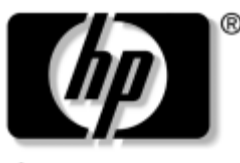

invent

## **Maintenance and Service Guide**

HP Pavilion dv1000 Notebook PC HP Compaq nx4800 Business Notebook Compaq Presario V2000 Notebook PC

Document Part Number: 372373-002

December 2004

This guide is a troubleshooting reference used for maintaining and servicing the notebook. It provides comprehensive information on identifying notebook features, components, and spare parts; troubleshooting notebook problems; and performing notebook disassembly procedures.

© Copyright 2004 Hewlett-Packard Development Company, L.P.

Microsoft and Windows are U.S. registered trademarks of Microsoft Corporation. Intel, Pentium, and Celeron are trademarks or registered trademarks of Intel Corporation or its subsidiaries in the United States and other countries. Bluetooth is a trademark of its proprietor and used by Hewlett-Packard Company under license.

The information contained herein is subject to change without notice. The only warranties for HP products and services are set forth in the express warranty statements accompanying such products and services. Nothing herein should be construed as constituting an additional warranty. HP shall not be liable for technical or editorial errors or omissions contained herein.

Maintenance and Service Guide HP Pavilion dv1000 Notebook PC HP Compaq nx4800 Business Notebook Compaq Presario V2000 Notebook PC Second Edition: December 2004 First Edition: September 2004 Document Part Number: 372373-002

# **Contents**

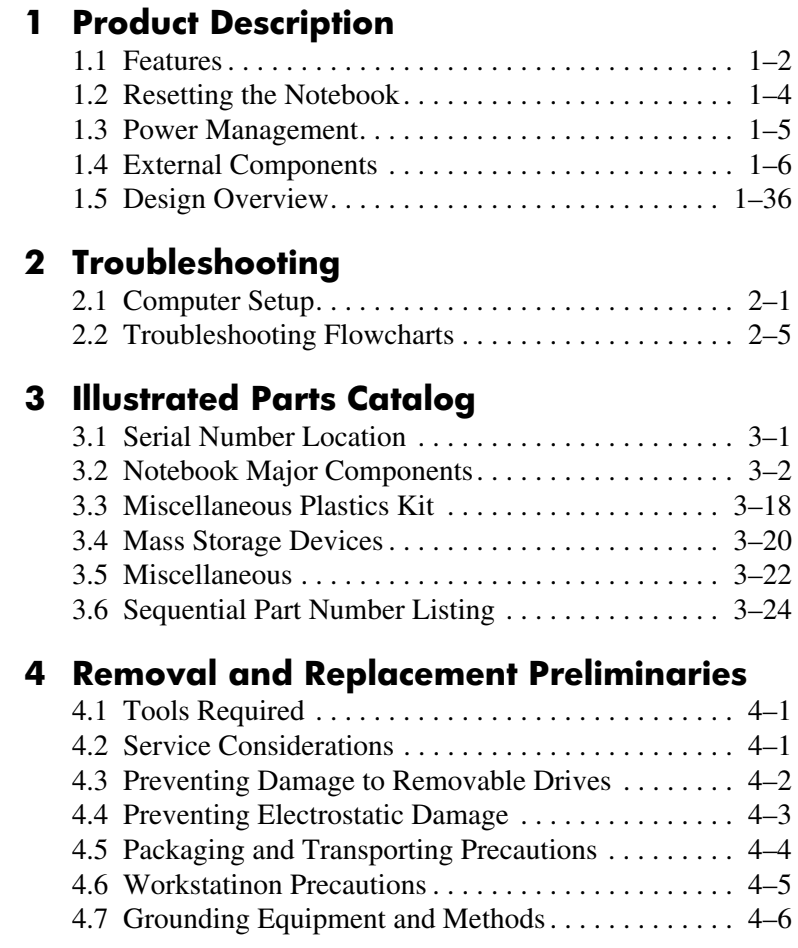

## **[5](#page-108-0) [Removal and Replacement Procedures](#page-108-1)**

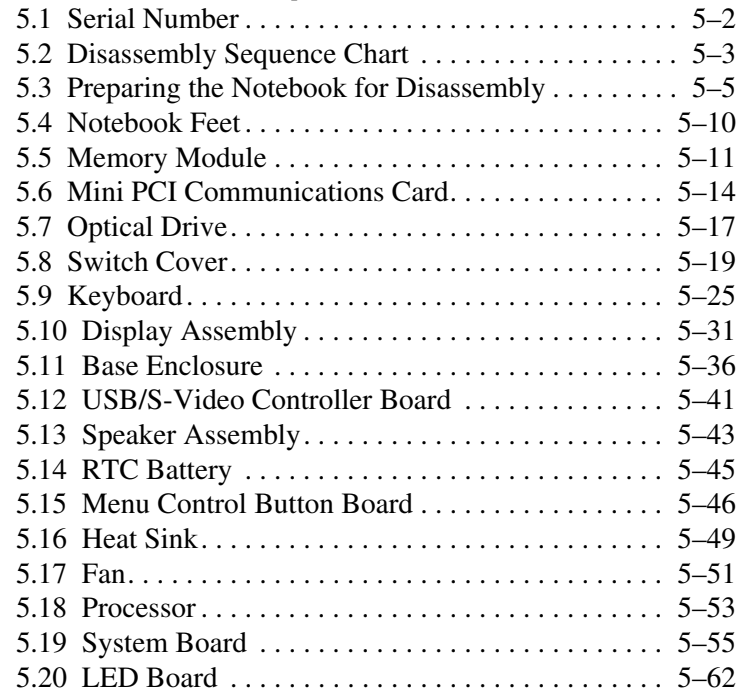

## **[6](#page-172-0) [Specifications](#page-172-1)**

- **[A](#page-194-0) [Connector Pin Assignments](#page-194-1)**
- **[B](#page-200-0) [Power Cord Set Requirements](#page-200-1)**
- **[C](#page-204-0) [Screw Listing](#page-204-1)**

**Index**

**1**

# **Product Description**

<span id="page-4-1"></span><span id="page-4-0"></span>The HP Pavilion dv1000 Notebook PC  $\bullet$  and the HP Compaq nx4800 Business Notebook and Compaq Presario V2000 Notebook PC (both represented by  $\Theta$ ) offer advanced modularity, Intel® Mobile Pentium® M and Celeron® M processors, and extensive multimedia support.

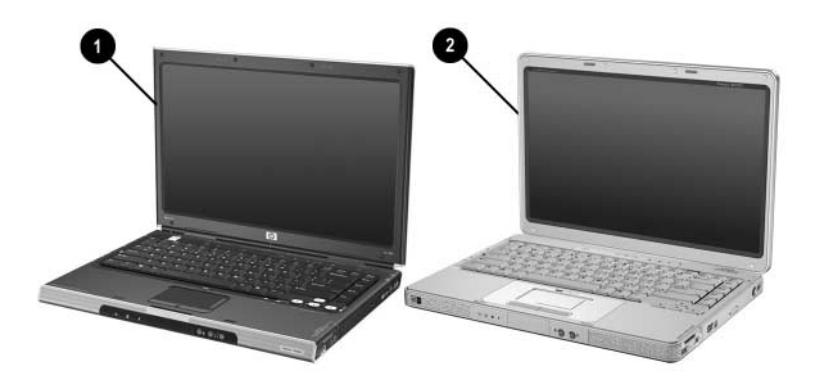

*HP Pavilion dv1000, HP Compaq nx4800, and Compaq Presario V2000*

## <span id="page-5-0"></span>**1.1 Features**

- The following processors are available, varying by notebook model:
	- ❏ Intel Pentium M 745 (1.8-GHz) with 400-MHz front side bus (FSB)
	- ❏ Intel Pentium M 735 (1.7-GHz) with 400-MHz FSB
	- ❏ Intel Pentium M 725 (1.6-GHz) with 400-MHz FSB
	- ❏ Intel Pentium M 710 TJ85 (1.4-GHz) with 400-MHz FSB; operates at a lower temperature than other processors
	- ❏ Intel Celeron M 340 (1.5-GHz) with 400-MHz FSB
	- ❏ Intel Celeron M 330 (1.4-GHz) with 400-MHz FSB
- $\blacksquare$  14.0-inch WXGA (1280  $\times$  768) TFT display with over 16.7 million colors, varying by notebook model
- 80-, 60-, or 40-GB high-capacity hard drive, varying by notebook model
- 256-MB DDR synchronous DRAM (SDRAM) at 266 MHz, expandable to 2.0 GB on notebook models with Intel Mobile Pentium M processors and 1.0 GB on notebook models with Intel Celeron M processors
- Microsoft<sup>®</sup> Windows® XP Home Edition or Windows XP Professional, or Free DOS, varying by notebook model
- Full-size Windows keyboard with embedded numeric keypad
- TouchPad pointing device with on button and dedicated two-way scroll region
- Integrated 10/100 BASE-T Ethernet local area network (LAN) network interface card (NIC) with RJ-45 jack
- Integrated high-speed 56K modem with RJ-11 jack
- Integrated wireless support for Mini PCI IEEE 802.11b and 802.11b/g WLAN device
- Support for one Type II PC Card slots, with support for both 32-bit (CardBus) and 16-bit PC Cards
- External 65-watt AC adapter with 3-wire power cord
- 6-cell or 12-cell Li-Ion battery pack
- Stereo speakers with volume up and down buttons
- Support for the following optical drives:
	- ❏ 8X Max DVD+RW/R and CD-RW Combo Drive
	- ❏ 4X Max DVD+RW/R and CD-RW Combo Drive
	- ❏ 8X Max DVD-ROM Drive
	- ❏ 24X Max DVD/CD-RW Combo Drive
	- Connectors:
		- ❏ External monitor
		- ❏ Universal Serial Bus (USB) v. 2.0
		- $\Box$  RJ-11 (modem)
		- ❏ RJ-45 (network)
		- ❏ Audio-out (headphone)
		- ❏ Audio-in (microphone)
		- ❏ Power
		- ❏ IEEE 1394 digital (select models only)
		- ❏ S-Video-out (select models only)
		- ❏ Infrared (HP Pavilion notebook models only)
		- ❏ Parallel
		- ❏ Serial
		- ❏ Docking (select models only)
		- ❏ Digital memory card reader (select models only)

## <span id="page-7-0"></span>**1.2 Resetting the Notebook**

If the notebook you are servicing has an unknown password, follow these steps to clear the password. These steps also clear CMOS:

- 1. Prepare the notebook for disassembly (refer to [Section 5.3,](#page-112-1)  ["Preparing the Notebook for Disassembly,"](#page-112-1) for more information).
- 2. Remove the real time clock (RTC) battery (refer to [Section 5.14, "RTC Battery,"](#page-152-1) for more information).
- 3. Wait approximately 5 minutes.
- 4. Replace the RTC battery and reassemble the notebook.
- 5. Connect AC power to the notebook. Do not reinsert any battery packs at this time.
- 6. Turn on the notebook.

All passwords and all CMOS settings have been cleared.

## <span id="page-8-0"></span>**1.3 Power Management**

The notebook comes with power management features that extend battery operating time and conserve power. The notebook supports the following power management features:

- Standby
- **Hibernation**
- Setting customization by the user
- Hotkeys for setting the level of performance
- Battery calibration
- Lid switch standby/resume
- Power/standby button
- Advanced Configuration and Power Management (ACPM) compliance

## <span id="page-9-0"></span>**1.4 External Components**

The external components on the front of the HP Pavilion dv1000 notebook are shown below and described in Table 1-4.

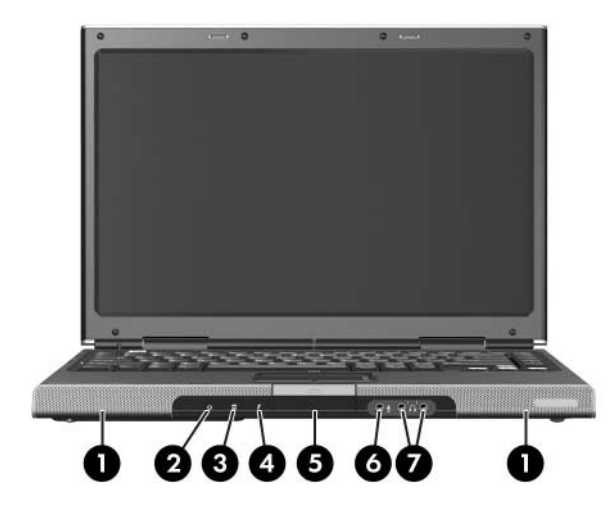

*Front Components, HP Pavilion dv1000*

## **Front Components**

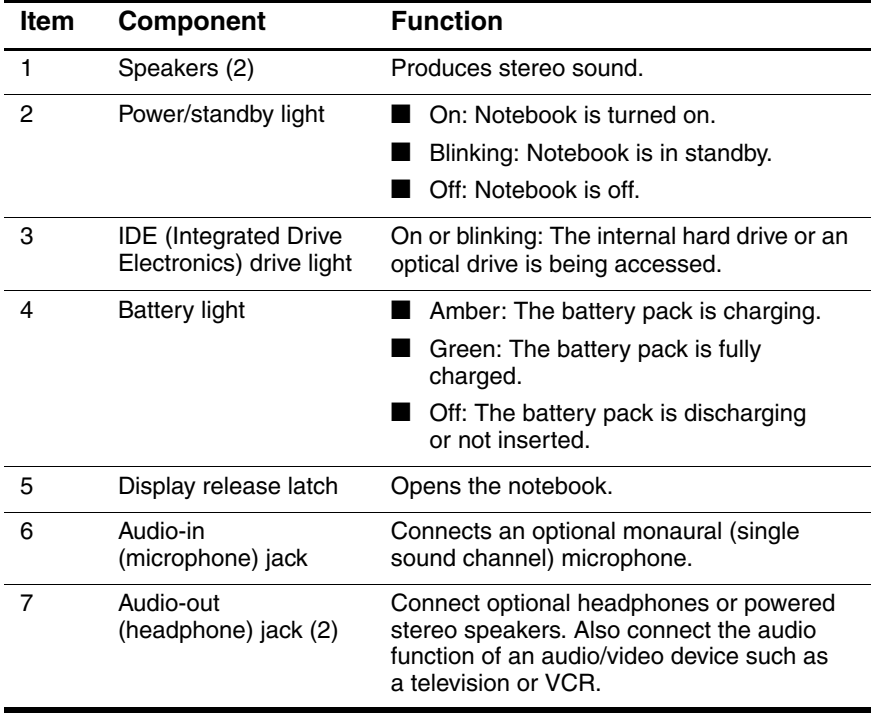

The external components on the front of the HP Compaq nx4800 and Compaq Presario V2000 notebooks are shown below and described in Table 1-5.

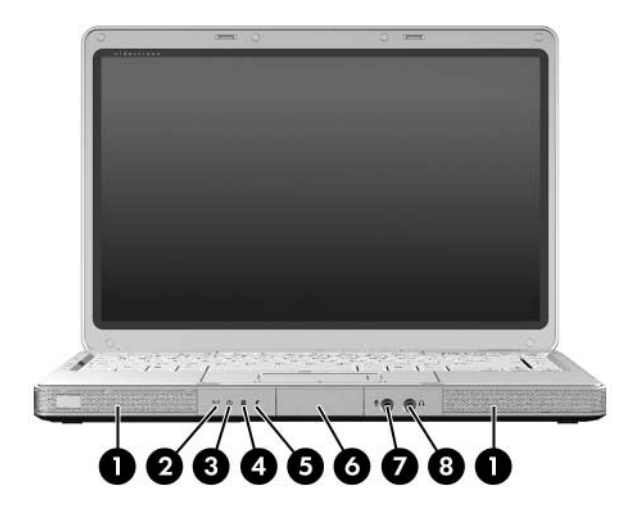

*Front Components, HP Compaq nx4800 and Compaq Presario V2000*

#### **Front Components**

## **HP Compaq nx4800 and Compaq Presario V2000**

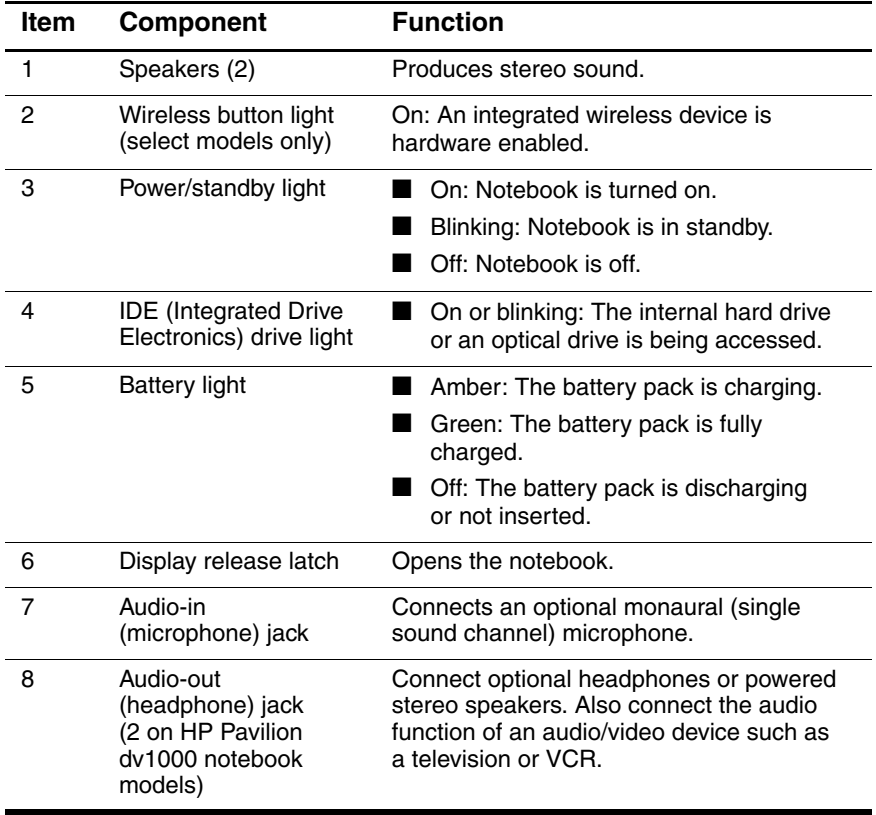

The external components on the right side of the HP Pavilion dv1000 notebook are shown below and described in Table 1-6.

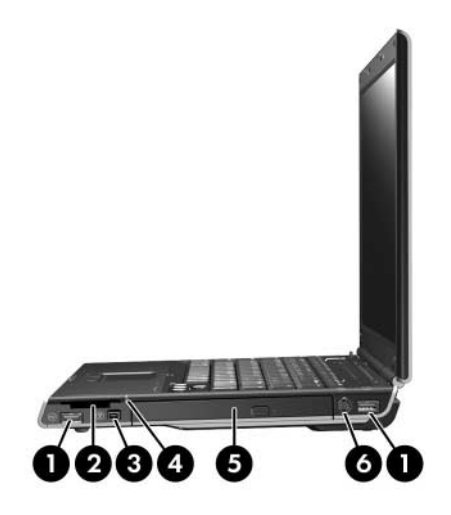

*Right-Side Components, HP Pavilion dv1000*

## **Right-Side Components**

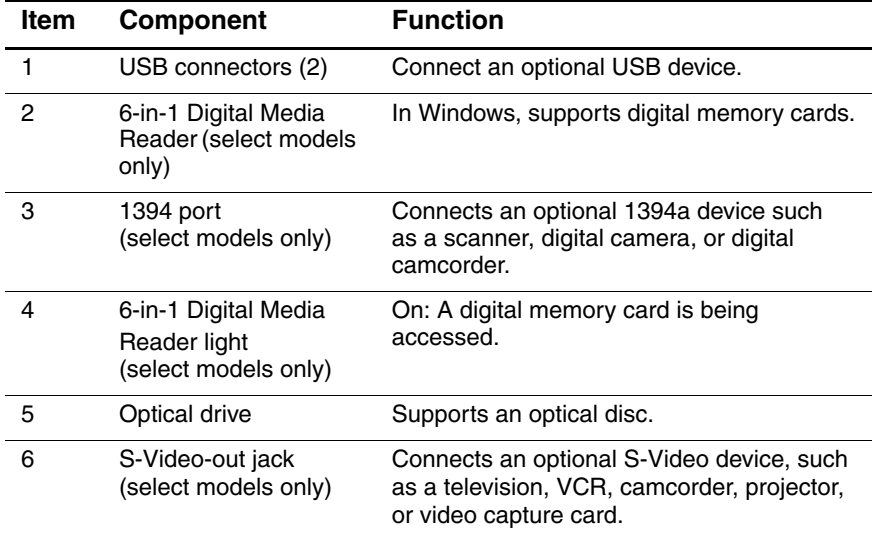

The external components on the right side of the HP Compaq nx4800 and Compaq Presario V2000 notebooks are shown below and described in Table 1-7.

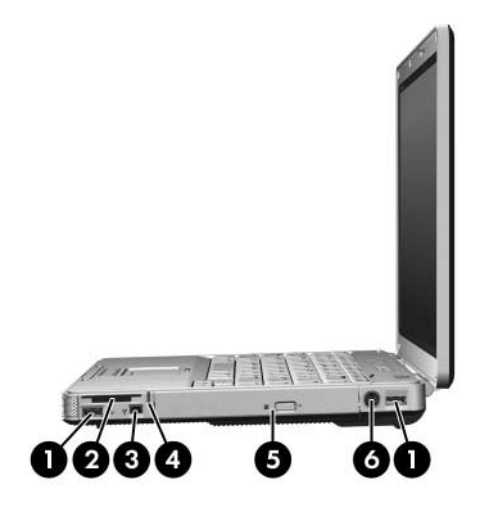

*Right-Side Components, HP Compaq nx4800 and Compaq Presario V2000*

#### **Right-Side Components**

#### **HP Compaq nx4800 and Compaq Presario V2000**

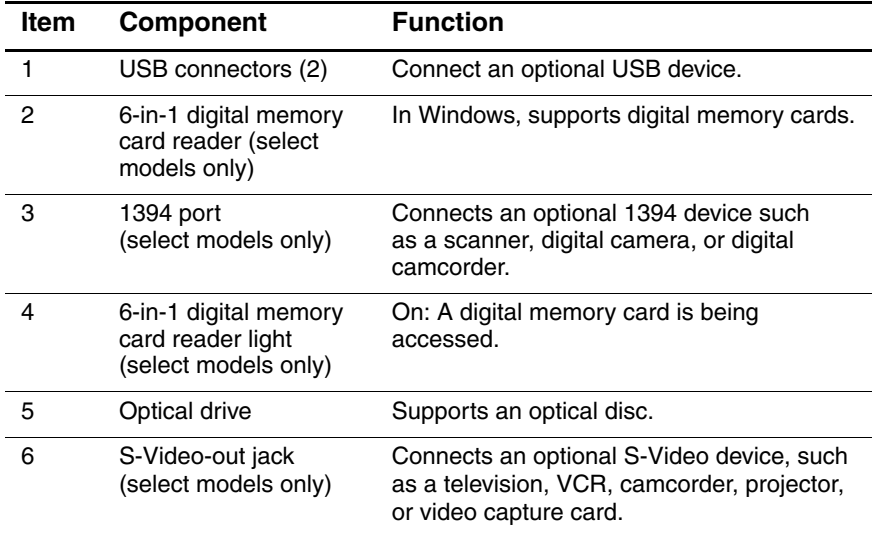

The external components on the rear and left side of the HP Pavilion dv1000 notebook are shown below and described in Table 1-8.

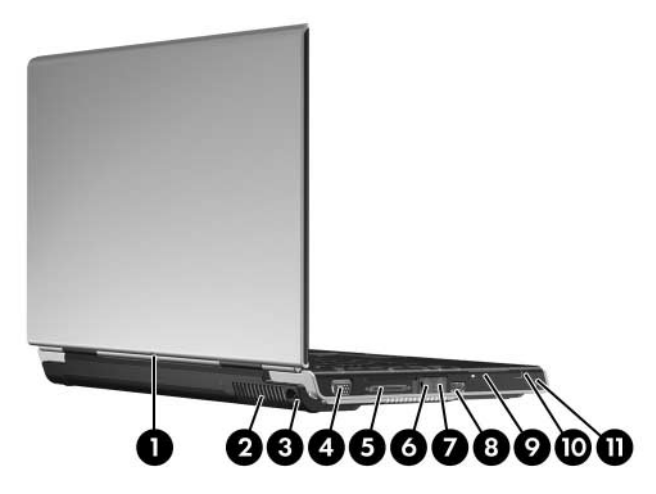

*Rear and Left-Side Components, HP Pavilion dv1000*

## **Rear and Left-Side Components**

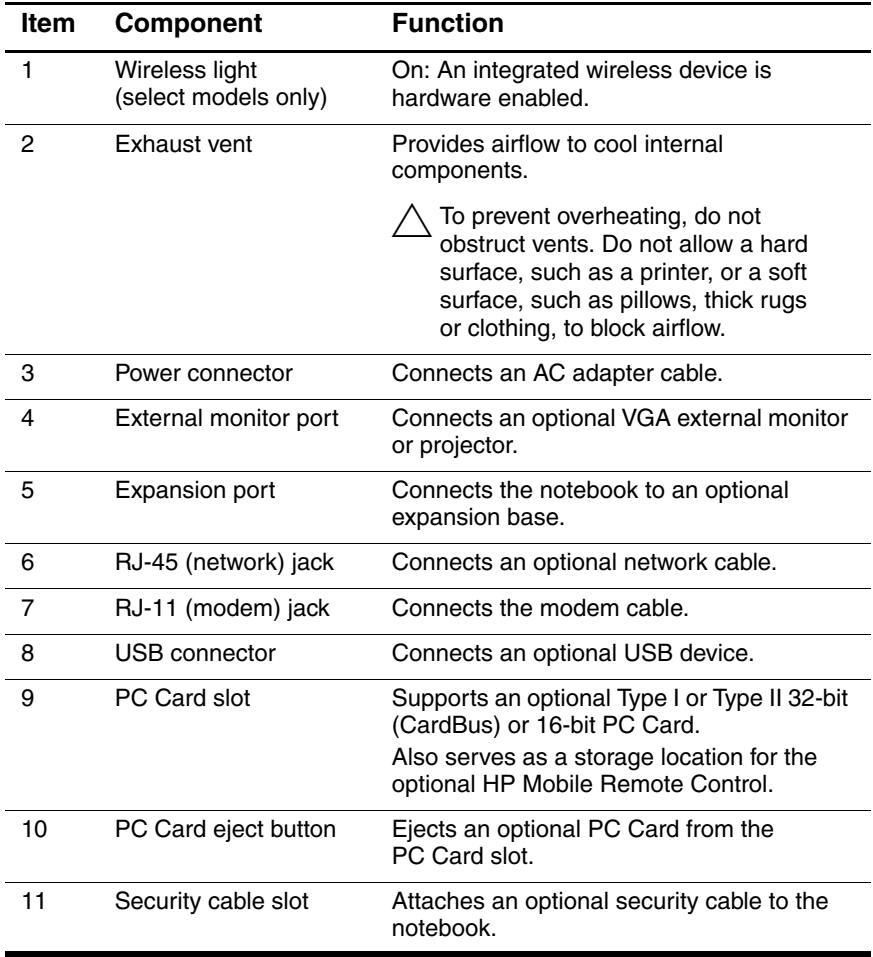

The external components on the rear and left side of the HP Compaq nx4800 and Compaq Presario V2000 notebooks are shown below and described in Table 1-9.

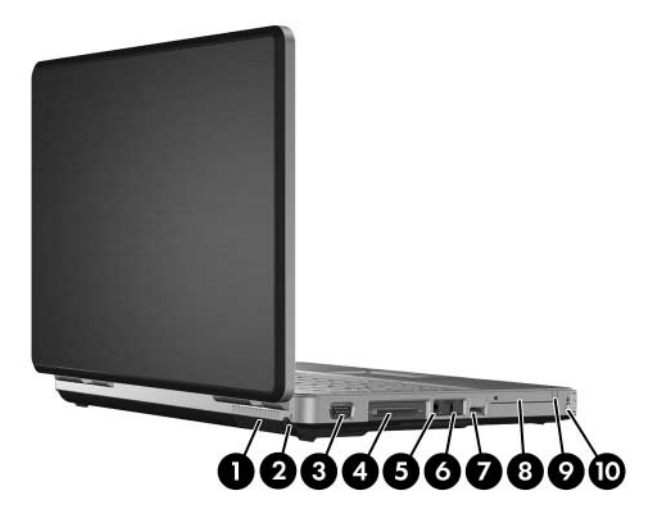

*Rear and Left-Side Components, HP Compaq nx4800 and Compaq Presario V2000*

#### **Rear and Left-Side Components**

## **HP Compaq nx4800 and Compaq Presario V2000**

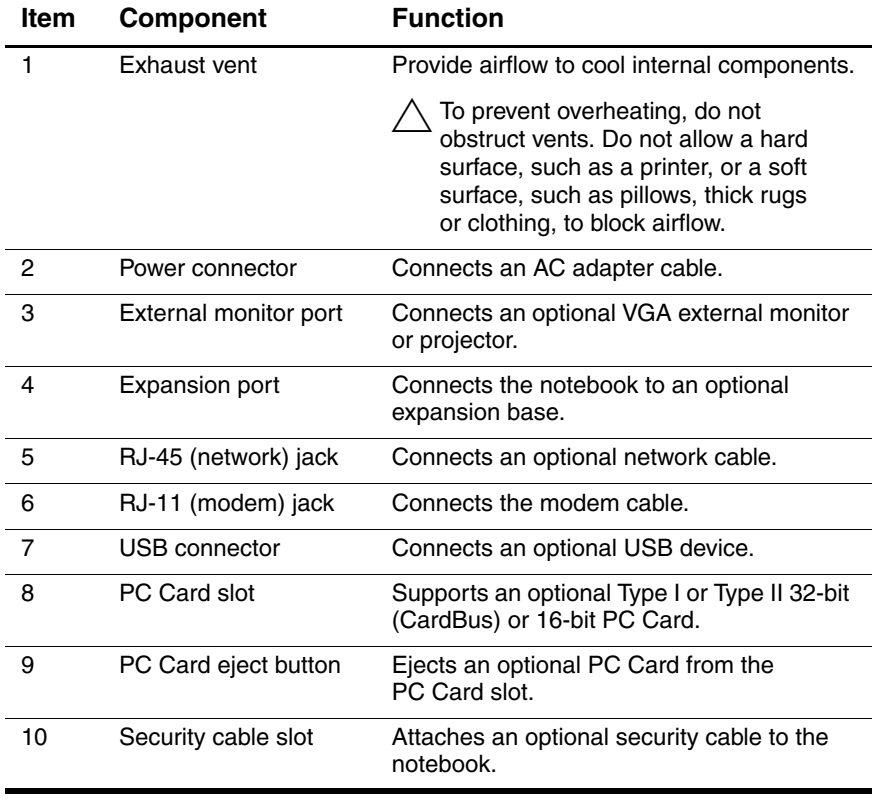

The notebook keyboard components on the HP Pavilion dv1000 notebook are shown below and described in Table 1-10.

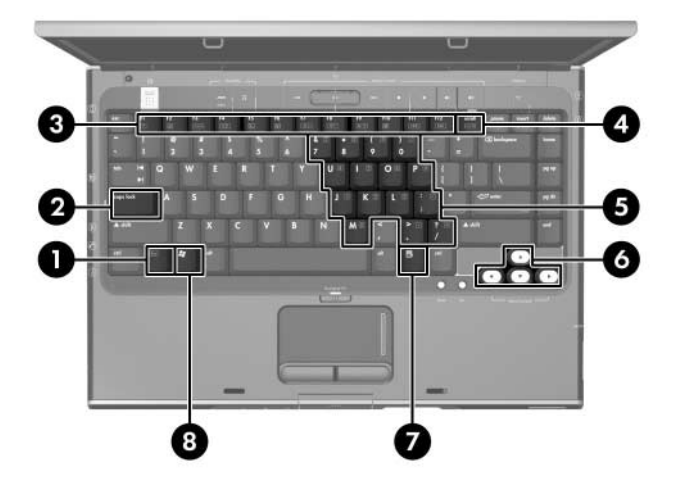

*Keyboard Components, HP Pavilion dv1000*

## **Keyboard Components**

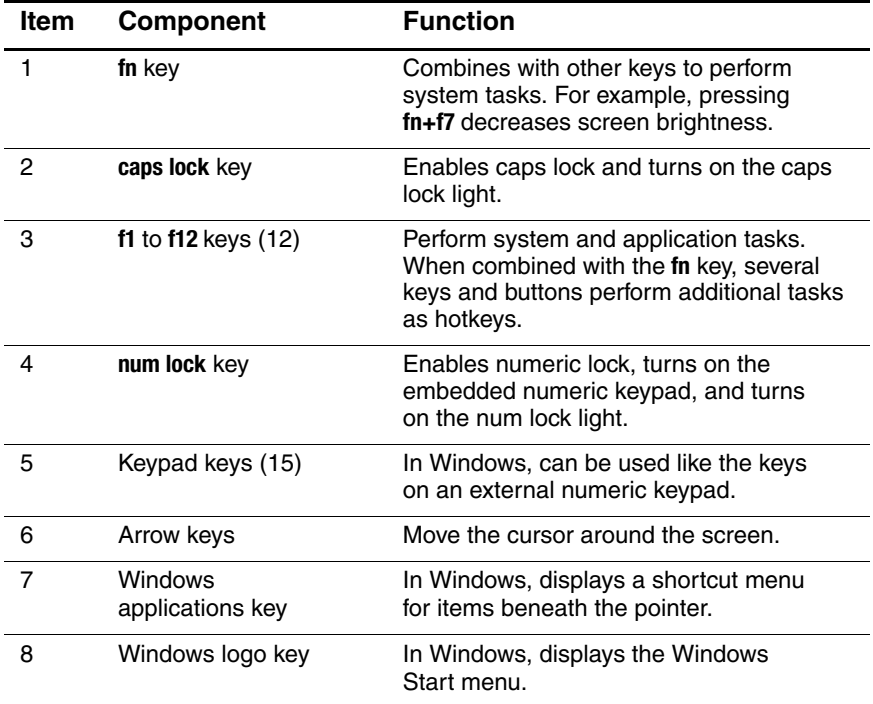

The notebook keyboard components on the HP Compaq nx4800 and Compaq Presario V2000 notebooks are shown below and described in Table 1-11.

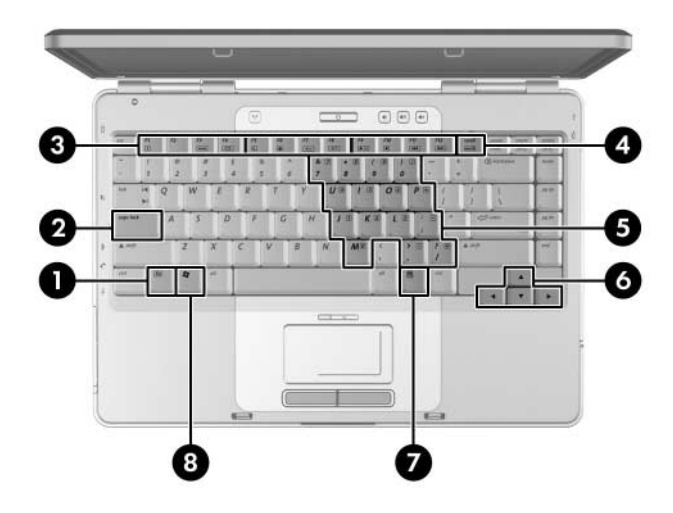

*Keyboard Components, HP Compaq nx4800 and Compaq Presario V2000*

#### **Keyboard Components**

## **HP Compaq nx4800 and Compaq Presario V2000**

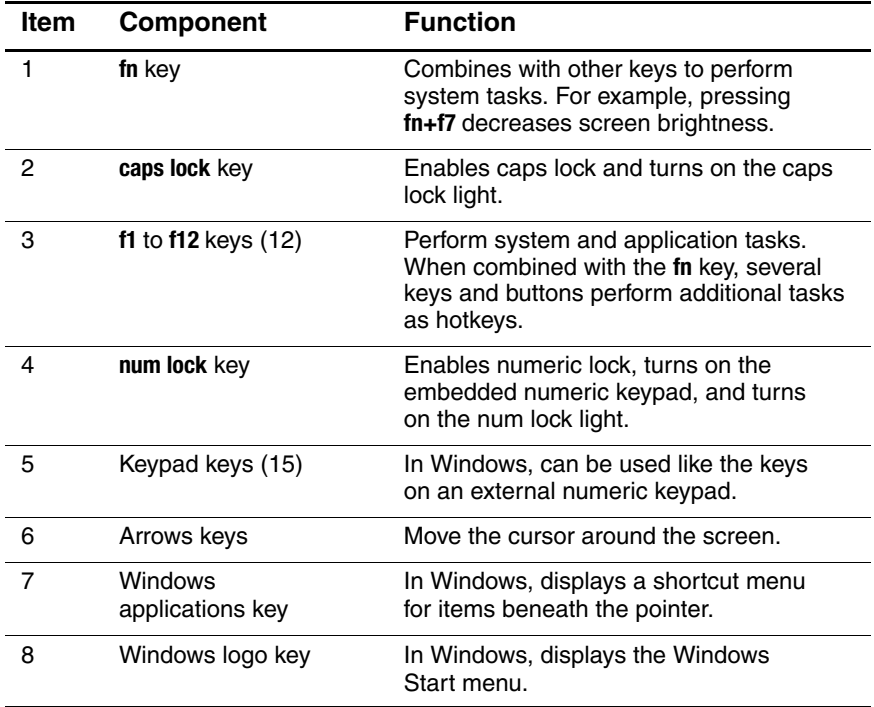

The notebook top components on the HP Pavilion dv1000 notebook are shown below and described in Table 1-12.

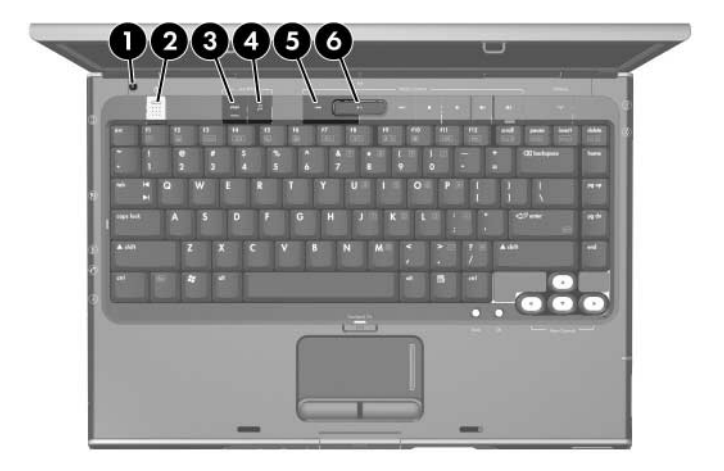

*Top Components, Part 1, HP Pavilion dv1000*

## **Table 1-12**

#### **Top Components, Part 1**

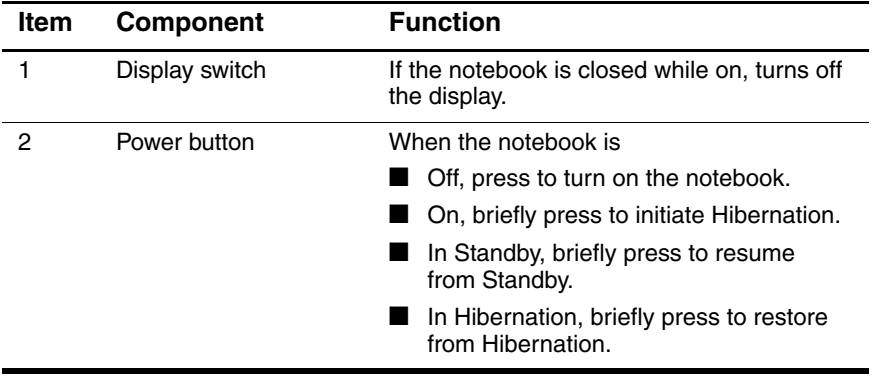

#### **Top Components, Part 1**

## **HP Pavilion dv1000 (Continued)**

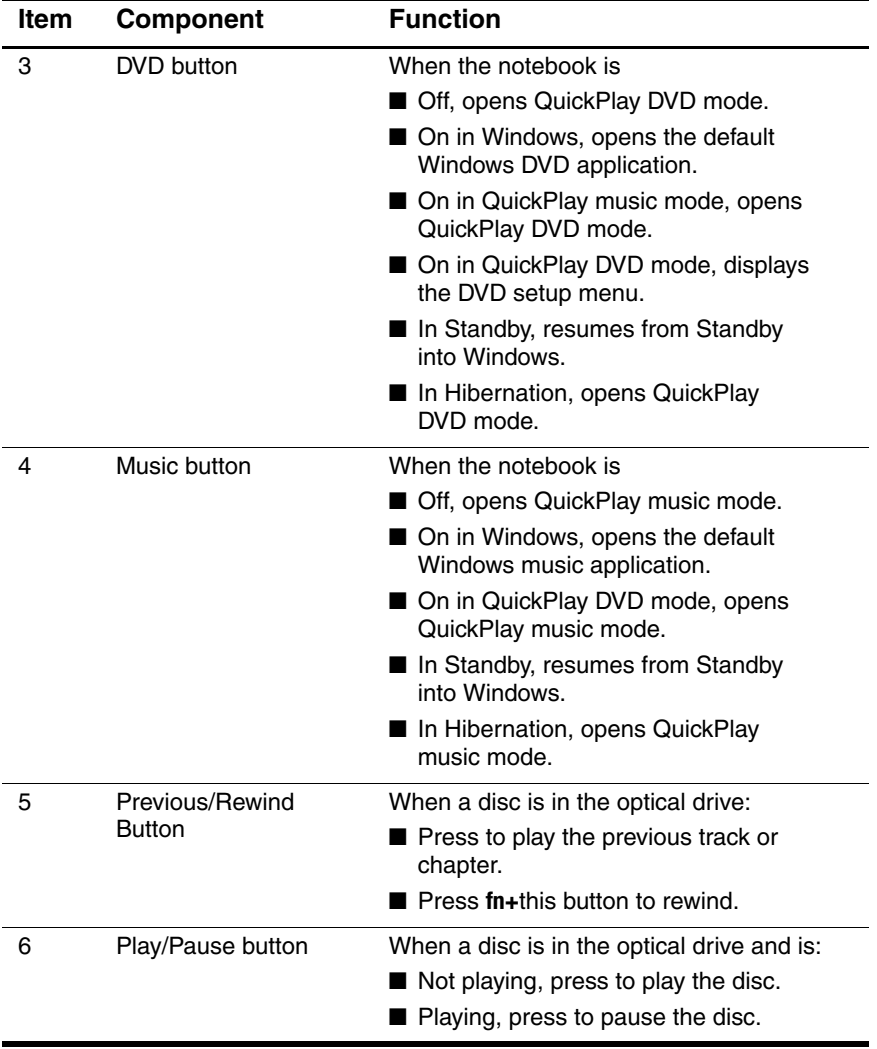

The notebook top components on the HP Pavilion dv1000 notebook are shown below and described in Table 1-13.

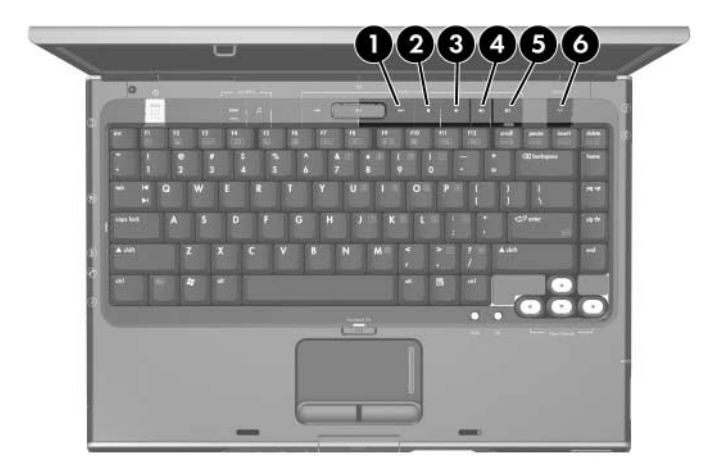

*Top Components, Part 2, HP Pavilion dv1000*

## **Top Components, Part 2**

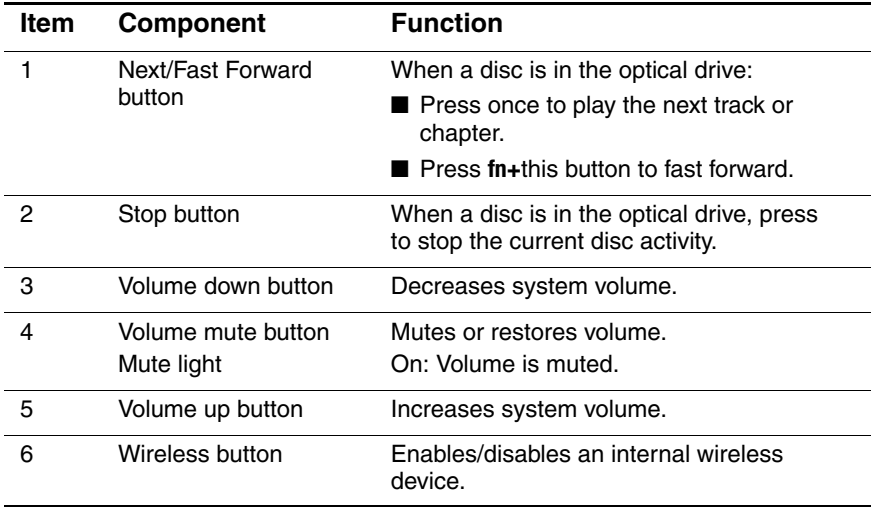

The notebook top components on the HP Pavilion dv1000 notebook are shown below and described in Table 1-14.

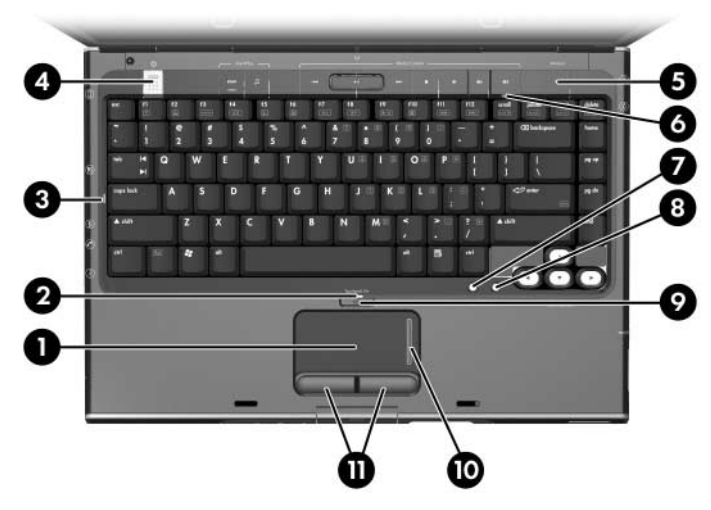

*Top Components, Part 3, HP Pavilion dv1000*

## **Top Components, Part 3**

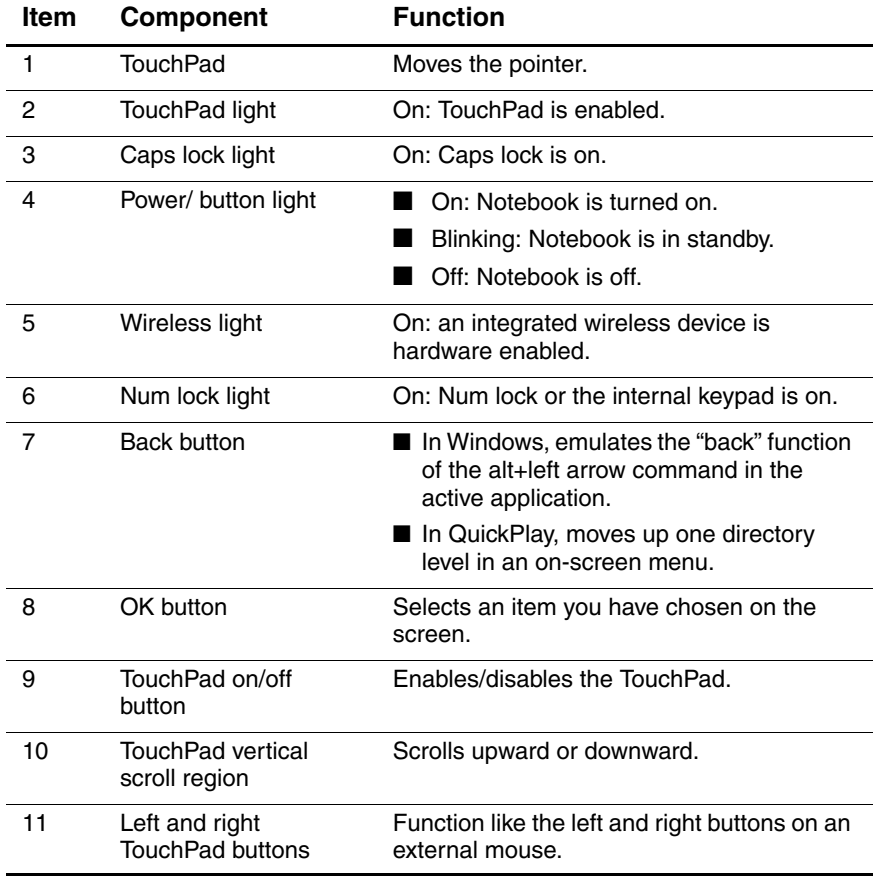

The notebook top components on the HP Compaq nx4800 and Compaq Presario V2000 notebooks are shown below and described in Table 1-15.

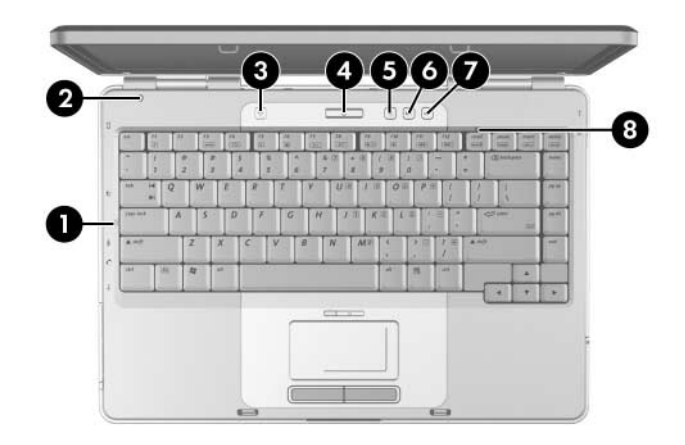

*Top Components, Part 1, HP Compaq nx4800 and Compaq Presario V2000*

#### **Table 1-15**

#### **Top Components, Part 1**

#### **HP Compaq nx4800 and Compaq Presario V2000**

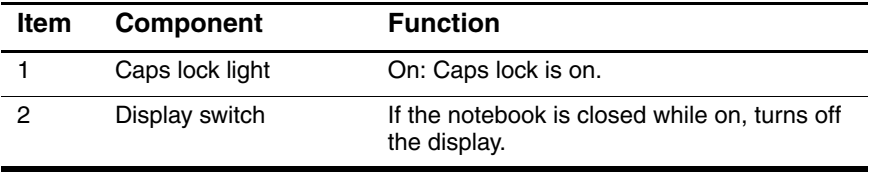

#### **Top Components, Part 1**

## **HP Compaq nx4800 and Compaq Presario V2000 (Continued)**

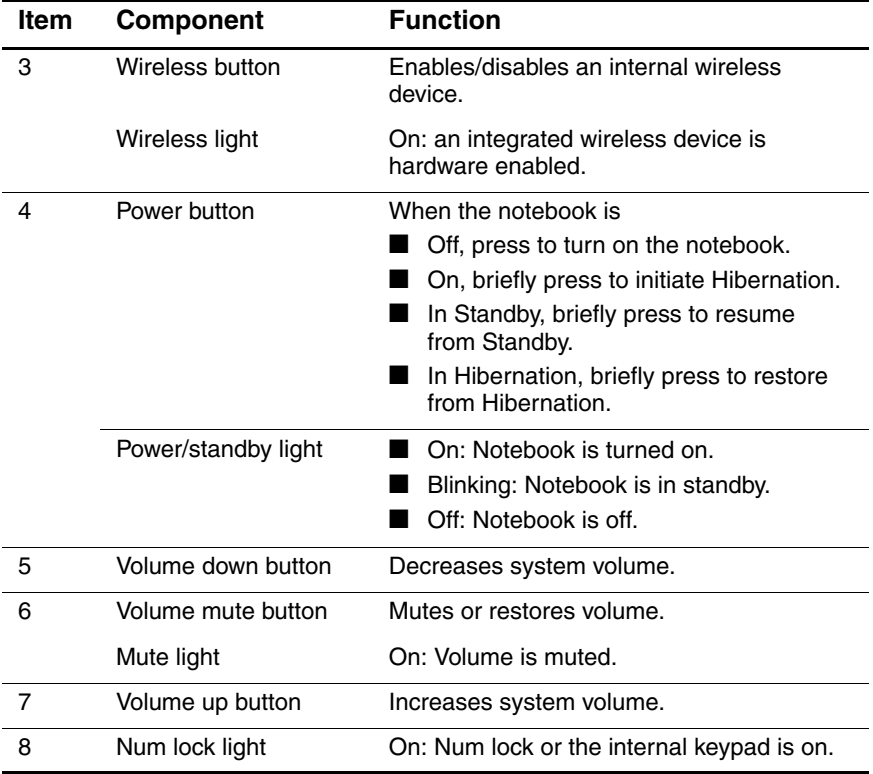

The notebook top components on the HP Compaq nx4800 and Compaq Presario V2000 notebooks are shown below and described in Table 1-16.

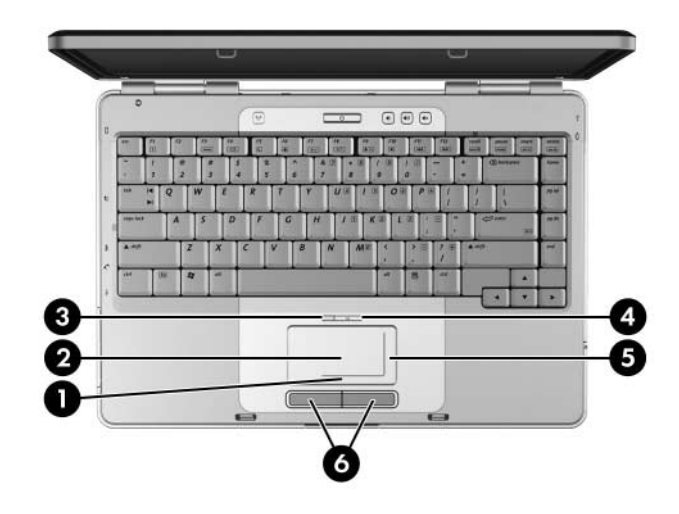

*Top Components, Part 2, HP Compaq nx4800 and Compaq Presario V2000*

#### **Top Components, Part 2**

## **HP Compaq nx4800 and Compaq Presario V2000**

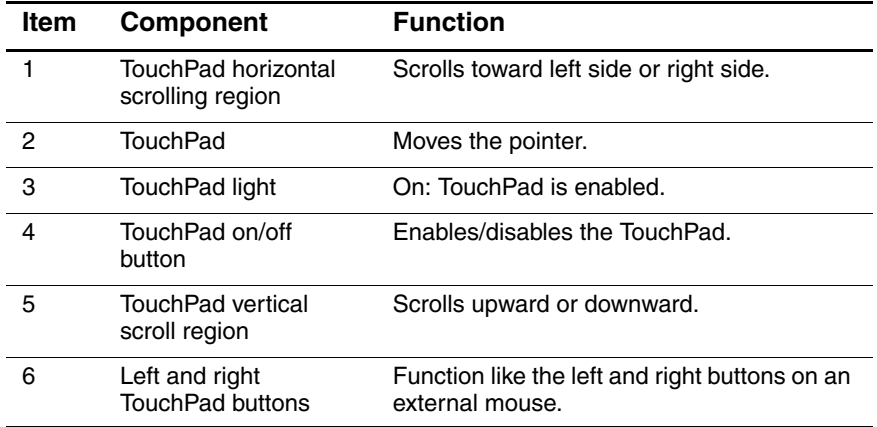

The external components on the bottom of the HP Pavilion dv1000 notebook are shown below and described in Table 1-17.

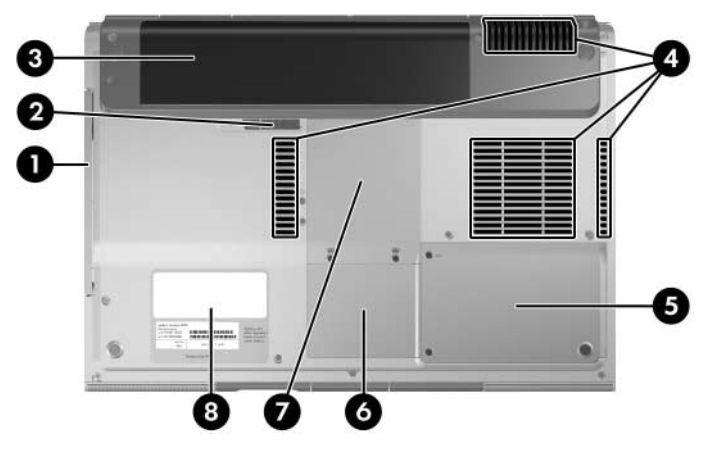

*Bottom Components, HP Pavilion dv1000*

#### **Table 1-17**

#### **Bottom Components**

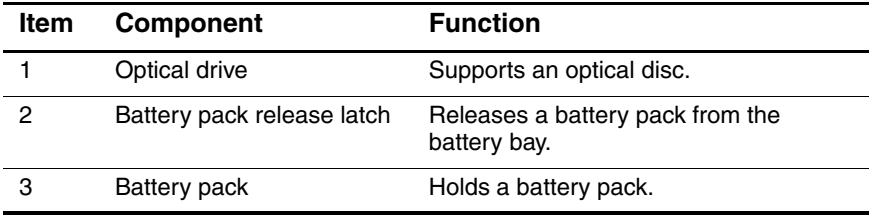
#### **Table 1-17**

#### **Bottom Components**

#### **HP Pavilion dv1000 (Continued)**

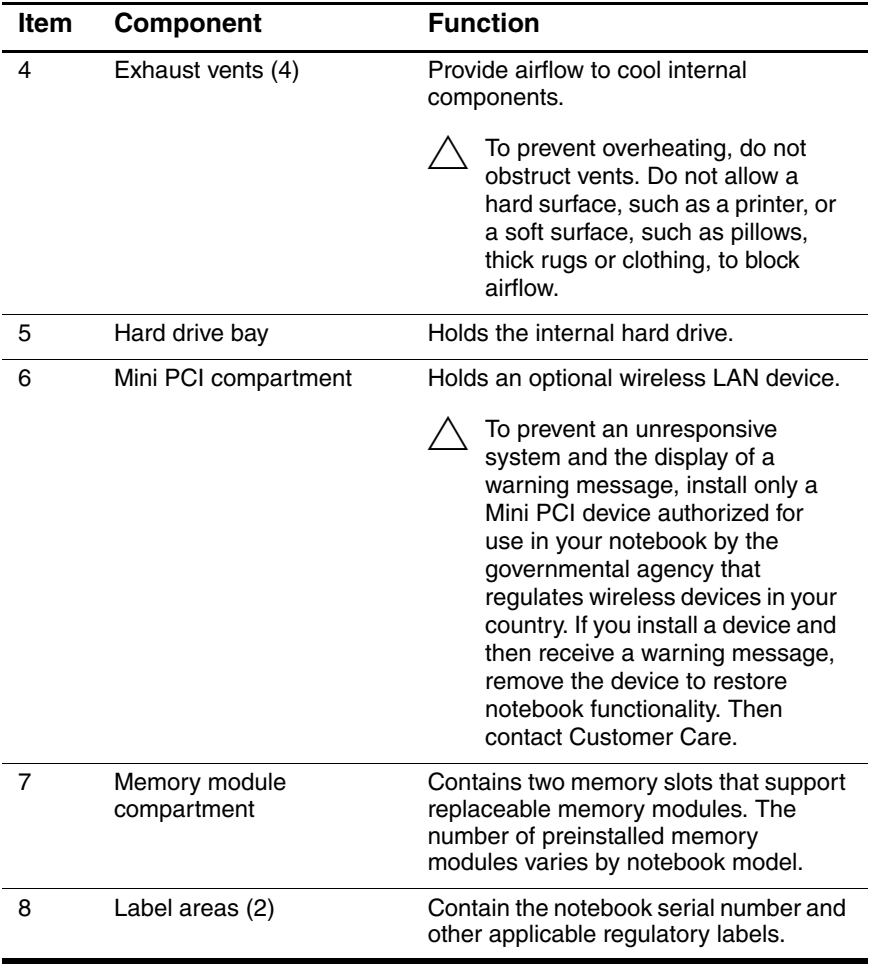

The external components on the bottom of the HP Compaq nx4800 and Compaq Presario V2000 notebooks are shown below and described in Table 1-18.

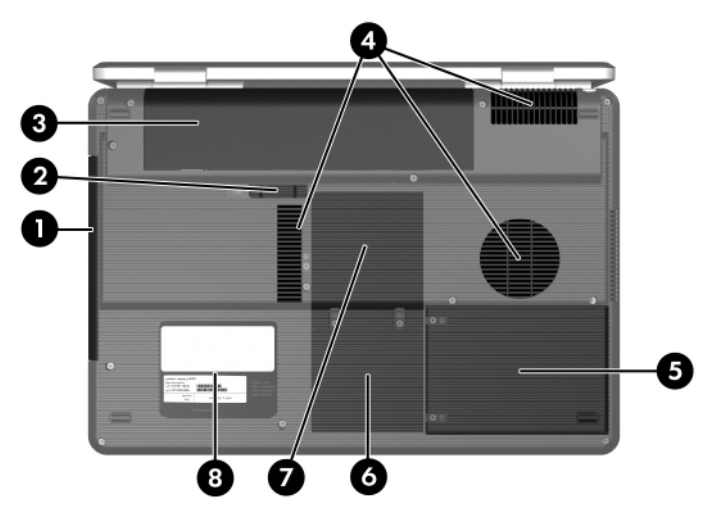

*Bottom Components, HP Compaq nx4800 and Compaq Presario V2000*

#### **Table 1-18**

#### **Bottom Components**

#### **HP Compaq nx4800 and Compaq Presario V2000**

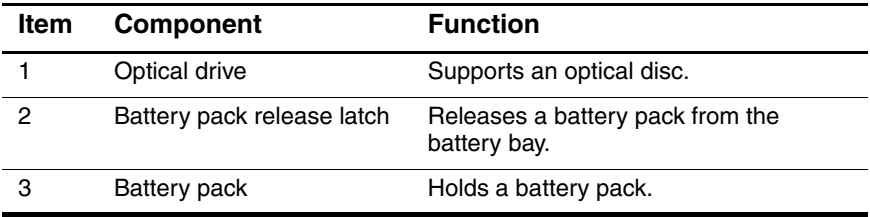

#### **Table 1-18**

#### **Bottom Components**

#### **HP Compaq nx4800 and Compaq Presario V2000 (Continued)**

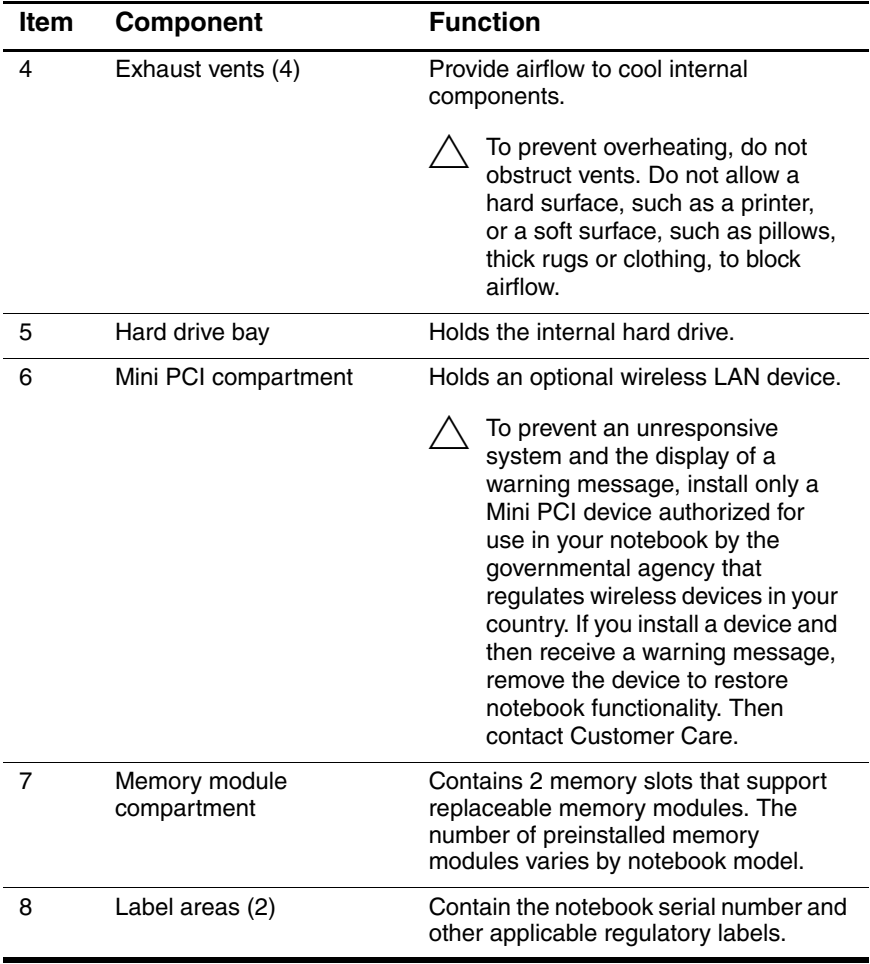

# **1.5 Design Overview**

This section presents a design overview of key parts and features of the notebook. Refer to [Chapter 3, "Illustrated Parts Catalog,"](#page-68-0) to identify replacement parts, and [Chapter 5, "Removal and](#page-108-0)  [Replacement Procedures,"](#page-108-0) for disassembly steps.

The system board provides the following device connections:

- Memory module
- Mini PCI communications devices
- Hard drive
- Display
- Keyboard and TouchPad
- Audio
- Intel Pentium M and Celeron M processors
- Fan
- PC Card

**CAUTION:** To properly ventilate the notebook, allow at least a 7.6-cm (3-inch) clearance on the left and right sides of the notebook.

The notebook uses an electric fan for ventilation. The fan is controlled by a temperature sensor and is designed to be turned on automatically when high temperature conditions exist. These conditions are affected by high external temperatures, system power consumption, power management/battery conservation configurations, battery fast charging, and software applications. Exhaust air is displaced through the ventilation grill located on the left side of the notebook.

**2**

# **Troubleshooting**

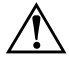

**WARNING:** Only authorized technicians trained by HP should repair this equipment. All troubleshooting and repair procedures are detailed to allow only subassembly-/module-level repair. Because of the complexity of the individual boards and subassemblies, do not attempt to make repairs at the component level or modifications to any printed wiring board. Improper repairs can create a safety hazard. Any indication of component replacement or printed wiring board modification may void any warranty or exchange allowances.

# **2.1 Computer Setup**

Computer Setup is a system information and customization utility that can be used even when your operating system is not working or will not load. This utility includes settings that are not available in Windows.

## **Using Computer Setup**

Information and settings in Computer Setup are accessed from the Main, Security, Advanced, or Tools menus:

- 1. Turn on or restart the notebook. Press **f10** while the F10 = ROM-Based Setup message is displayed in the lower-left corner of the screen.
	- ❏ To change the language, use the cursor control keys to navigate to the **Advanced** menu**.**
	- ❏ To view navigation information, press **f1.**
	- ❏ To return to the Computer Setup menu, press **esc.**
- 2. Select the **Main, Security, Advanced,** or **Tools** menu.
- 3. To close Computer Setup and restart the notebook:
	- ❏ Select **Exit > Exit Saving Changes,** and then press **enter.** - or -
	- ❏ Select **Exit > Exit Discarding Changes,** and then press **enter.**
	- or -
	- ❏ Select **Exit > Load Setup Defaults,** and then press **enter.**
- 4. When you are prompted to confirm your action, press **f10.**

#### **Selecting from the Main Menu**

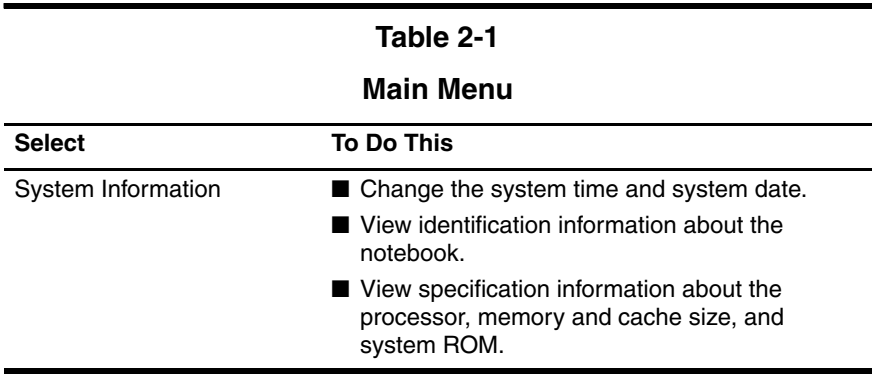

## **Selecting from the Security Menu**

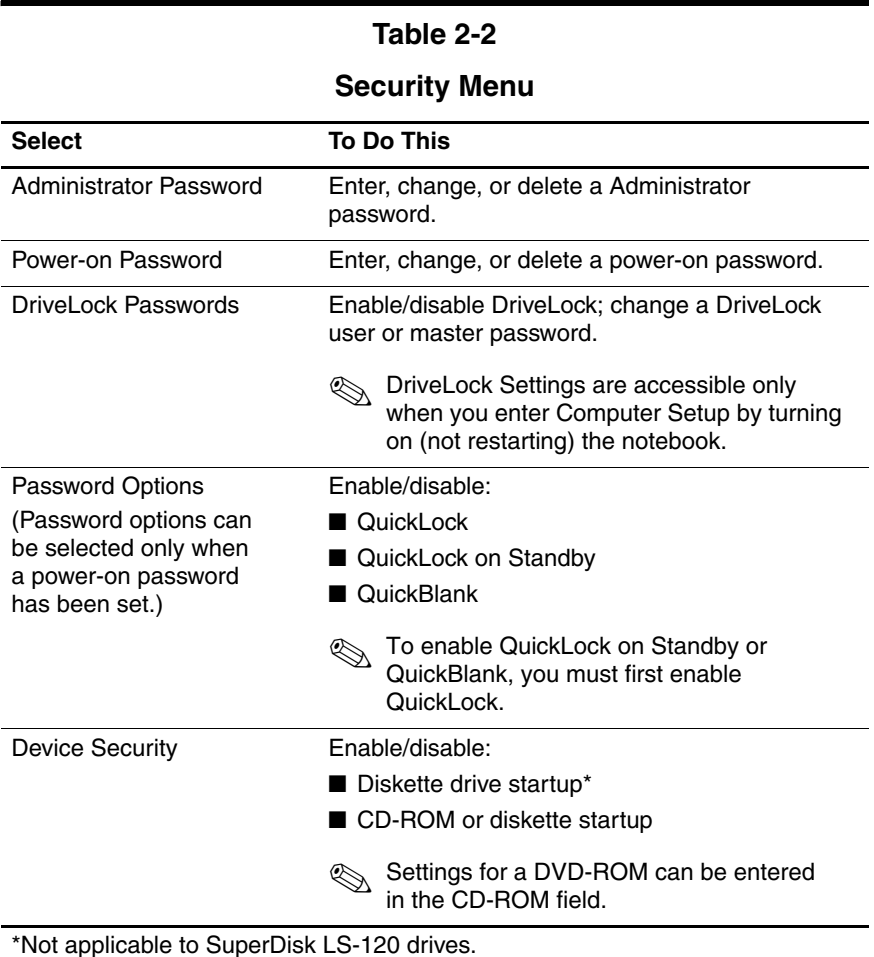

## **Selecting from the Advanced Menu**

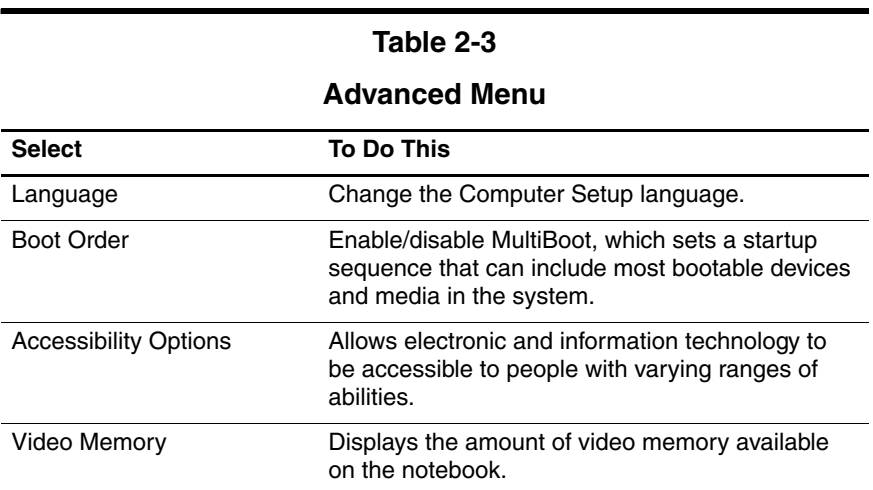

## **Selecting from the Tools Menu**

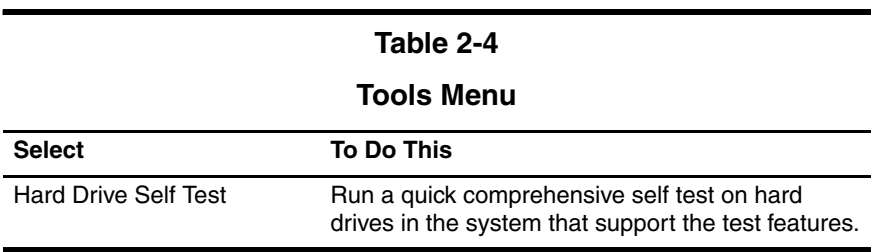

# **2.2 Troubleshooting Flowcharts**

#### **Table 2-5**

#### **Troubleshooting Flowcharts Overview**

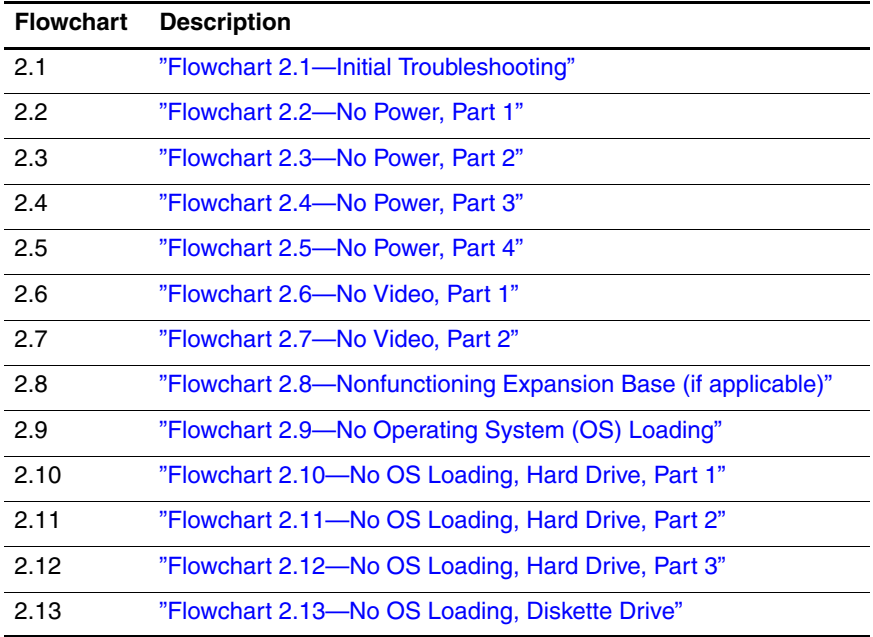

#### **Table 2-5**

#### **Troubleshooting Flowcharts Overview (Continued)**

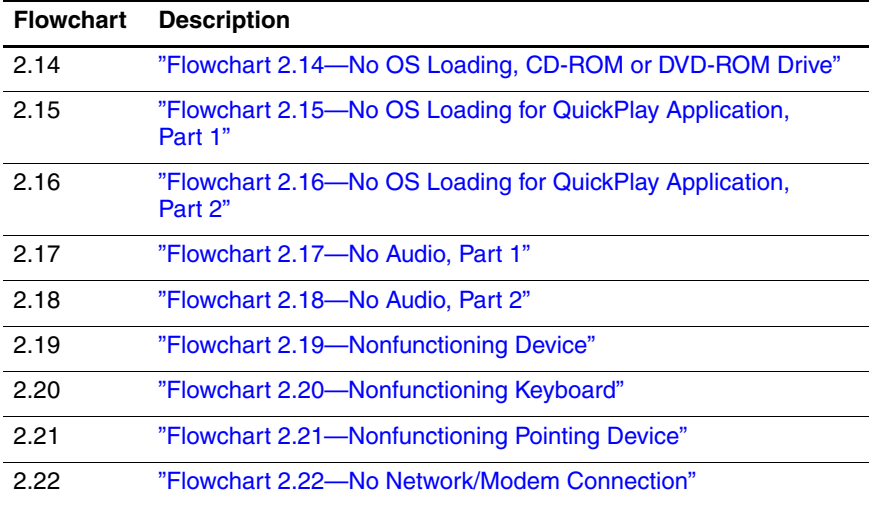

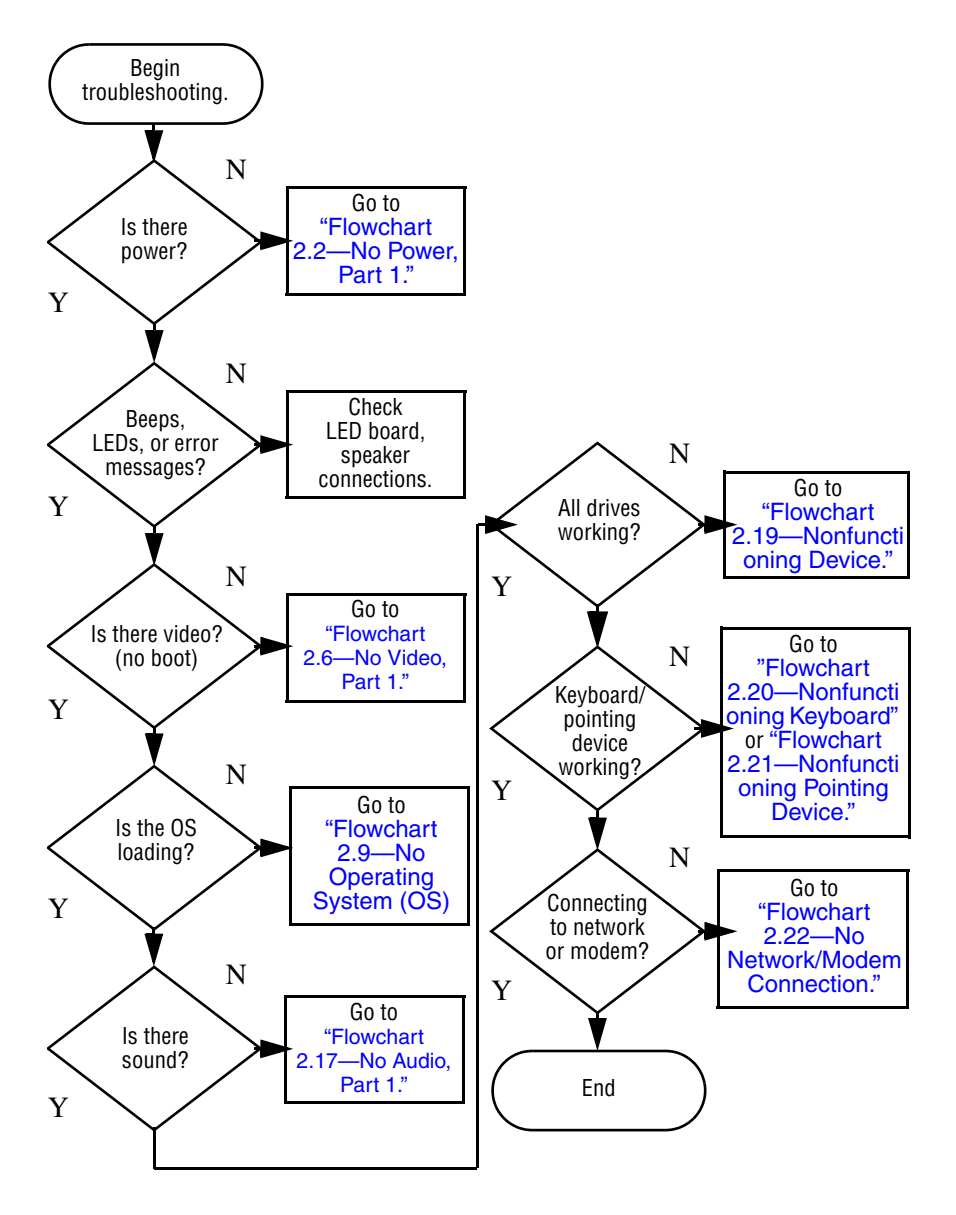

## <span id="page-46-0"></span>**Flowchart 2.1—Initial Troubleshooting**

<span id="page-47-0"></span>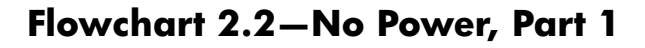

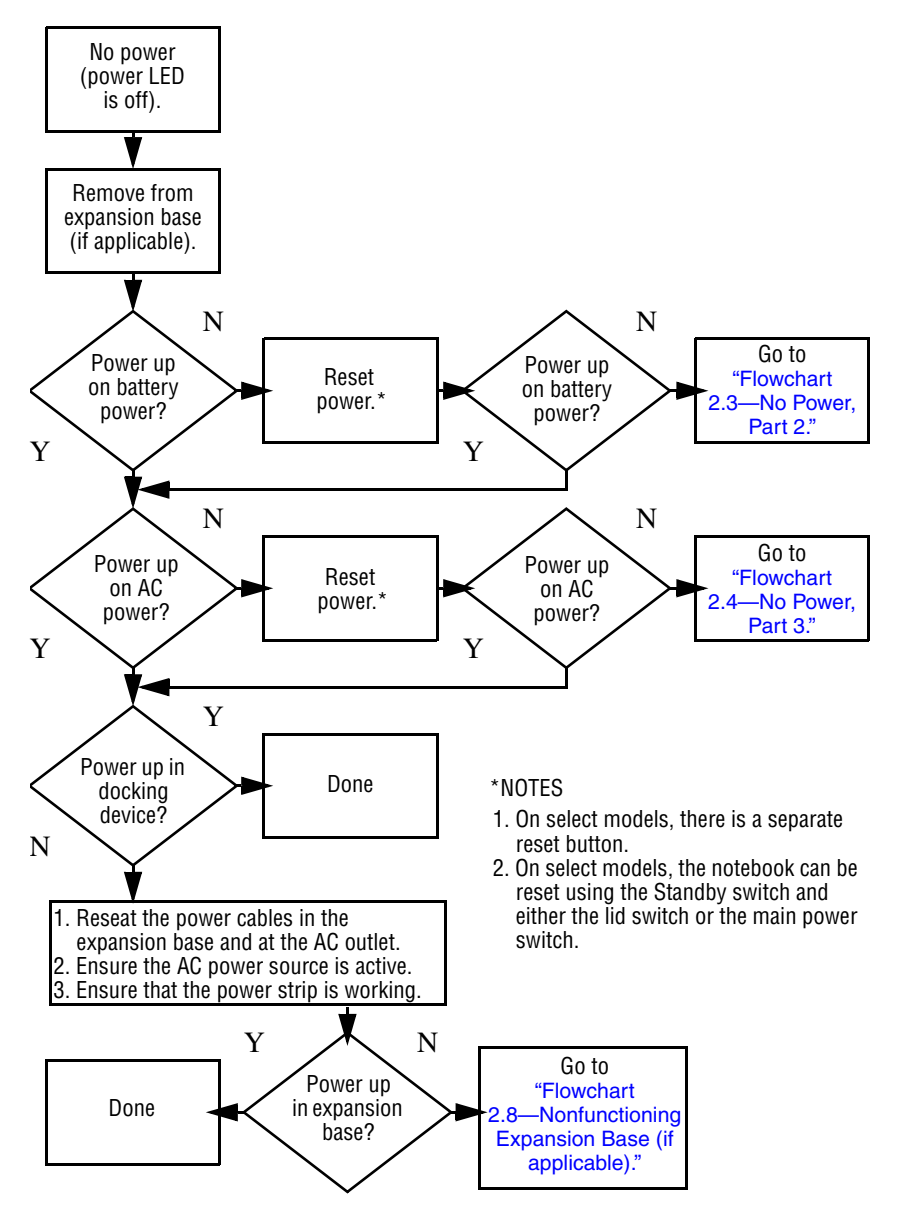

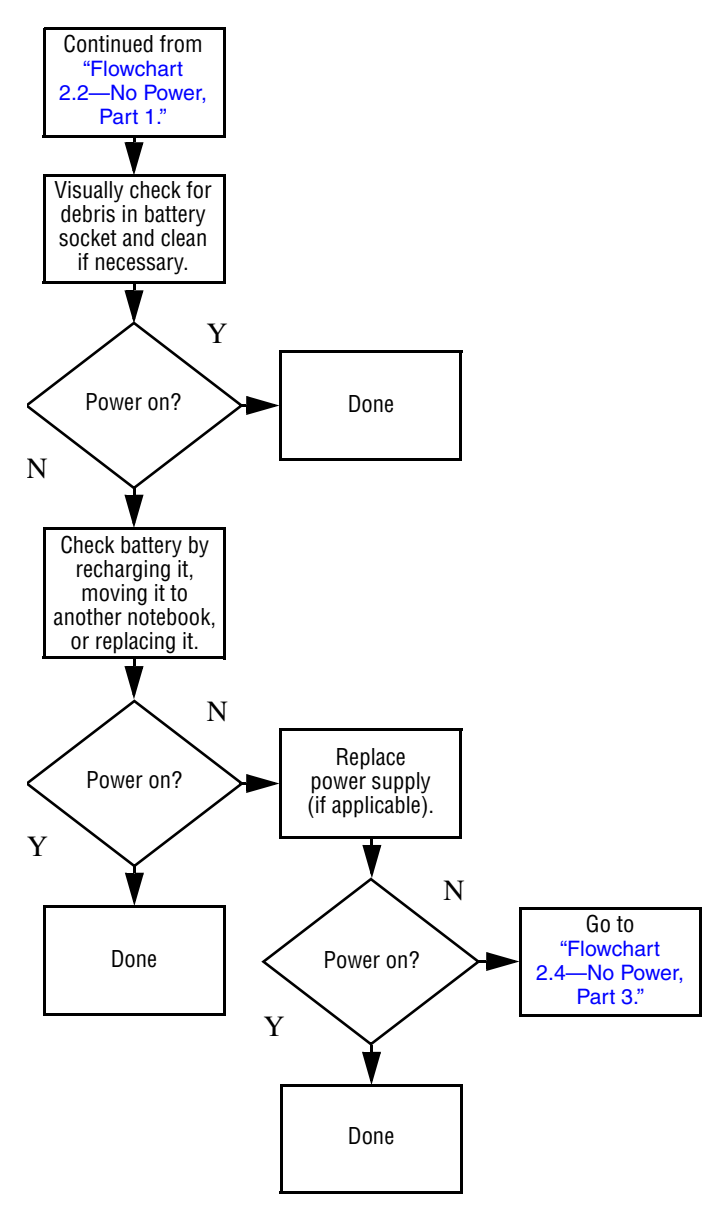

#### <span id="page-48-0"></span>**Flowchart 2.3—No Power, Part 2**

### <span id="page-49-0"></span>**Flowchart 2.4—No Power, Part 3**

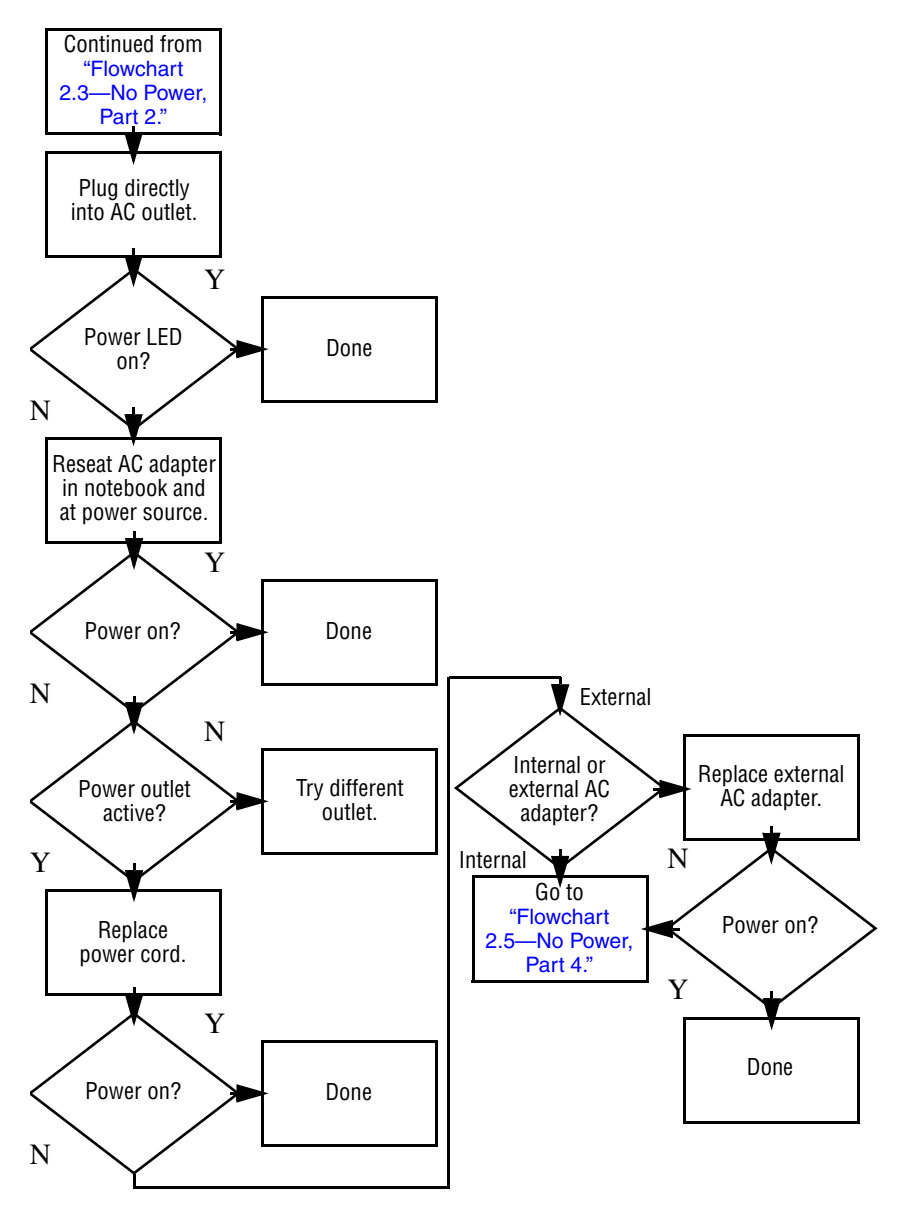

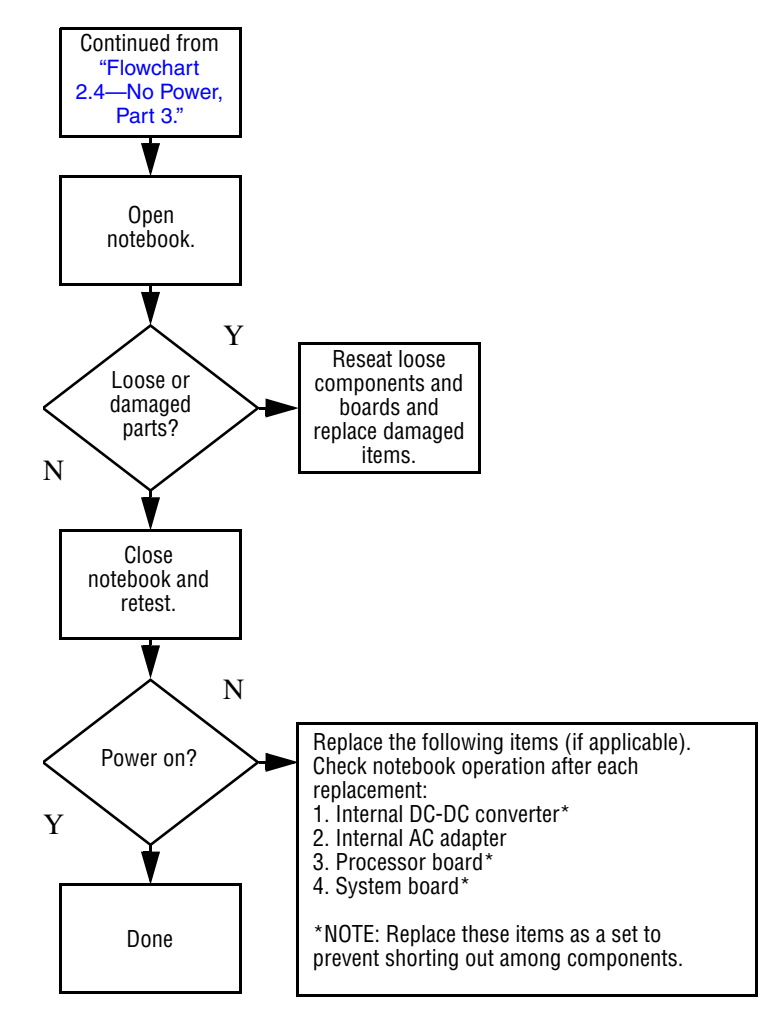

### <span id="page-50-0"></span>**Flowchart 2.5—No Power, Part 4**

## <span id="page-51-0"></span>**Flowchart 2.6—No Video, Part 1**

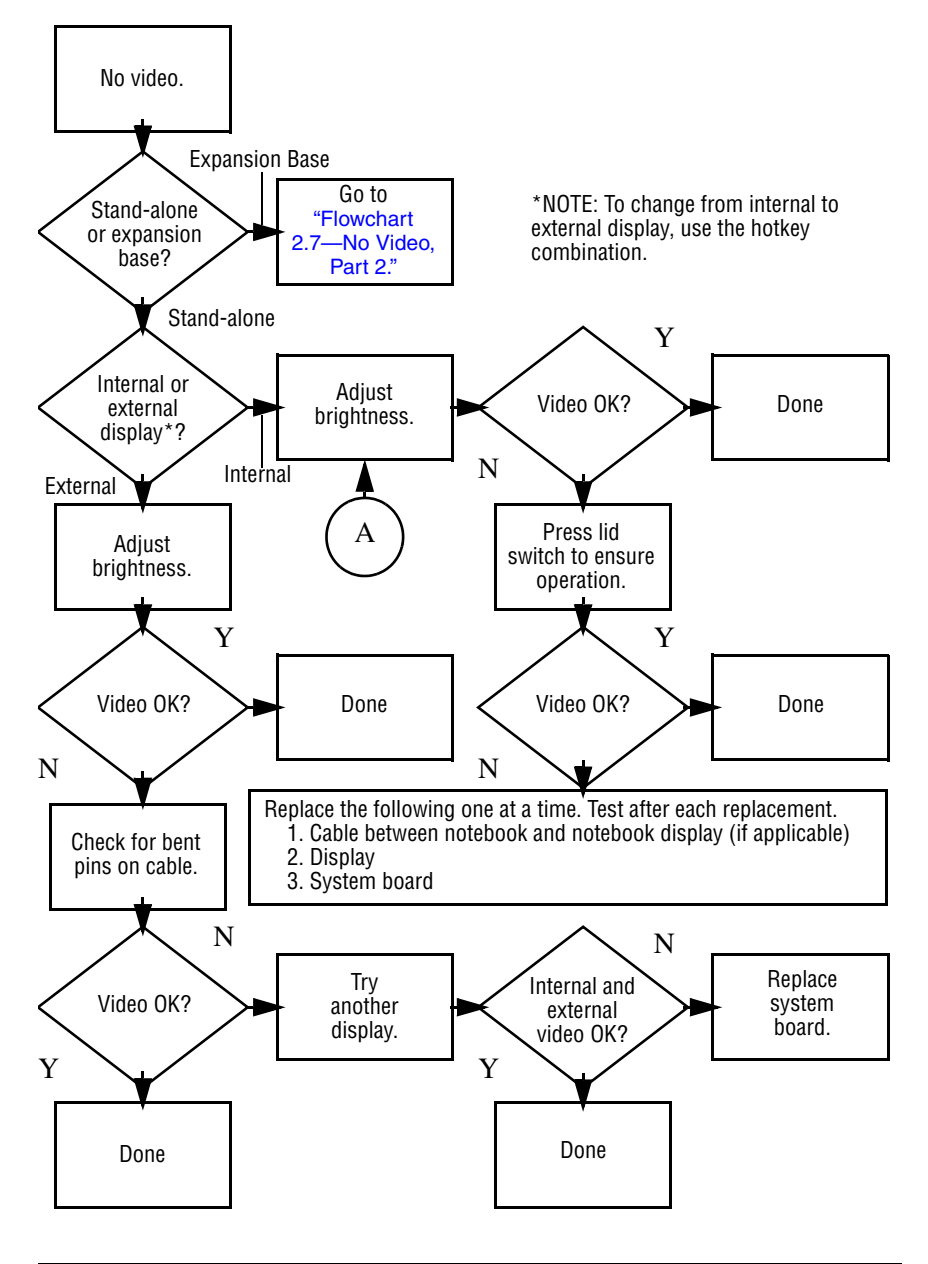

## <span id="page-52-0"></span>**Flowchart 2.7—No Video, Part 2**

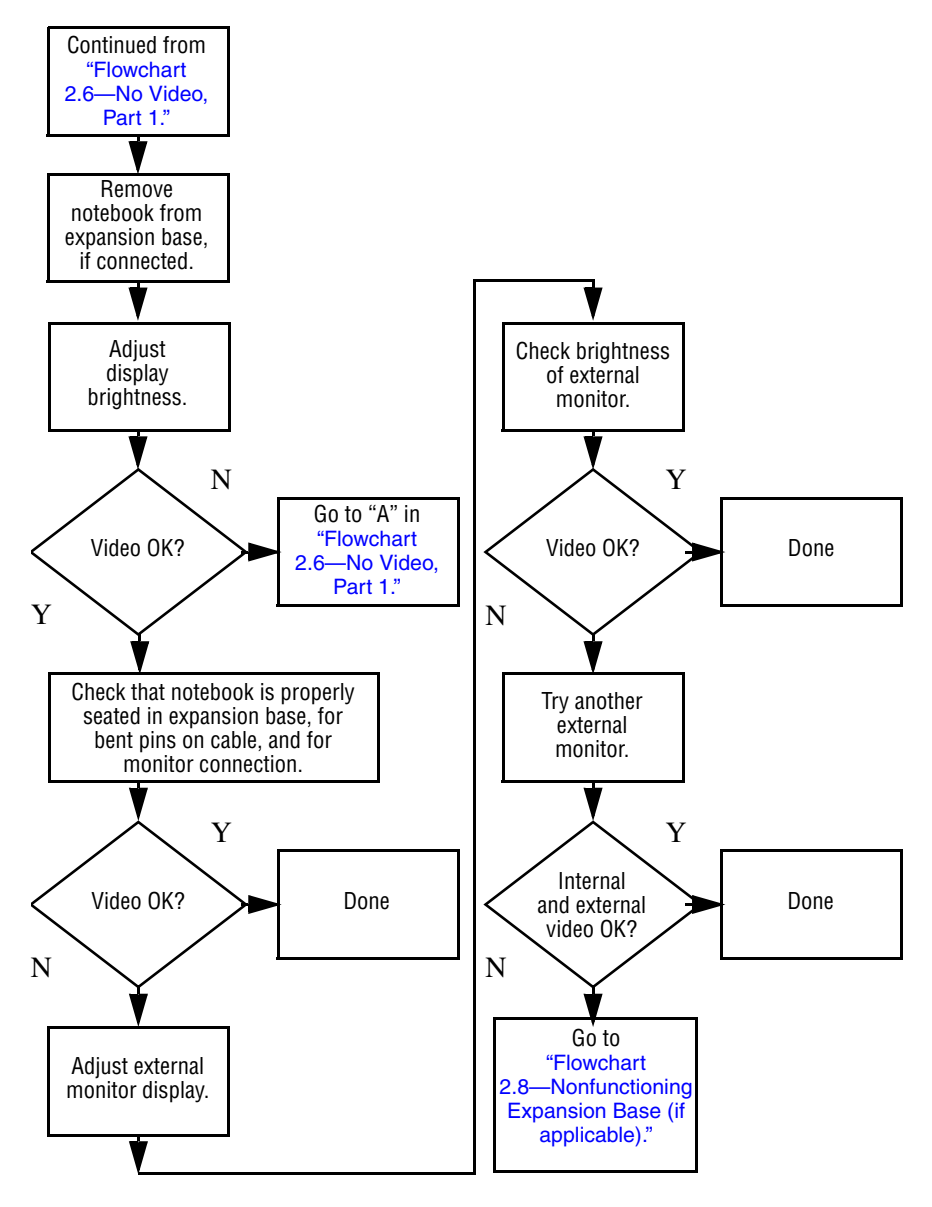

## <span id="page-53-0"></span>**Flowchart 2.8—Nonfunctioning Expansion Base (if applicable)**

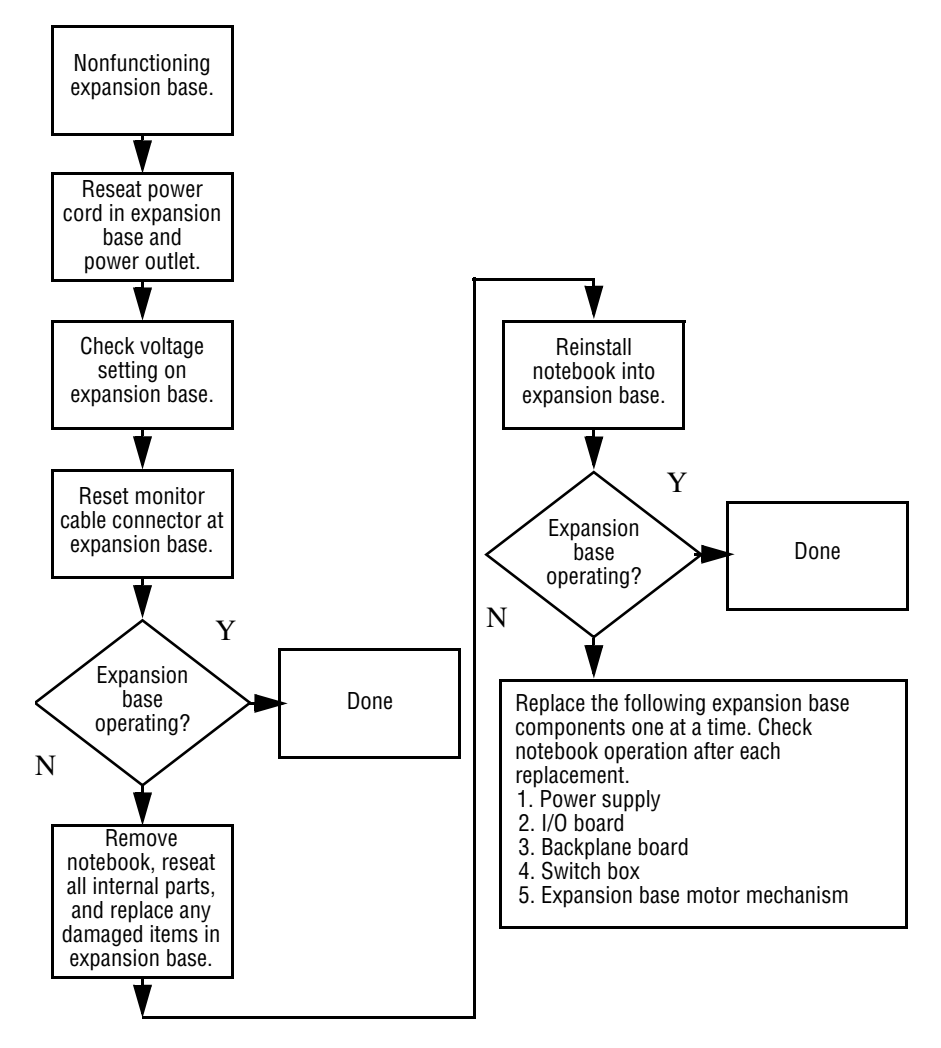

## <span id="page-54-0"></span>**Flowchart 2.9—No Operating System (OS) Loading**

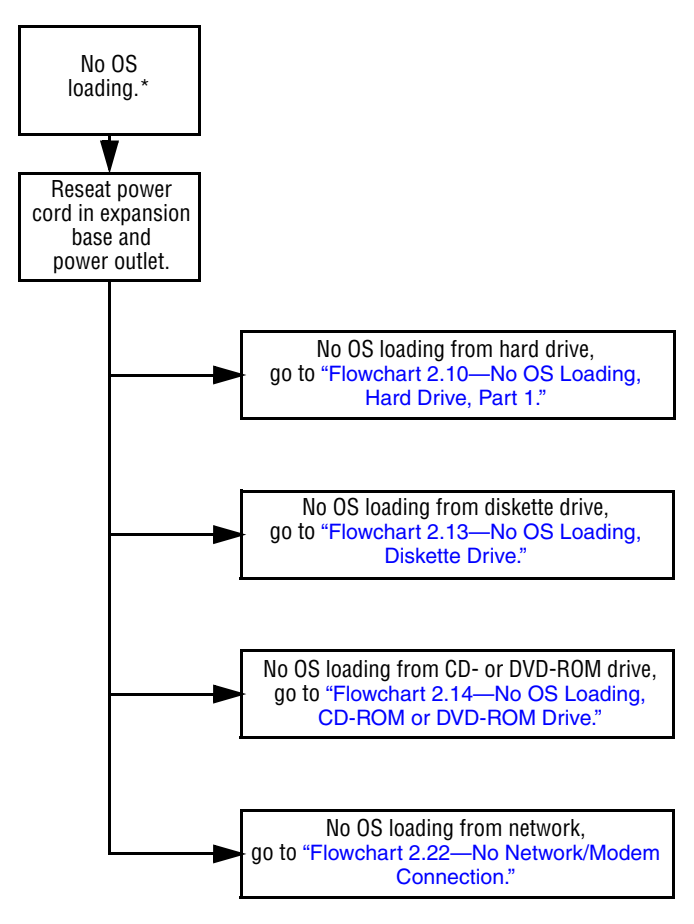

\*NOTE: Before beginning troubleshooting, always check cable connections, cable ends, and drives for bent or damaged pins.

### <span id="page-55-0"></span>**Flowchart 2.10—No OS Loading, Hard Drive, Part 1**

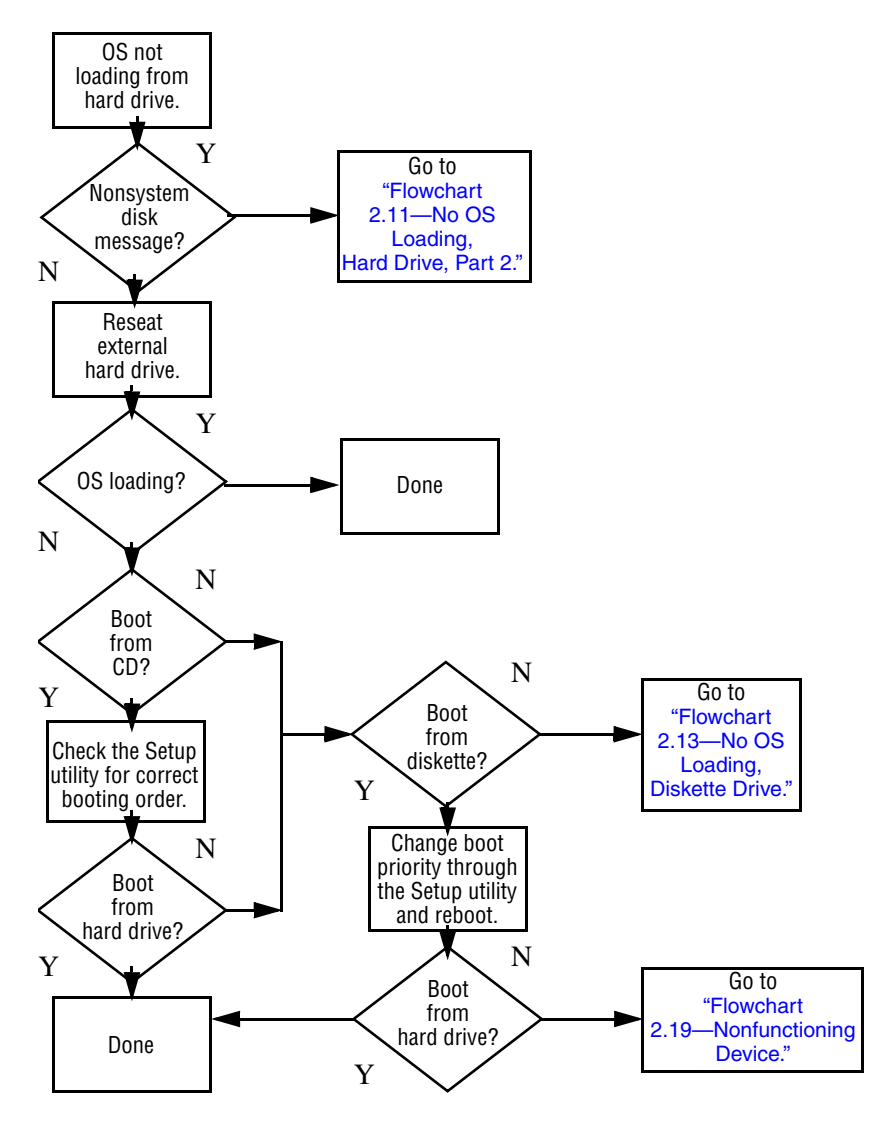

### <span id="page-56-0"></span>**Flowchart 2.11—No OS Loading, Hard Drive, Part 2**

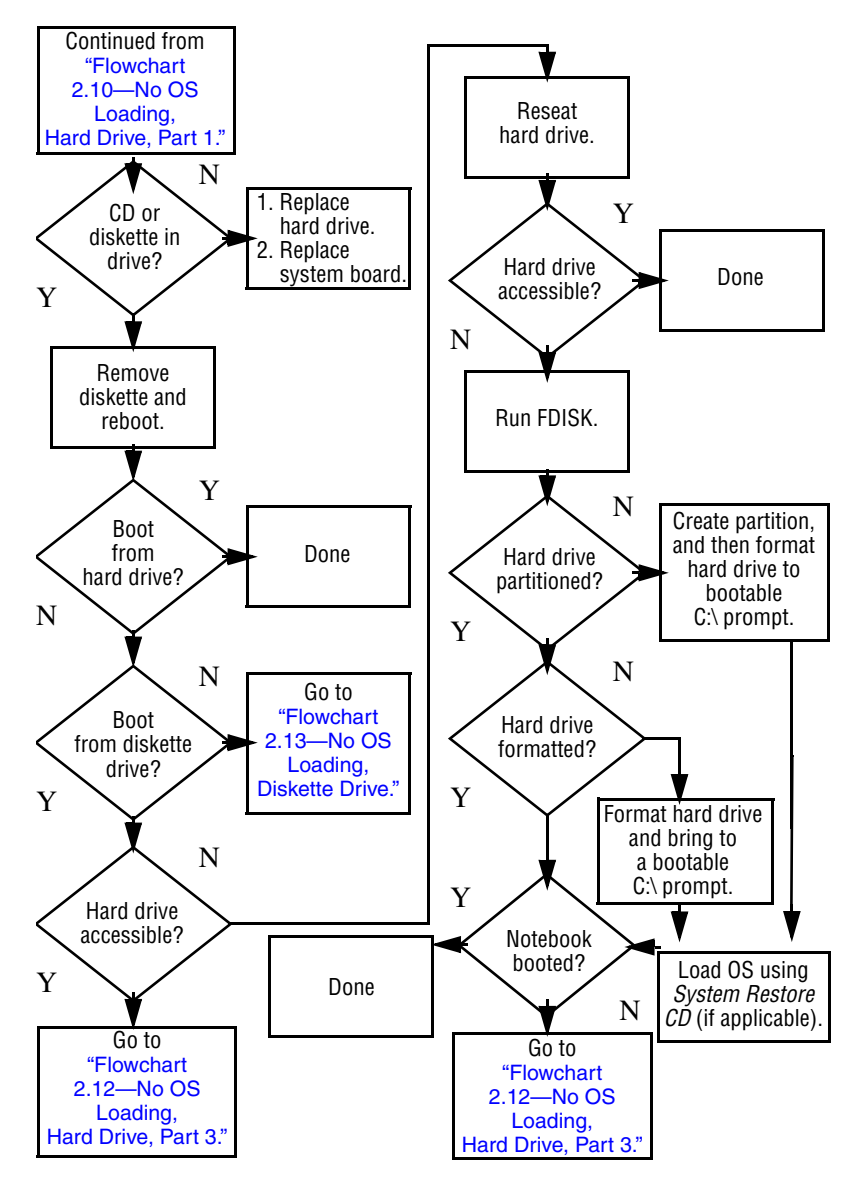

### <span id="page-57-0"></span>**Flowchart 2.12—No OS Loading, Hard Drive, Part 3**

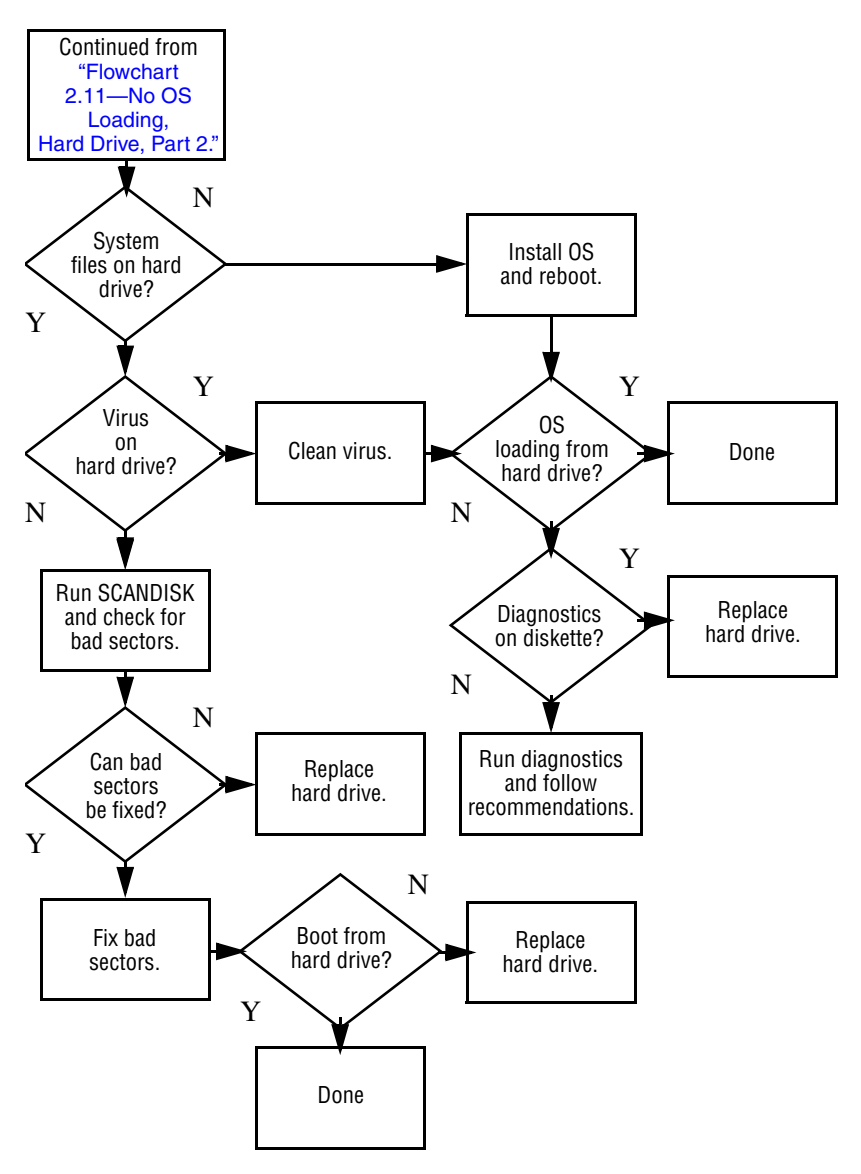

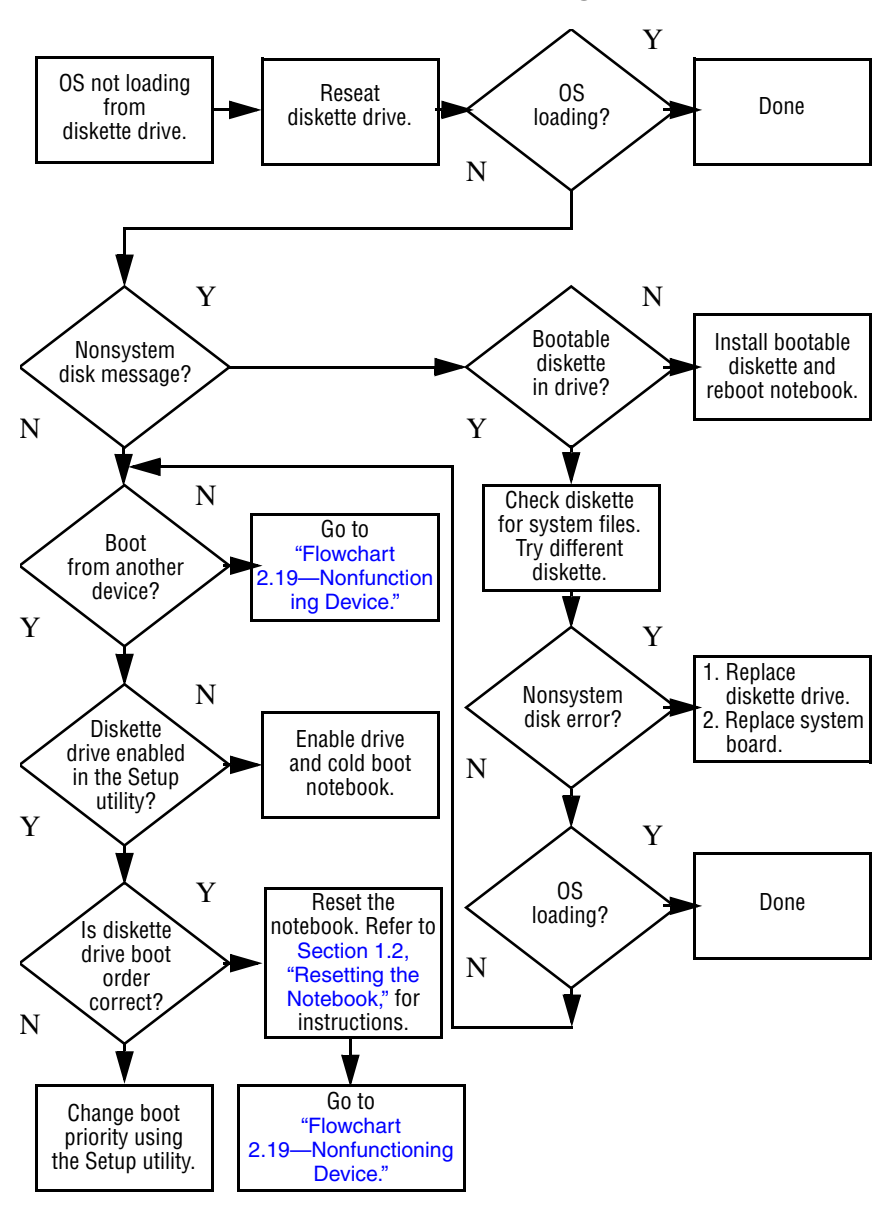

#### <span id="page-58-0"></span>**Flowchart 2.13—No OS Loading, Diskette Drive**

## <span id="page-59-0"></span>**Flowchart 2.14—No OS Loading, CD-ROM or DVD-ROM Drive**

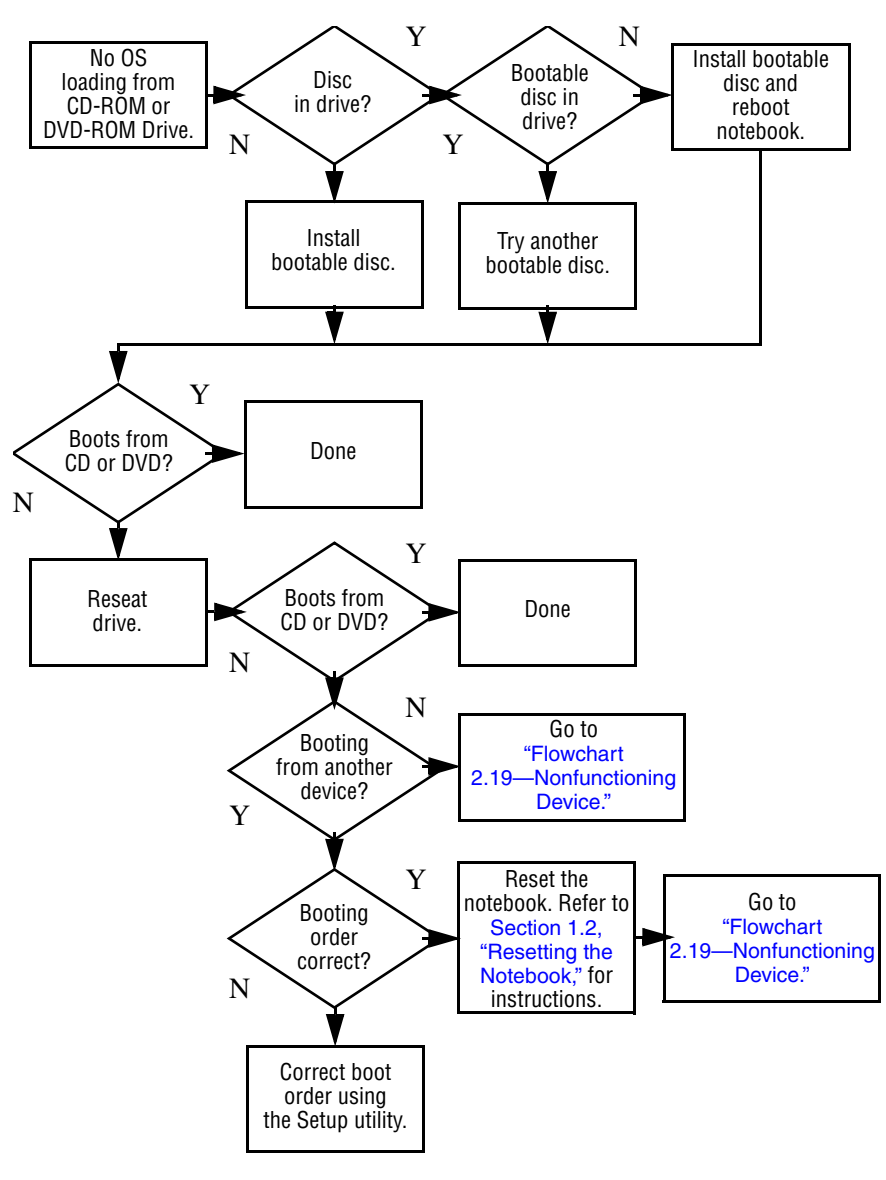

## <span id="page-60-0"></span>**Flowchart 2.15—No OS Loading for QuickPlay Application, Part 1**

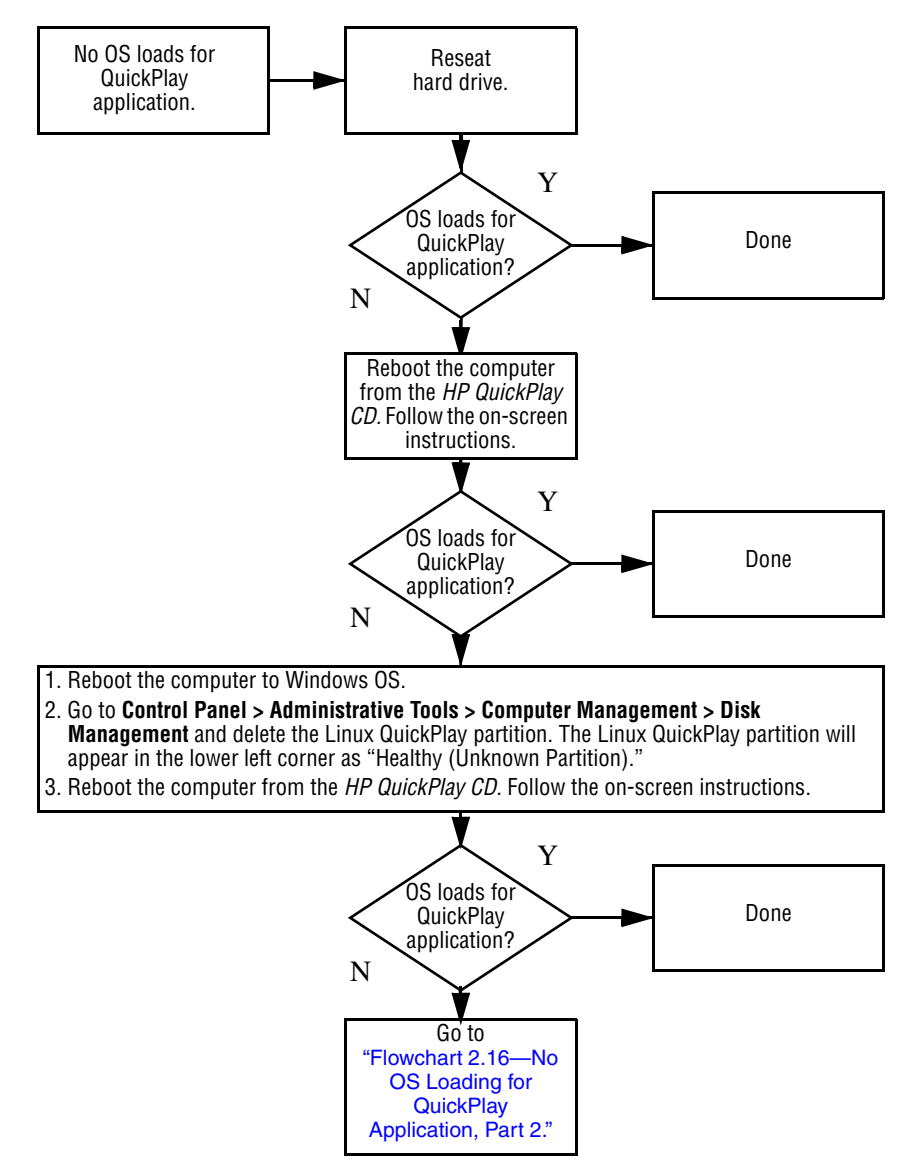

## <span id="page-61-0"></span>**Flowchart 2.16—No OS Loading for QuickPlay Application, Part 2**

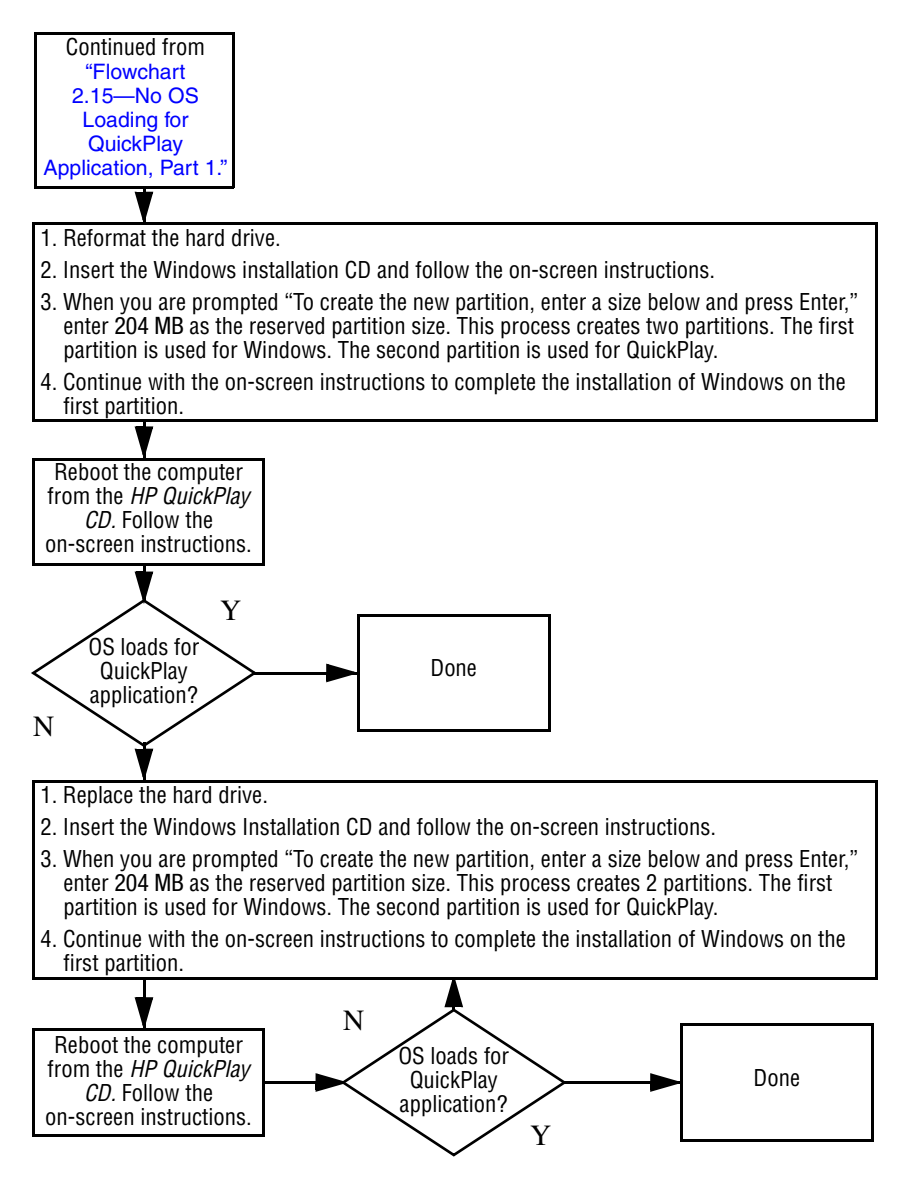

<span id="page-62-0"></span>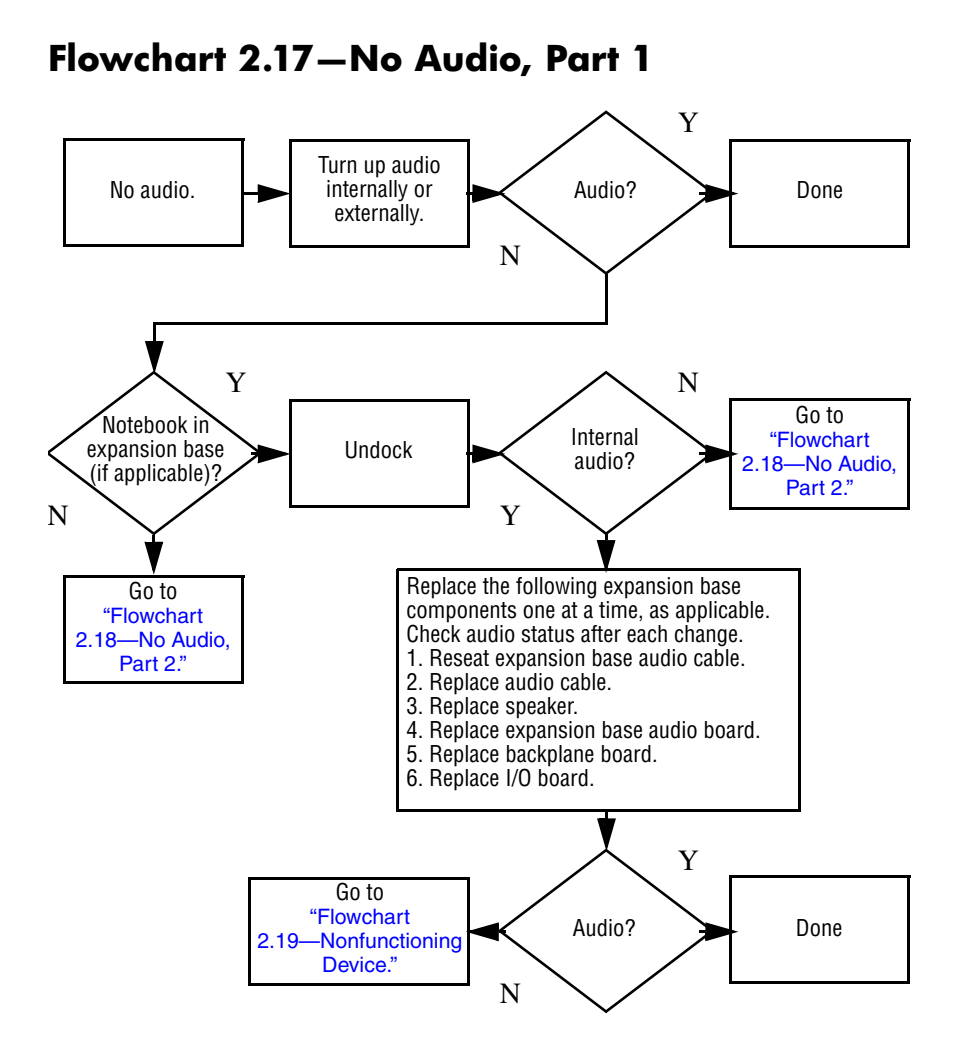

## <span id="page-63-0"></span>**Flowchart 2.18—No Audio, Part 2**

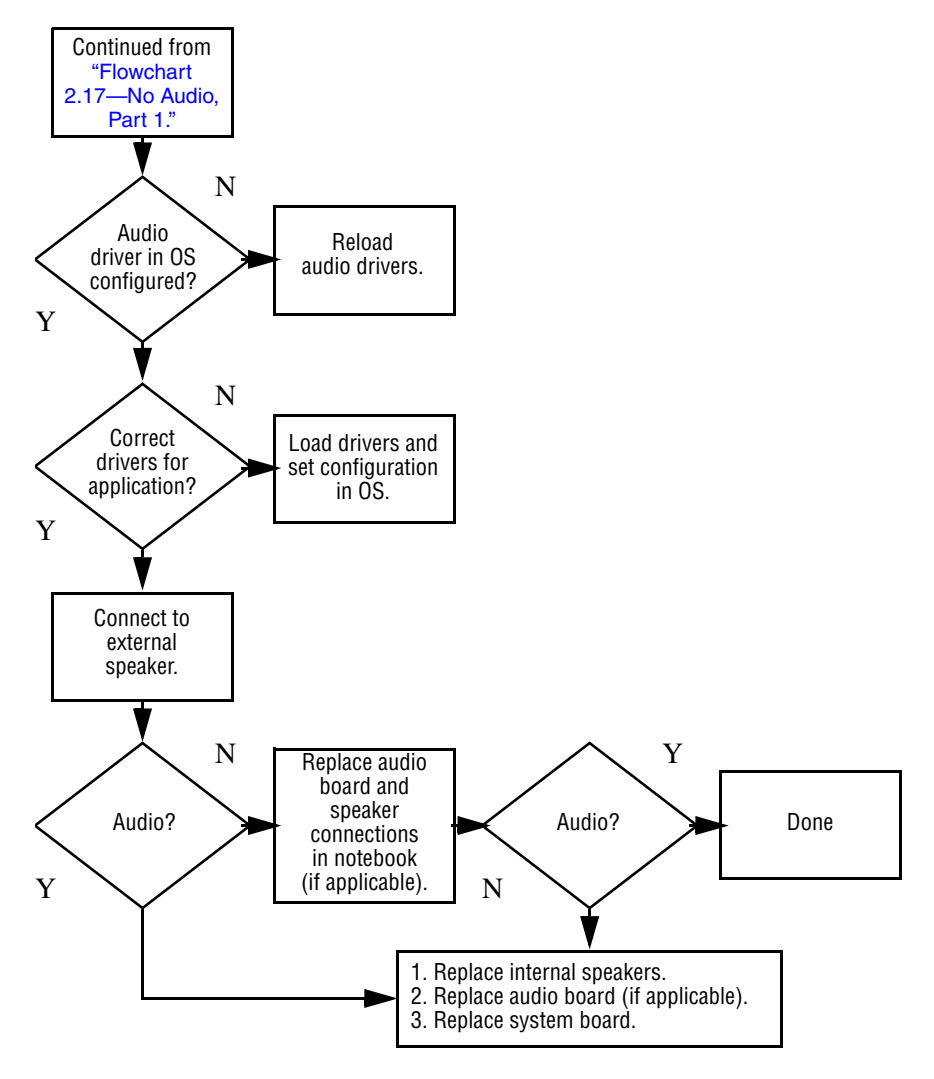

## <span id="page-64-0"></span>**Flowchart 2.19—Nonfunctioning Device**

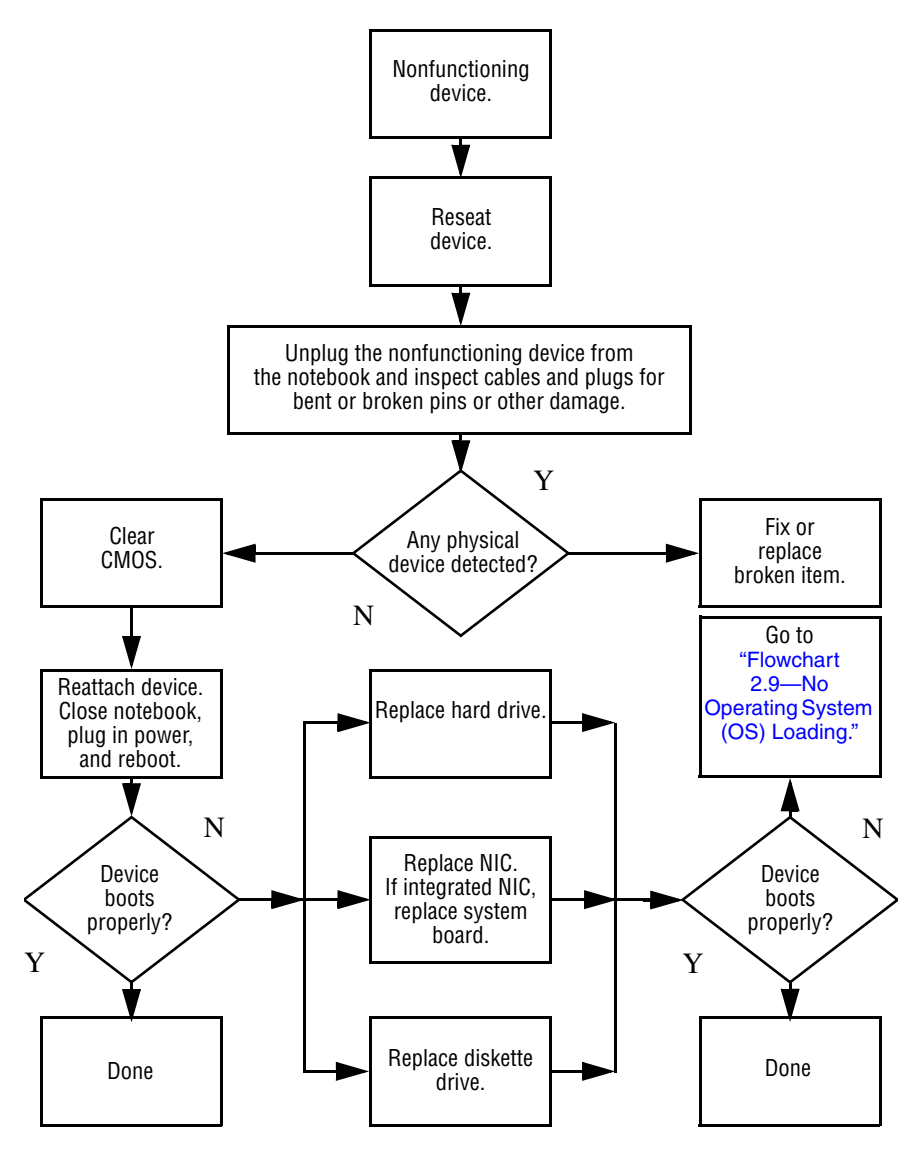

## <span id="page-65-0"></span>**Flowchart 2.20—Nonfunctioning Keyboard**

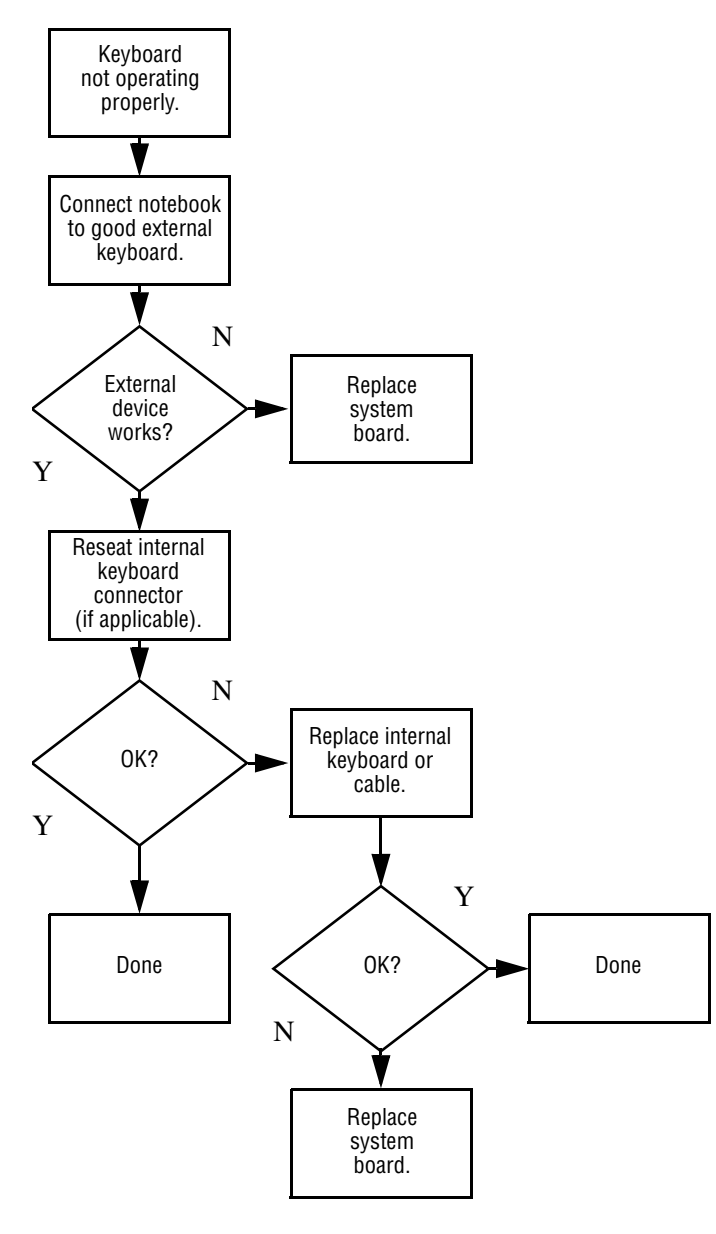

## <span id="page-66-0"></span>**Flowchart 2.21—Nonfunctioning Pointing Device**

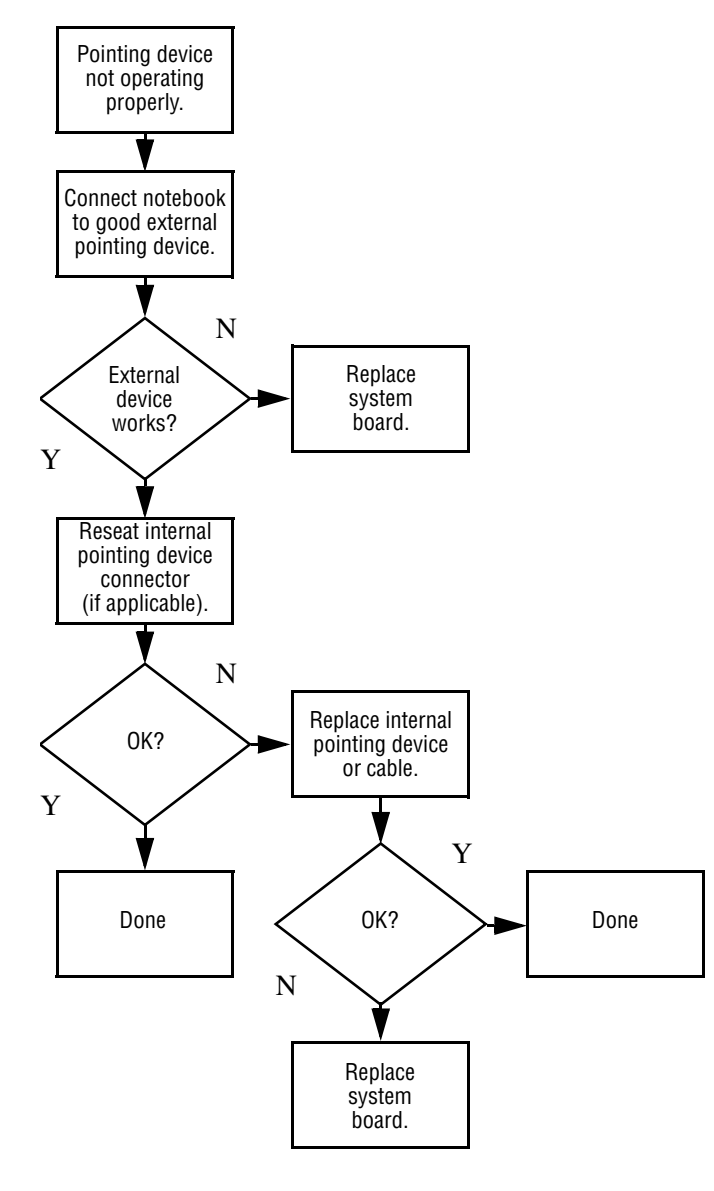

## <span id="page-67-0"></span>**Flowchart 2.22—No Network/Modem Connection**

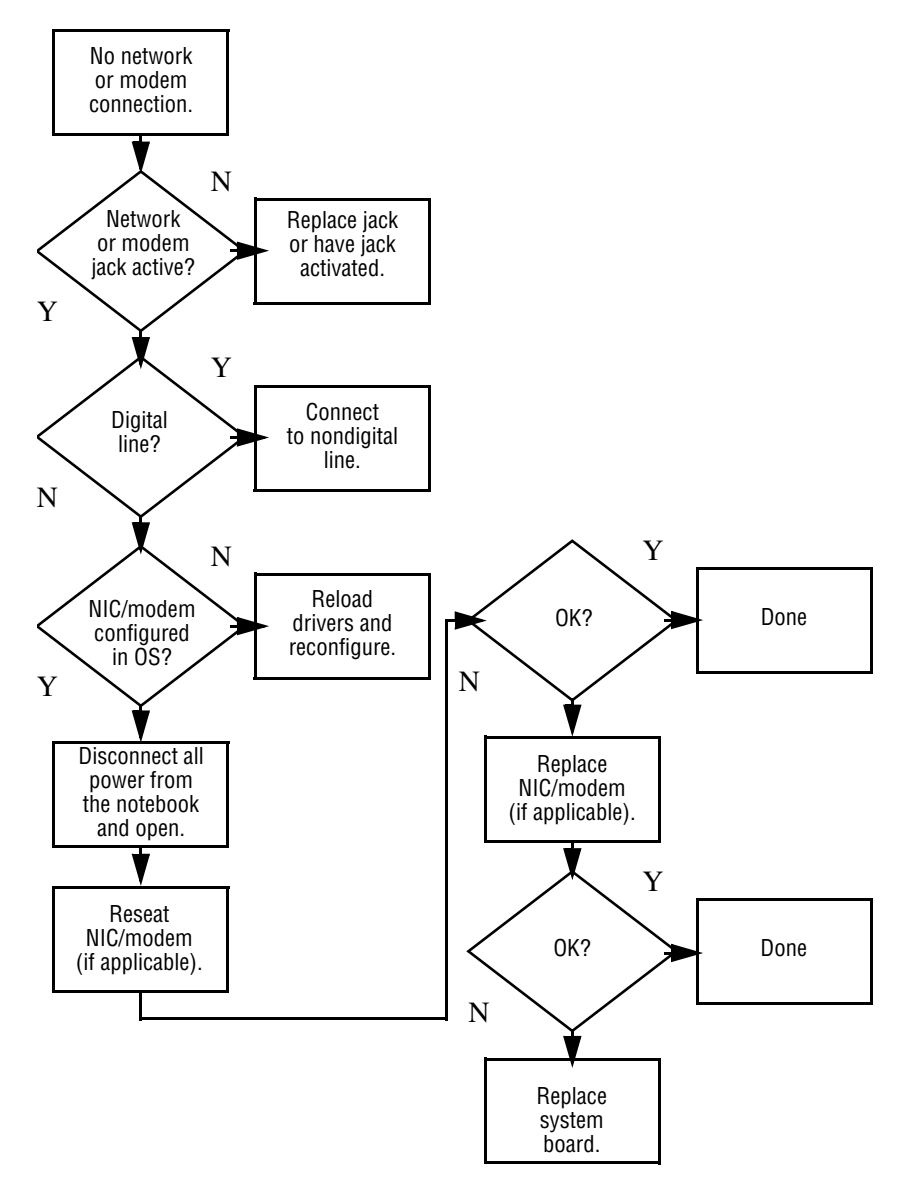

**3**

# <span id="page-68-0"></span>**Illustrated Parts Catalog**

This chapter provides an illustrated parts breakdown and a reference for spare part numbers and option part numbers.

## **3.1 Serial Number Location**

When ordering parts or requesting information, provide the notebook serial number and model number located on the bottom of the notebook.

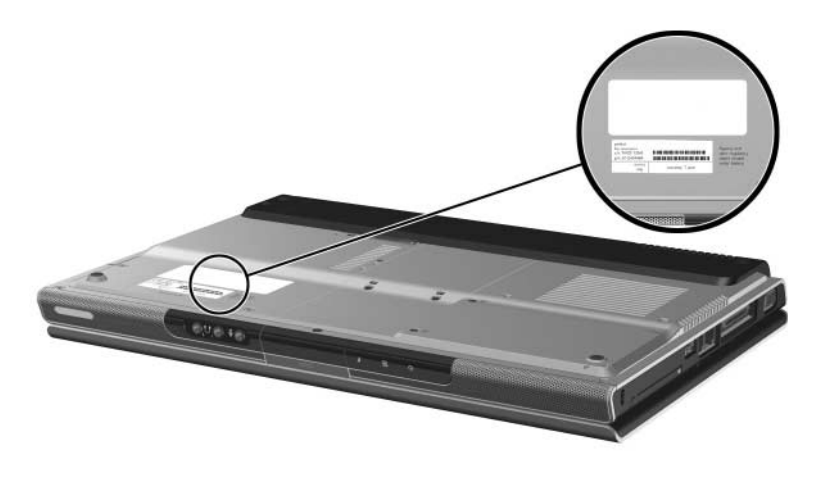

*Serial Number Location*

# **3.2 Notebook Major Components**

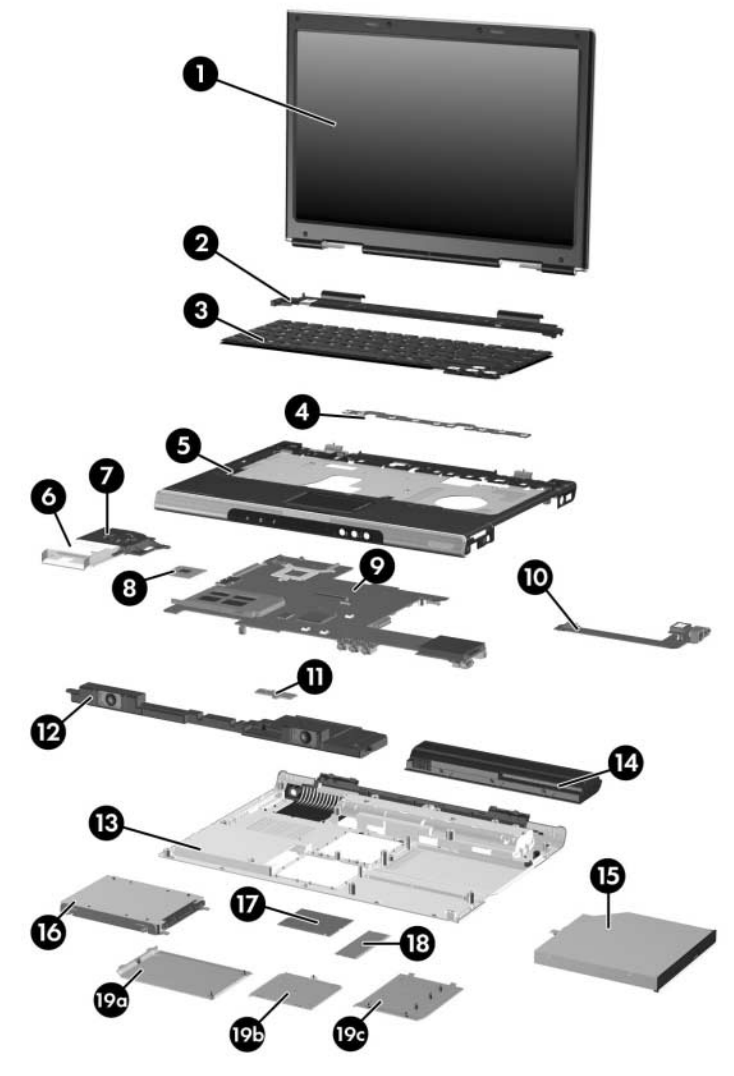

*Notebook Major Components, HP Pavilion dv1000*

#### **Table 3-1**

#### **Spare Parts: Notebook Major Components**

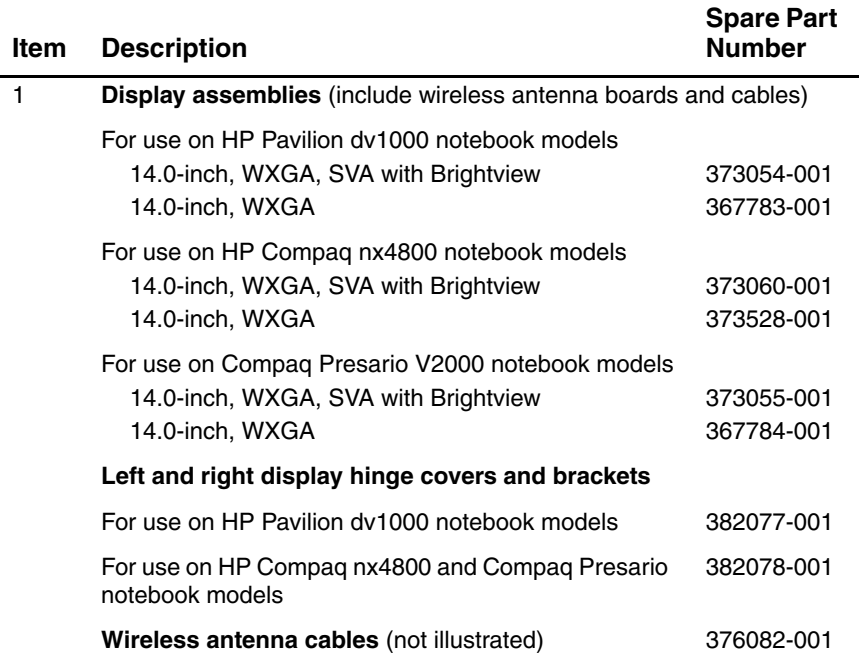

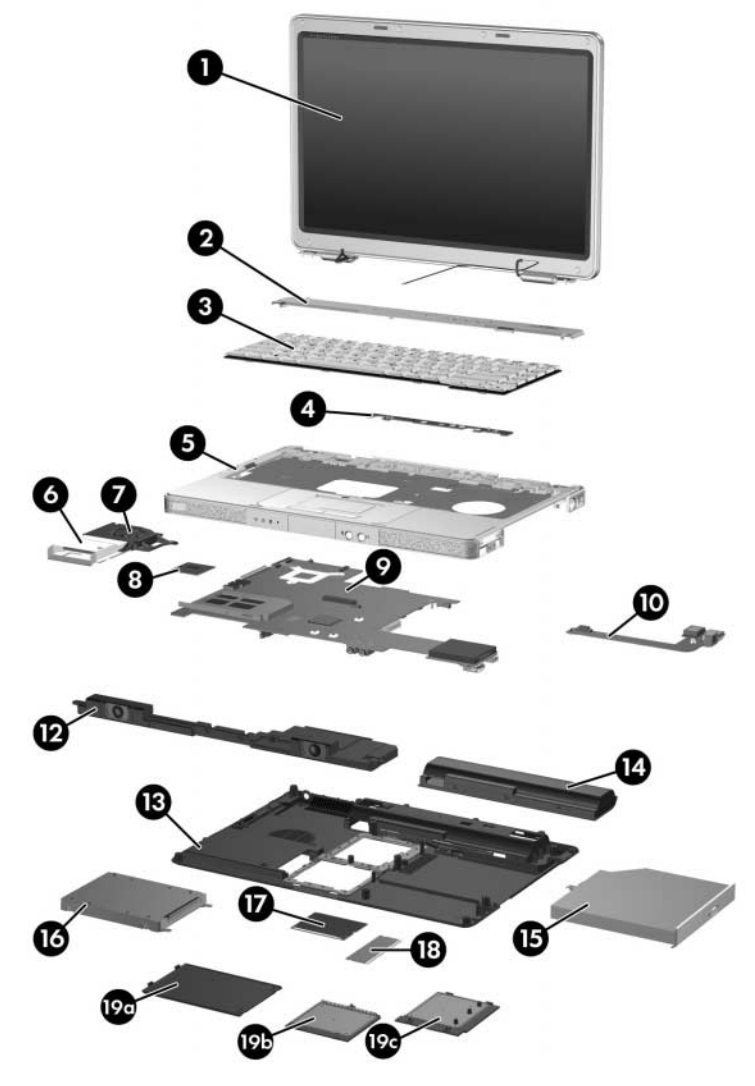

*Notebook Major Components, HP Compaq nx4800 and Compaq Presario V2000*
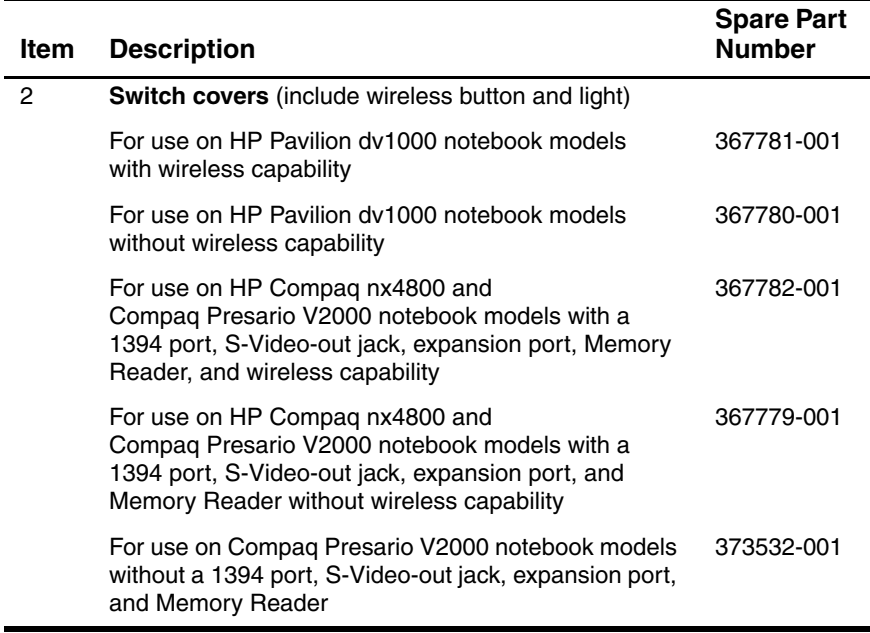

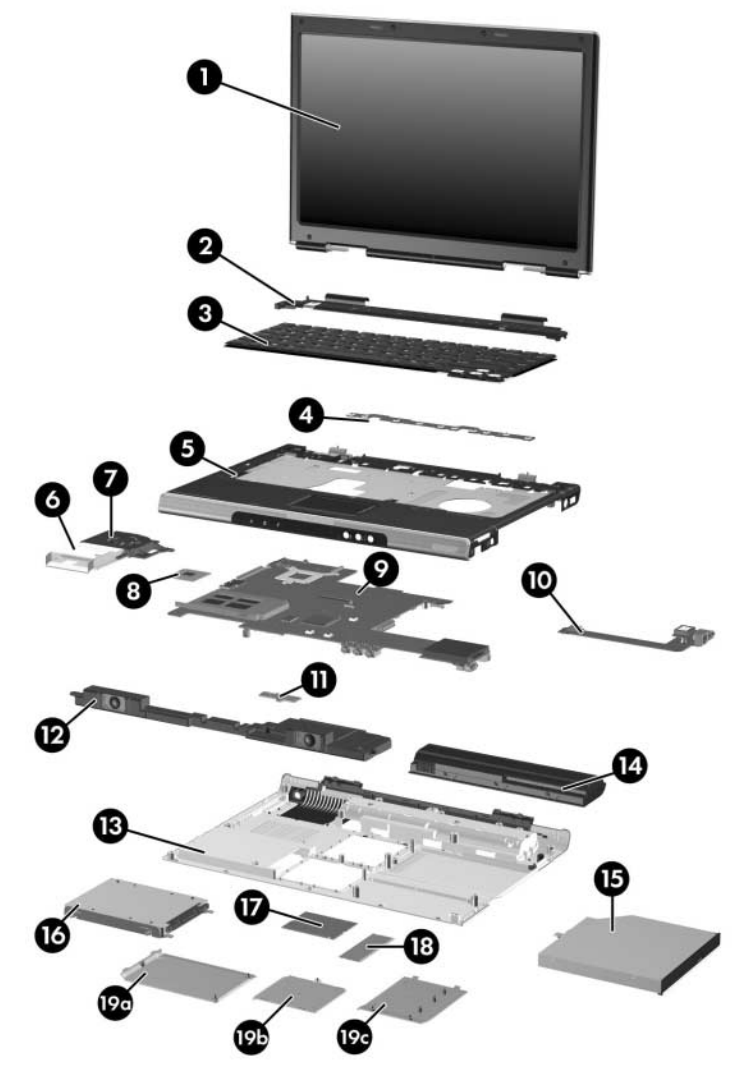

Notebook Major Components, HP Pavilion dv1000

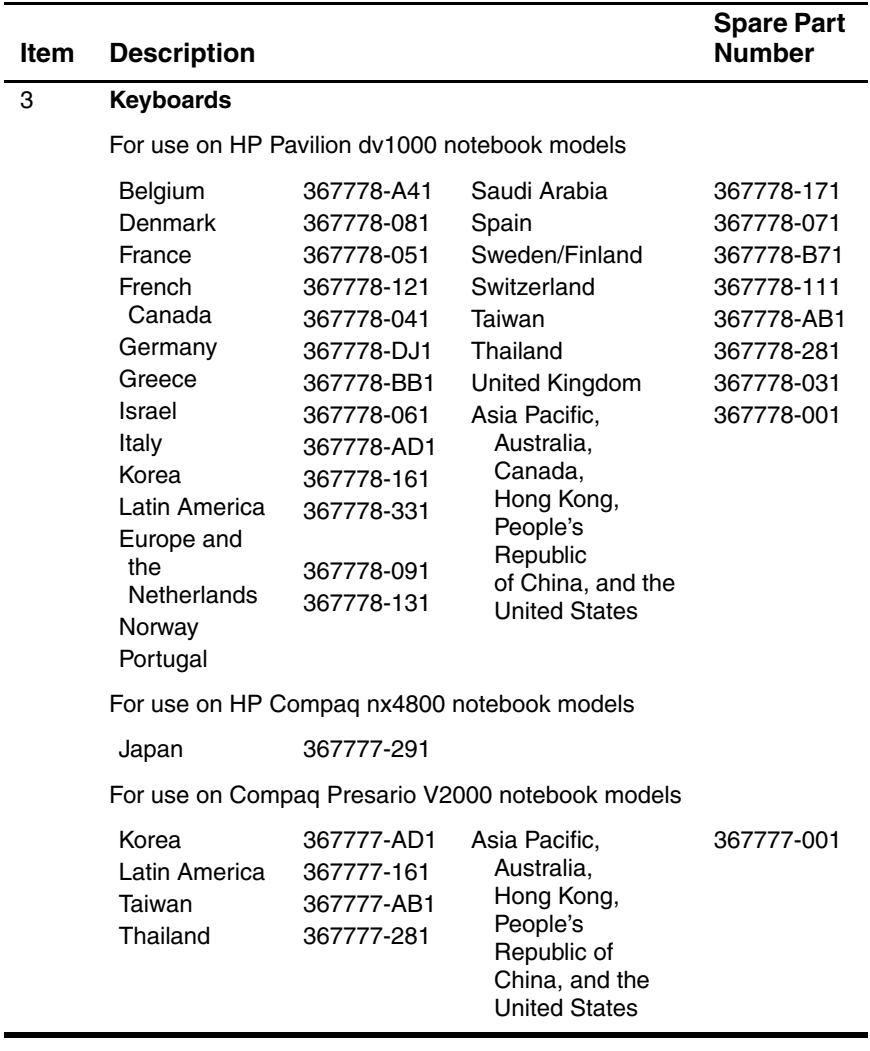

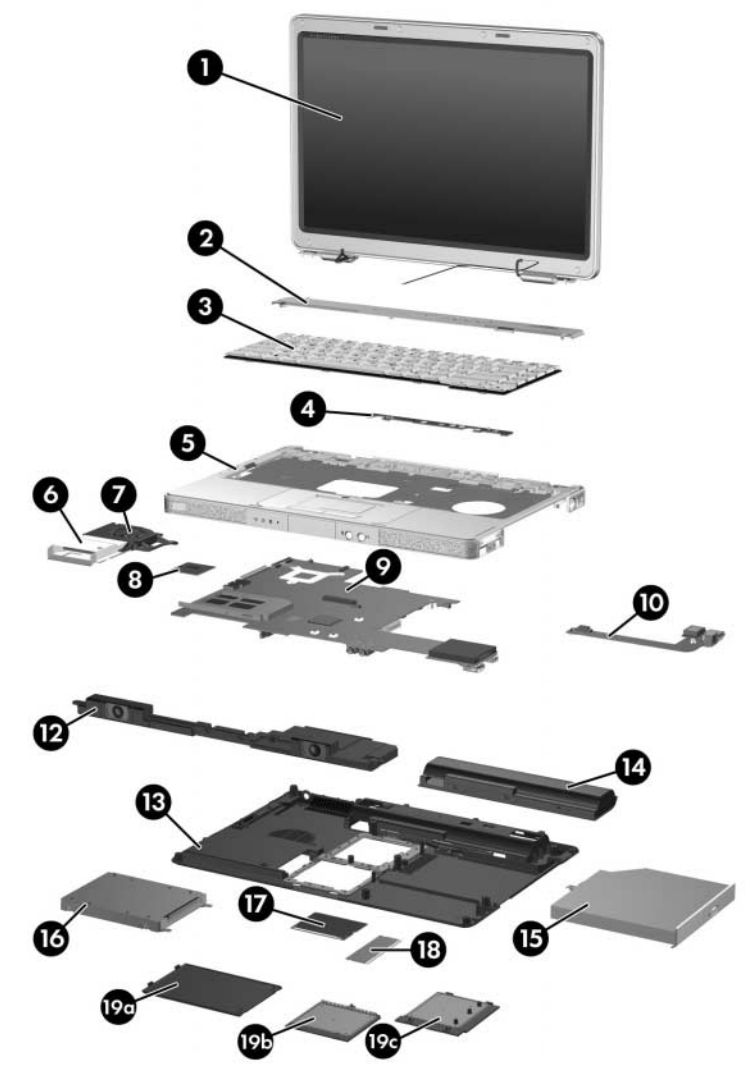

Notebook Major Components, HP Compaq nx4800 and<br>Compaq Presario V2000

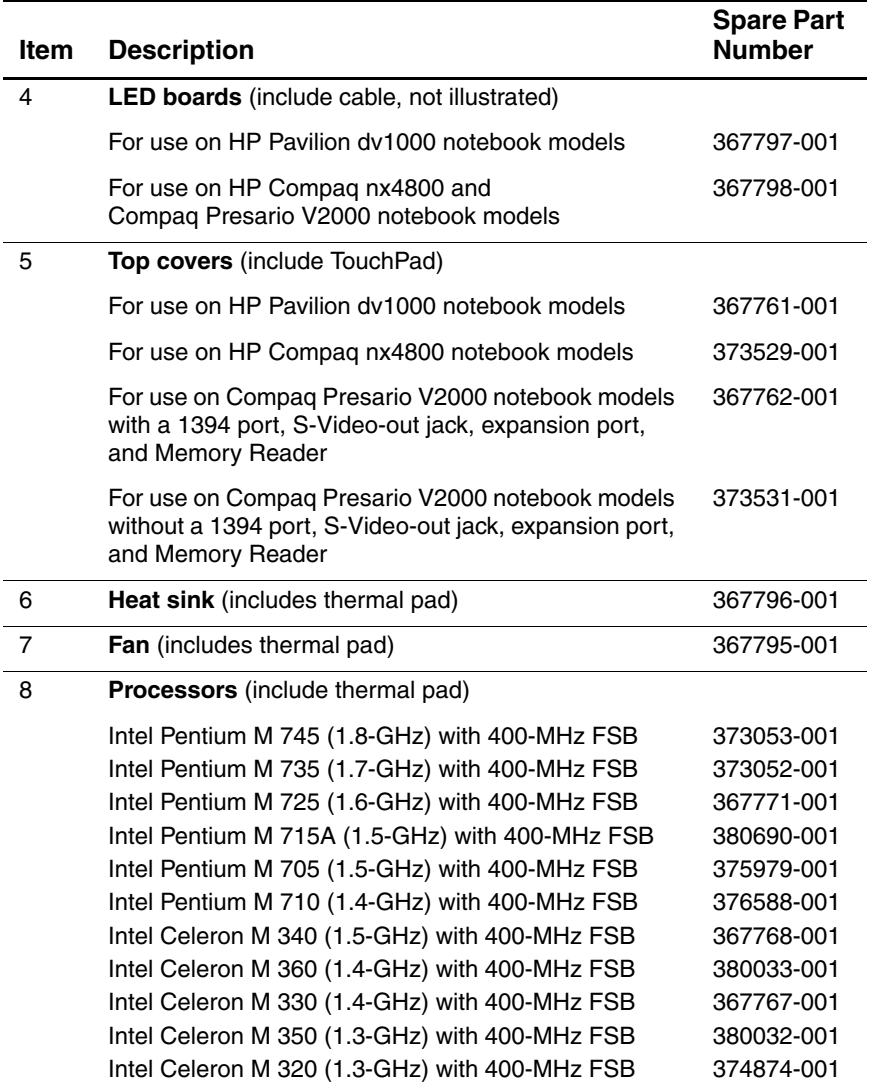

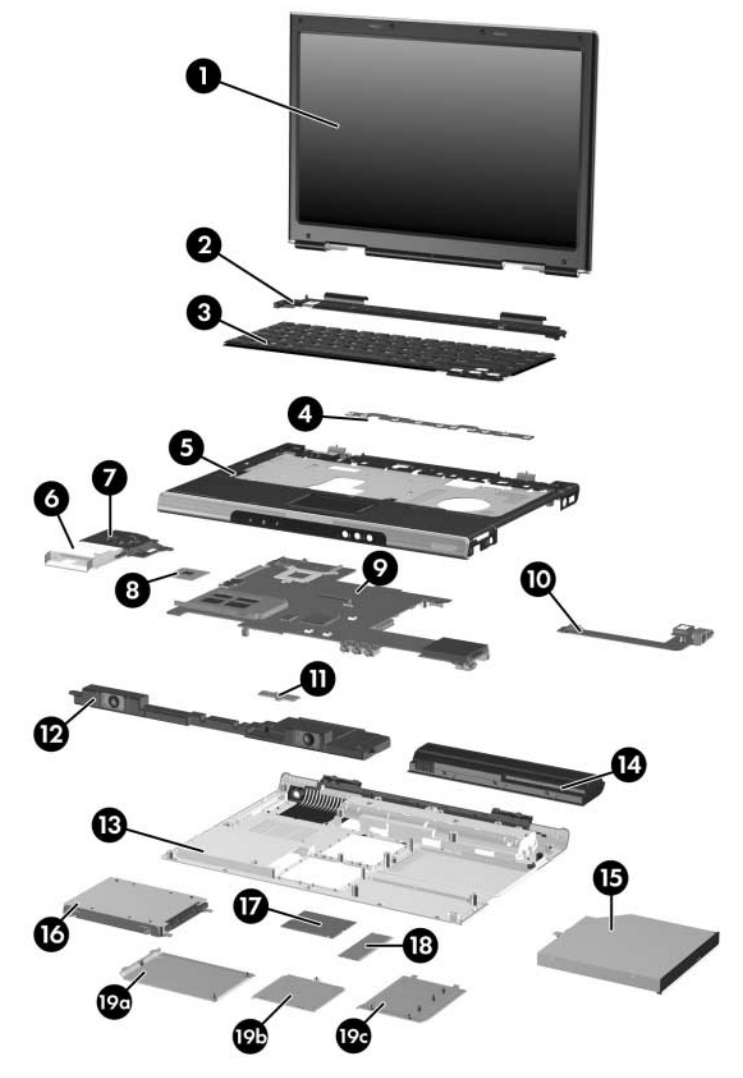

Notebook Major Components, HP Pavilion dv1000

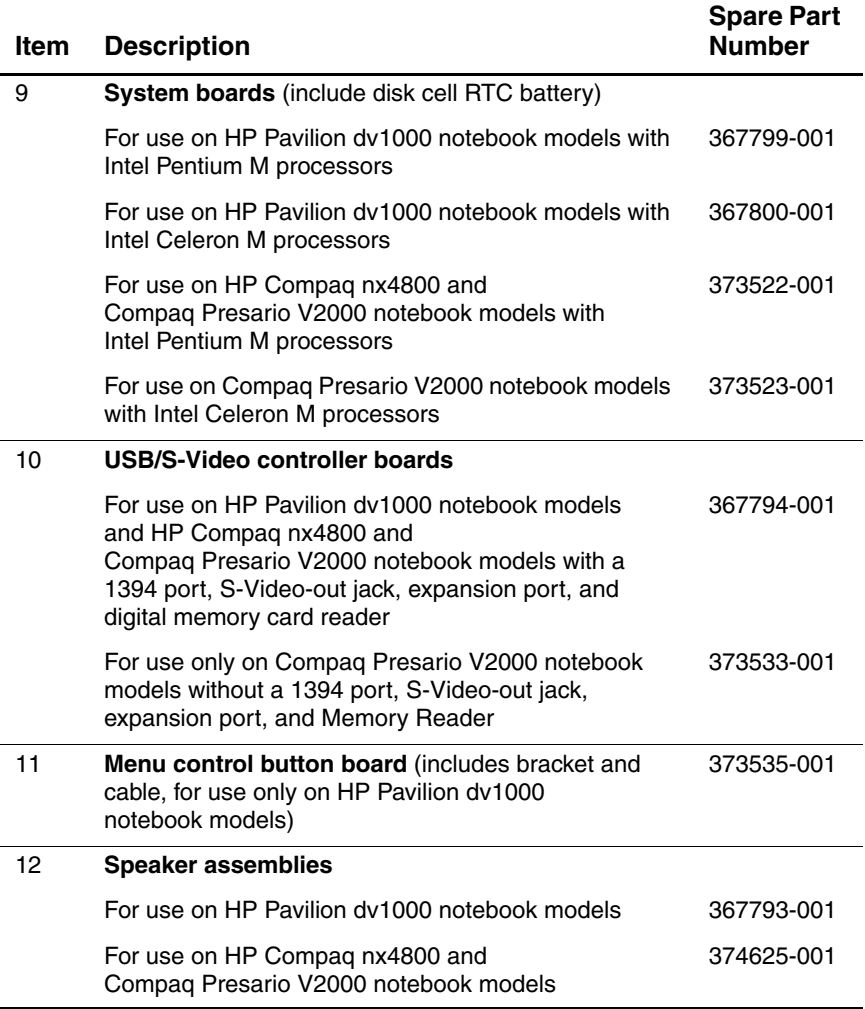

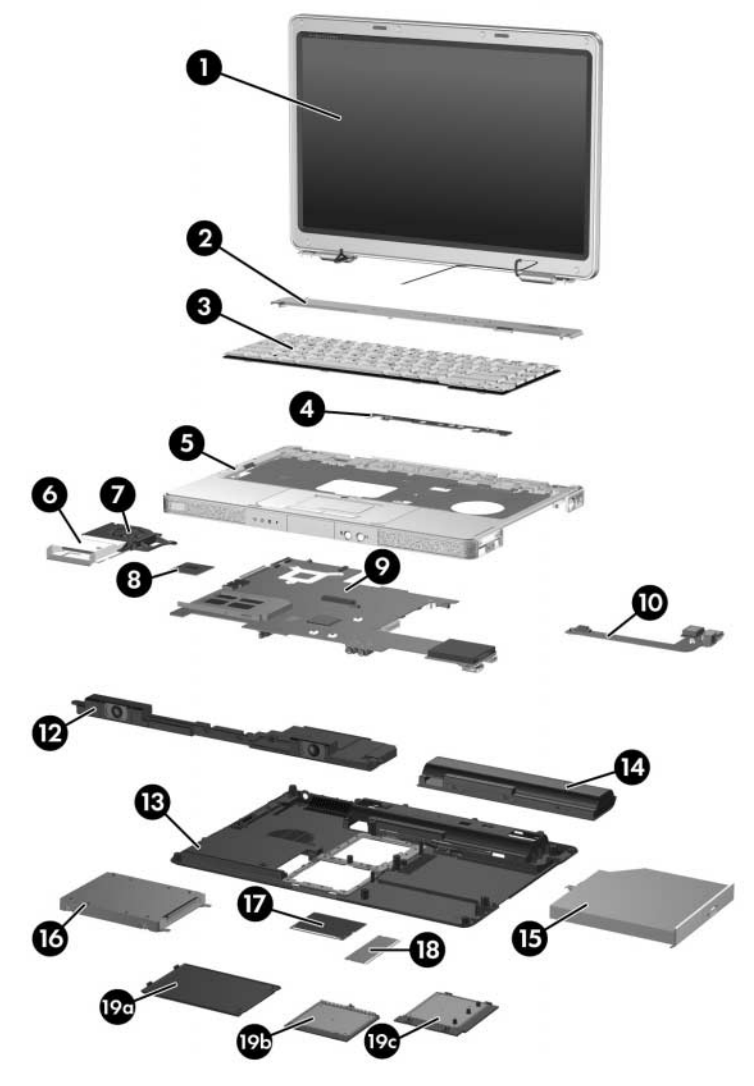

Notebook Major Components, HP Compaq nx4800 and<br>Compaq Presario V2000

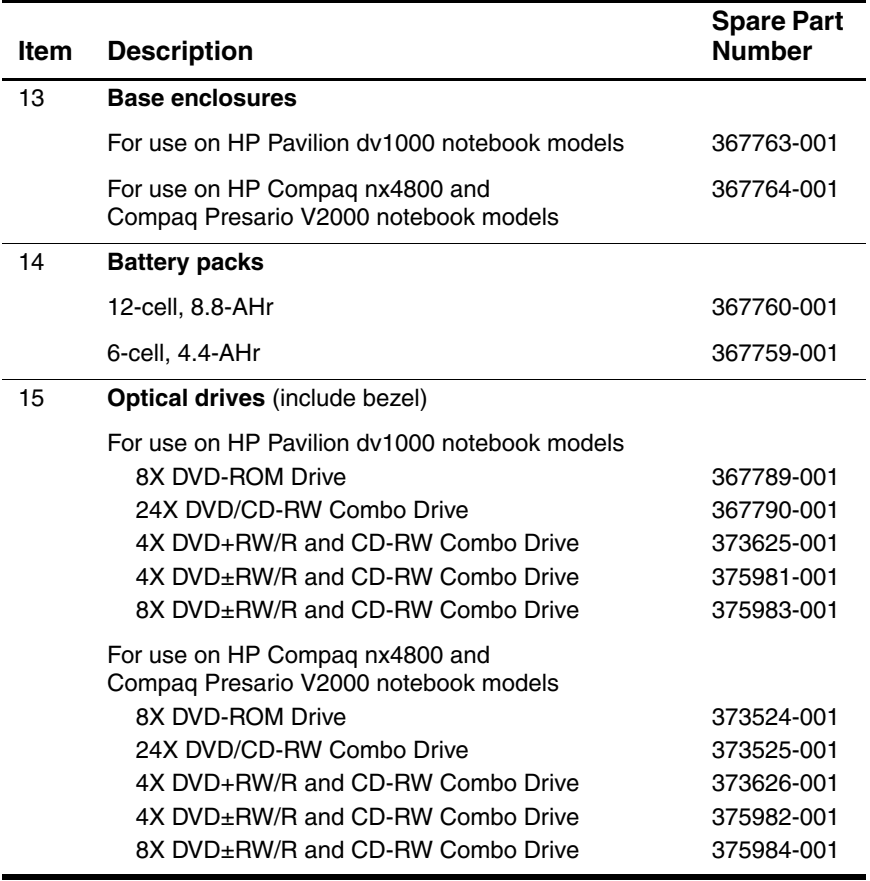

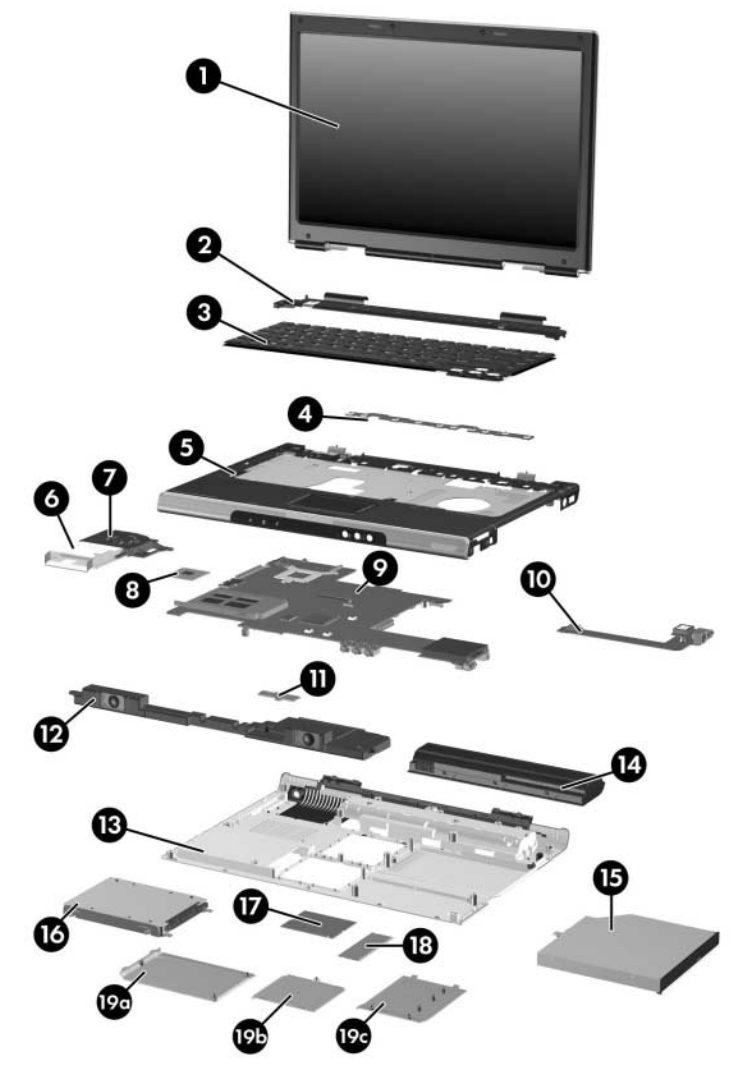

Notebook Major Components, HP Pavilion dv1000

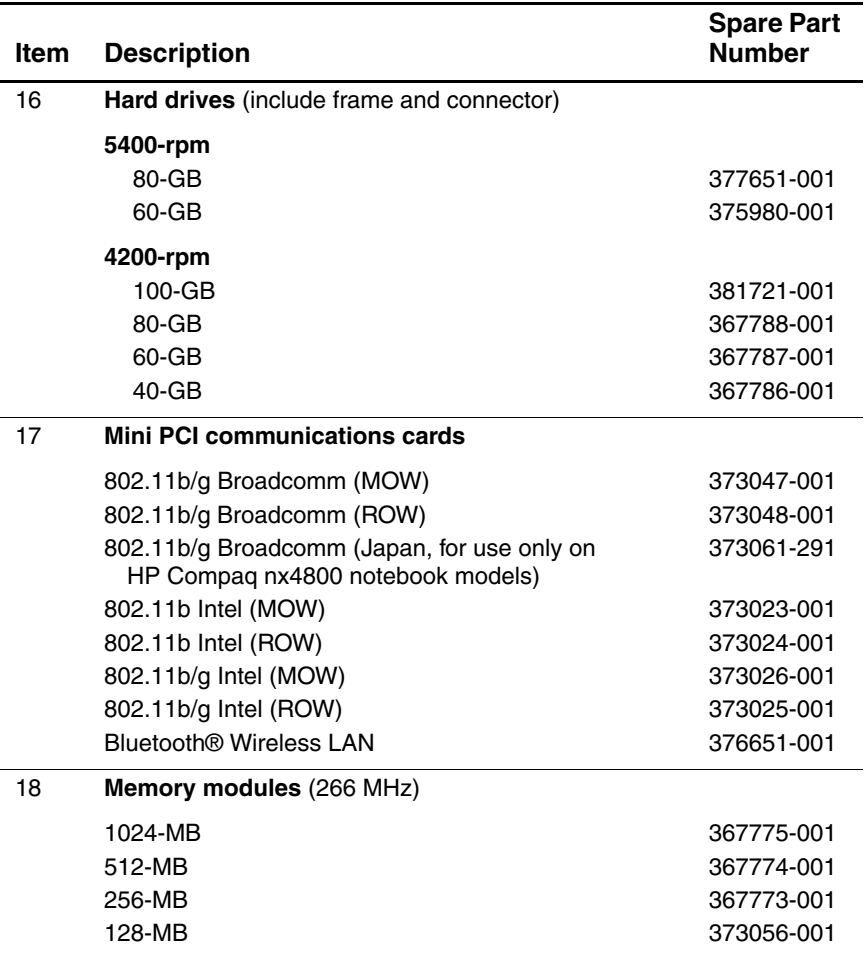

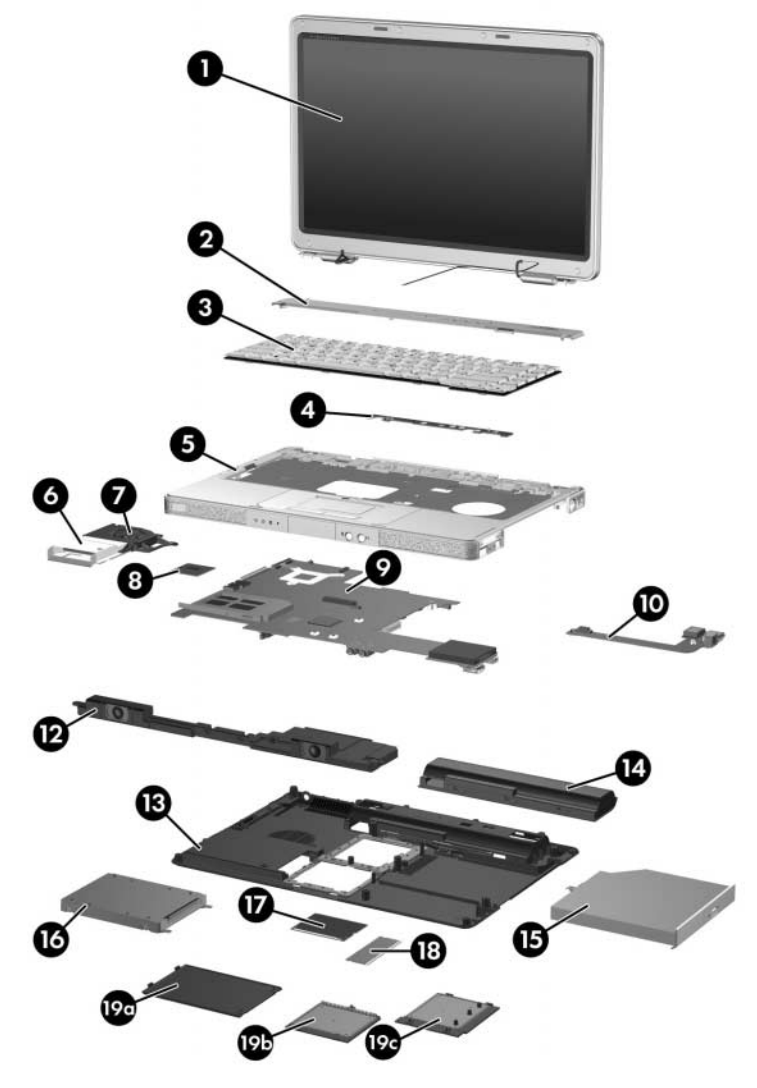

Notebook Major Components, HP Compaq nx4800 and<br>Compaq Presario V2000

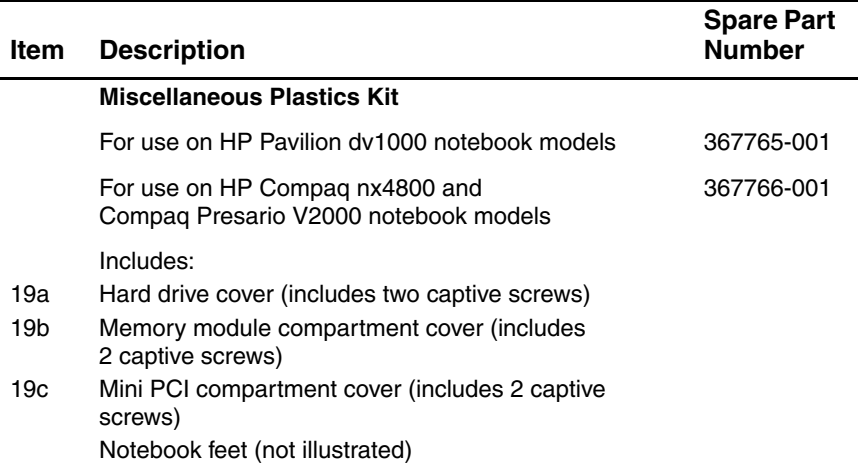

## **3.3 Miscellaneous Plastics Kit**

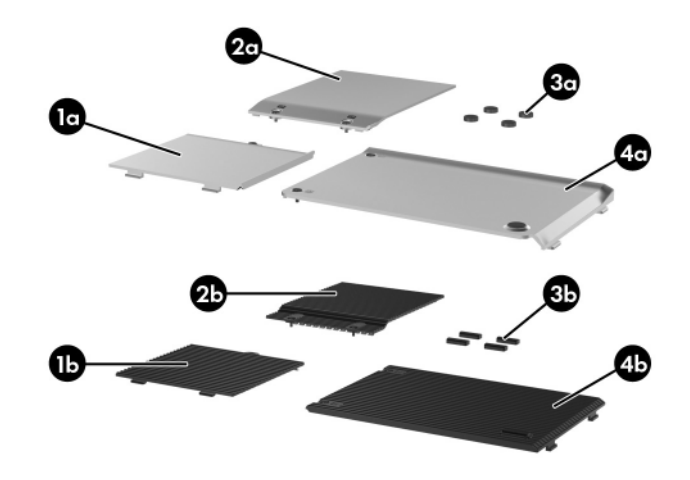

*Miscellaneous Plastics Kit*

#### **Miscellaneous Plastics Kit**

#### **Spare Part Number Information**

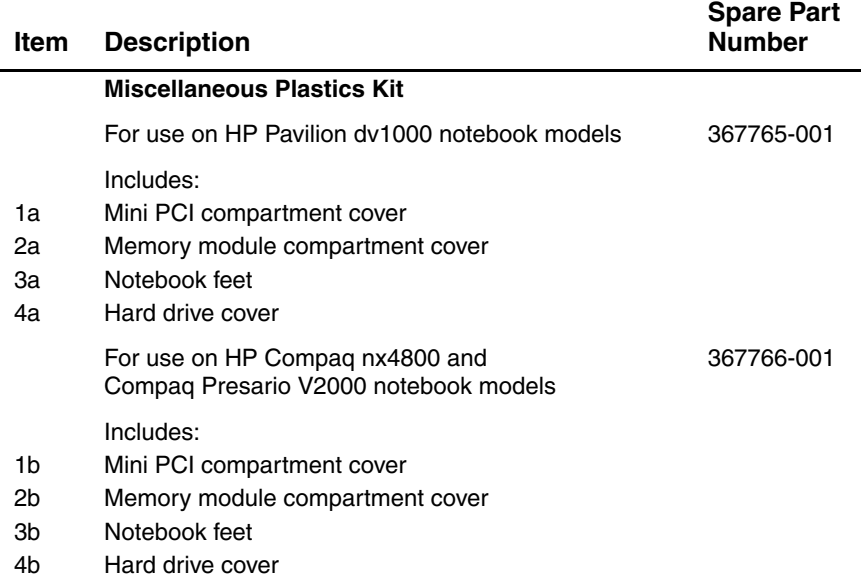

## **3.4 Mass Storage Devices**

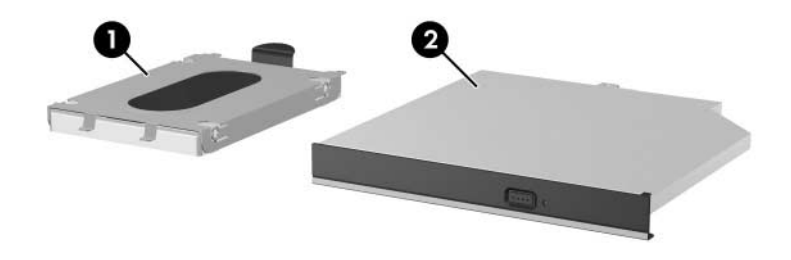

*Mass Storage Devices*

### **Table 3-3**

#### **Mass Storage Devices**

#### **Spare Part Number Information**

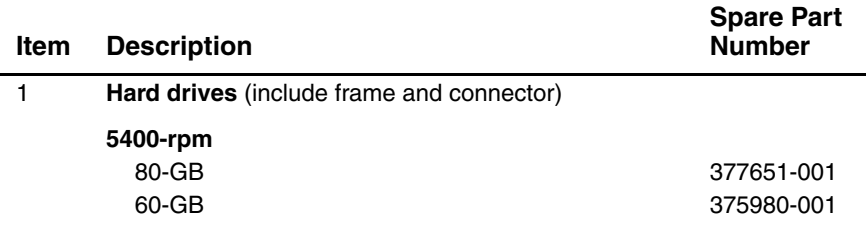

#### **Mass Storage Devices**

#### **Spare Part Number Information (Continued)**

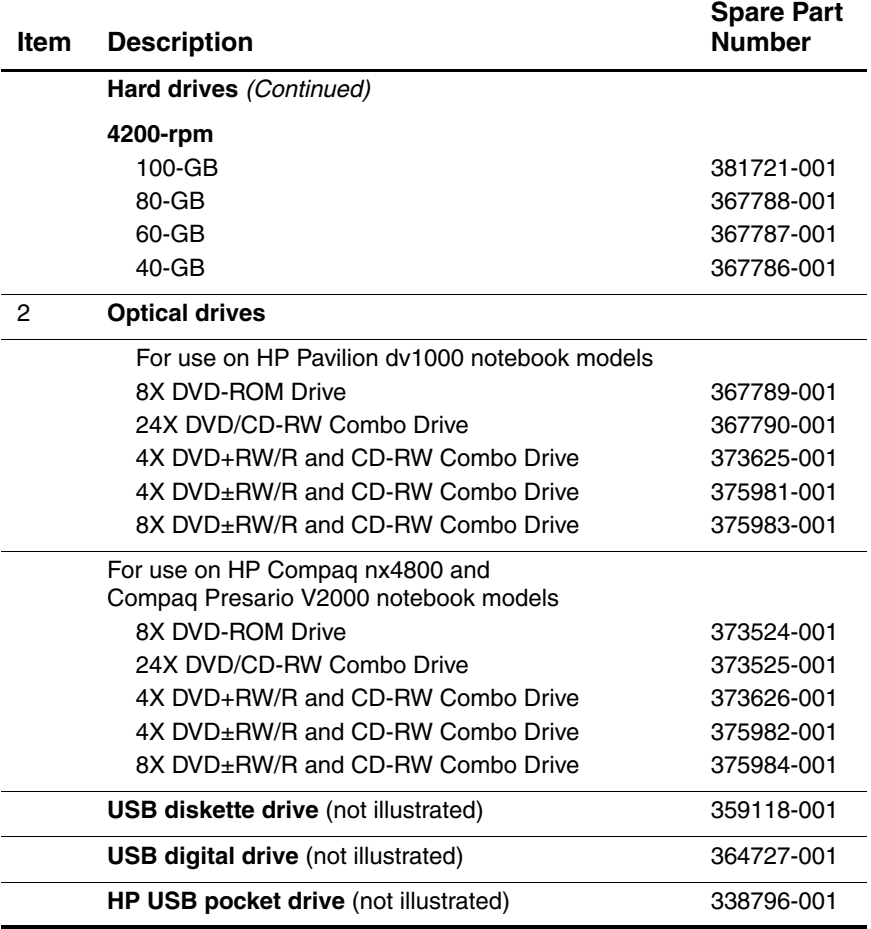

# **3.5 Miscellaneous**

#### **Table 3-4**

#### **Spare Parts: Miscellaneous (not illustrated)**

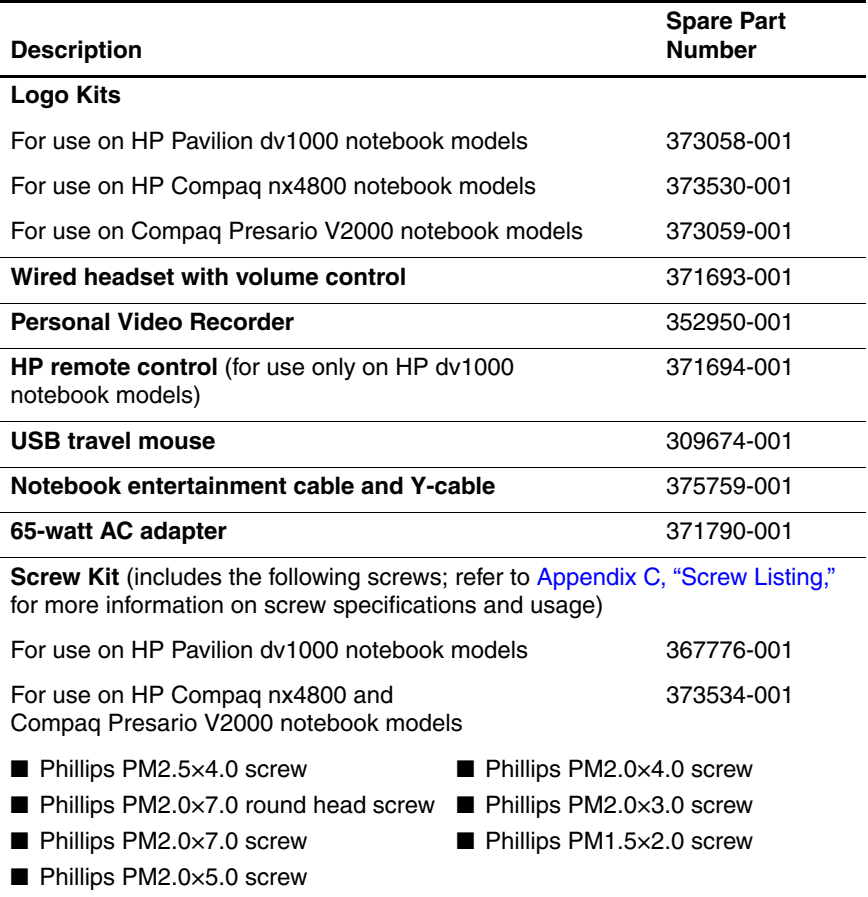

### **Spare Parts: Miscellaneous (not illustrated) (Continued)**

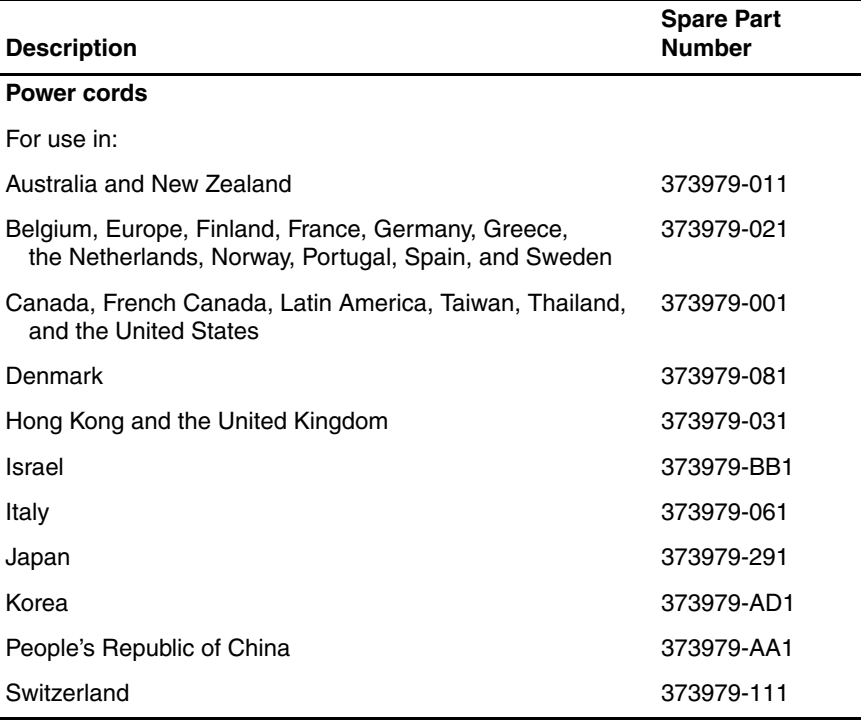

# **3.6 Sequential Part Number Listing**

#### **Table 3-5**

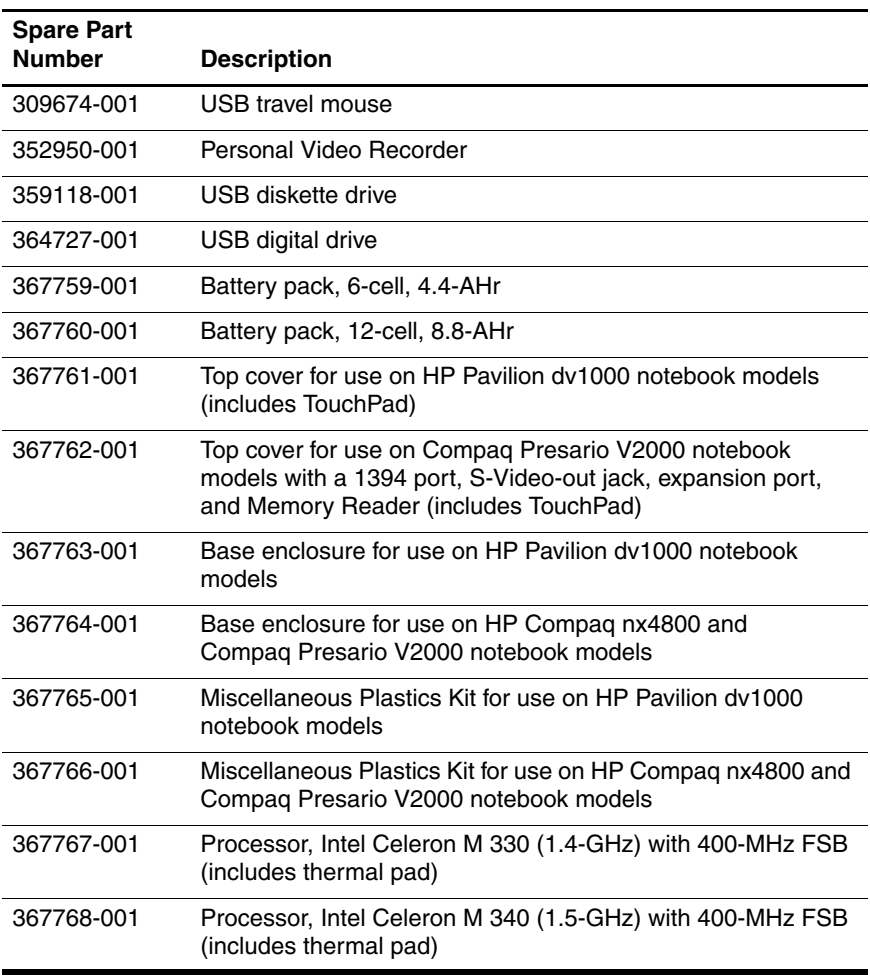

#### **Spare Parts: Sequential Part Number Listing**

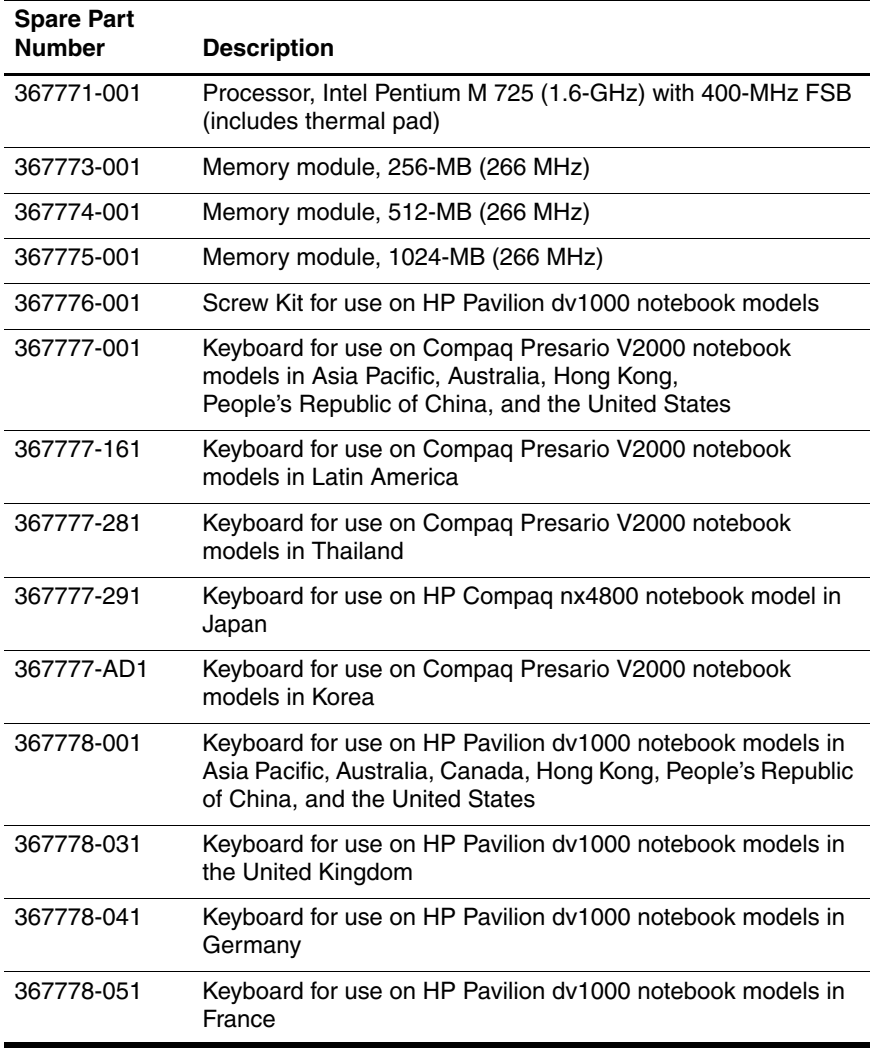

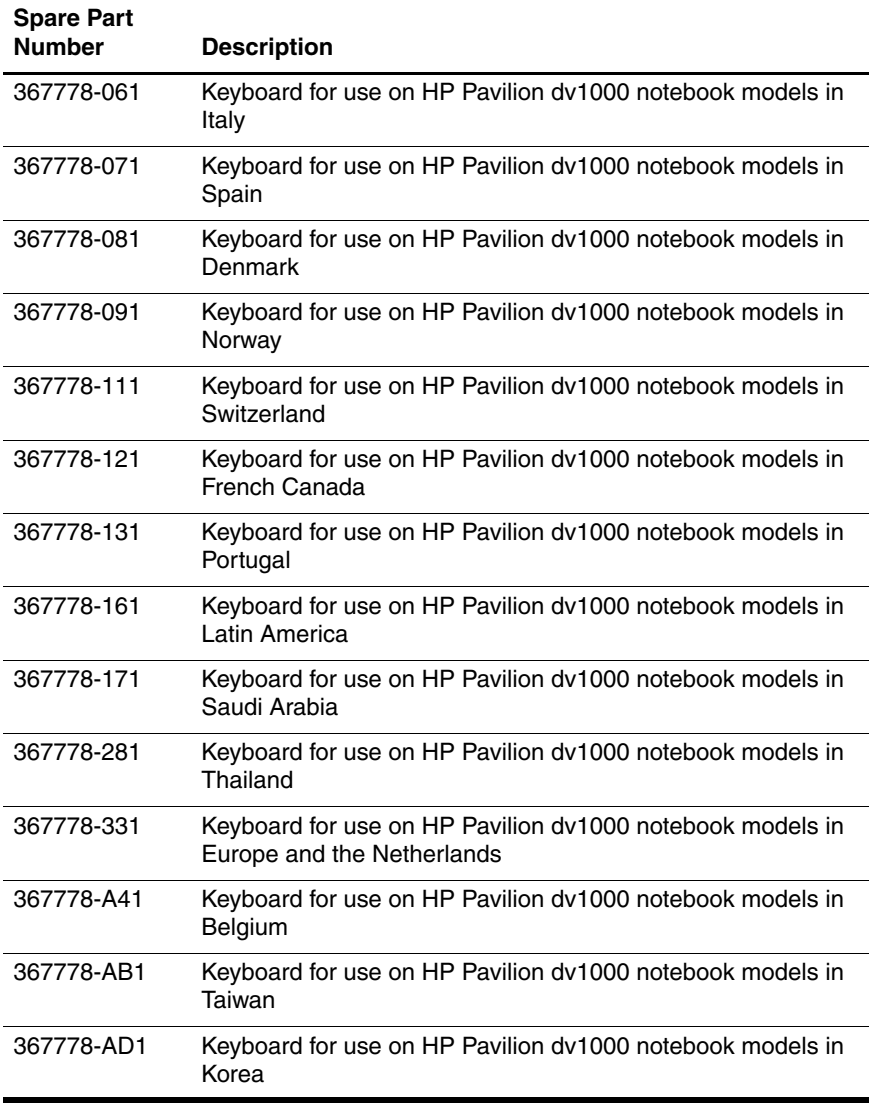

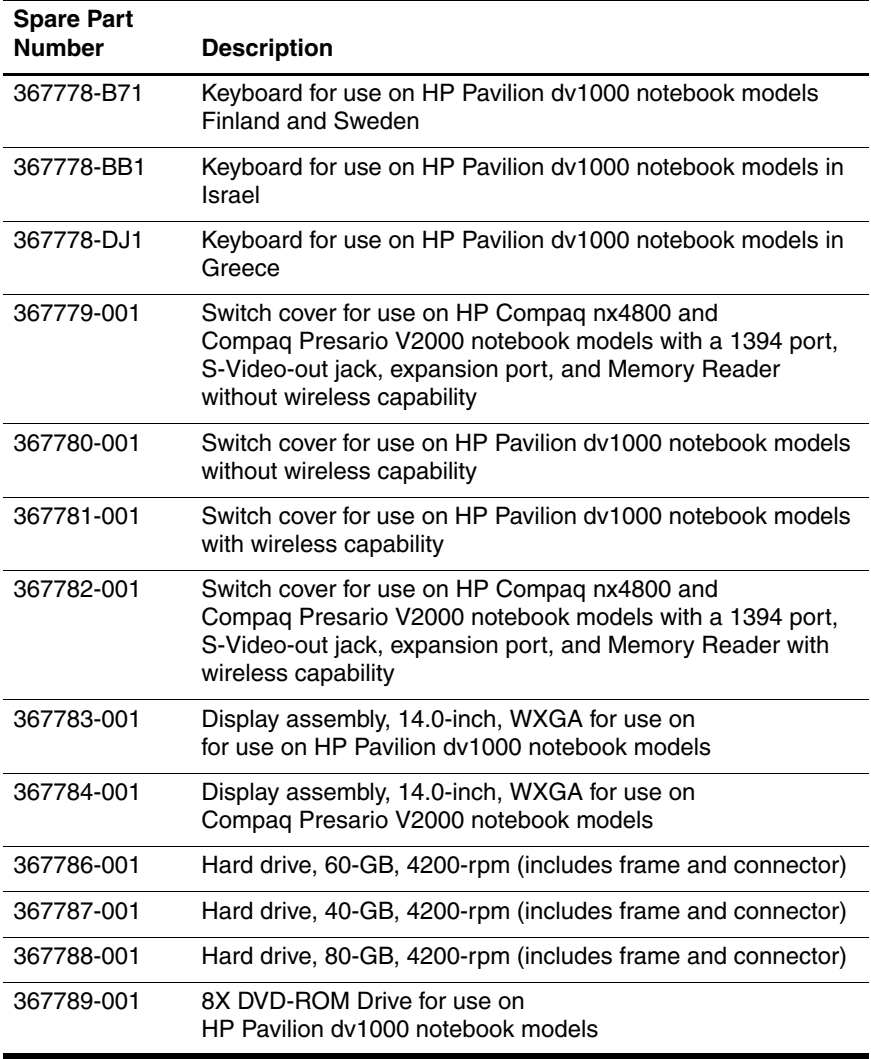

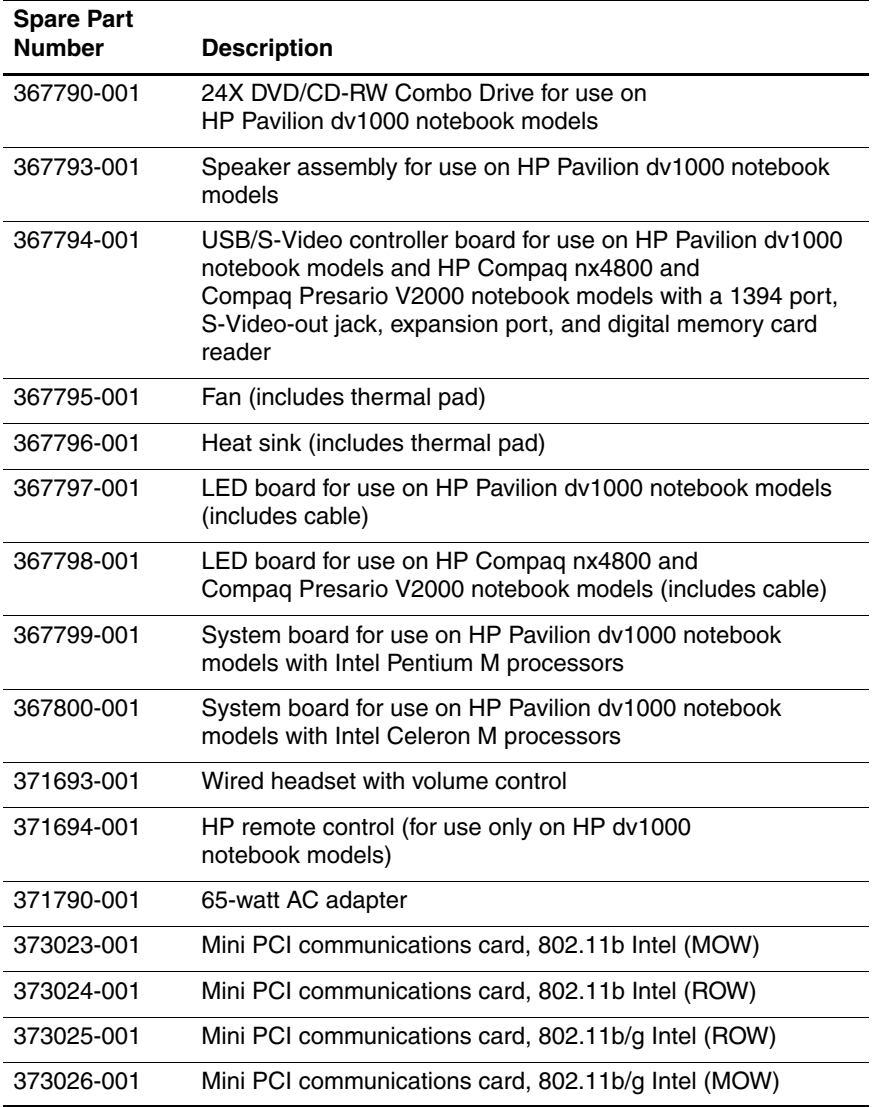

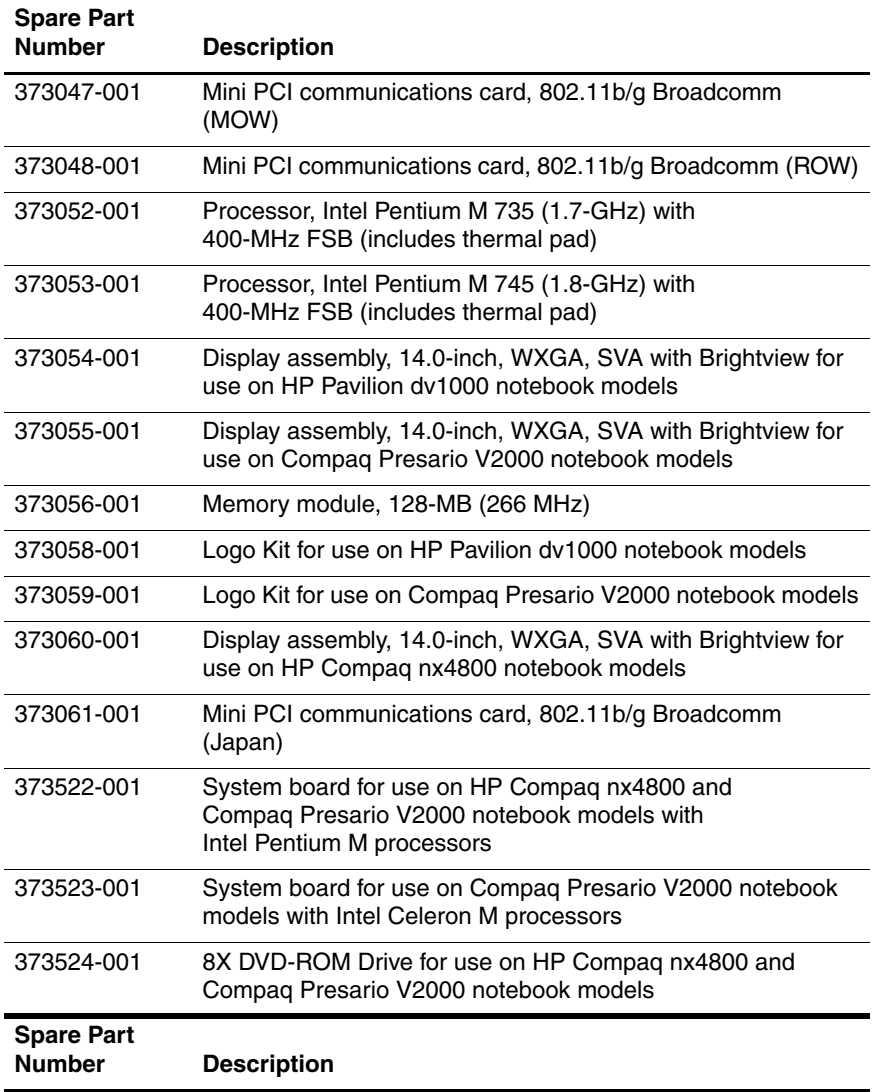

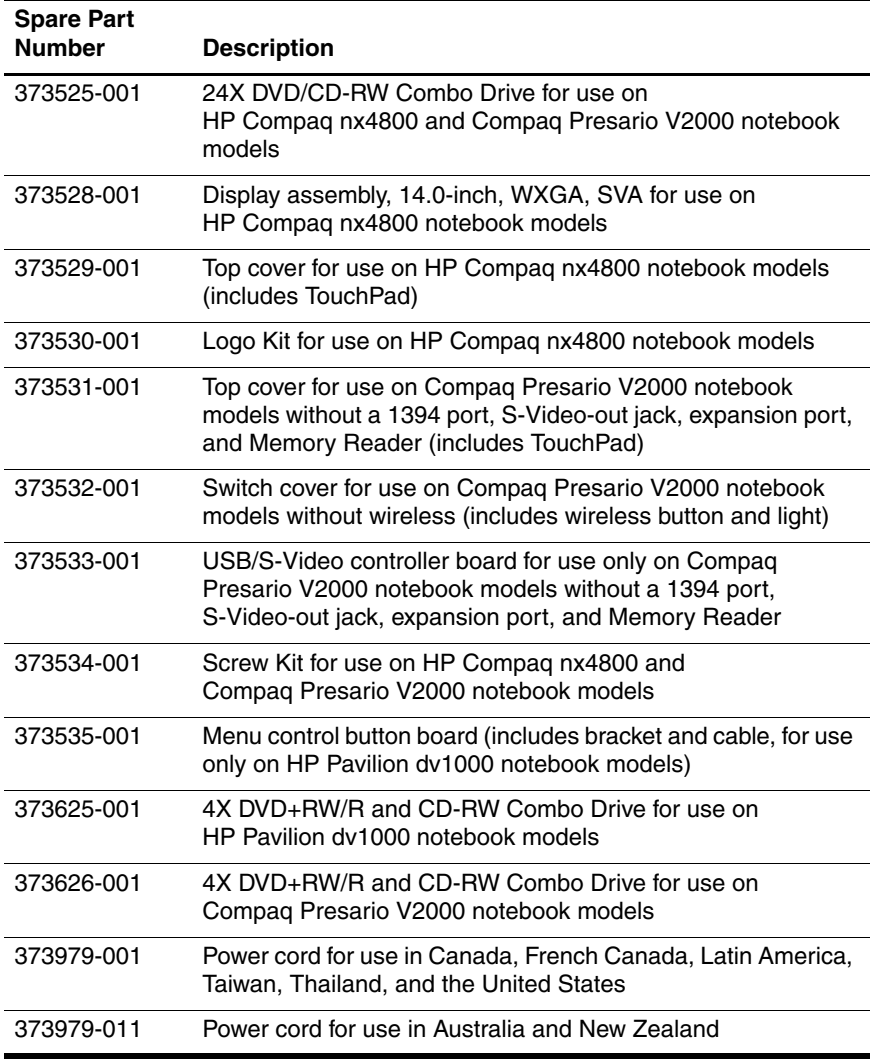

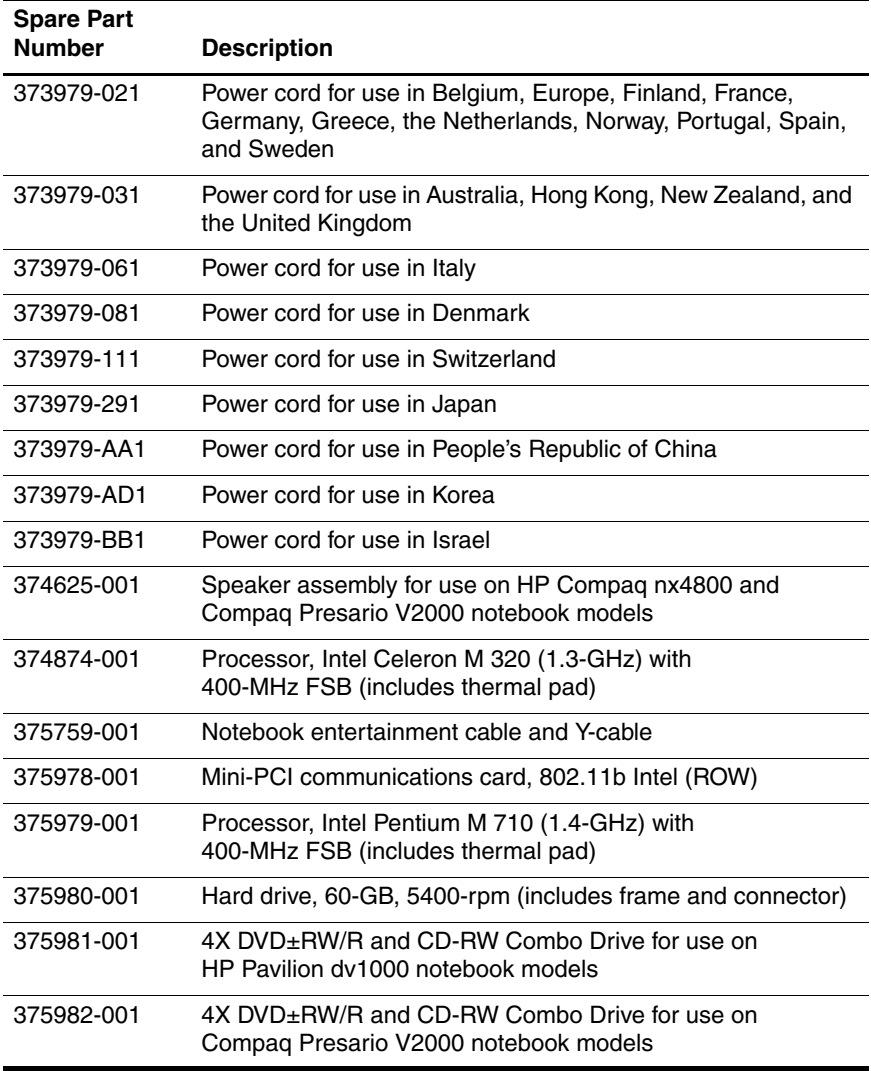

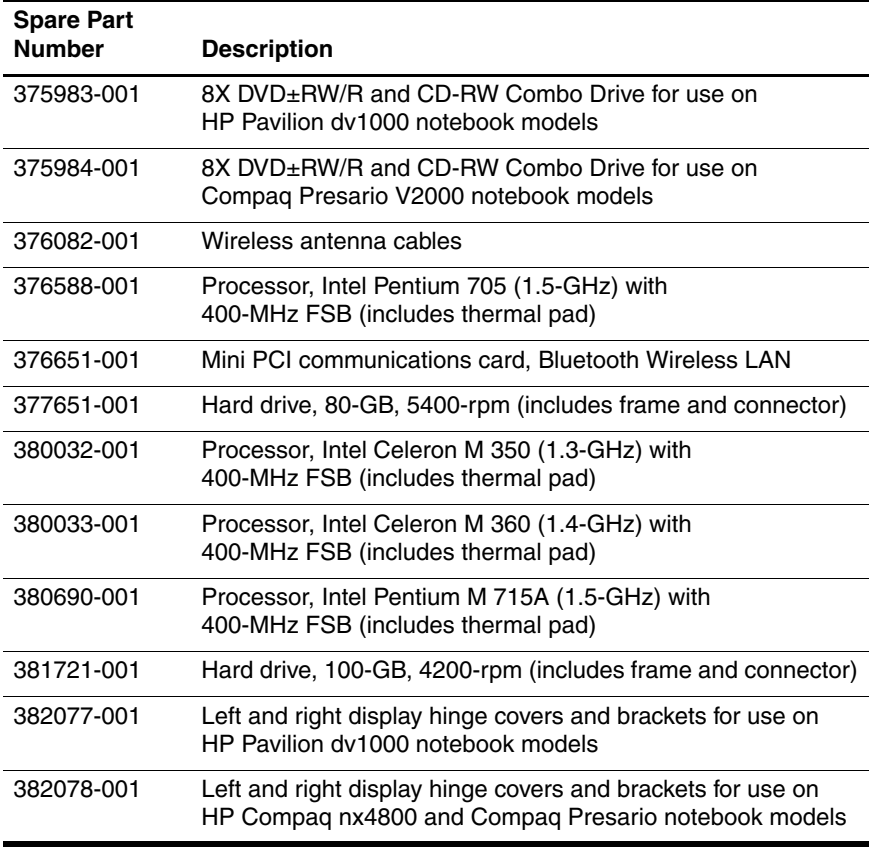

**4**

# **Removal and Replacement Preliminaries**

This chapter provides essential information for proper and safe removal and replacement service.

## **4.1 Tools Required**

You will need the following tools to complete the removal and replacement procedures:

- Magnetic screwdriver
- Phillips P0 screwdriver
- 5.0-mm socket for system board screwlocks
- Flat-bladed screwdriver
- Tool kit—includes connector removal tool, loopback plugs, and case utility tool

## **4.2 Service Considerations**

The following sections include some of the considerations that you should keep in mind during disassembly and assembly procedures.

✎As you remove each subassembly from the notebook, place the subassembly (and all accompanying screws) away from the work area to prevent damage.

## **Plastic Parts**

Using excessive force during disassembly and reassembly can damage plastic parts. Use care when handling the plastic parts. Apply pressure only at the points designated in the maintenance instructions.

## **Cables and Connectors**

**CAUTION:** When servicing the notebook, ensure that cables are placed in their proper locations during the reassembly process. Improper cable placement can damage the notebook.

Cables must be handled with extreme care to avoid damage. Apply only the tension required to unseat or seat the cables during removal and insertion. Handle cables by the connector whenever possible. In all cases, avoid bending, twisting, or tearing cables. Ensure that cables are routed in such a way that they cannot be caught or snagged by parts being removed or replaced. Handle flex cables with extreme care; these cables tear easily.

## **4.3 Preventing Damage to Removable Drives**

Removable drives are fragile components that must be handled with care. To prevent damage to the notebook, damage to a removable drive, or loss of information, observe the following precautions:

- Before removing or inserting a hard drive, shut down the notebook. If you are unsure whether the notebook is off or in Hibernation, turn the notebook on, and then shut it down through the operating system.
- Before removing a diskette drive or optical drive, ensure that a diskette or disc is not in the drive and ensure that the optical drive tray is closed.
- Before handling a drive, ensure that you are discharged of static electricity. While handling a drive, avoid touching the connector.
- Handle drives on surfaces covered with at least one inch of shock-proof foam.
- Avoid dropping drives from any height onto any surface.
- After removing a hard drive, CD-ROM drive, or a diskette drive, place it in a static-proof bag.
- Avoid exposing a hard drive to products that have magnetic fields, such as monitors or speakers.
- Avoid exposing a drive to temperature extremes or liquids.
- If a drive must be mailed, place the drive in a bubble pack mailer or other suitable form of protective packaging and label the package, "Fragile: Handle With Care."

## **4.4 Preventing Electrostatic Damage**

Many electronic components are sensitive to electrostatic discharge (ESD). Circuitry design and structure determine the degree of sensitivity. Networks built into many integrated circuits provide some protection, but in many cases, the discharge contains enough power to alter device parameters or melt silicon junctions.

A sudden discharge of static electricity from a finger or other conductor can destroy static-sensitive devices or microcircuitry. Often the spark is neither felt nor heard, but damage occurs.

An electronic device exposed to electrostatic discharge might not be affected at all and can work perfectly throughout a normal cycle. Or the device might function normally for a while, then degrade in the internal layers, reducing its life expectancy.

## **4.5 Packaging and Transporting Precautions**

Use the following grounding precautions when packaging and transporting equipment:

- To avoid hand contact, transport products in static-safe containers, such as tubes, bags, or boxes.
- Protect all electrostatic-sensitive parts and assemblies with conductive or approved containers or packaging.
- Keep electrostatic-sensitive parts in their containers until the parts arrive at static-free workstations.
- Place items on a grounded surface before removing items from their containers.
- Always be properly grounded when touching a sensitive component or assembly.
- Store reusable electrostatic-sensitive parts from assemblies in protective packaging or nonconductive foam.
- Use transporters and conveyors made of antistatic belts and roller bushings. Ensure that mechanized equipment used for moving materials is wired to ground and that proper materials are selected to avoid static charging. When grounding is not possible, use an ionizer to dissipate electric charges.

## **4.6 Workstatinon Precautions**

Use the following grounding precautions at workstations:

- Cover the workstation with approved static-shielding material (refer to [Table 4-2, "Static-Shielding Materials"](#page-107-0)).
- Use a wrist strap connected to a properly grounded work surface and use properly grounded tools and equipment.
- Use conductive field service tools, such as cutters, screwdrivers, and vacuums.
- When using fixtures that must directly contact dissipative surfaces, only use fixtures made of static-safe materials.
- Keep the work area free of nonconductive materials, such as ordinary plastic assembly aids and Styrofoam.
- Handle electrostatic-sensitive components, parts, and assemblies by the case or PCM laminate. Handle these items only at static-free workstations.
- Avoid contact with pins, leads, or circuitry.
- Turn off power and input signals before inserting or removing connectors or test equipment.

## **4.7 Grounding Equipment and Methods**

Grounding equipment must include either a wrist strap or a foot strap at a grounded workstation.

- When seated, wear a wrist strap connected to a grounded system. Wrist straps are flexible straps with a minimum of one megohm  $\pm 10\%$  resistance in the ground cords. To provide proper ground, wear a strap snugly against the skin at all times. On grounded mats with banana-plug connectors, use alligator clips to connect a wrist strap.
- When standing, use foot straps and a grounded floor mat. Foot straps (heel, toe, or boot straps) can be used at standing workstations and are compatible with most types of shoes or boots. On conductive floors or dissipative floor mats, use foot straps on both feet with a minimum of one megohm resistance between the operator and ground. To be effective, the conductive strips must be worn in contact with the skin.

Other grounding equipment recommended for use in preventing electrostatic damage includes:

- Antistatic tape
- Antistatic smocks, aprons, and sleeve protectors
- Conductive bins and other assembly or soldering aids
- Nonconductive foam
- Conductive tabletop workstations with ground cords of one megohm resistance
- Static-dissipative tables or floor mats with hard ties to the ground
- Field service kits
- Static awareness labels
- Material-handling packages
- Nonconductive plastic bags, tubes, or boxes
- Metal tote boxes
- Electrostatic voltage levels and protective materials

Table 4-1 shows how humidity affects the electrostatic voltage levels generated by different activities.

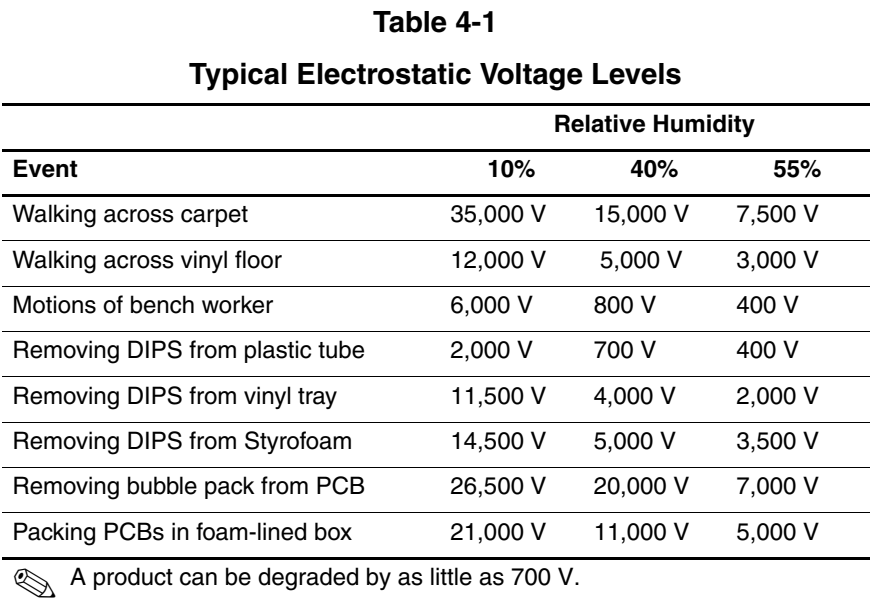

Table 4-2 lists the shielding protection provided by antistatic bags and floor mats.

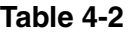

#### **Static-Shielding Materials**

<span id="page-107-0"></span>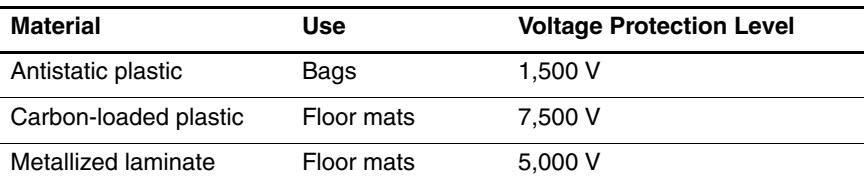
# **Removal and Replacement Procedures**

This chapter provides removal and replacement procedures.

There are 58 screws, in 7 different sizes, that must be removed, replaced, or loosened when servicing the notebook. Make special note of each screw size and location during removal and replacement.

Refer to [Appendix C, "Screw Listing,"](#page-204-0) for detailed information on screw sizes, locations, and usage.

## **5.1 Serial Number**

Report the notebook serial number to HP when requesting information or ordering spare parts. The serial number is located on the bottom of the notebook.

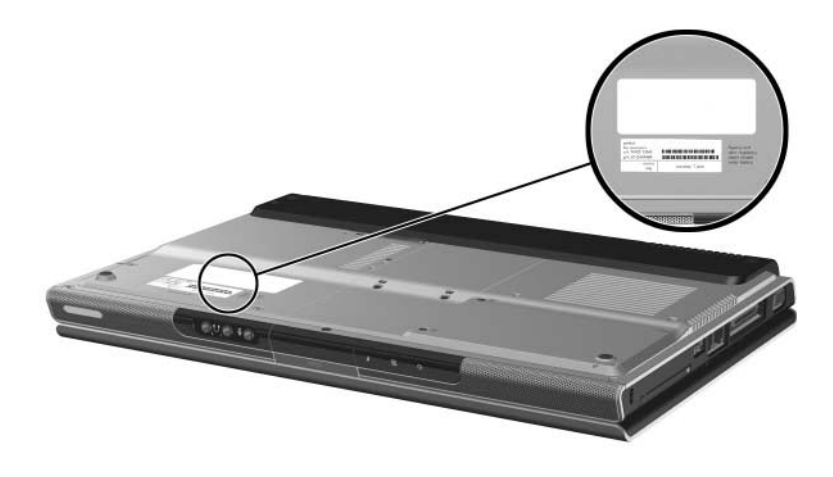

*Serial Number Location*

## **5.2 Disassembly Sequence Chart**

Use the chart below to determine the section number to be referenced when removing notebook components.

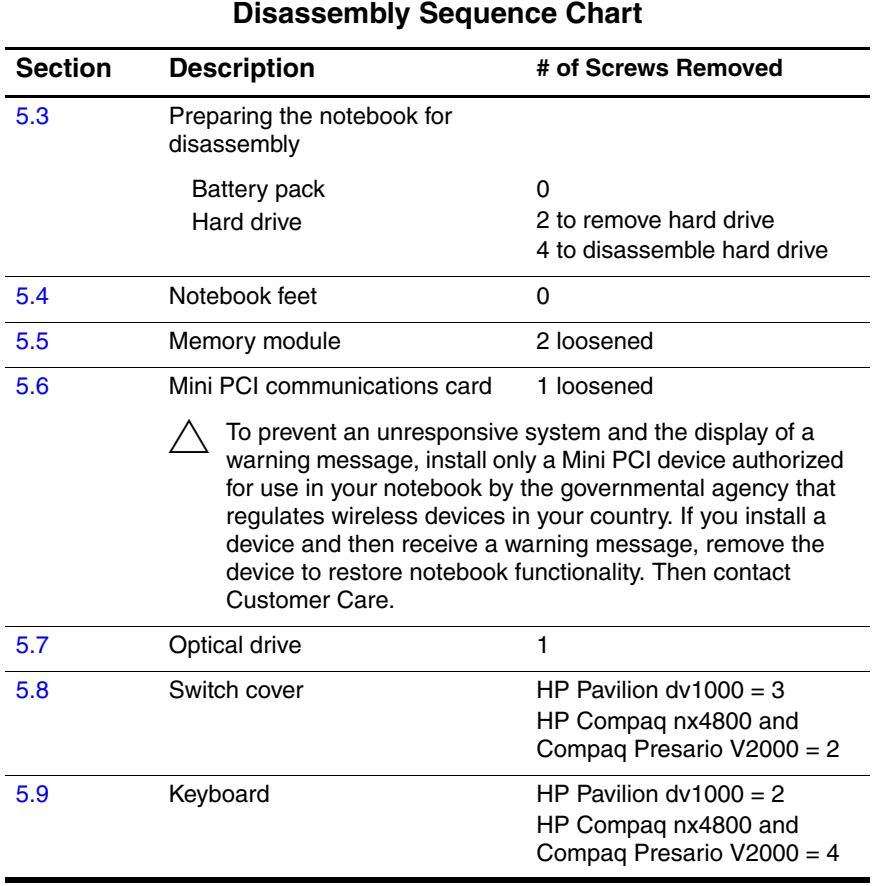

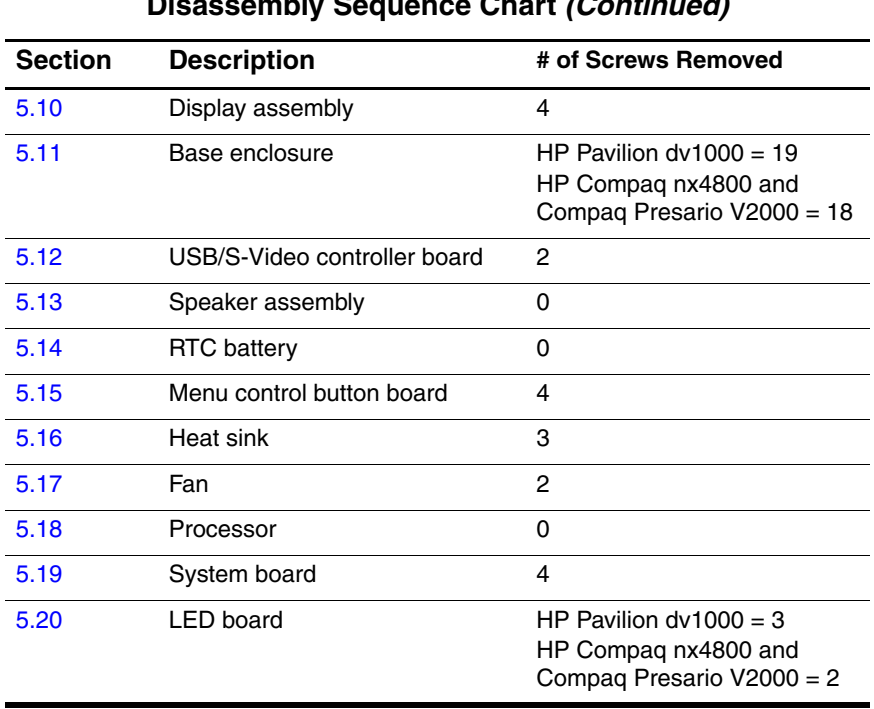

#### **Disassembly Sequence Chart (Continued)**

### <span id="page-112-0"></span>**5.3 Preparing the Notebook for Disassembly**

Before you begin any removal or installation procedures:

- 1. Shut down the notebook. If you are unsure whether the notebook is off or in Hibernation, turn the computer on, and then shut it down through the operating system.
- 2. Disconnect all external devices connected to the notebook.
- 3. Disconnect the power cord.

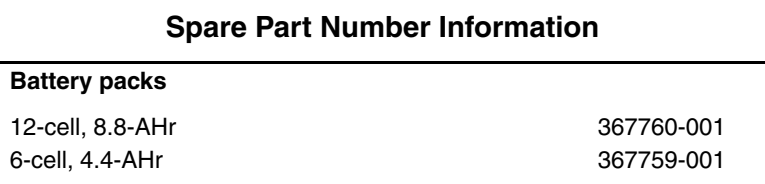

4. Remove the battery pack by following these steps:

- a. Turn the notebook upside down with the front panel toward you.
- b. Slide and hold the battery release latch  $\bullet$  to the left. (The front edge of the battery pack disengages from the notebook.)
- c. Lift the front edge of the battery pack up and swing it  $back$   $\bullet$ .
- d. Remove the battery pack.

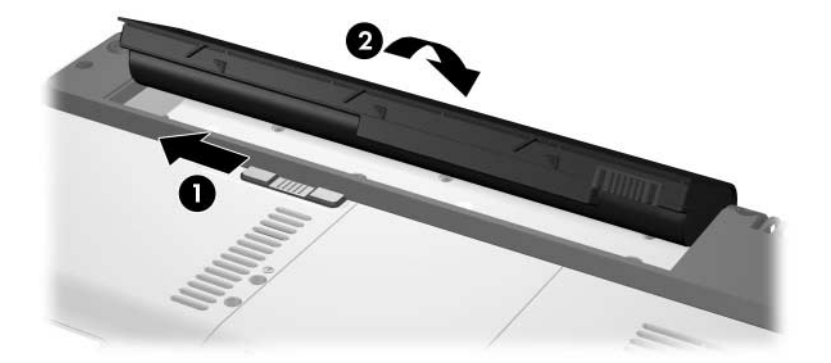

*Removing the Battery Pack*

Reverse the above procedure to install the battery pack.

- 5. Remove the hard drive by following these steps:
	- a. Loosen the 2 PM2.0 $\times$ 5.0 screws  $\bullet$  that secure the hard drive cover to the notebook.
	- b. Lift the left side of the cover and swing it to the right  $\bigcirc$ .
	- c. Remove the hard drive cover.

The hard drive cover is included in the Miscellaneous<br>
Natives *K* its cover nort numbers 367765-001 (for use Plastics Kits, spare part numbers 367765-001 (for use on HP Pavilion dv1000 notebook models) and 367766-001 (for use on HP Compaq nx4800 and Compaq Presario V2000 notebook models).

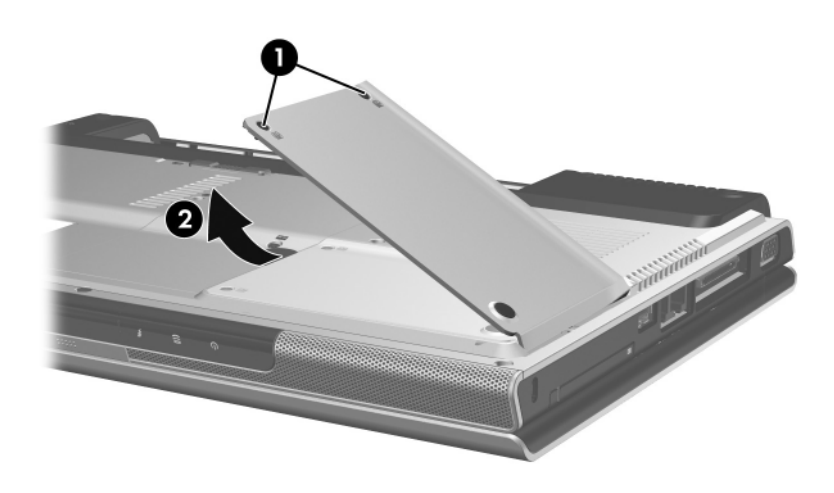

*Removing the Hard Drive Cover*

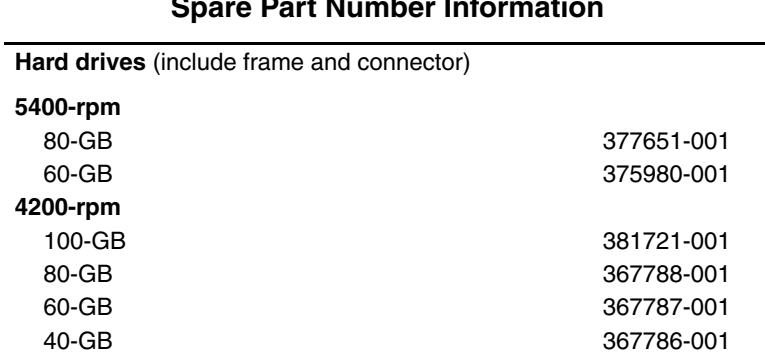

#### **Spare Part Number Information**

- d. Use the mylar tab  $\bullet$  on the right side of the hard drive to lift the right side of the hard drive up  $\bullet$  until it disconnects from the notebook.
- e. Slide the hard drive to the right and remove it from the hard drive bay.

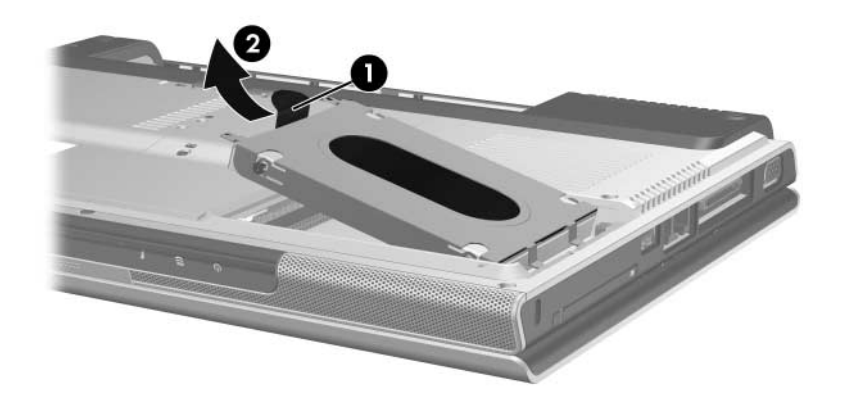

*Removing the Hard Drive*

- f. Remove the 4 PM2.5 $\times$ 4.0 screws  $\bullet$  that secure the hard drive frame to the hard drive.
- g. Lift the frame straight up  $\bullet$  to remove if from the hard drive.
- h. Slide the hard drive connector  $\Theta$  off the hard drive.

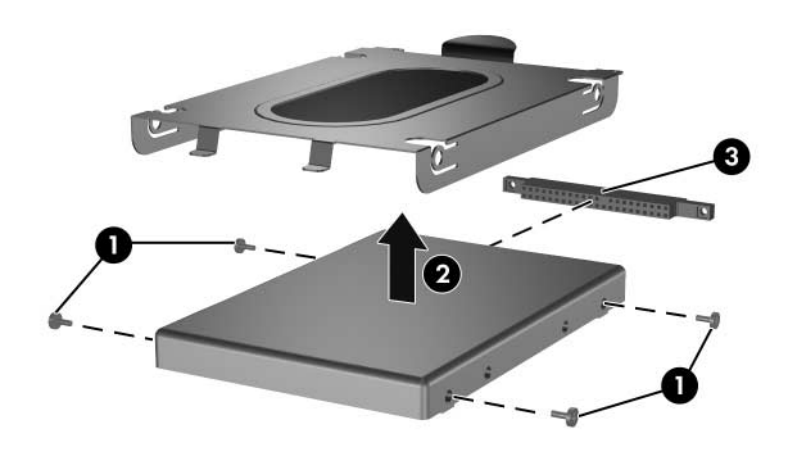

*Removing the Hard Drive Frame and Connector*

Reverse the above procedure to install and reassemble the hard drive.

### <span id="page-117-0"></span>**5.4 Notebook Feet**

The notebook feet are adhesive-backed rubber pads. The feet are included in the Miscellaneous Plastics Kits, spare part numbers 367765-001 (for use on HP Pavilion dv1000 notebook models) and 367766-001 (for use on HP Compaq nx4800 and Compaq Presario V2000 notebook models). The feet attach to the base enclosure as illustrated below.

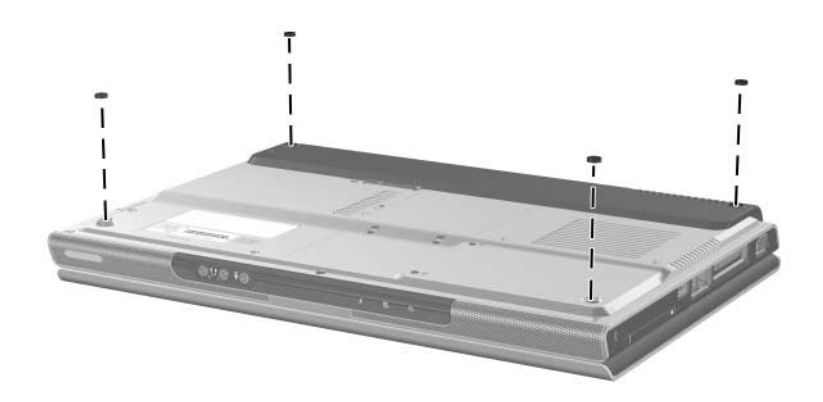

*Replacing the Notebook Feet*

#### <span id="page-118-0"></span>**5.5 Memory Module**

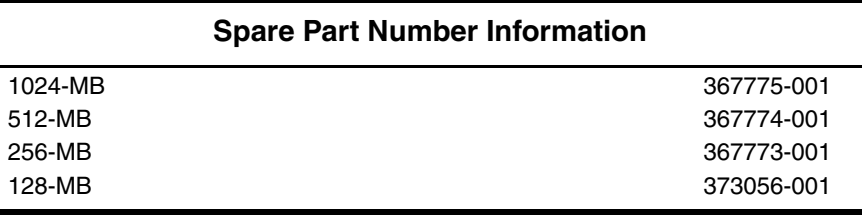

- 1. Prepare the notebook for disassembly (refer to [Section 5.3\)](#page-112-0).
- 2. Loosen the 2 PM2.0 $\times$ 5.0 screws  $\bullet$  that secure the memory module compartment cover to the notebook.
- 3. Lift the front edge of the memory module compartment cover up and swing it back  $\bullet$ .
- 4. Remove the memory module compartment cover.

The memory module compartment cover is included in the<br>Title compartment numbers 367765-00 Miscellaneous Plastics Kits, spare part numbers 367765-001 (for use on HP Pavilion dv1000 notebook models) and 367766-001 (for use on HP Compaq nx4800 and Compaq Presario V2000 notebook models).

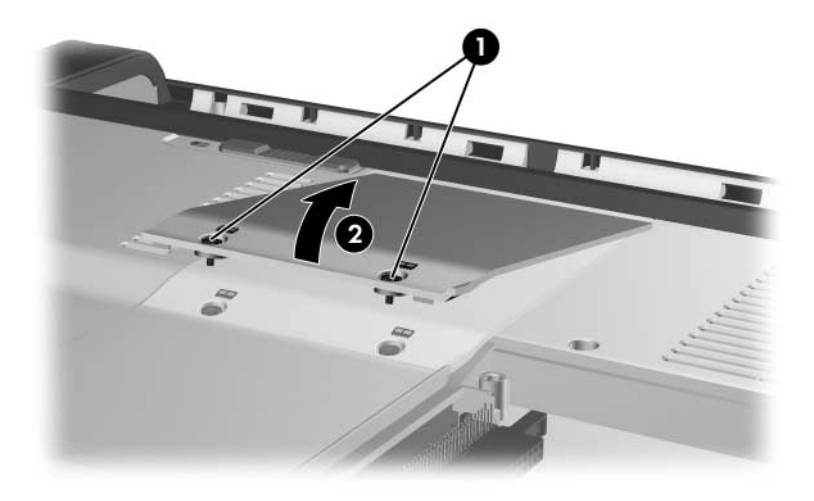

*Removing the Memory Module Compartment Cover*

- 5. Spread the retaining tabs  $\bullet$  on each side of the memory module socket to release the memory module. (The right side of the module rises away from the notebook.)
- 6. Slide the module away from the socket at an angle  $\bullet$ .

✎Note that memory modules are slotted to prevent incorrect installation into the memory module socket.

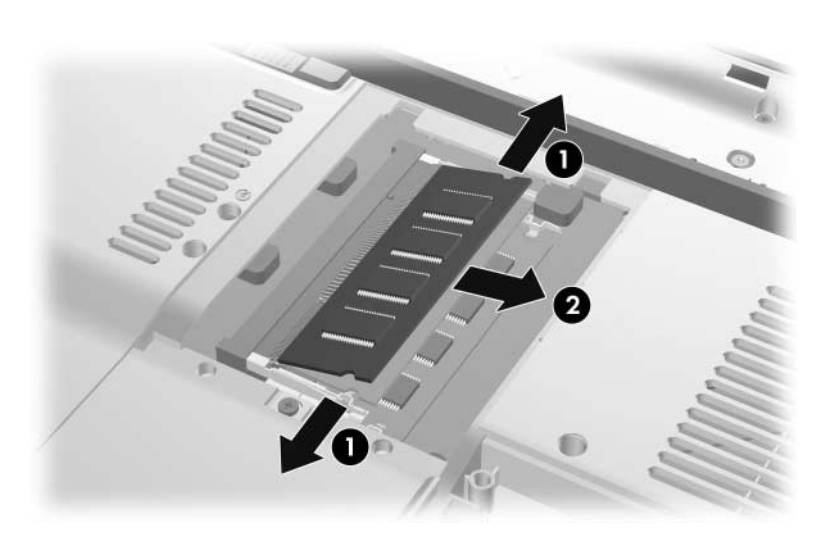

*Removing the Memory Module*

Reverse the above procedure to install a memory module.

### <span id="page-121-0"></span>**5.6 Mini PCI Communications Card**

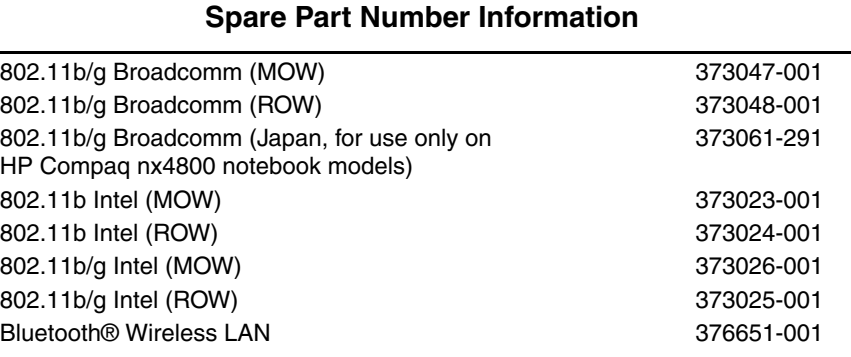

1. Prepare the notebook for disassembly ([Section 5.3](#page-112-0)).

- 2. Loosen the PM2.0 $\times$ 5.0 screw  $\bullet$  that secures the Mini PCI compartment cover to the notebook.
- 3. Lift the rear edge of the Mini PCI compartment cover up, and then swing it forward  $\bullet$ .
- 4. Remove the Mini PCI compartment cover.

✎The Mini PCI compartment cover is included in the Miscellaneous Plastics Kits, spare part numbers 367765-001 (for use on HP Pavilion dv1000 notebook models) and 367766-001 (for use on HP Compaq nx4800 and Compaq Presario V2000 notebook models).

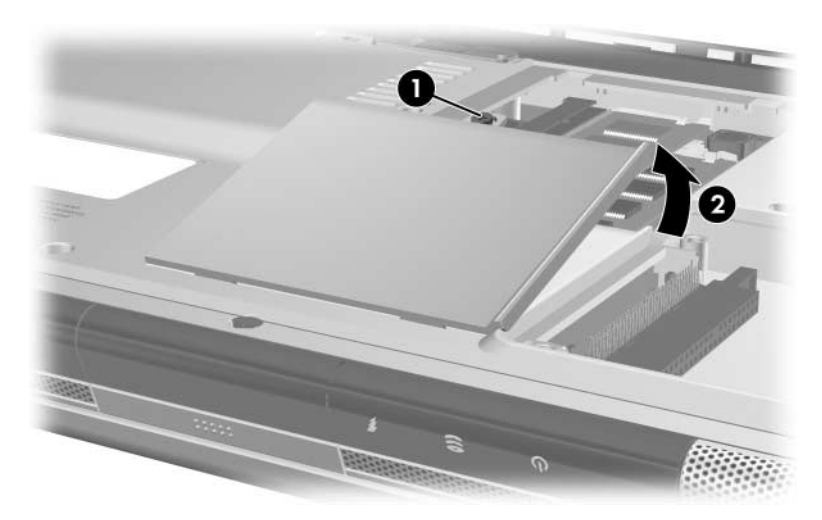

*Removing the Mini PCI Compartment Cover*

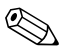

✎Make note of which wireless antenna cable is attached to which antenna clip on the Mini PCI communications card before disconnecting the cables.

- 5. Disconnect the wireless antenna cables  $\bullet$  from the Mini PCI communications card.
- 6. Spread the 2 retaining tabs  $\Theta$  that secure the Mini PCI communications card to the communications compartment socket. (The board rises up).
- 7. Remove the wireless communications card by pulling the board away from the socket at a 45-degree angle  $\bullet$ .

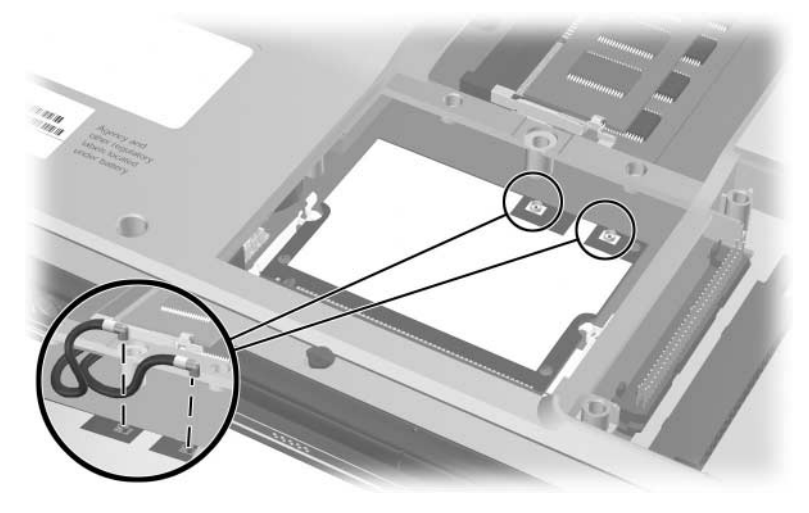

*Removing a Mini PCI Communications Card*

Reverse the above procedure to install a Mini PCI communications card.

## <span id="page-124-0"></span>**5.7 Optical Drive**

#### **Spare Part Number Information**

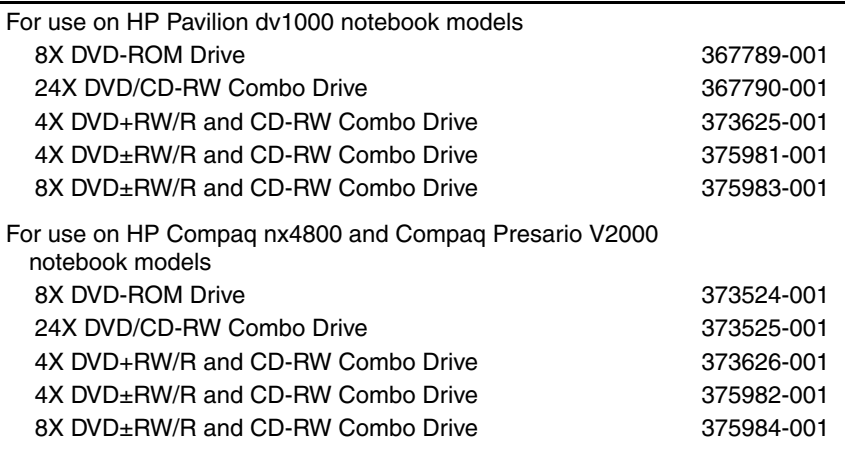

1. Prepare the notebook for disassembly ([Section 5.3](#page-112-0)).

- 2. Remove the PM2.0×7.0 screw  $\bullet$  that secures the optical drive to the notebook.
- 3. Insert a thin tool, such as a paper clip, into the media tray release hole <sup>2</sup>. (The optical drive media tray releases from the optical drive.)
- 4. Use the media tray frame to slide the optical drive to the  $left$   $\bullet$ .
- 5. Remove the optical drive.

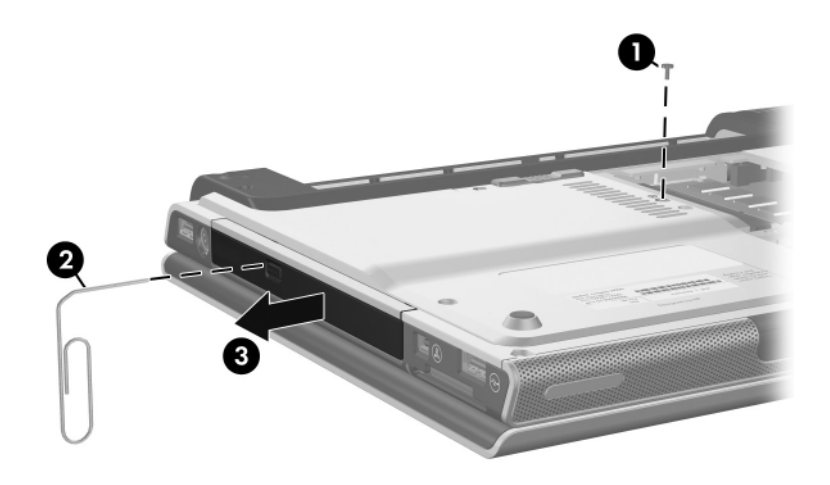

*Removing the Optical Drive*

Reverse the above procedure to install an optical drive.

### <span id="page-126-0"></span>**5.8 Switch Cover**

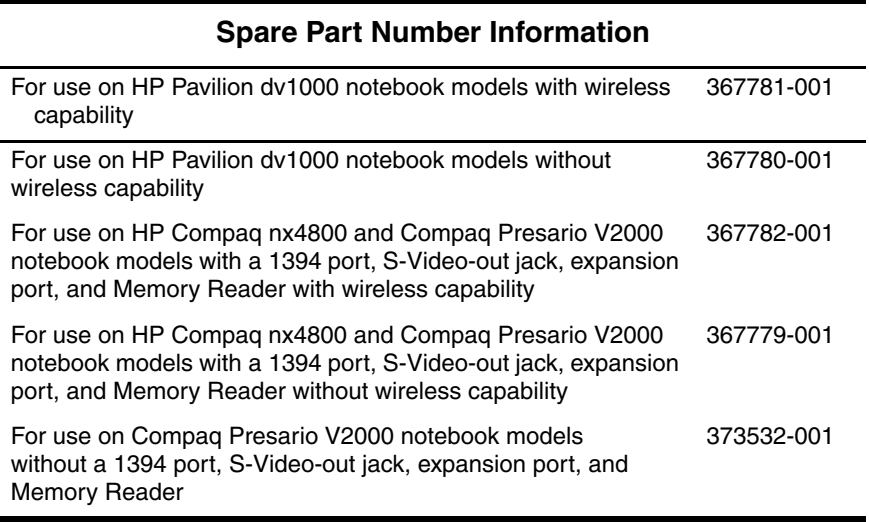

- 1. Prepare the notebook for disassembly ([Section 5.3](#page-112-0)).
- 2. Position the notebook with the rear panel toward you.

✎Steps 3 through 9 apply only to HP Pavilion dv1000 notebook models. See steps 10 through 14 in this section for information on removing the switch cover on HP Compaq nx4800 and Compaq Presario V2000 notebook models.

> 3. Remove the 3 PM2.0×4.0 screws that secure the switch cover to the notebook.

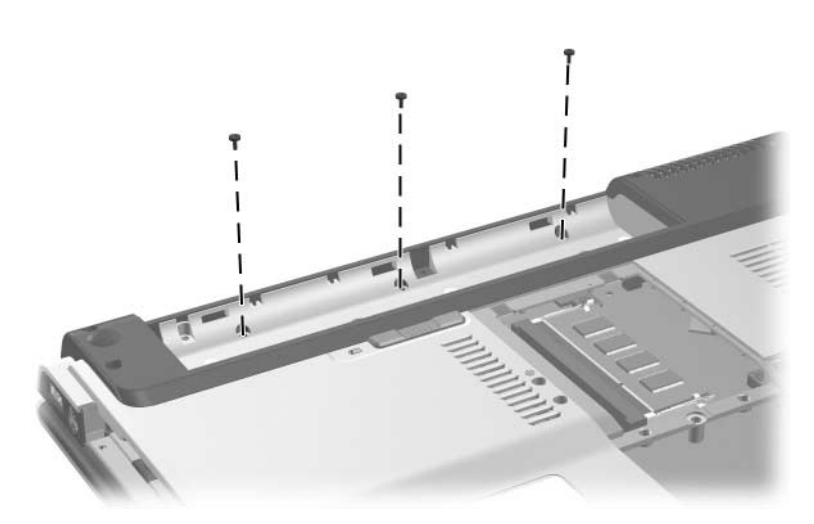

*Removing the Switch Cover Screws, HP Pavilion dv1000 Notebook Models Only*

- 4. Turn the notebook display-side up with the front panel toward you.
- 5. Open the notebook as far as possible.
- 6. Insert a flat-blade screwdriver under the outside edges of the display hinge covers.
- 7. Lift up on the outside edges of the hinge covers  $\bullet$  until the switch cover disengages  $\bullet$  from the notebook.

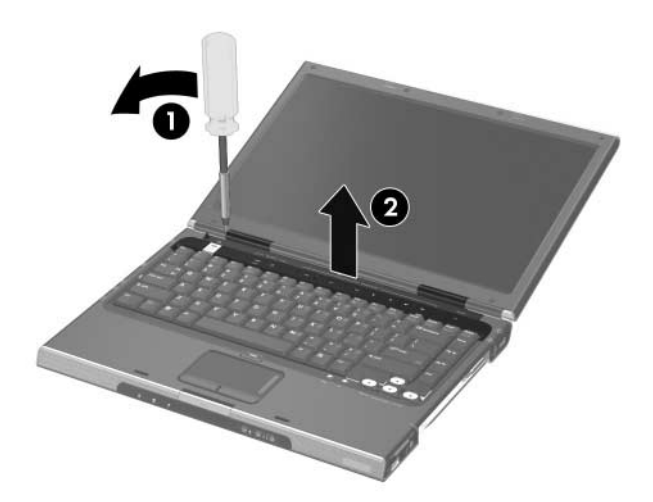

*Releasing the Switch Cover, HP Pavilion dv1000 Notebook Models Only*

8. Swing the rear edge of the switch cover forward.

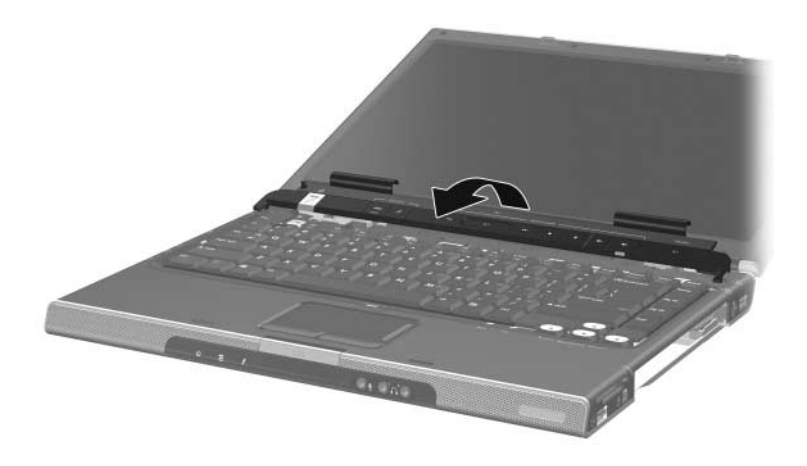

*Removing the Switch Cover, HP Pavilion dv1000 Notebook Models Only*

9. Remove the switch cover.

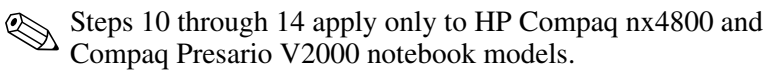

10. Remove the 2 PM2.0×4.0 screws that secure the switch cover to the notebook.

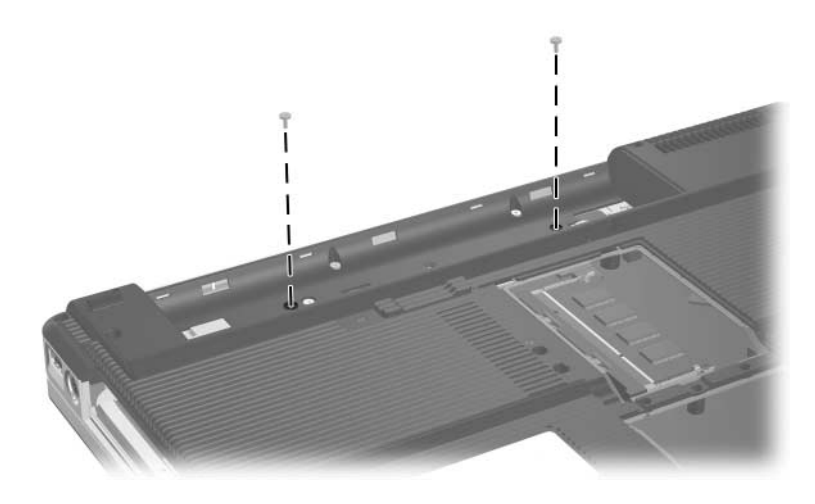

*Removing the Switch Cover Screws, HP Compaq nx4800 and Compaq Presario V2000 Notebook Models Only*

- 11. Turn the notebook display-side up with the front panel toward you.
- 12. Open the notebook as far as possible.
- 13. Insert a flat-blade screwdriver into the slots located behind the **F1, F5, F11,** and **insert** keys  $\bullet$  and lift up on the front edge of the switch cover  $\Theta$  until it disengages from the notebook.
- 14. Remove the switch cover.

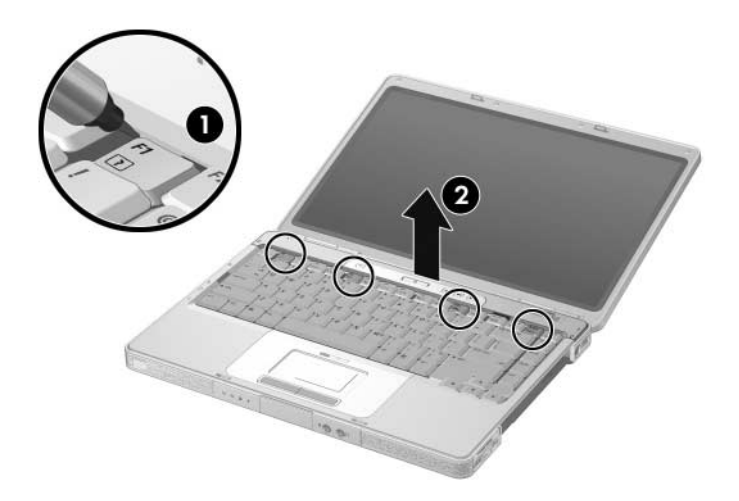

*Removing the Switch Cover, HP Compaq nx4800 and Compaq Presario V2000 Notebook Models Only*

Reverse the above procedure to install the switch cover.

## <span id="page-132-0"></span>**5.9 Keyboard**

#### **Spare Part Number Information**

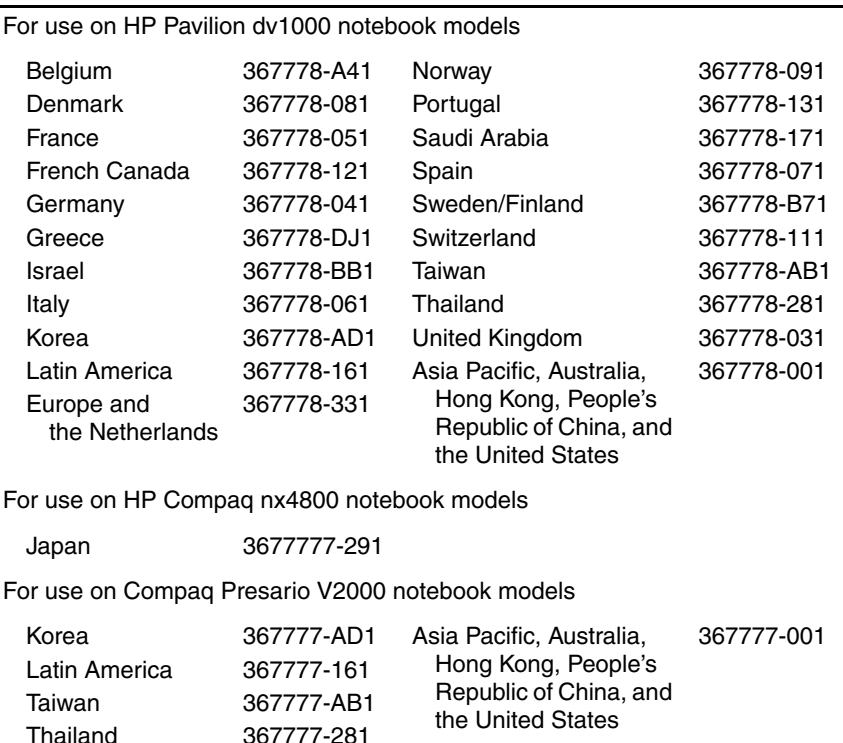

- 1. Prepare the notebook for disassembly ([Section 5.3](#page-112-0)).
- 2. Remove the optical drive [\(Section 5.7\)](#page-124-0).
- 3. Remove the switch cover [\(Section 5.8\)](#page-126-0).
- 4. Close the notebook.
- 5. Turn the notebook upside down with the rear panel toward you.

✎Steps 6 through 11 apply only to HP Pavilion dv1000 notebook models. See steps 12 through 15 in this section for information on removing the keyboard on HP Compaq nx4800 and Compaq Presario V2000 notebook models.

> 6. Remove the 2 PM2.0×4.0 screws that secure the keyboard to the notebook.

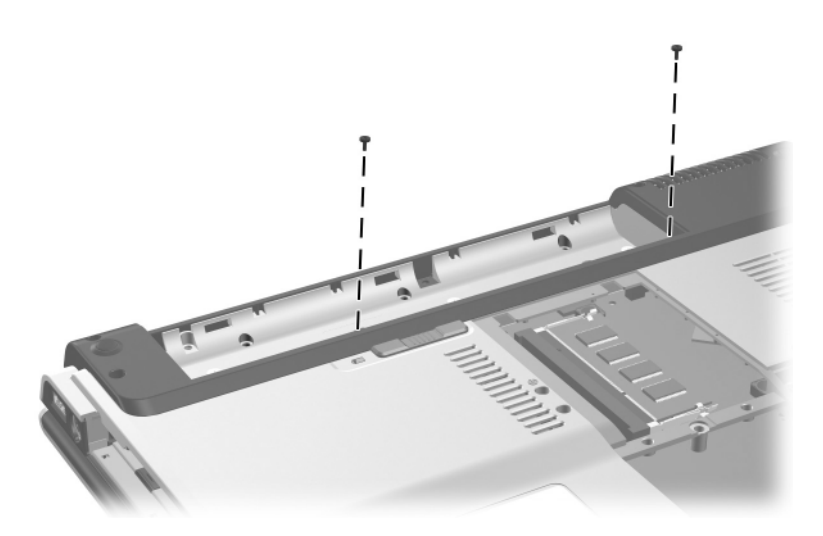

*Removing the Keyboard Screws, HP Pavilion dv1000 Notebook Models Only*

- 7. Turn the notebook display-side up with the front panel toward you.
- 8. Open the notebook as far as possible.
- 9. Lift the rear edge of the keyboard and swing it forward until it rests on the palm rest.

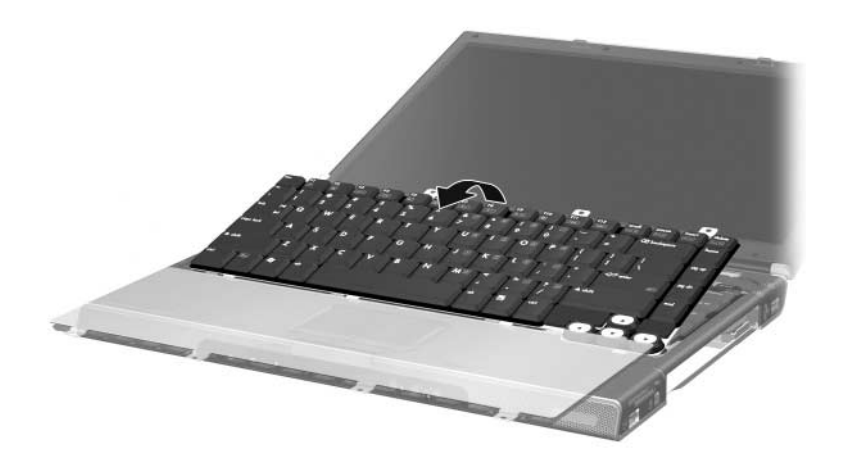

*Releasing the Keyboard, HP Pavilion dv1000 Notebook Models Only*

10. Release the zero insertion force (ZIF) connector  $\bullet$  to which the keyboard cable is connected and disconnect the keyboard cable  $\bullet$  from the system board.

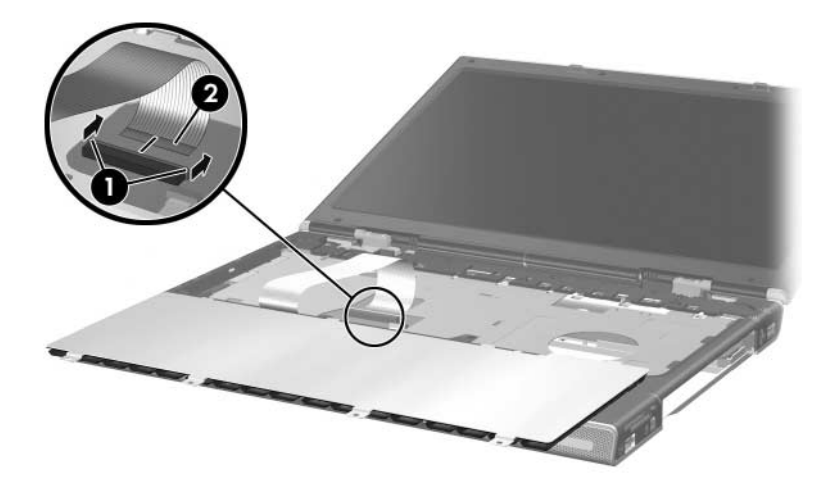

*Disconnecting the Keyboard Cable, HP Pavilion dv1000 Notebook Models Only*

11. Remove the keyboard.

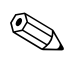

Steps 12 through 15 apply only to HP Compaq nx4800 and Compaq Presario V2000 notebook models.

- 12. Remove the 4 PM2.0 $\times$ 3.0 screws  $\bullet$  that secure the keyboard to the notebook.
- 13. Swing the rear edge of the keyboard up and forward  $\bullet$  until it rests on the palm rest.

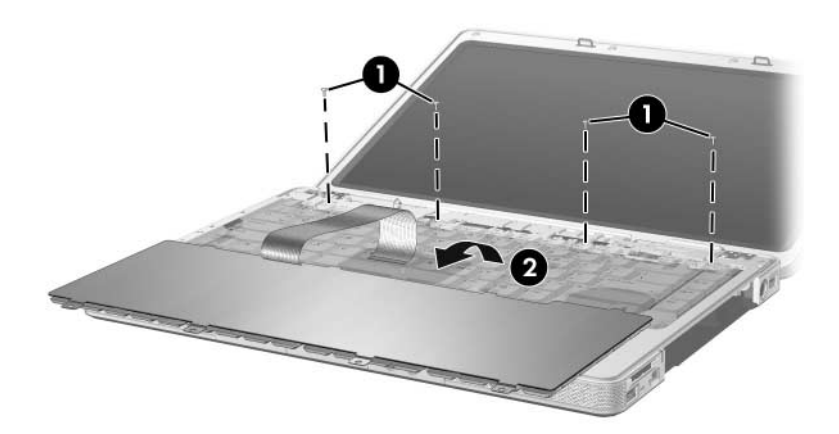

*Releasing the Keyboard, HP Compaq nx4800 and Compaq Presario V2000 Notebook Models Only*

14. Release the ZIF connector  $\bullet$  to which the keyboard cable is connected and disconnect the keyboard cable <sup>2</sup> from the system board.

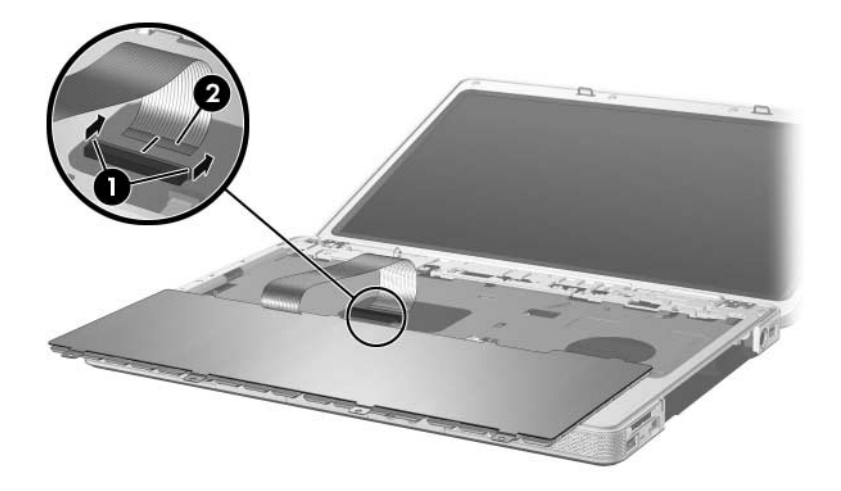

*Disconnecting the Keyboard Cable, HP Compaq nx4800 and Compaq Presario V2000 Notebook Models Only*

15. Remove the keyboard.

Reverse the above procedure to install the keyboard.

## <span id="page-138-0"></span>**5.10 Display Assembly**

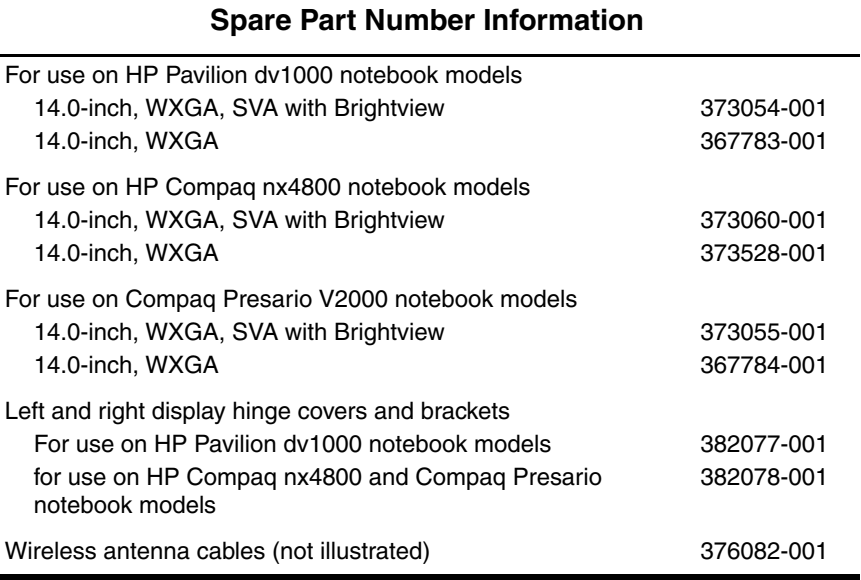

1. Prepare the notebook for disassembly ([Section 5.3](#page-112-0)).

2. Remove the memory module compartment ([Section 5.5](#page-118-0)) and Mini PCI compartment covers [\(Section 5.6\)](#page-121-0).

r

3. Disconnect the wireless antenna cables from the Mini PCI communications card.

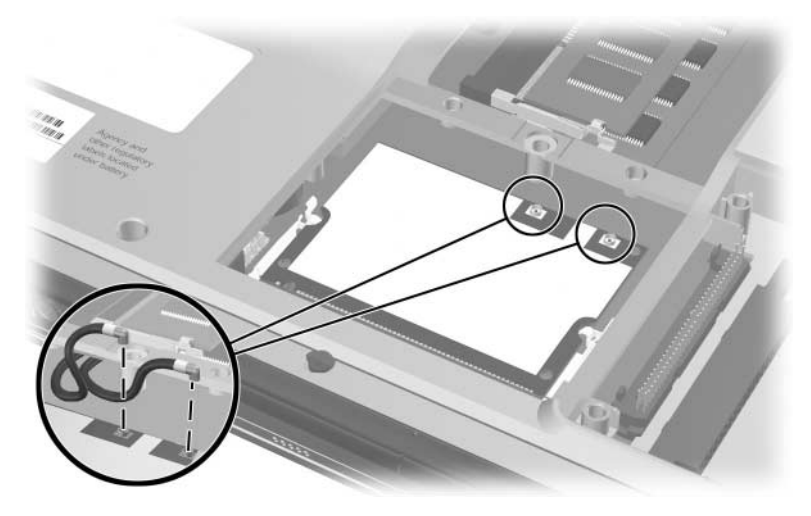

*Disconnecting the Wireless Antenna Cables*

- 4. Remove the wireless antenna cables from the Mini PCI and memory module compartments.
- 5. Remove the switch cover [\(Section 5.8\)](#page-126-0).
- 6. Remove the keyboard [\(Section 5.9\)](#page-132-0).
- 7. Turn the notebook display-side up with the front panel toward you.
- 8. Open the display as far as possible.
- 9. Disconnect the display cable from the system board  $\bullet$ .
- 10. Remove the tape  $\bullet$  that secures the wireless antenna cables to the top cover.
- 11. Remove the cables from the clips  $\Theta$  in the top cover.

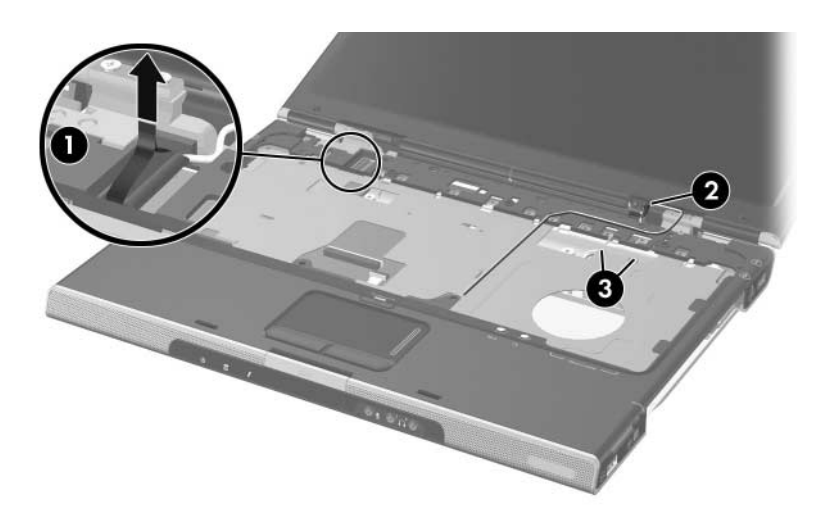

*Disconnecting the Display Cable and Removing the Wireless Antenna Cables*

Steps 12 and 13 apply only to HP Pavilion dv1000 notebook models. See steps 14 and 15 in this section for information on removing the display assembly on HP Compaq nx4800 and Compaq Presario V2000 notebook models.

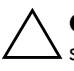

**CAUTION:** Support the display assembly when removing the following screws. Failure to support the display assembly can result in damage to the display assembly and other notebook components.

- 12. Remove the 4 PM2.0×7.0 round head screws  $\bullet$  that secure the display assembly to the notebook.
- 13. Remove the display assembly  $\bullet$ .

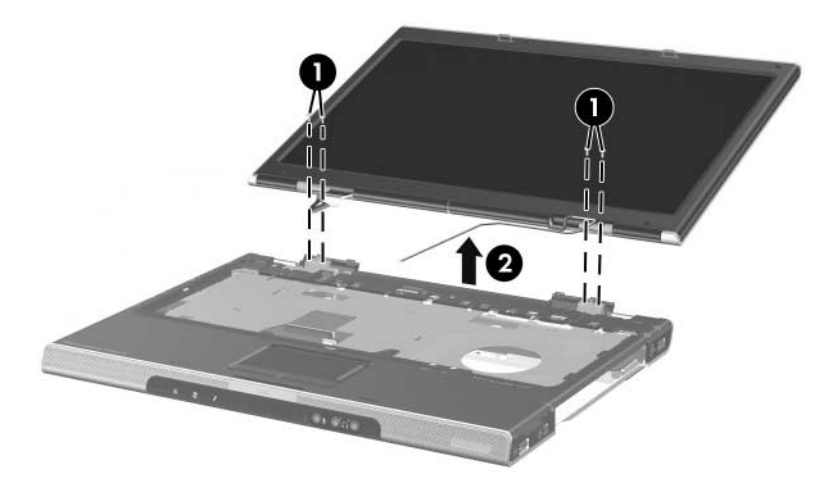

*Removing the Display Assembly, HP Pavilion dv1000 Notebook Models Only*

Steps 14 and 15 apply only to HP Compaq nx4800 and Compaq Presario V2000 notebook models.

**CAUTION:** Support the display assembly when removing the following screws. Failure to support the display assembly can result in damage to the display assembly and other notebook components.

- 14. Remove the 4 PM2.0 $\times$ 5.0 screws  $\bullet$  that secure the display assembly to the notebook.
- 15. Remove the display assembly **2.**

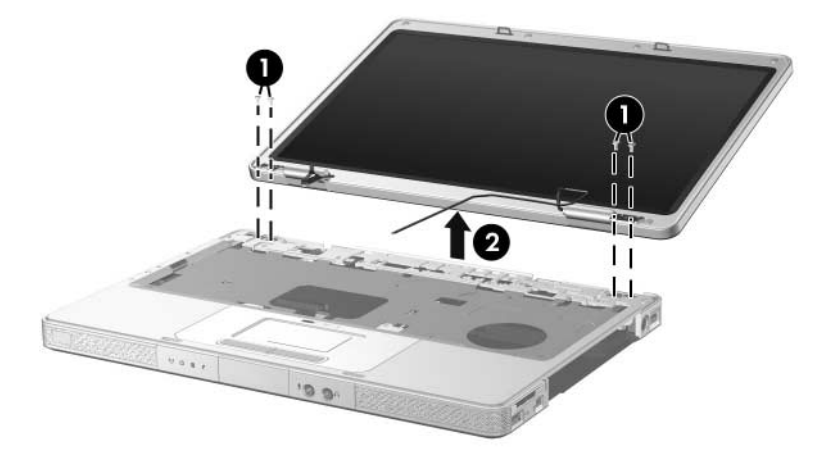

*Removing the Display Assembly, HP Compaq nx4800 and Compaq Presario V2000 Notebook Models Only*

Reverse the above procedure to install the display assembly

### <span id="page-143-0"></span>**5.11 Base Enclosure**

#### **Spare Part Number Information**

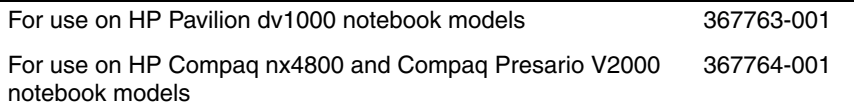

- 1. Prepare the notebook for disassembly ([Section 5.3](#page-112-0)) and remove the following components:
	- ❏ Optical drive [\(Section 5.7](#page-124-0))
	- ❏ Switch cover [\(Section 5.8\)](#page-126-0)
	- ❏ Keyboard ([Section 5.9](#page-132-0))
	- ❏ Display assembly ([Section 5.10\)](#page-138-0)
✎Steps 2 through 7 apply only to HP Pavilion dv1000 notebook models. See steps 8 and 9 in this section for information on removing the base enclosure on HP Compaq nx4800 and Compaq Presario V2000 notebook models.

> 2. Remove the 2 PM2.0×7.0 screws that secure the base enclosure to the notebook

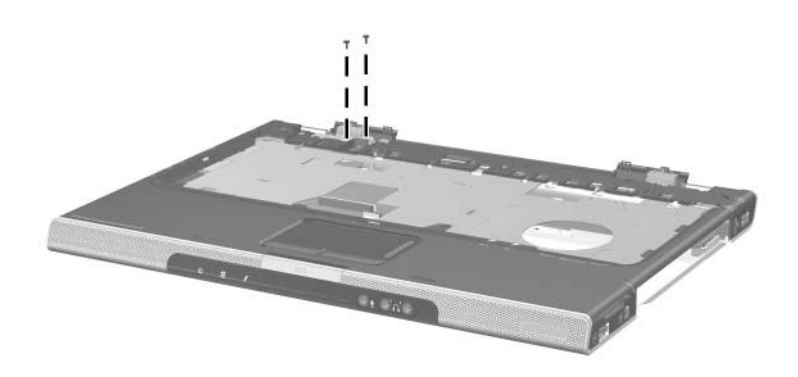

*Removing the Base Enclosure Screws, Part 1, HP Pavilion dv1000 Notebook Models Only*

- 3. Turn the notebook upside down with the front panel toward you.
- 4. Remove the following:
	- $\Box$  14 PM2.0×7.0 screws  $\bullet$
	- $\Box$  1 PM2.0×5.0 screw  $\odot$
	- $\Box$  2 PM2.0×4.0 screws  $\Theta$

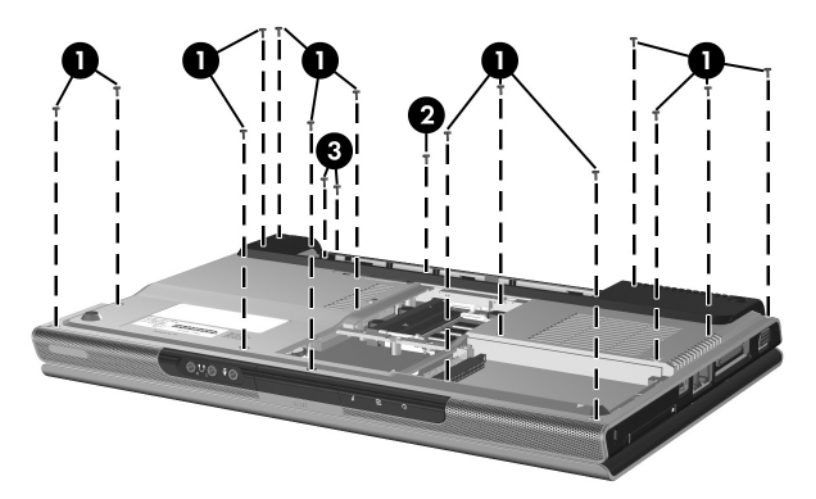

*Removing the Base Enclosure Screws, Part 2, HP Pavilion dv1000 Notebook Models Only*

- 5. Swing the rear edge of the base enclosure straight up and forward  $\bullet$  until it rests at an angle.
- 6. Slide the base enclosure back at an angle  $\odot$ .
- 7. Remove the base enclosure.

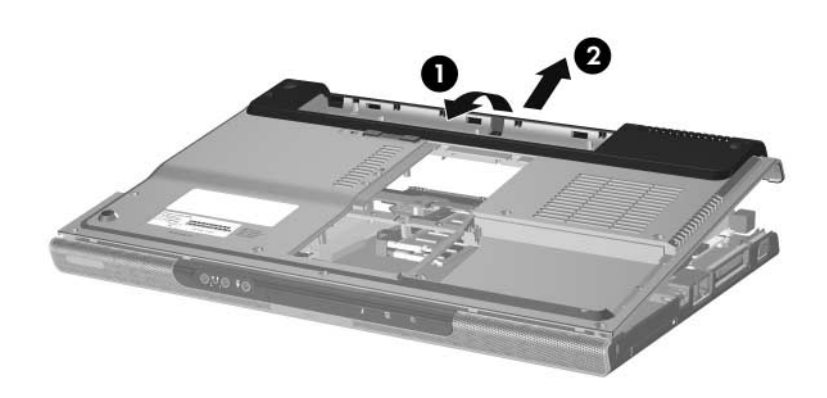

*Removing the Base Enclosure, HP Pavilion dv1000 Notebook Models Only*

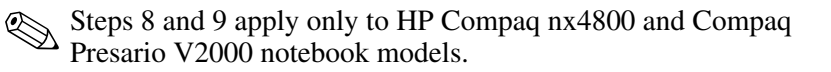

- 8. Remove the following:
	- $\Box$  15 PM2.0×7.0 screws  $\bullet$
	- $\Box$  3 PM2.0×4.0 screws 2
- 9. Lift the base enclosure straight up and remove it  $\bullet$ .

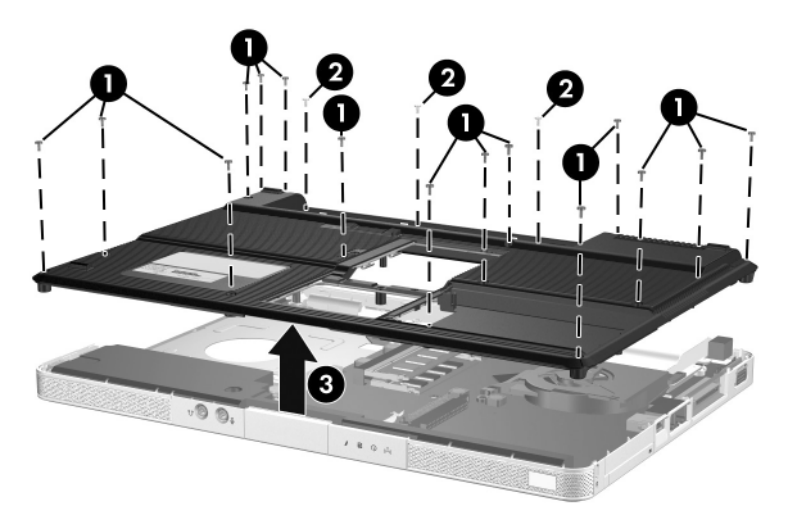

*Removing the Base Enclosure, HP Compaq nx4800 and Compaq Presario V2000 Notebook Models Only*

Reverse the above procedure to install the base enclosure.

## <span id="page-148-0"></span>**5.12 USB/S-Video Controller Board**

#### **Spare Part Number Information**

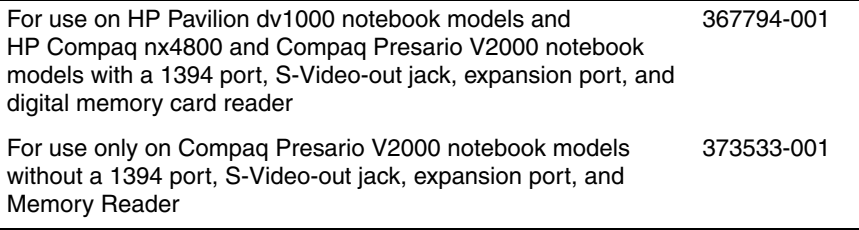

- 1. Prepare the notebook for disassembly ([Section 5.3](#page-112-0)) and remove the following components:
	- ❏ Optical drive [\(Section 5.7](#page-124-0))
	- ❏ Switch cover [\(Section 5.8\)](#page-126-0)
	- ❏ Keyboard ([Section 5.9](#page-132-0))
	- ❏ Display assembly ([Section 5.10\)](#page-138-0)
	- ❏ Base enclosure ([Section 5.11\)](#page-143-0)
- 2. Remove the 2 PM2.0 $\times$ 4.0 screws  $\bullet$  that secure the USB/S-Video controller board to the top cover.
- 3. Lift up on the right side of the board  $\bullet$  to disconnect it from the system board.
- 4. Remove the USB/S-Video controller board.

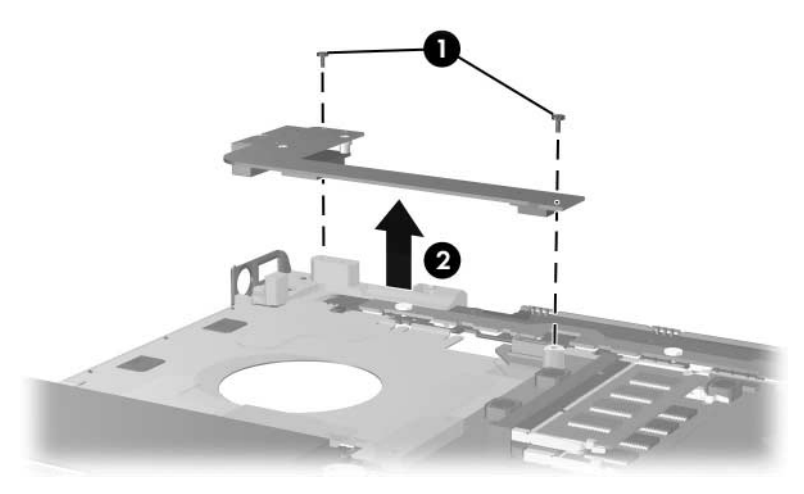

*Removing the USB/S-Video Controller Board*

Reverse the above procedure to install the USB/S-Video controller board.

# <span id="page-150-0"></span>**5.13 Speaker Assembly**

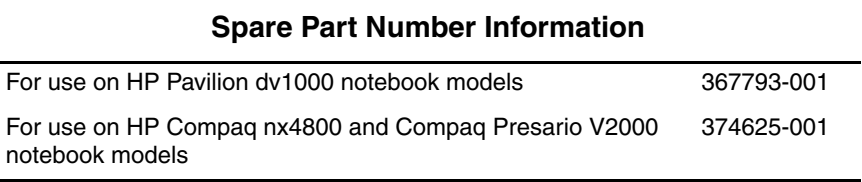

- 1. Prepare the notebook for disassembly ([Section 5.3](#page-112-0)) and remove the following components:
	- ❏ Optical drive [\(Section 5.7](#page-124-0))
	- ❏ Switch cover [\(Section 5.8\)](#page-126-0)
	- ❏ Keyboard ([Section 5.9](#page-132-0))
	- ❏ Display assembly ([Section 5.10\)](#page-138-0)
	- ❏ Base enclosure ([Section 5.11\)](#page-143-0)
- 2. Disconnect the speaker cable  $\bullet$  from the system board.
- 3. Lift the speaker straight up to remove it from the top cover  $\bullet$ .

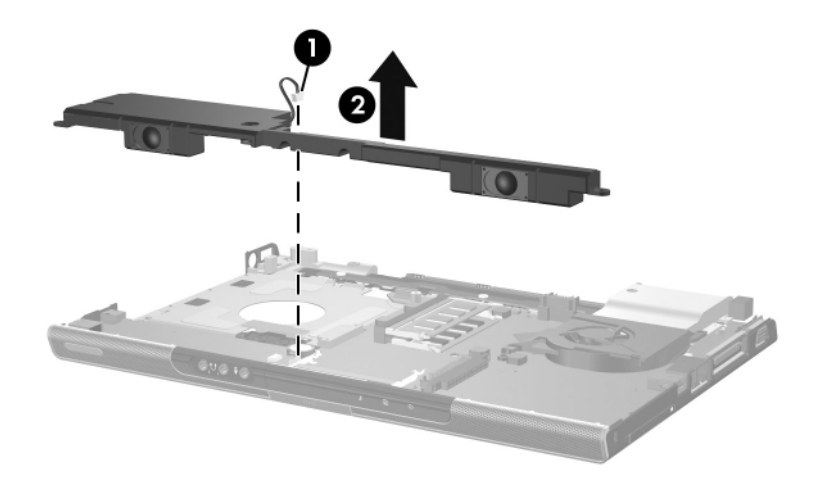

*Removing the Speaker Assembly*

Reverse the above procedure to install the speaker assembly.

# <span id="page-152-0"></span>**5.14 RTC Battery**

The RTC battery is included with the system board. Refer to  $\sim$ [Section 5.19, "System Board,"](#page-162-0) for more information.

- 1. Prepare the notebook for disassembly ([Section 5.3](#page-112-0)) and remove the following components:
	- ❏ Optical drive [\(Section 5.7](#page-124-0))
	- ❏ Switch cover [\(Section 5.8\)](#page-126-0)
	- ❏ Keyboard ([Section 5.9](#page-132-0))
	- $\Box$  Display assembly ([Section 5.10\)](#page-138-0)
	- ❏ Base enclosure ([Section 5.11\)](#page-143-0)
- 2. Remove the RTC battery from the socket on the system board.

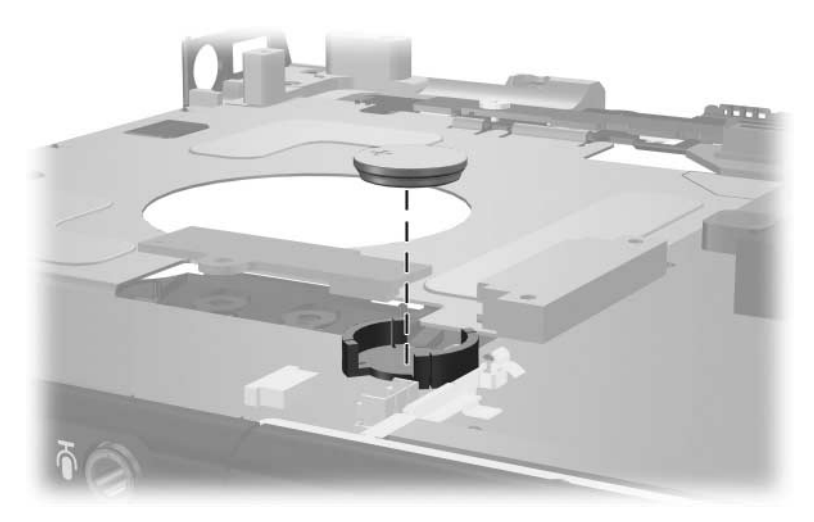

*Removing the RTC Battery*

Reverse the above procedure to install the RTC battery.

## <span id="page-153-0"></span>**5.15 Menu Control Button Board**

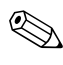

This section applies only to HP Pavilion  $dv1000$  notebook models.

#### **Spare Part Number Information**

Menu control button board (includes bracket and cable, for use only on HP Pavilion dv1000 notebook models) 373535-001

- 1. Prepare the notebook for disassembly ([Section 5.3](#page-112-0)) and remove the following components:
	- ❏ Optical drive [\(Section 5.7](#page-124-0))
	- ❏ Switch cover [\(Section 5.8\)](#page-126-0)
	- ❏ Keyboard ([Section 5.9](#page-132-0))
	- $\Box$  Display assembly ([Section 5.10\)](#page-138-0)
	- $\Box$  Base enclosure ([Section 5.11\)](#page-143-0)
- 2. Position the top cover with the front panel toward you.
- 3. Remove the tape that secures the menu control button board cable to the system board  $\bullet$ .
- 4. Release the ZIF connector  $\bullet$  to which the menu control button board cable is connected and disconnect the cable  $\bigcirc$ .

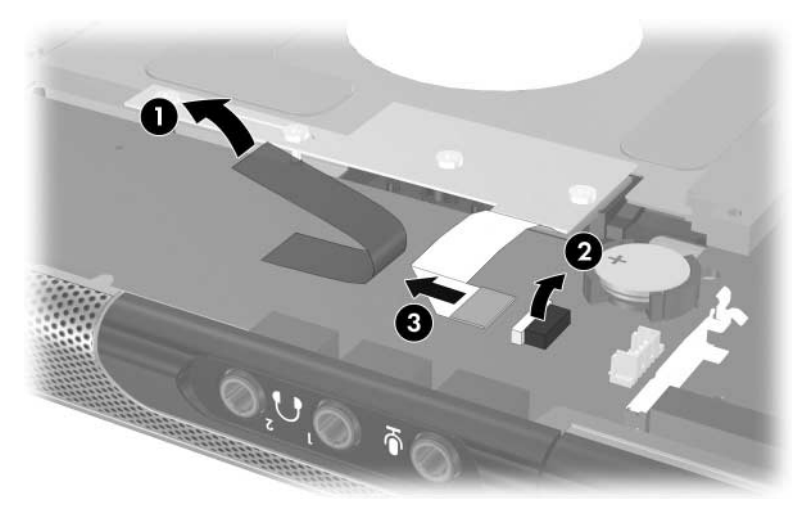

*Disconnecting the Menu Control Button Board Cable*

- 5. Remove the 4 PM2.0×3.0 screws  $\bullet$  that secure the menu control button board and shield to the top cover.
- 6. Remove the menu control button board shield  $\bullet$  and  $board$   $\odot$

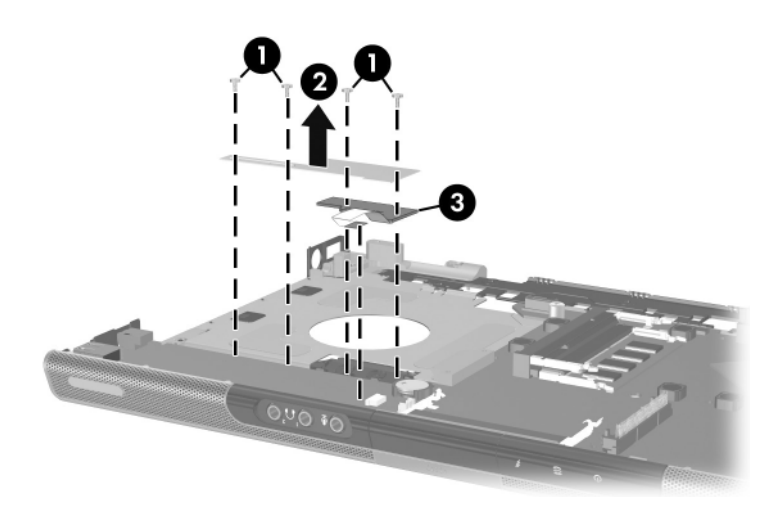

*Removing the Menu Control Button Board and Shield*

Reverse the above procedure to install the menu control button board and shield.

# <span id="page-156-0"></span>**5.16 Heat Sink**

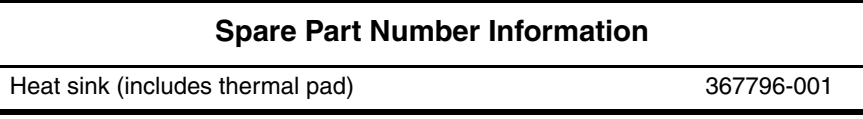

- 1. Prepare the notebook for disassembly ([Section 5.3](#page-112-0)) and remove the following components:
	- ❏ Optical drive [\(Section 5.7](#page-124-0))
	- ❏ Switch cover [\(Section 5.8\)](#page-126-0)
	- ❏ Keyboard ([Section 5.9](#page-132-0))
	- ❏ Display assembly ([Section 5.10\)](#page-138-0)
	- ❏ Base enclosure ([Section 5.11\)](#page-143-0)
- 2. Turn the notebook upside down with the front panel toward you.
- 3. Disconnect the fan cable from the system board  $\bullet$ .
- 4. Remove the 3 PM2.0 $\times$ 4.0 screws  $\bullet$  that secure the heat sink to the top cover.
- 5. Remove the heat sink  $\bullet$ .

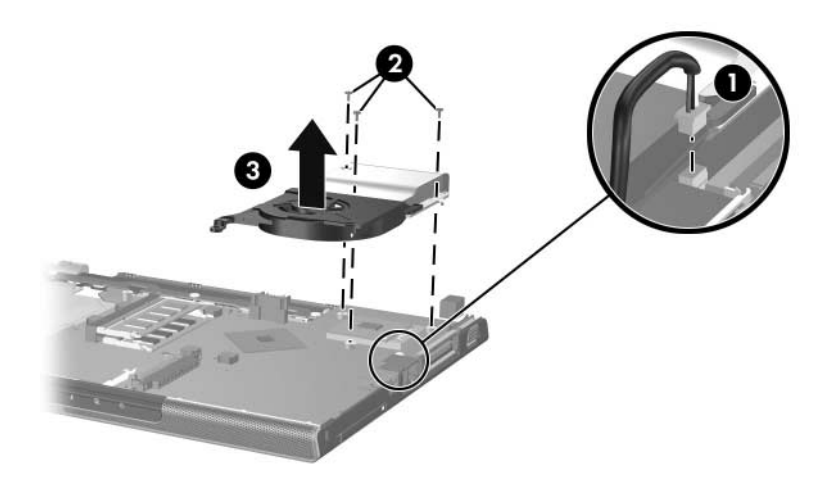

*Removing the Heat Sink*

Reverse the above procedure to install the heat sink.

# **5.17 Fan**

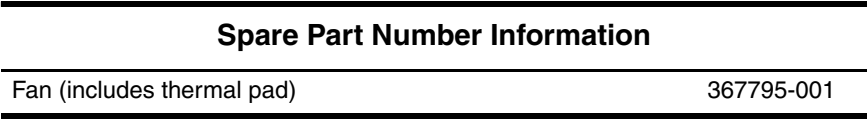

- 1. Prepare the notebook for disassembly ([Section 5.3](#page-112-0)) and remove the following components:
	- ❏ Optical drive [\(Section 5.7](#page-124-0))
	- ❏ Switch cover [\(Section 5.8\)](#page-126-0)
	- ❏ Keyboard ([Section 5.9](#page-132-0))
	- ❏ Display assembly ([Section 5.10\)](#page-138-0)
	- ❏ Base enclosure ([Section 5.11\)](#page-143-0)
	- ❏ Heat sink ([Section 5.16\)](#page-156-0)
- 2. Turn the heat sink upside down with the front panel toward you.
- 3. Remove the 2 PM2.0×4.0 screws  $\bullet$  that secure the fan to the heat sink.
- 4. Remove the fan  $\bullet$ .

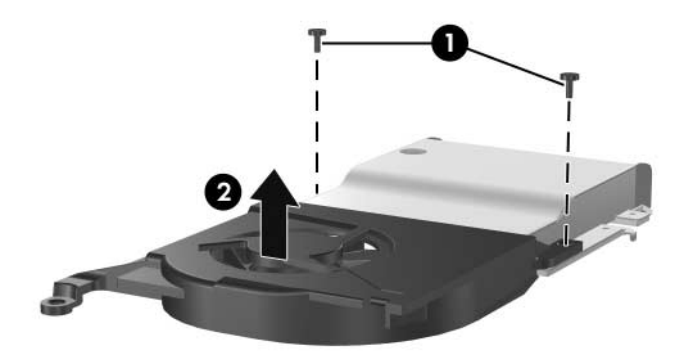

*Removing the Fan*

Reverse the above procedure to install the fan.

## <span id="page-160-0"></span>**5.18 Processor**

#### **Spare Part Number Information**

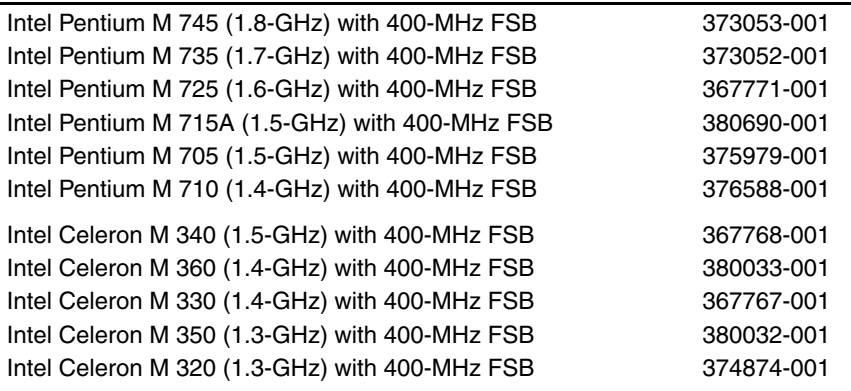

- 1. Prepare the notebook for disassembly ([Section 5.3](#page-112-0)) and remove the following components:
	- ❏ Optical drive [\(Section 5.7](#page-124-0))
	- ❏ Switch cover [\(Section 5.8\)](#page-126-0)
	- ❏ Keyboard ([Section 5.9](#page-132-0))
	- $\Box$  Display assembly ([Section 5.10\)](#page-138-0)
	- ❏ Base enclosure ([Section 5.11\)](#page-143-0)
	- $\Box$  Heat sink ([Section 5.16\)](#page-156-0)
- 2. Turn the processor locking screw  $\bullet$  ¼-turn counterclockwise until you feel a click.
- 3. Lift the processor  $\bullet$  straight up and remove it.

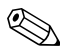

**■** Note that the gold triangle ● on the processor should be aligned in the front right corner when you install the processor.

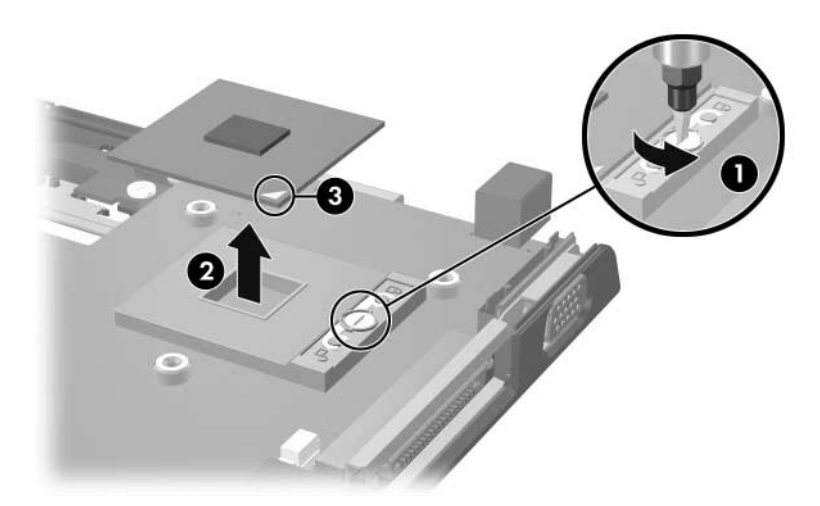

*Removing the Processor*

Reverse the above procedure to install a processor.

# <span id="page-162-0"></span>**5.19 System Board**

### **Spare Part Number Information**

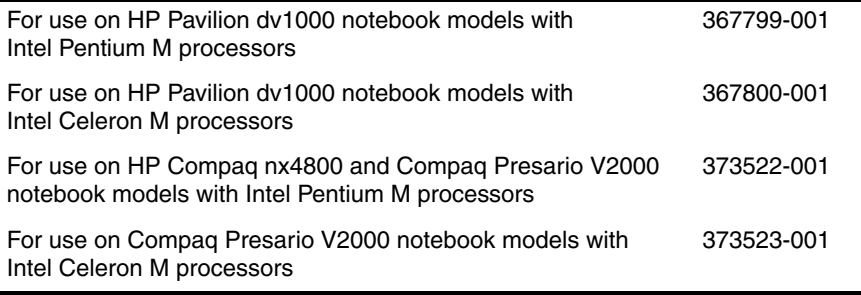

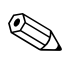

All system board spares kits include a disk cell RTC battery.

✎ When replacing the system board, ensure that the following components are removed from the defective system board and installed on the replacement system board:

- Memory modules [\(Section 5.5\)](#page-118-0)
- Mini PCI communications card ([Section 5.6](#page-121-0))
- RTC battery [\(Section 5.14](#page-152-0))
- Menu control button board [\(Section 5.15](#page-153-0))
- Heat sink [\(Section 5.16](#page-156-0))
- Processor [\(Section 5.18](#page-160-0))
- 1. Prepare the notebook for disassembly ([Section 5.3](#page-112-0)) and remove the following components:
	- ❏ Optical drive [\(Section 5.7](#page-124-0))
	- ❏ Switch cover [\(Section 5.8\)](#page-126-0)
	- ❏ Keyboard ([Section 5.9](#page-132-0))
	- ❏ Display assembly ([Section 5.10\)](#page-138-0)
	- ❏ Base enclosoure [\(Section 5.11](#page-143-0))
	- ❏ USB/S-Video controller board [\(Section 5.12](#page-148-0))
	- ❏ Speaker assembly ([Section 5.13\)](#page-150-0)
- 2. Turn the top cover right side up with the front panel toward you.
- 3. Release the ZIF connector  $\bullet$  to which the TouchPad cable is connected and disconnect the cable  $\bullet$  from the system board.

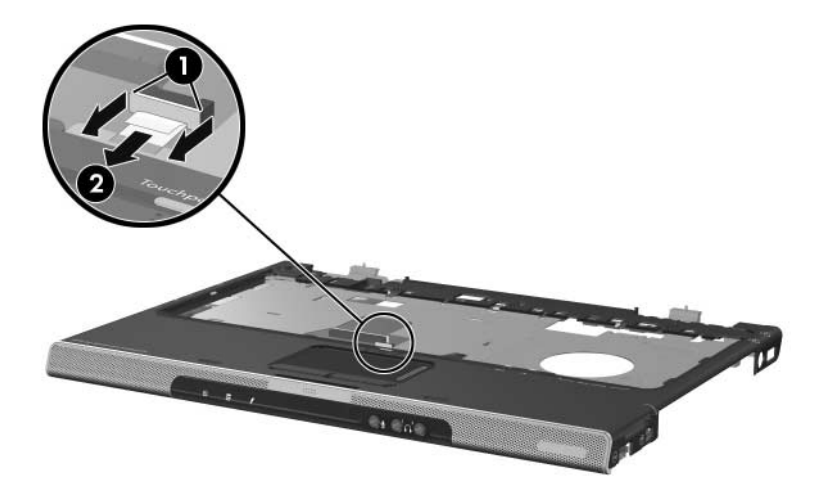

*Disconnecting the TouchPad Cable*

4. Turn the top cover upside down with the front panel toward you.

Steps 5 and 6 apply only to HP Pavilion dv1000 notebook models. See steps 7 and 8 in this section for information on removing the system board on HP Compaq nx4800 and Compaq Presario V2000 notebook models.

- 5. Release the ZIF connector  $\bullet$  to which the LED board cable is connected and disconnect the cable  $\bullet$  from the system board.
- 6. Remove the 4 PM2.0×4.0 screws  $\bullet$  that secure the system board to the top cover.

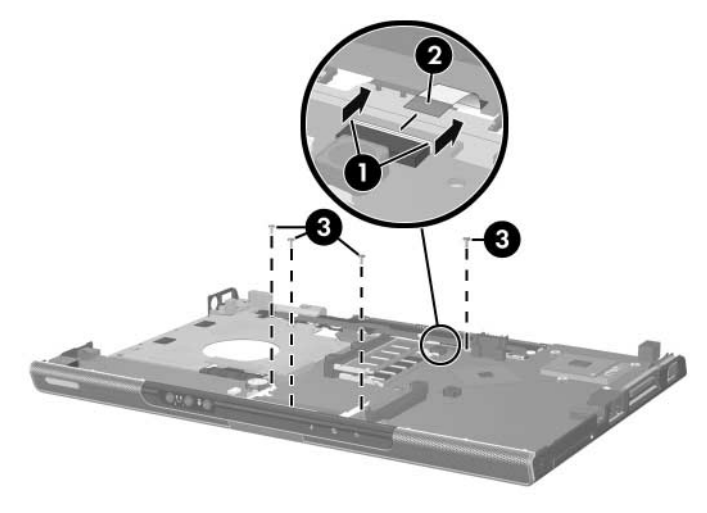

*Disconnecting the LED Board Cable and Removing the System Board Screws, HP Pavilion dv1000 Notebook Models Only*

✎Steps 7 and 8 apply only to HP Compaq nx4800 and Compaq Presario V2000 notebook models.

- 7. Release the ZIF connector  $\bullet$  to which the LED board cable is connected and disconnect the cable  $\bullet$  from the system board.
- 8. Remove the 4 PM2.0×4.0 screws  $\bullet$  that secure the system board to the top cover.

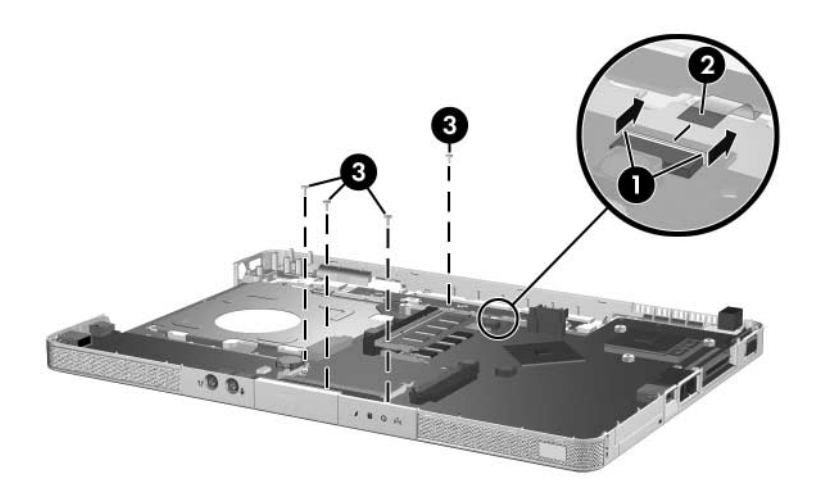

*Disconnecting the LED Board Cable and Removing the System Board Screws, HP Compaq nx4800 and Compaq Presario V2000 Notebook Models Only*

- 9. Flex and hold the left edge of the top cover to the left  $\bullet$ .
- 10. Lift the left side of the system board  $\Theta$  until the USB  $\Theta$  and 1394 connectors  $\bullet$  are clear.

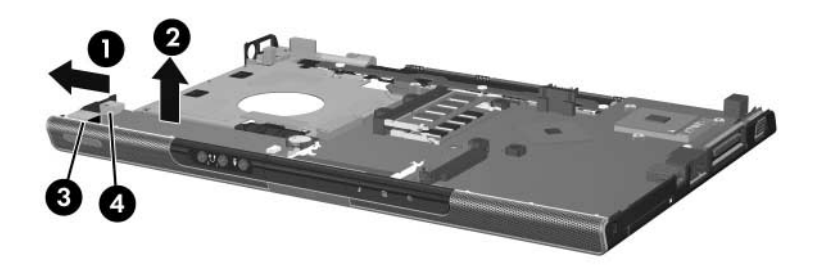

*Releasing the System Board, Part 1*

- 11. Flex and hold the front edge of the top cover forward  $\bullet$ .
- 12. Lift the front of the system board  $\bullet$  until the audio connectors  $\bullet$  are clear.

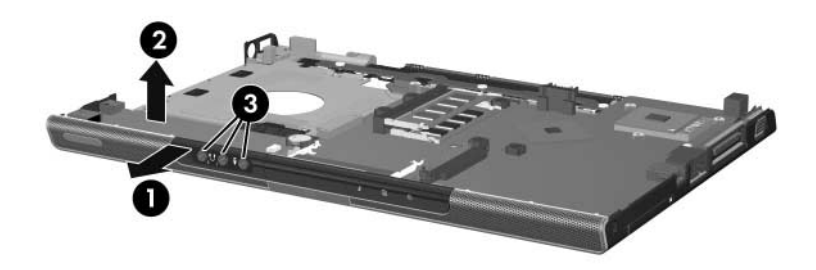

*Releasing the System Board, Part 2*

13. Slide the system board to the left at an angle and remove it from the top cover.

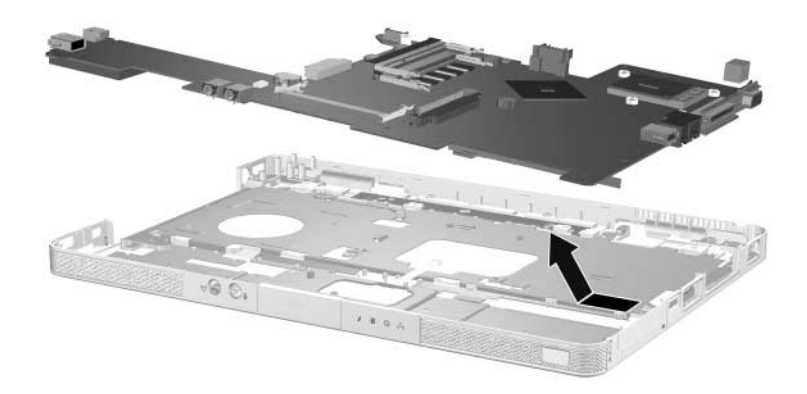

*Removing the System Board*

Reverse the above procedure to install the system board.

# **5.20 LED Board**

#### **Spare Part Number Information**

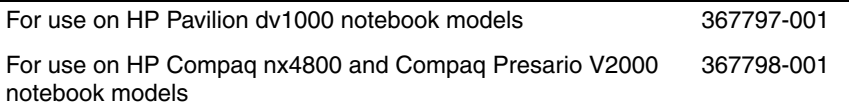

- ✎ 1. Prepare the notebook for disassembly ([Section 5.3](#page-112-0)) and remove the following components:
	- ❏ Optical drive [\(Section 5.7](#page-124-0))
	- ❏ Switch cover [\(Section 5.8\)](#page-126-0)
	- ❏ Keyboard ([Section 5.9](#page-132-0))
	- $\Box$  Display assembly ([Section 5.10\)](#page-138-0)
	- ❏ Base enclosoure [\(Section 5.11](#page-143-0))
	- ❏ USB/S-Video controller board [\(Section 5.12](#page-148-0))
	- ❏ Speaker assembly ([Section 5.13\)](#page-150-0)
	- ❏ System board ([Section 5.19\)](#page-162-0)
	- 2. Turn the notebook upside down with the front panel toward you.

✎Steps 3 and 4 apply only to HP Pavilion dv1000 notebook models. See steps 5 and 6 in this section for information on removing the LED board on HP Compaq nx4800 and Compaq Presario V2000 notebook models.

- 3. Release the ZIF connector  $\bullet$  to which the LED board cable is connected and disconnect the cable  $\bullet$  from the system board.
- 4. Remove the 3 PM1.5 $\times$ 2.0 screws  $\bullet$  that secure the LED board to the top cover.

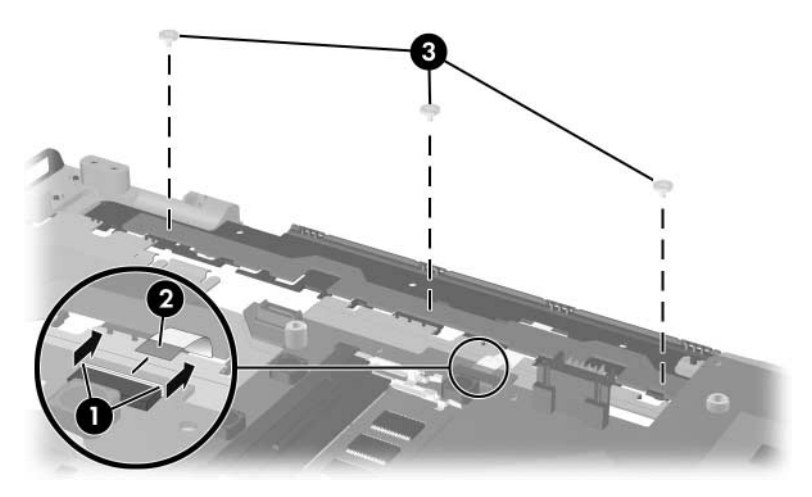

*Removing the LED Board Screws, HP Pavilion dv1000 Notebook Models Only*

Steps 5 and 6 apply only to HP Compaq nx4800 and Compaq Presario V2000 notebook models.

- 5. Release the ZIF connector  $\bullet$  to which the LED board cable is connected and disconnect the cable  $\bullet$  from the system board.
- 6. Remove the 2 PM2.0 $\times$ 3.0 screws  $\odot$  that secure the LED board to the top cover.

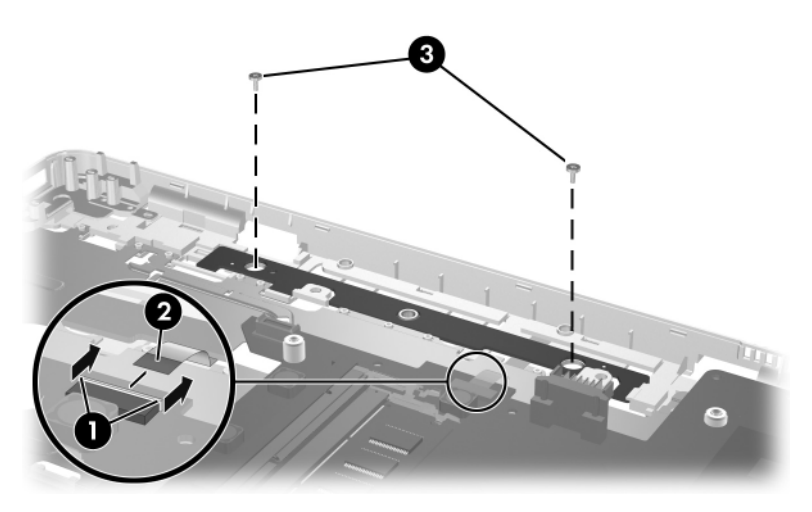

*Removing the LED Board Screws, HP Compaq nx4800 and Compaq Presario V2000 Notebook Models Only*

7. Remove the LED board.

Reverse the above procedure to install the LED board.

# **Specifications**

This chapter provides physical and performance specifications.

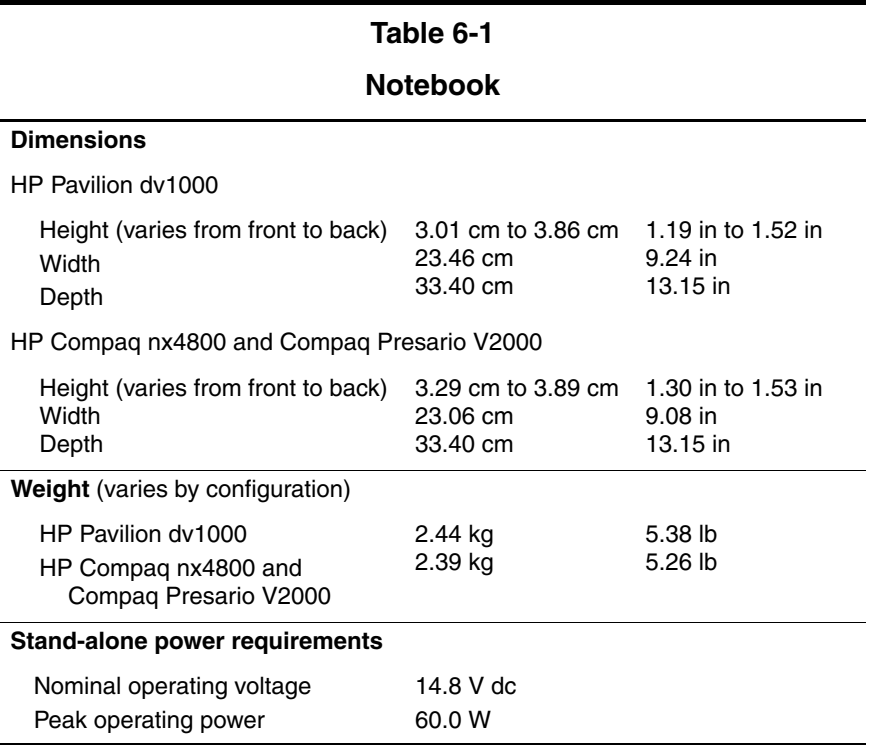

### **Notebook (Continued)**

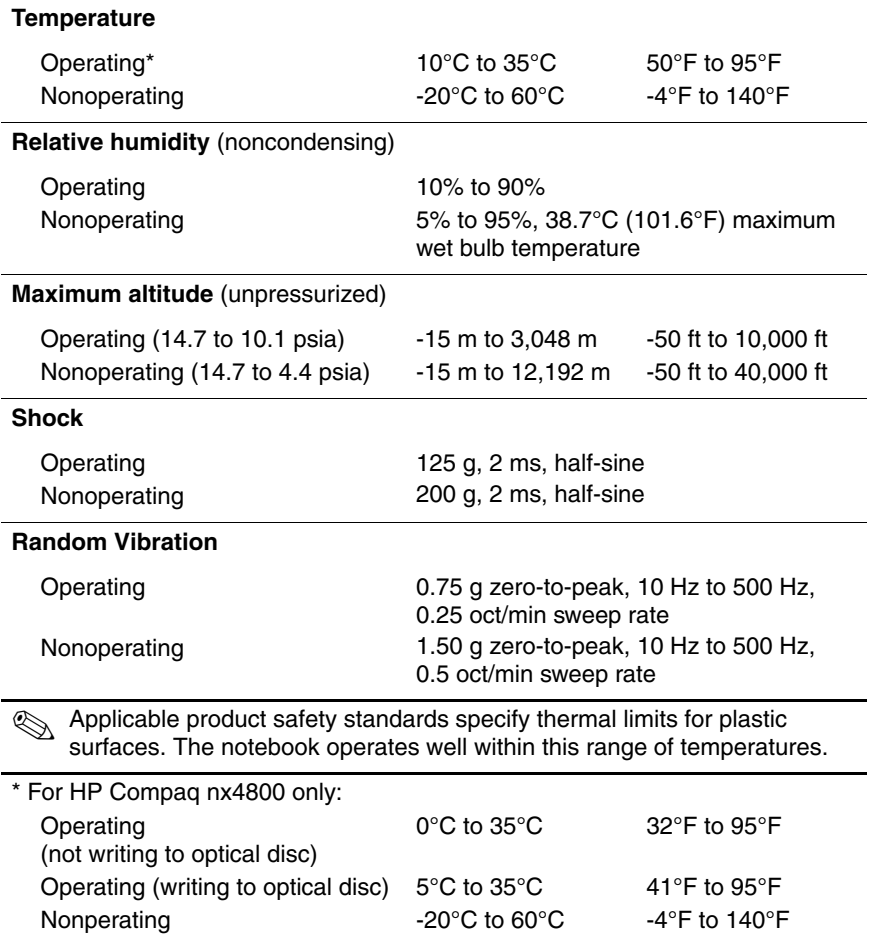

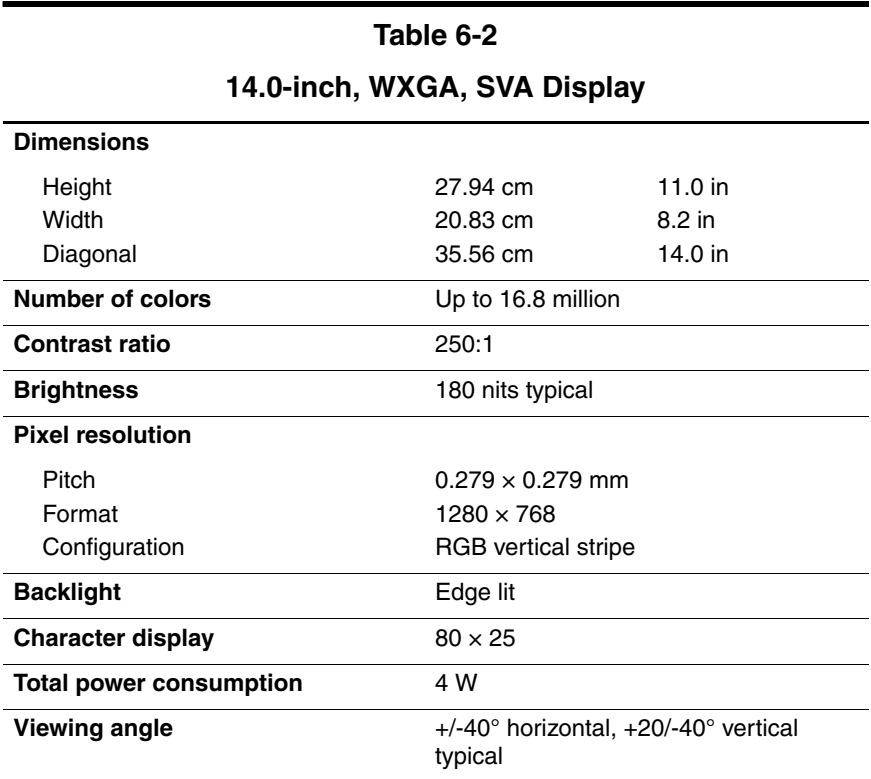

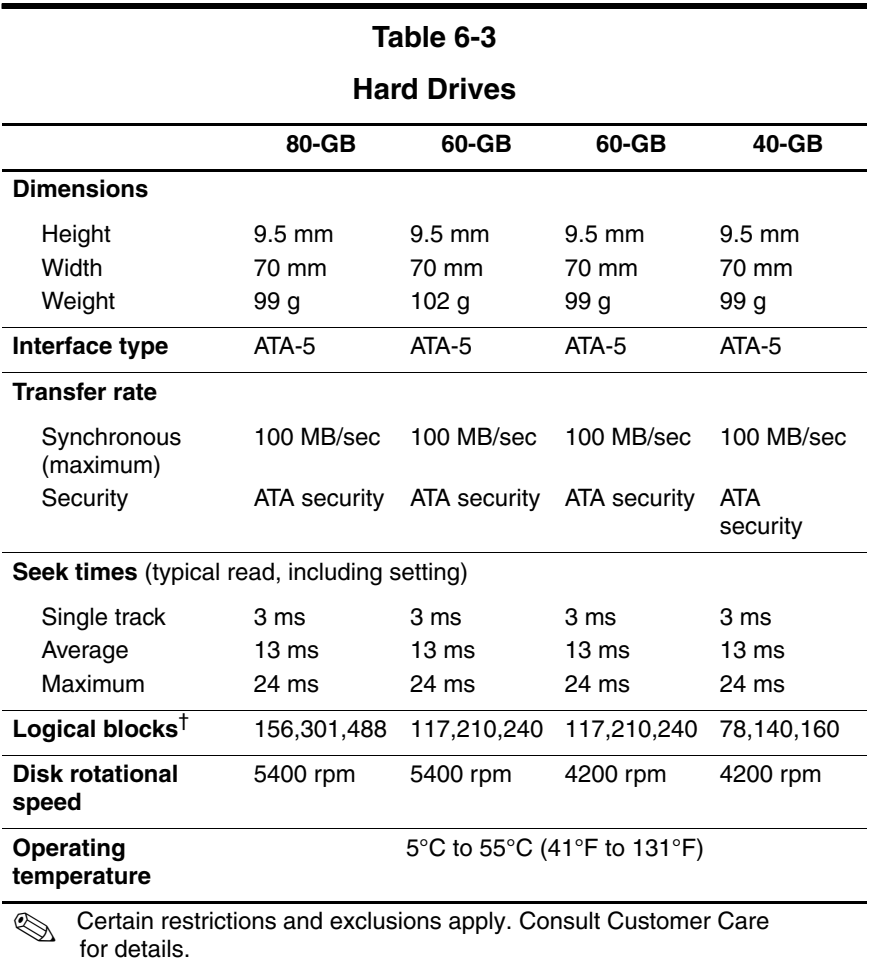

\*1 GB = 1 billion bytes when referring to hard drive storage capacity. Accessible capacity is less.

†Actual drive specifications may differ slightly.

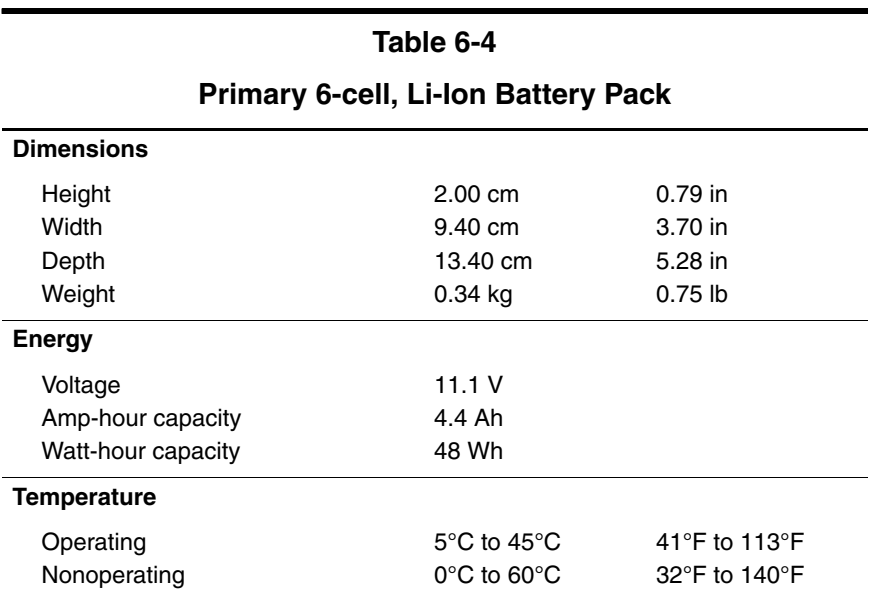

#### **24X DVD/CD-RW Combo Drive**

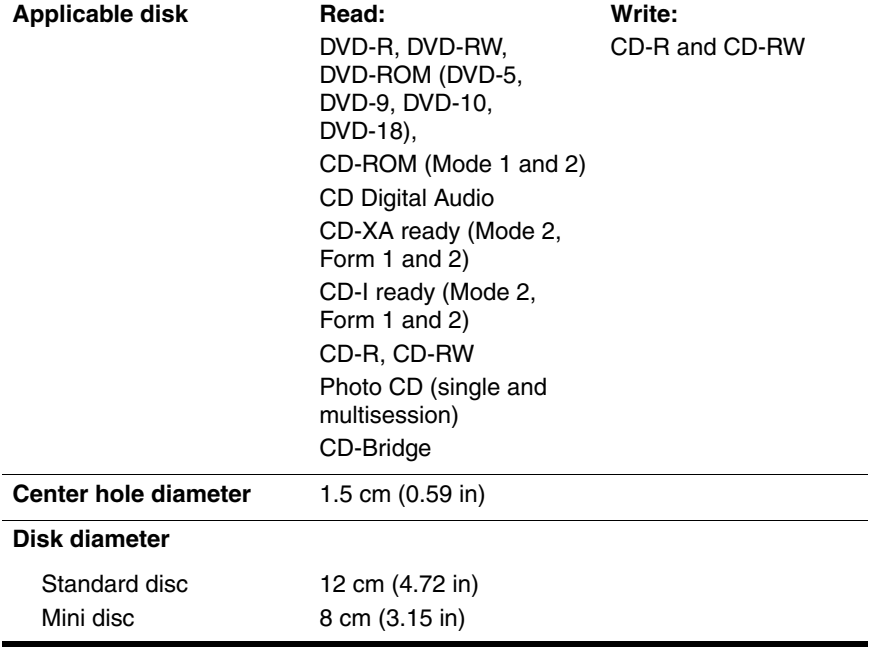

#### **24X DVD/CD-RW Combo Drive (Continued)**

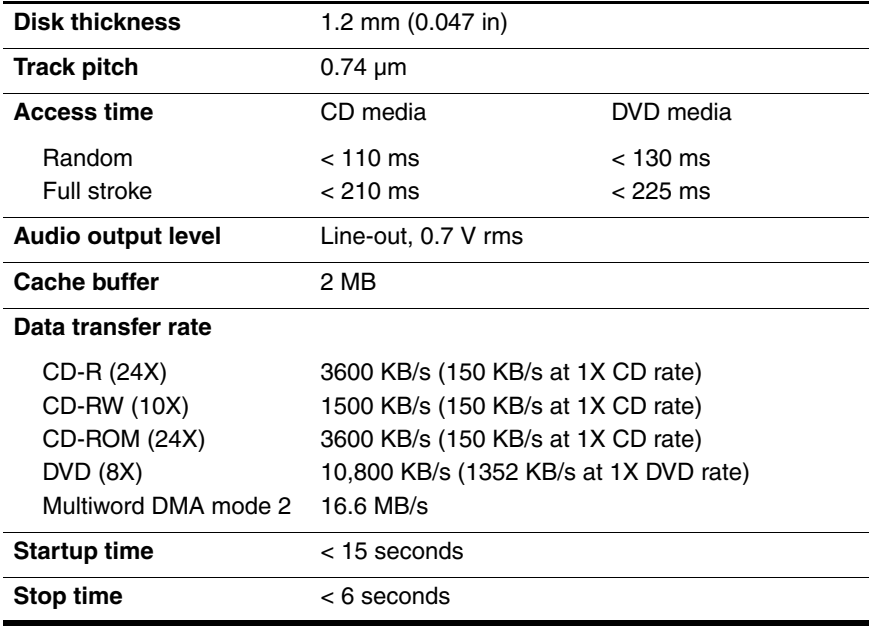

#### **4X DVD+RW/R and CD-RW Combo Drive**

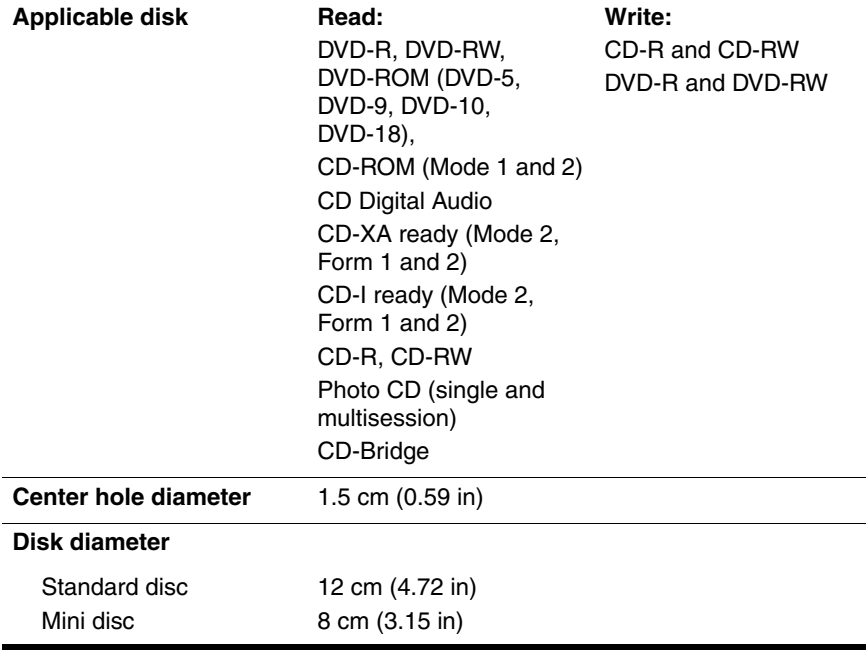
## **4X DVD+RW/R and CD-RW Combo Drive (Continued)**

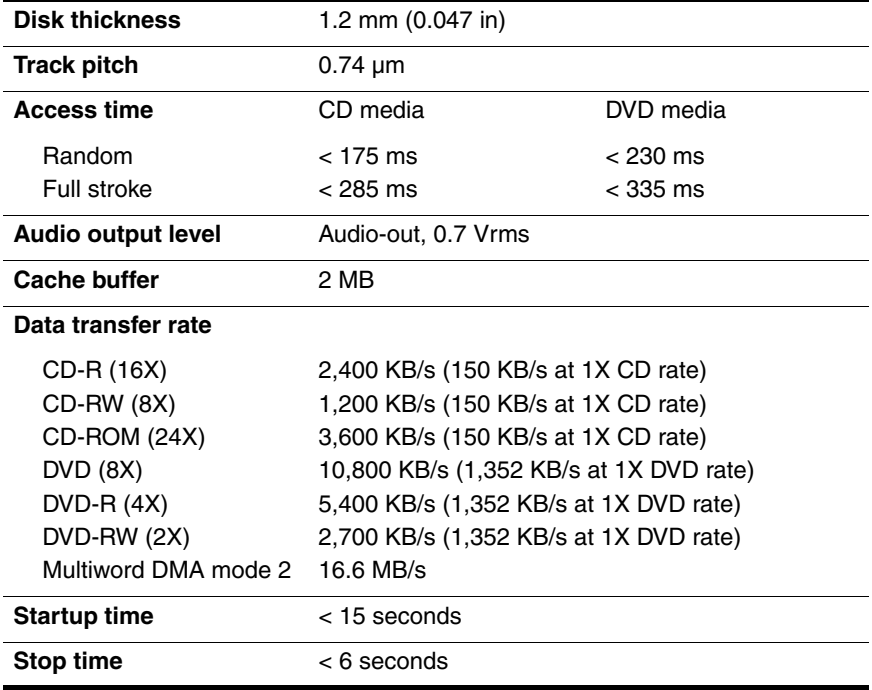

## **4X DVD±RW/R and CD-RW Combo Drive**

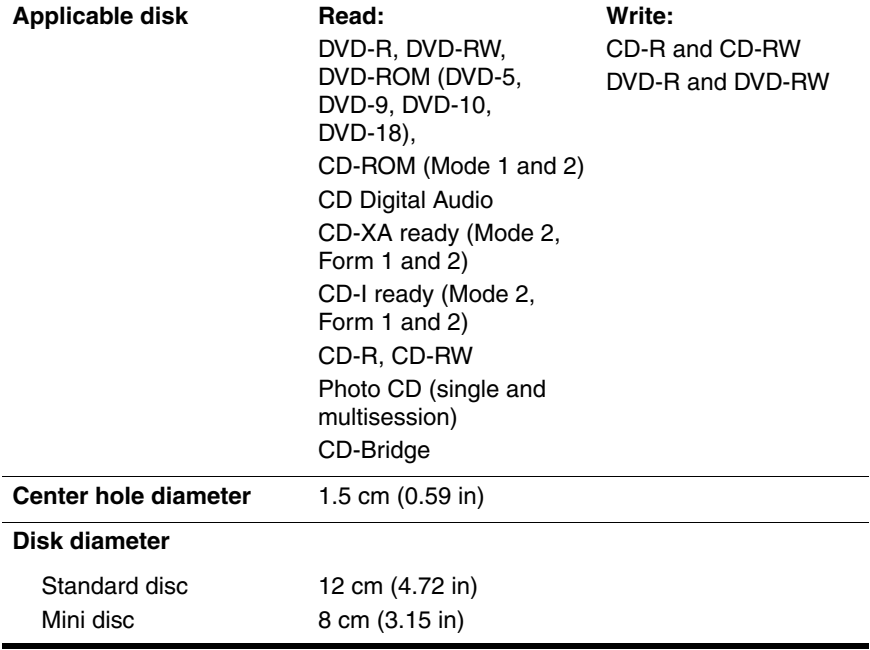

## **4X DVD±RW/R and CD-RW Combo Drive (Continued)**

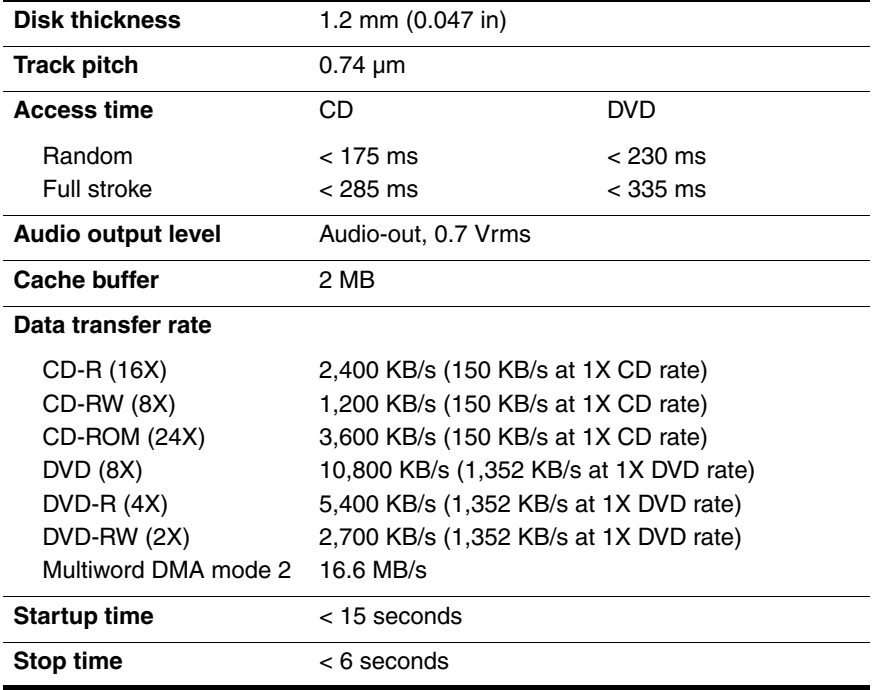

## **8X DVD±RW/R and CD-RW Combo Drive**

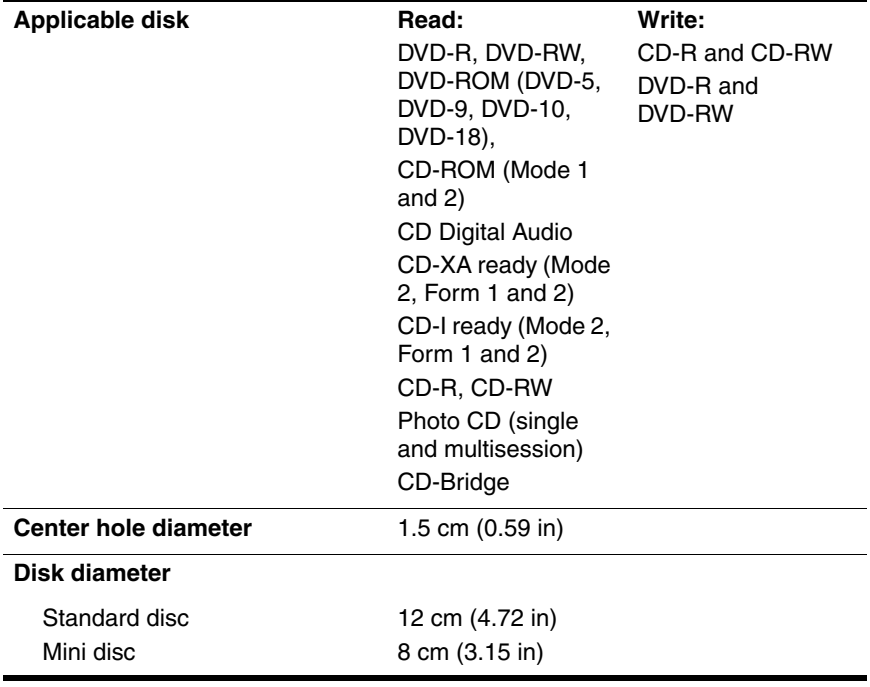

## **8X DVD±RW/R and CD-RW Combo Drive (Continued)**

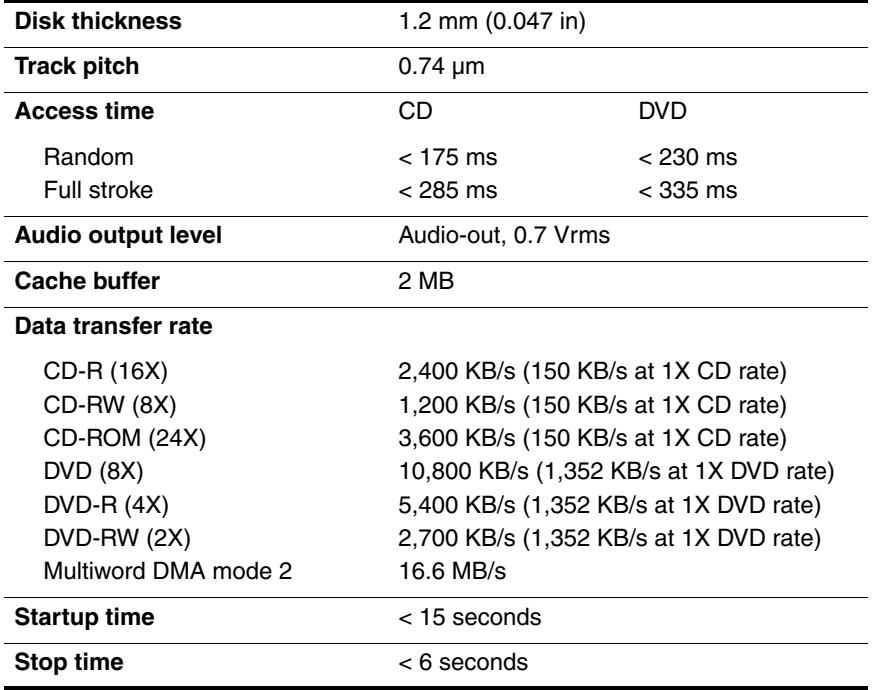

## **8X Max DVD-ROM Drive**

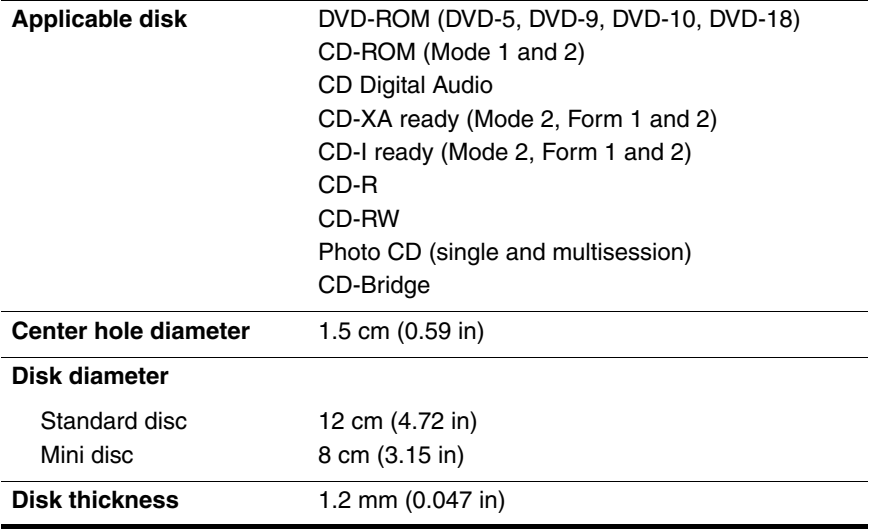

## **8X Max DVD-ROM Drive (Continued)**

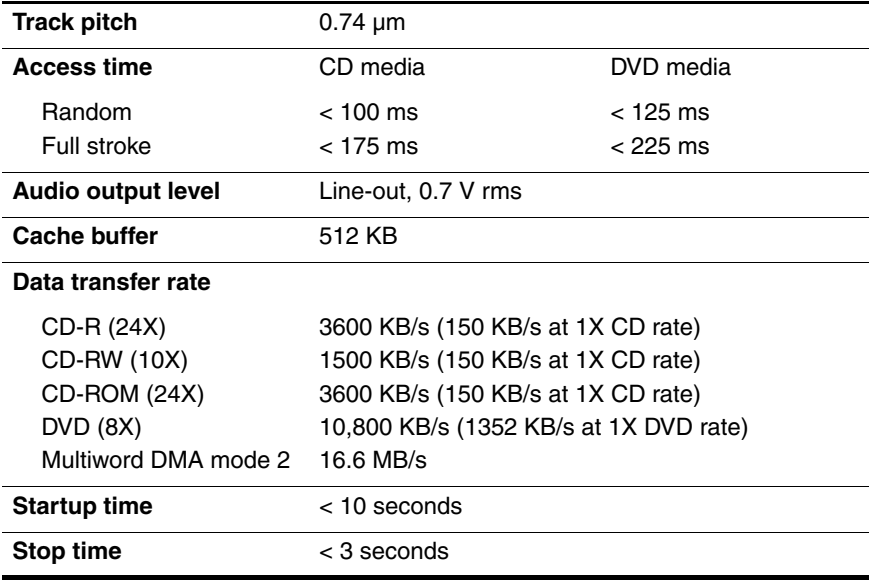

## **System DMA**

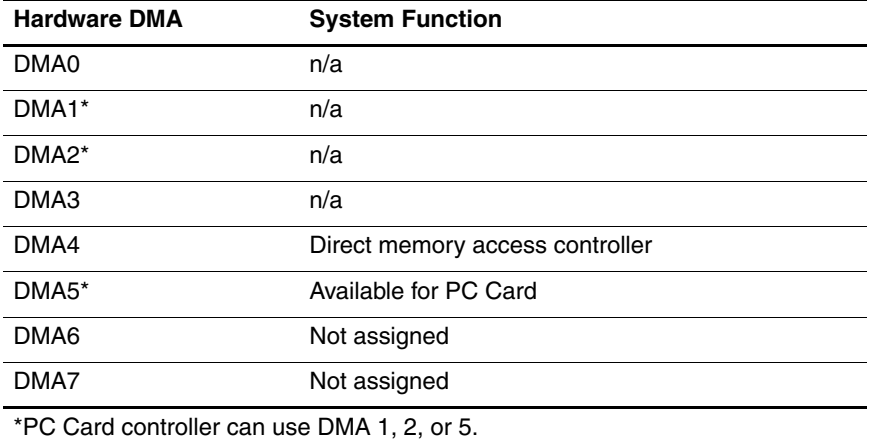

## **System Interrupts**

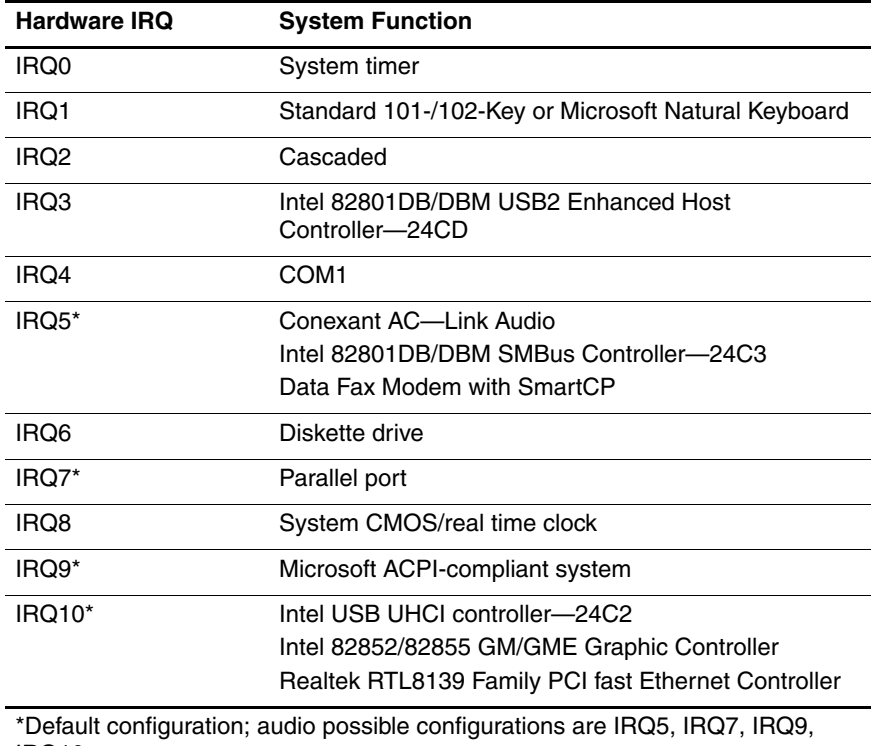

IRQ10, or none.

## **System Interrupts (Continued)**

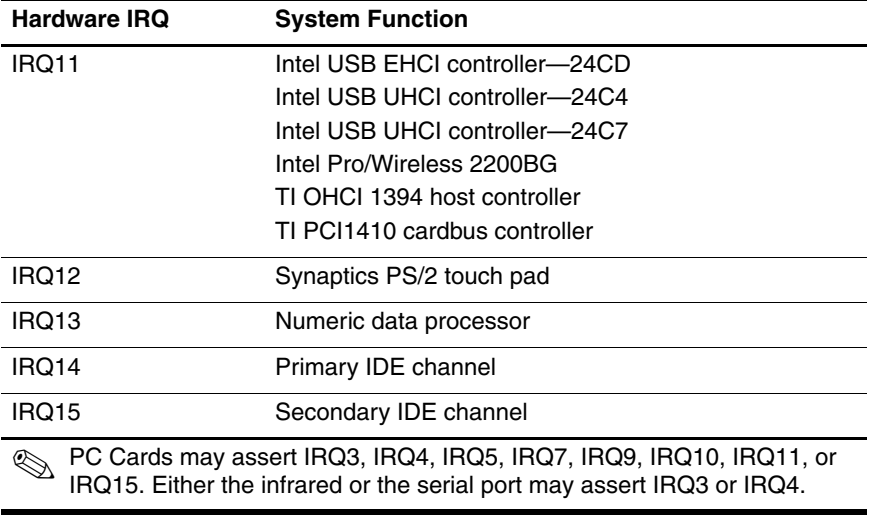

## **System I/O Addresses**

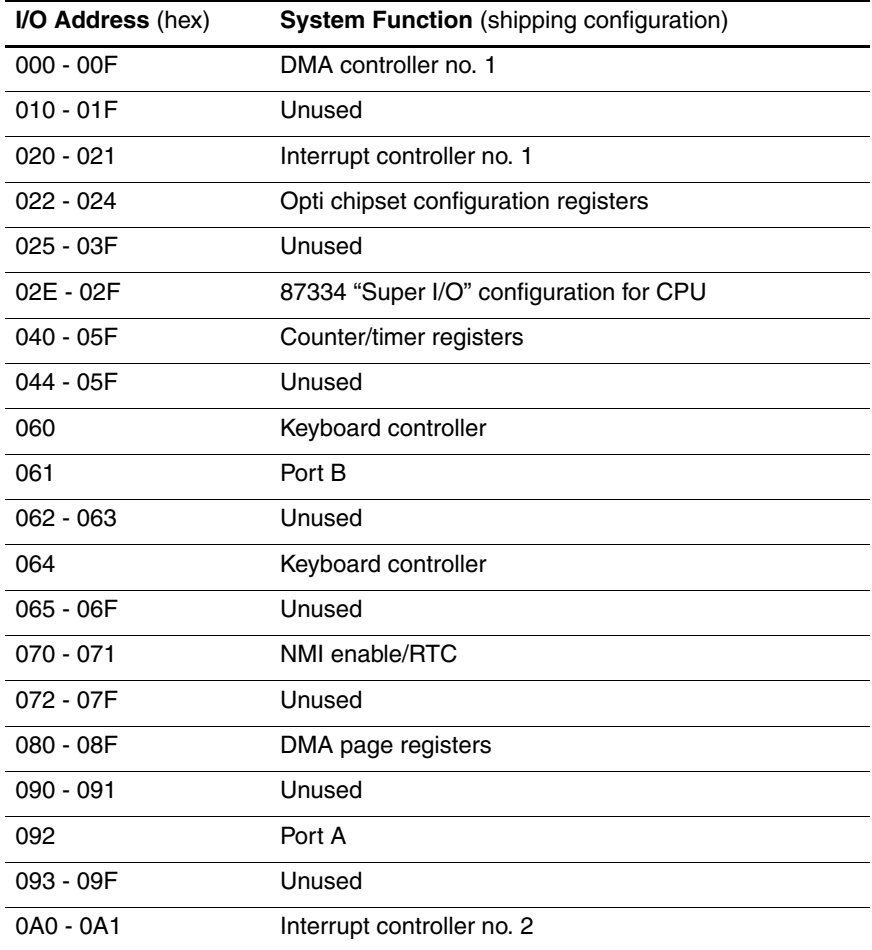

## **System I/O Addresses (Continued)**

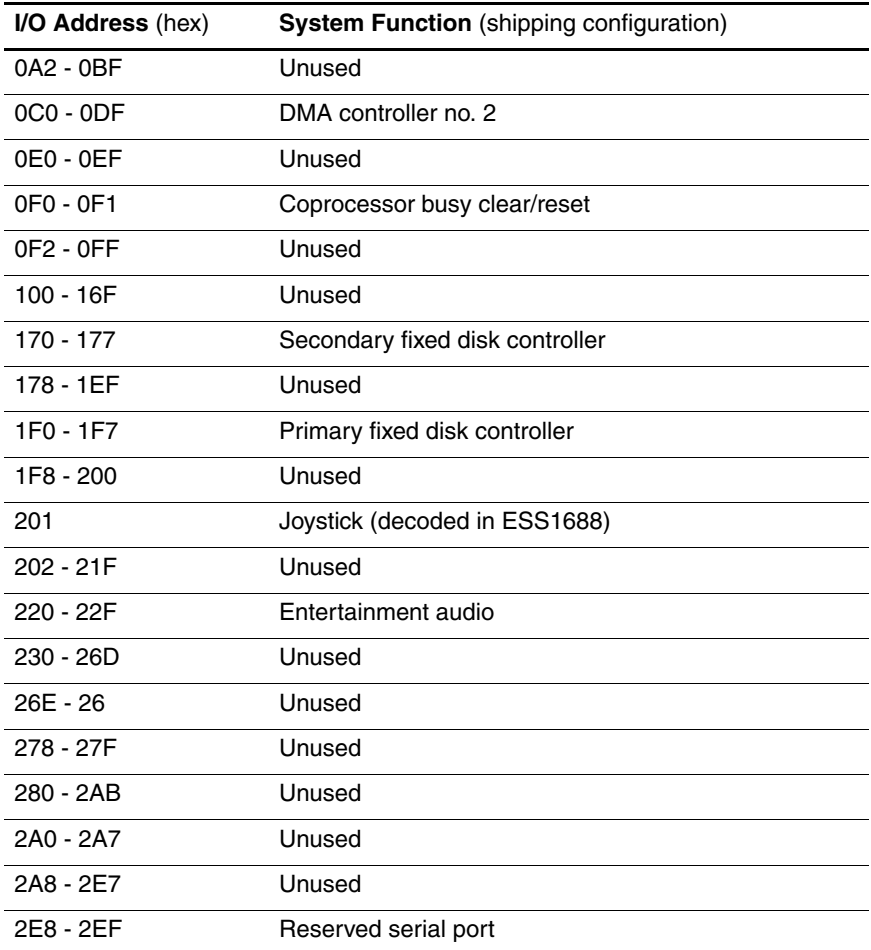

## **System I/O Addresses (Continued)**

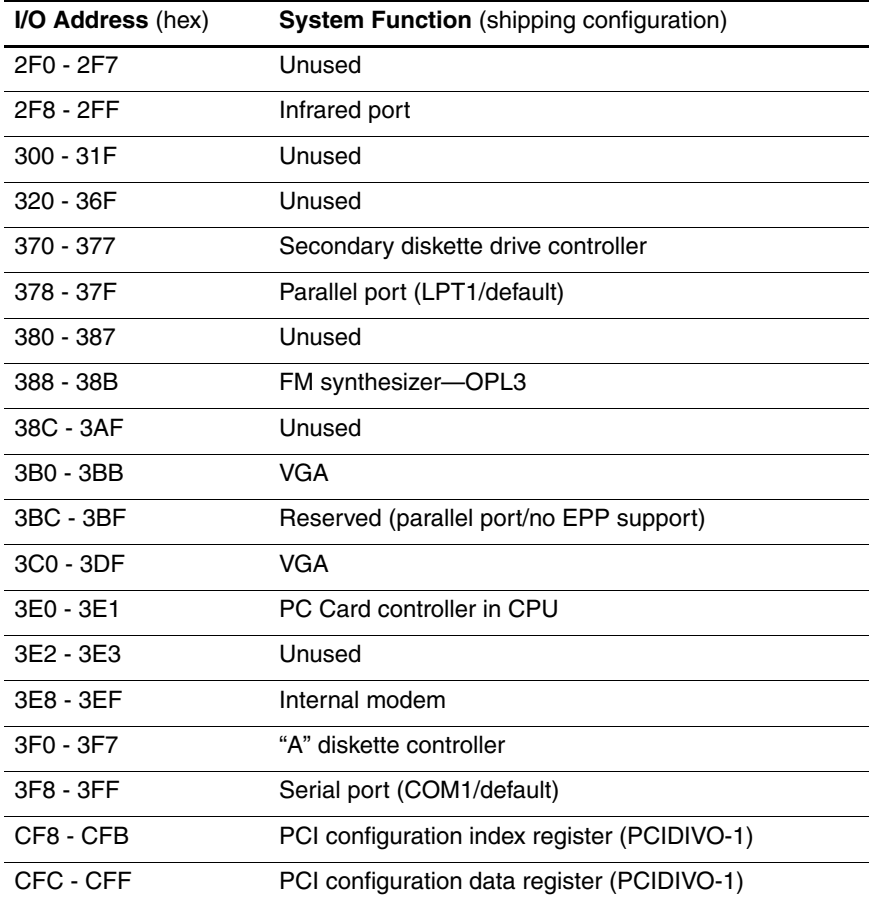

## **System Memory Map**

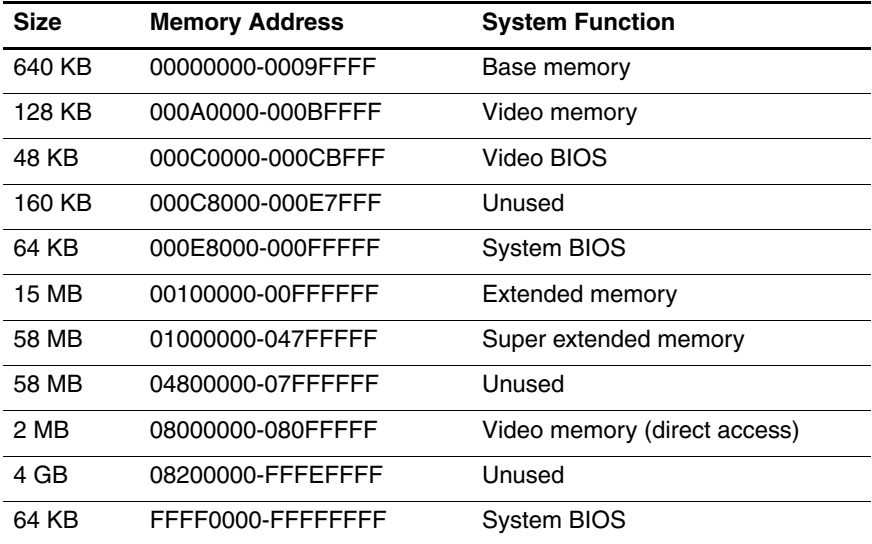

**A**

# **Connector Pin Assignments**

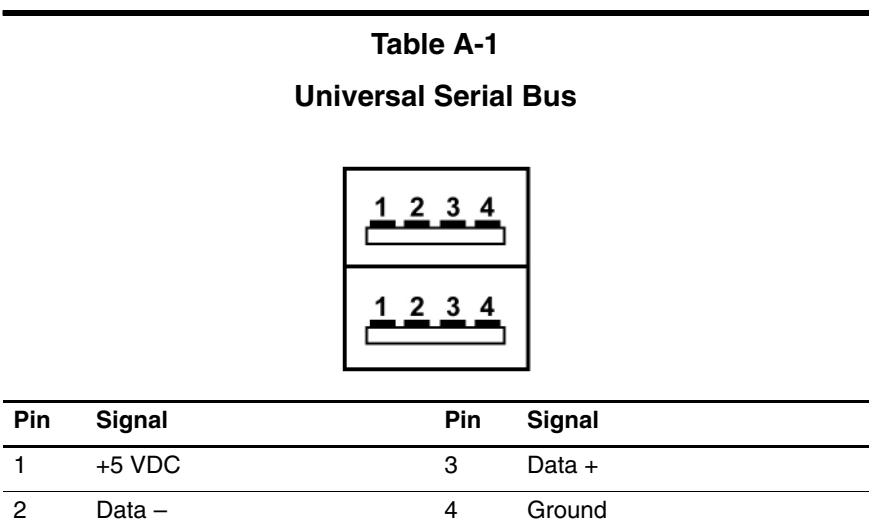

## **Table A-2**

## **RJ-45 (Network)**

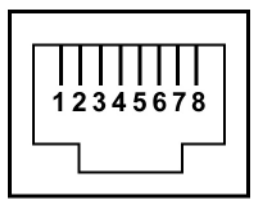

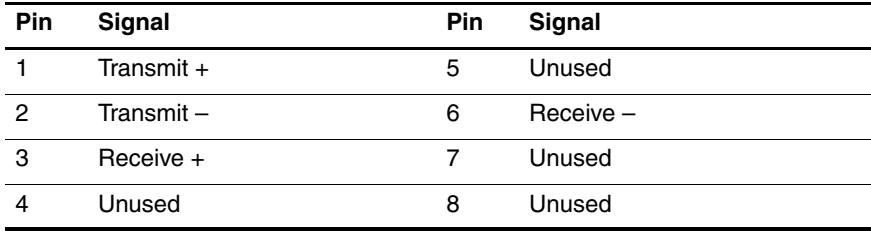

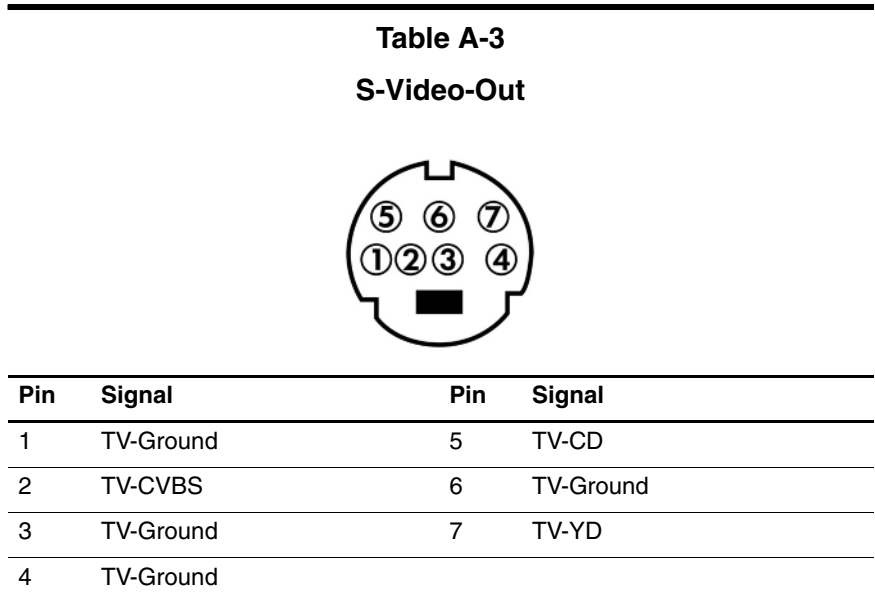

## **Table A-4**

## **External Monitor**

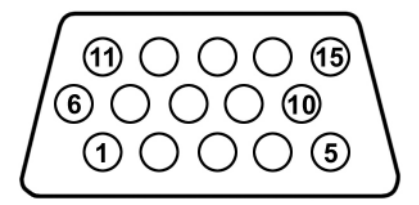

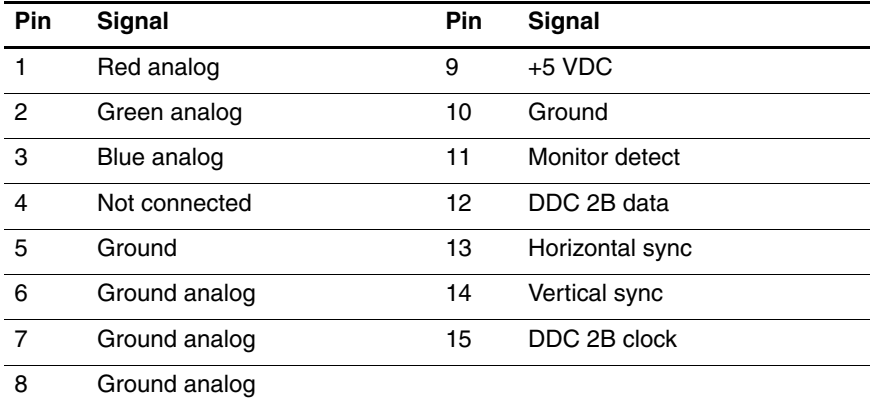

## **Table A-5**

## **RJ-11 (Modem)**

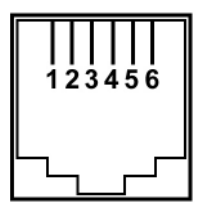

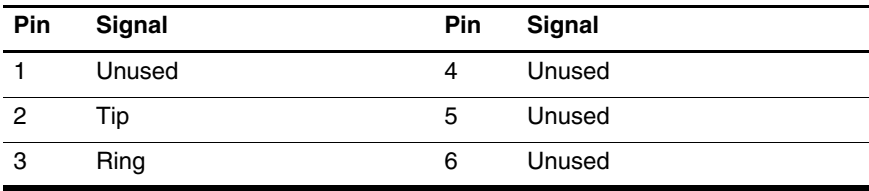

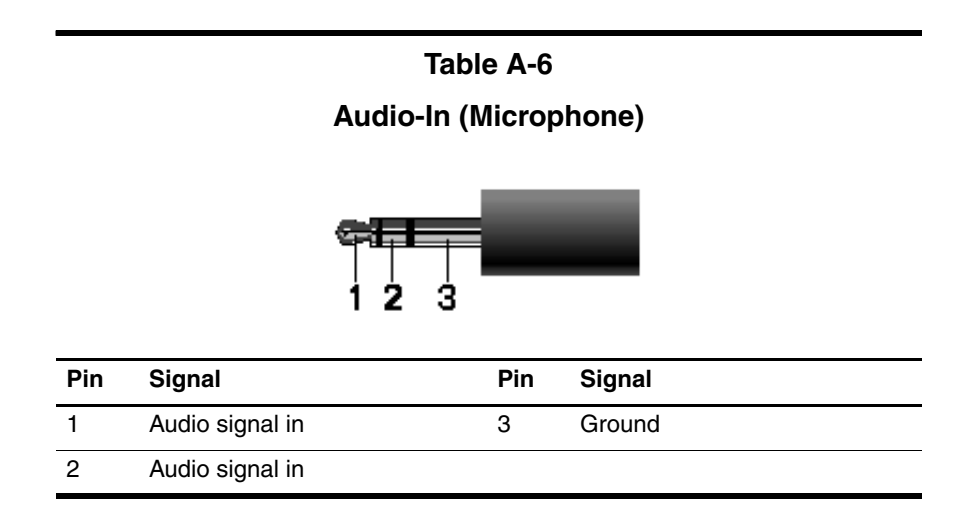

**Table A-7**

## **Audio-Out (Headphone)**

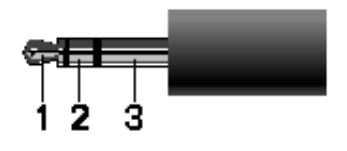

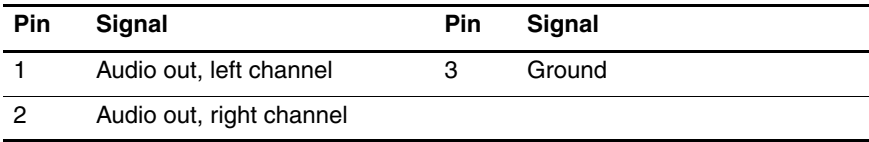

# **Power Cord Set Requirements**

## **3-Conductor Power Cord Set**

The wide range input feature of the notebook permits it to operate from any line voltage from 100 to 120 or 220 to 240 volts AC.

The power cord set included with the notebook meets the requirements for use in the country where the equipment is purchased.

Power cord sets for use in other countries must meet the requirements of the country where the notebook is used.

## **General Requirements**

The requirements listed below are applicable to all countries.

- The length of the power cord set must be at least 1.5 m  $(5.0 \text{ ft})$  and a maximum of  $2.0 \text{ m}$   $(6.5 \text{ ft})$ .
- All power cord sets must be approved by an acceptable accredited agency responsible for evaluation in the country where the power cord set will be used.
- The power cord sets must have a minimum current capacity of 10 amps and a nominal voltage rating of 125 or 250 V AC, as required by each country's power system.
- The appliance coupler must meet the mechanical configuration of an EN 60 320/IEC 320 Standard Sheet C13 connector for mating with the appliance inlet on the back of the notebook.

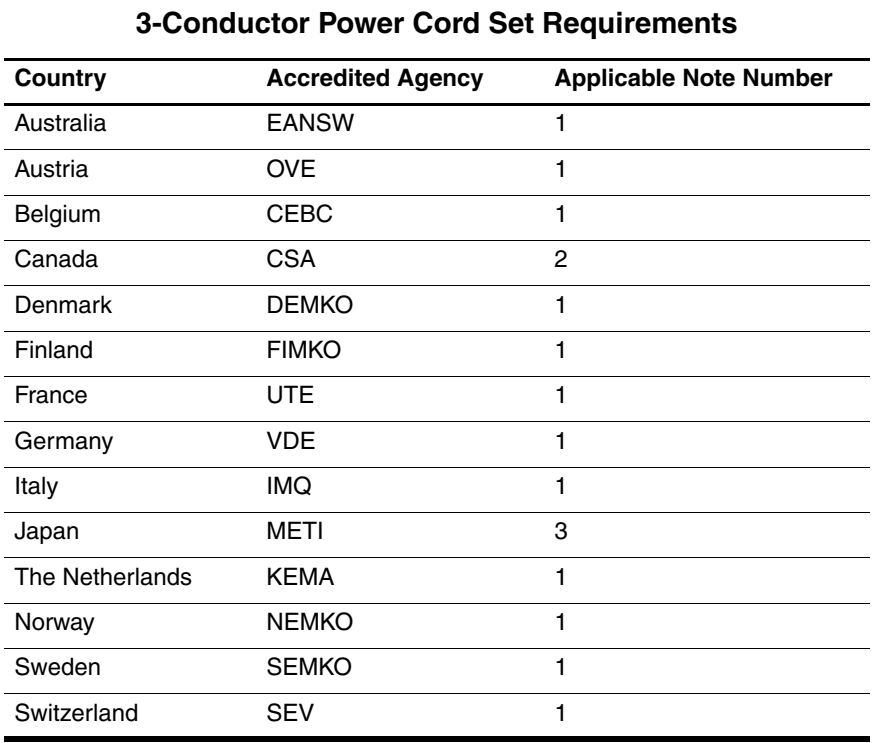

## **Country-Specific Requirements**

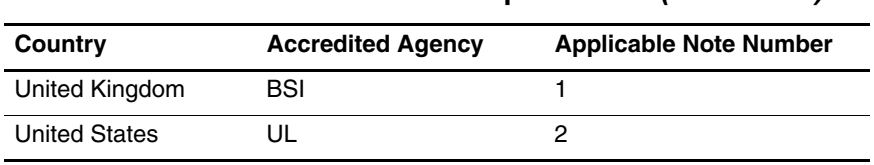

### **3-Conductor Power Cord Set Requirements (Continued)**

## ✎

1. The flexible cord must be <HAR> Type HO5VV-F, 3-conductor, 1.0 mm² conductor size. Power cord set fittings (appliance coupler and wall plug) must bear the certification mark of the agency responsible for evaluation in the country where it will be used.

- 2. The flexible cord must be Type SPT-3 or equivalent, No. 18 AWG, 3-conductor. The wall plug must be a two-pole grounding type with a NEMA 5-15P (15 A, 125 V) or NEMA 6-15P (15 A, 250 V) configuration.
- 3. The appliance coupler, flexible cord, and wall plug must bear a "T" mark and registration number in accordance with the Japanese Dentori Law. The flexible cord must be Type VCT or VCTF, 3-conductor, 1.00 mm² conductor size. The wall plug must be a two-pole grounding type with a Japanese Industrial Standard C8303 (7 A, 125 V) configuration.

**C**

# **Screw Listing**

This appendix provides specification and reference information for the screws used in the notebook. All screws listed in this appendix are available in the Miscellaneous Screw Kits, spare part numbers 367776-001 (for use on HP Pavilion dv1000 notebook models) and 373534-001 (for use on HP Compaq nx4800 and Compaq Presario V2000 notebook models).

### **Phillips PM2.0×5.0 Screw**

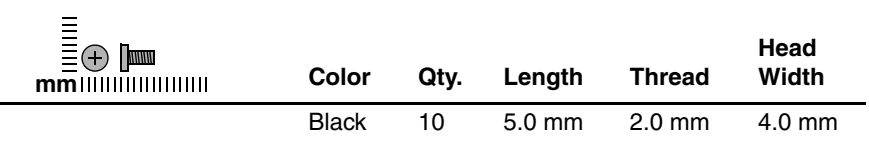

### **Where used:**

 $\bullet$  Two screws that secure the hard drive cover to the notebook (screws are captured on the cover by C clips; documented in [Section 5.3](#page-112-0))

**2** Two screws that secure the memory module compartment cover to the notebook (screws are captured on the cover by C clips; documented in [Section 5.5](#page-118-0))

<sup>3</sup> One screw that secures the Mini PCI compartment cover to the notebook (screw is captured on the cover by C clips; documented in [Section 5.6](#page-121-0))

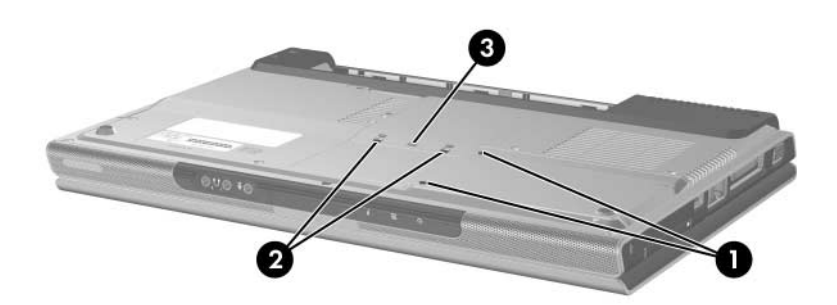

*Phillips M2.0×5.0 Screw Locations*

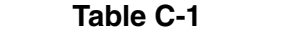

## **Phillips PM2.0×5.0 Screw (Continued)**

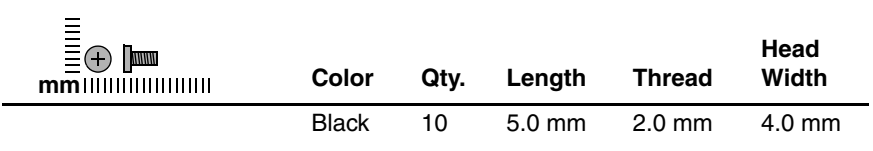

### **Where used:**

4 screws that secure the display assembly on the HP Compaq nx4800 and Compaq Presario V2000 notebook (documented in [Section 5.10\)](#page-138-0)

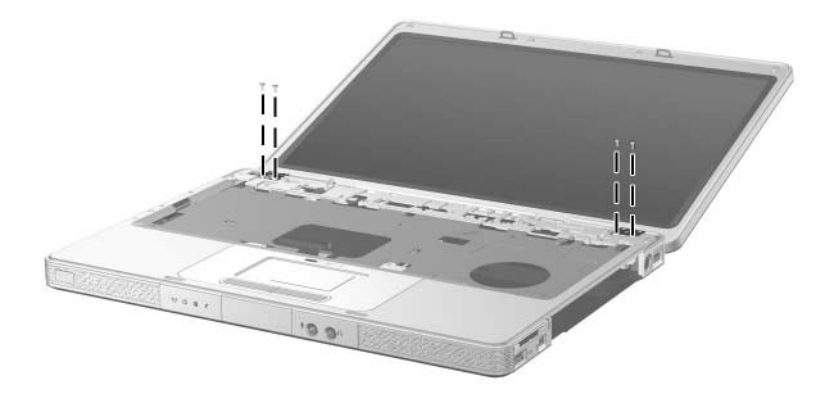

*Phillips M2.0×5.0 Screw Locations*

## **Phillips PM2.0×5.0 Screw (Continued)**

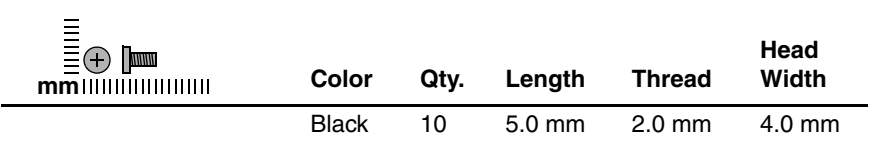

### **Where used:**

1 screw that secures the base enclosure on the HP Pavilion dv1000 notebook (documented in [Section 5.11](#page-143-0))

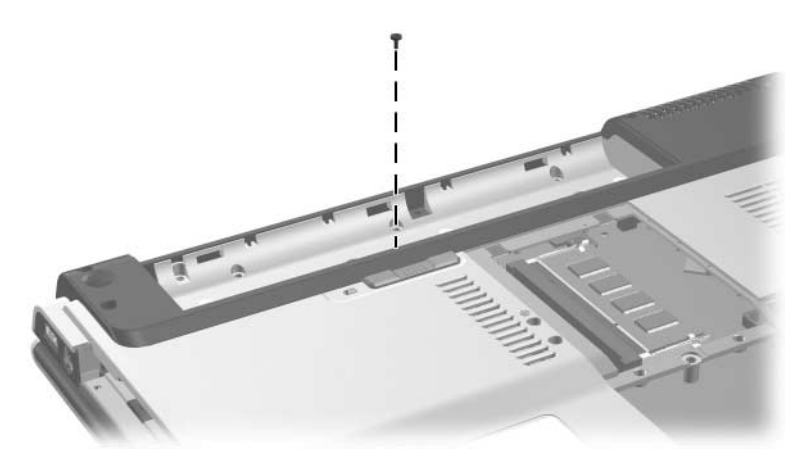

*Phillips M2.0×5.0 Screw Locations*

### **Phillips PM2.5×4.0 Screw**

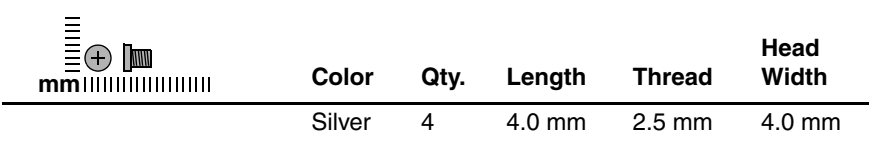

### **Where used:**

4 screws that secure the hard drive frame to the hard drive (documented in [Section 5.3](#page-112-0))

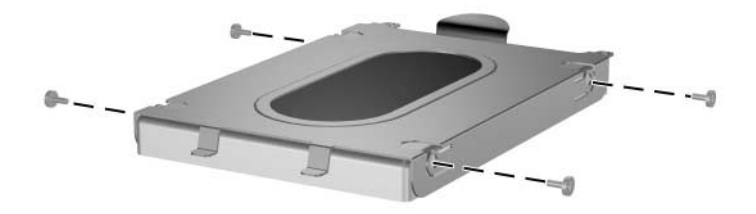

*Phillips M2.5×4.0 Screw Locations*

## **Phillips PM2.0×7.0 Screw**

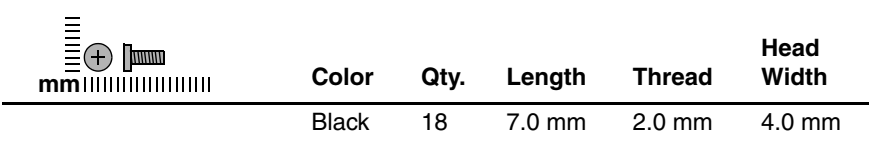

#### **Where used:**

1 screw that secures the optical drive to the notebook (documented in [Section 5.7](#page-124-0))

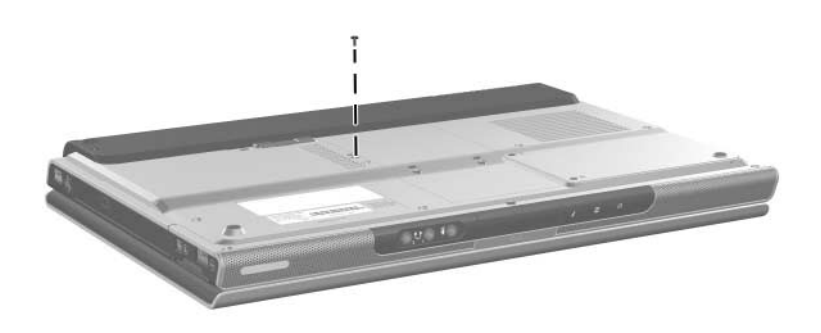

*Phillips M2.0×7.0 Screw Locations*

## **Phillips PM2.0×7.0 Screw (Continued)**

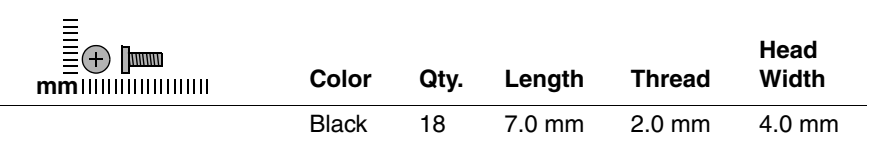

### **Where used:**

2 screws that secure the base enclosure on the HP Pavilion dv1000 notebook (documented in [Section 5.11](#page-143-0))

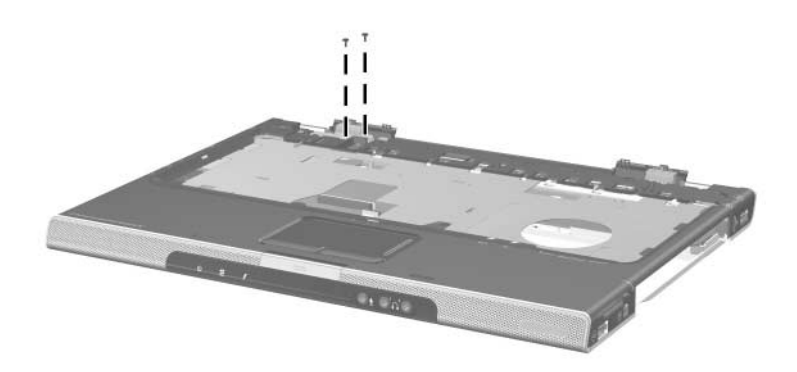

*Phillips M2.0×6.0 Screw Locations*

## **Phillips PM2.0×6.0 Screw (Continued)**

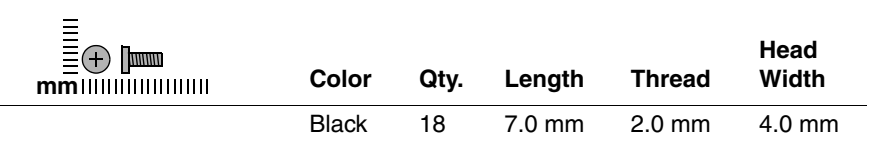

### **Where used:**

14 screws that secure the base enclosure on the HP Pavilion dv1000 notebook (documented in [Section 5.11](#page-143-0))

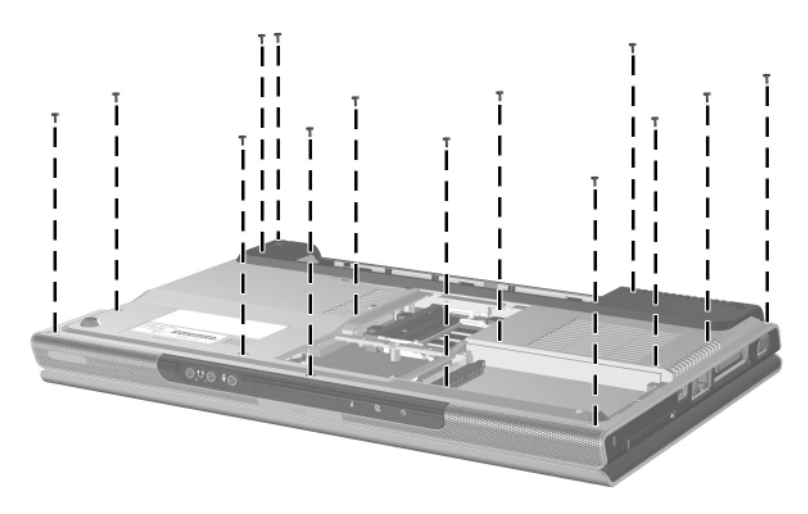

*Phillips M2.0×6.0 Screw Locations*

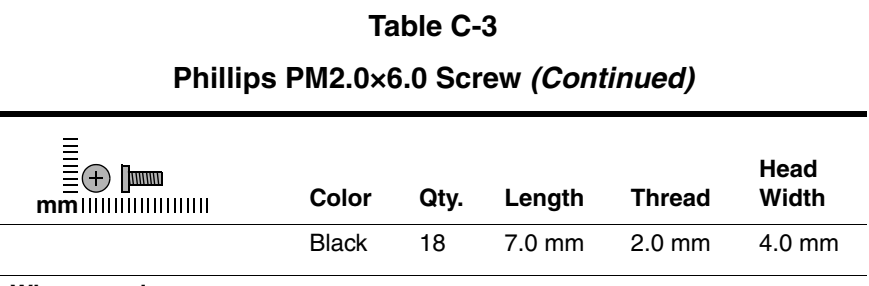

### **Where used:**

15 screws that secure the base enclosure on the HP Compaq nx4800 and Compaq Presario V2000 notebook (documented in [Section 5.11\)](#page-143-0)

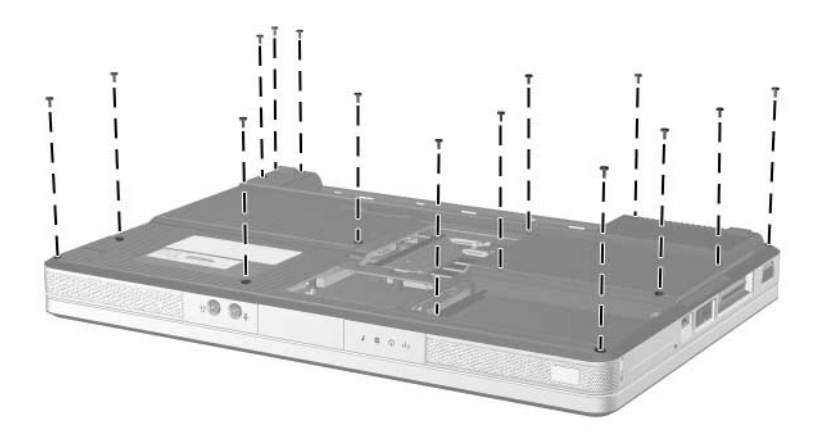

*Phillips M2.0×6.0 Screw Locations*

### **Phillips PM2.0×4.0 Screw**

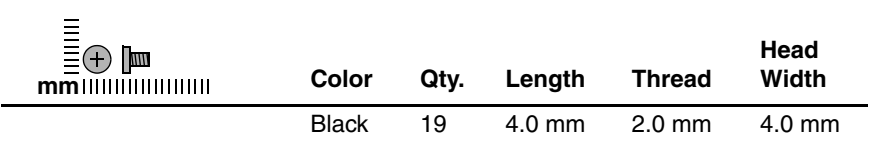

#### **Where used:**

3 screws that secure the switch cover on the HP Pavilion dv1000 notebook (documented in [Section 5.8](#page-126-0))

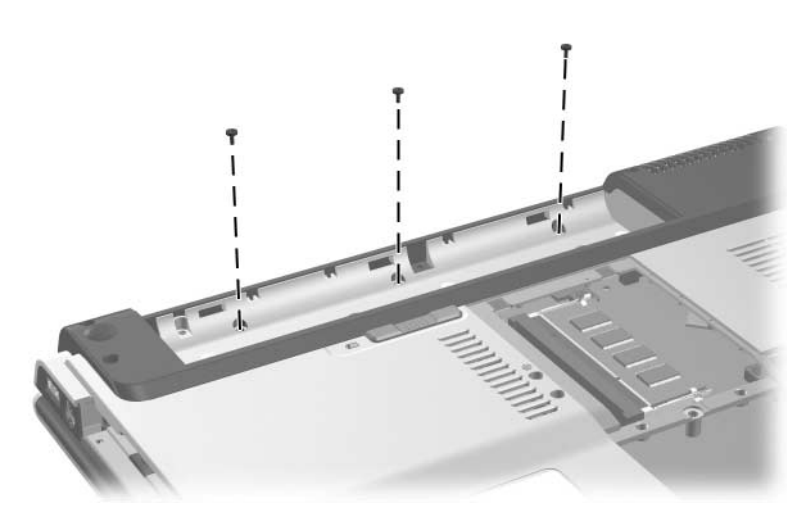

*Phillips M2.0×4.0 Screw Locations*

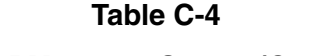

## **Phillips PM2.0×4.0 Screw (Continued)**

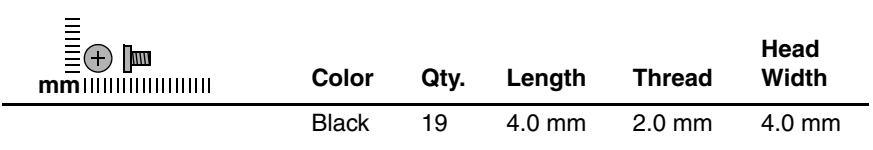

### **Where used:**

2 screws that secure the switch cover on the HP Compaq nx4800 and Compaq Presario V2000 notebook (documented in [Section 5.8\)](#page-126-0)

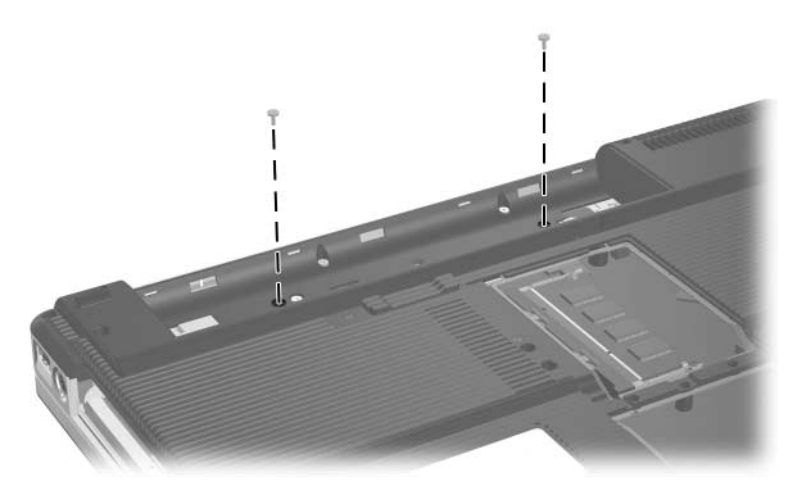

*Phillips M2.0×4.0 Screw Locations*

## **Phillips PM2.0×4.0 Screw (Continued)**

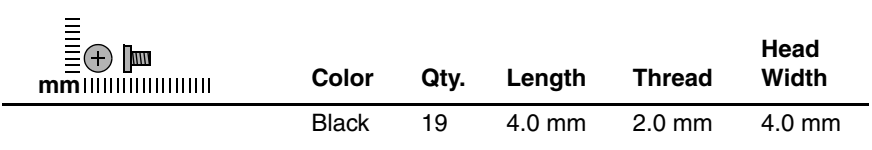

#### **Where used:**

2 screws that secure the keyboard on the HP Pavilion dv1000 notebook (documented in [Section 5.9](#page-132-0))

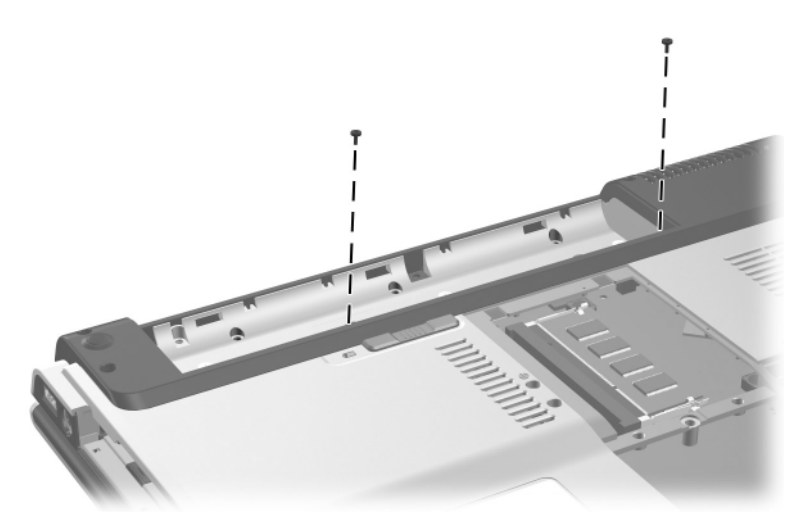

*Phillips M2.0×4.0 Screw Locations*
### **Phillips PM2.0×4.0 Screw (Continued)**

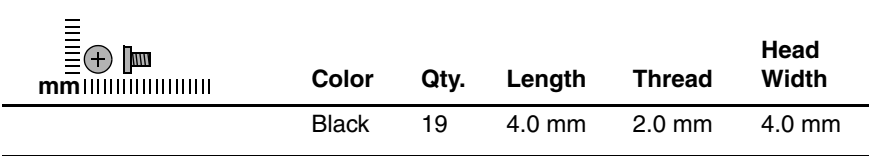

#### **Where used:**

2 screws that secure the base enclosure on the HP Pavilion dv1000 notebook (documented in [Section 5.11](#page-143-0))

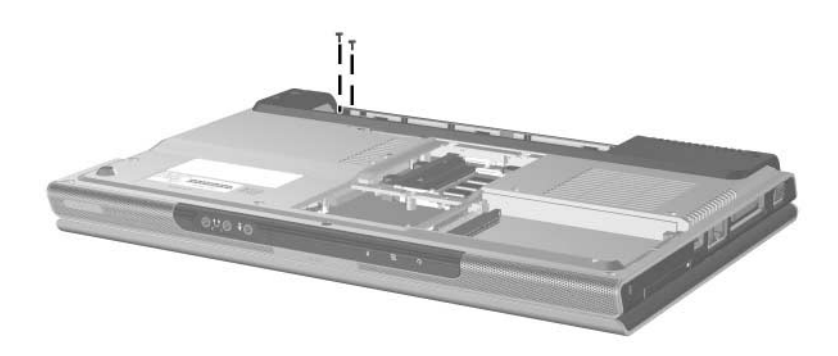

### **Phillips PM2.0×4.0 Screw (Continued)**

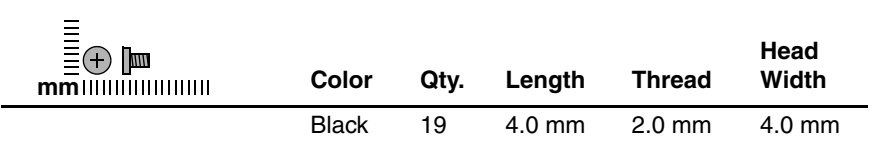

#### **Where used:**

3 screws that secure the base enclosure on the HP Compaq nx4800 and Compaq Presario V2000 notebook (documented in [Section 5.11\)](#page-143-0)

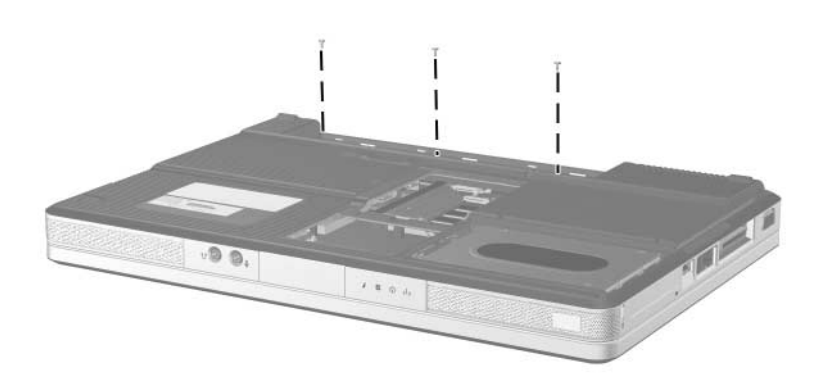

### **Phillips PM2.0×4.0 Screw (Continued)**

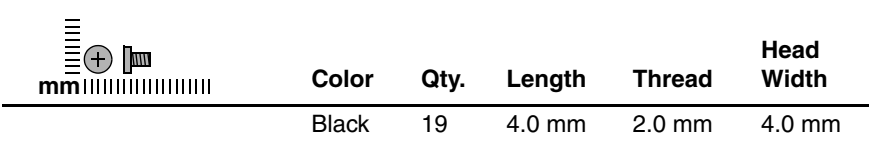

#### **Where used:**

2 screws that secure the USB/S-Video controller board to the notebook (documented in [Section 5.12](#page-148-0))

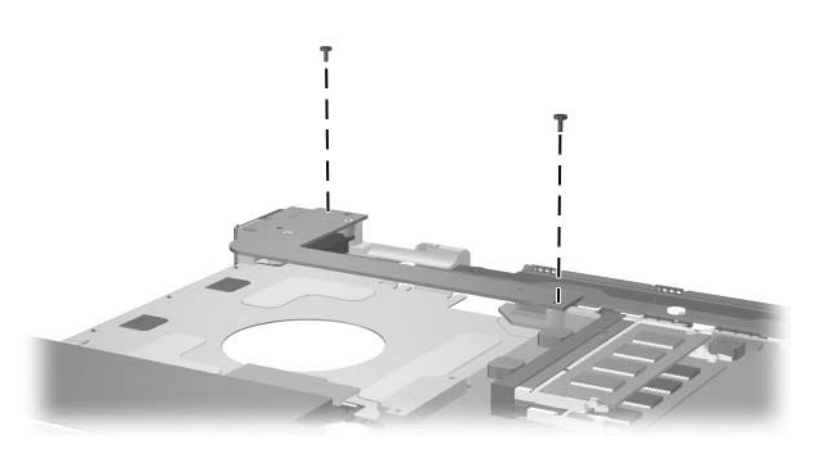

### **Phillips PM2.0×4.0 Screw (Continued)**

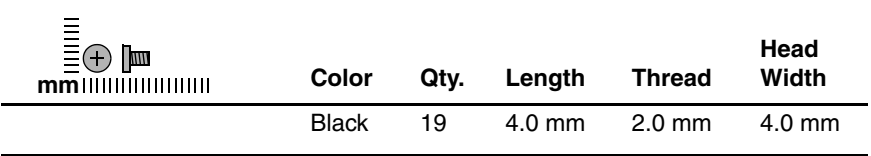

#### **Where used:**

3 screws that secure the heat sink to the notebook (documented in [Section 5.16](#page-156-0))

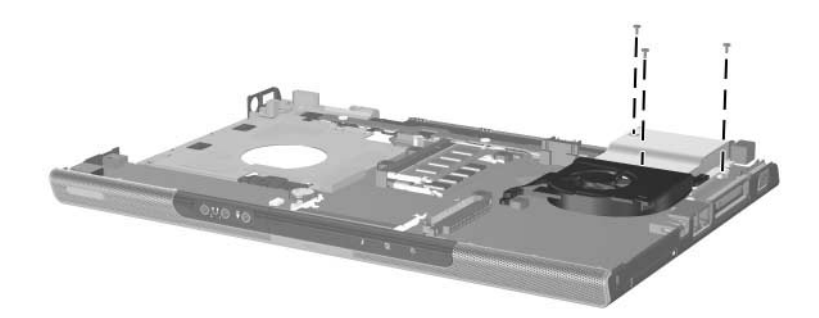

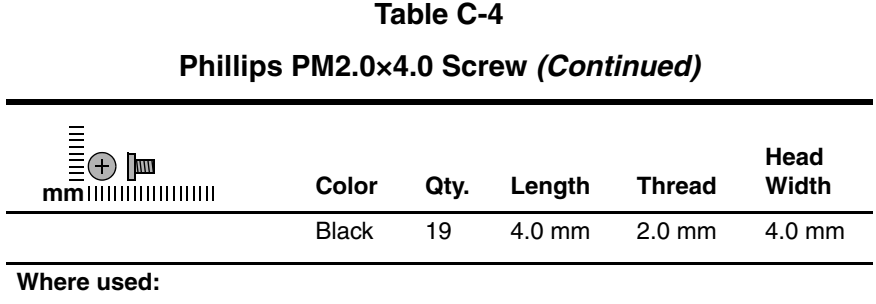

2 screws that secure the fan to the heat sink (documented in [Section 5.17](#page-158-0))

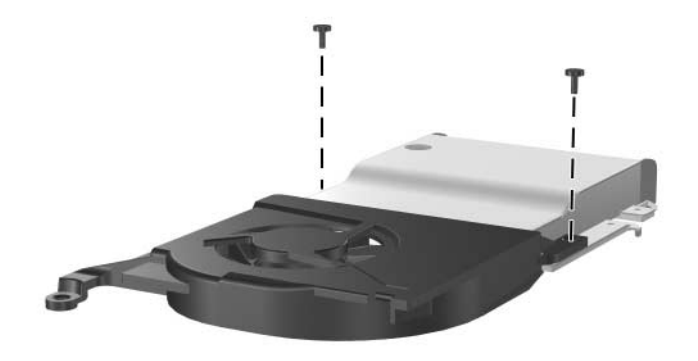

### **Phillips PM2.0×4.0 Screw (Continued)**

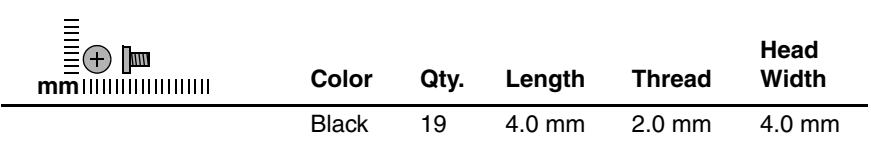

#### **Where used:**

4 screws that secure the system board on the HP Pavilion dv1000 notebook (documented in [Section 5.19](#page-162-0))

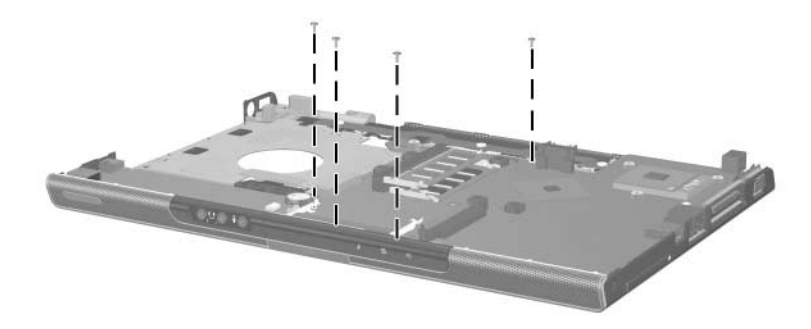

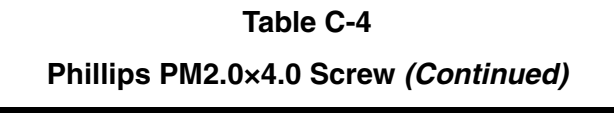

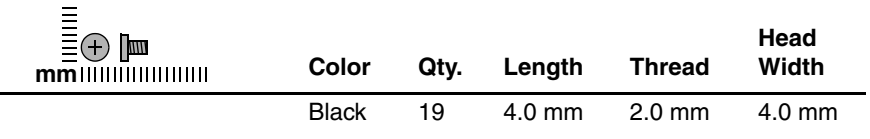

#### **Where used:**

4 screws that secure the system board on the HP Compaq nx4800 and Compaq Presario V2000 notebook (documented in [Section 5.19\)](#page-162-0)

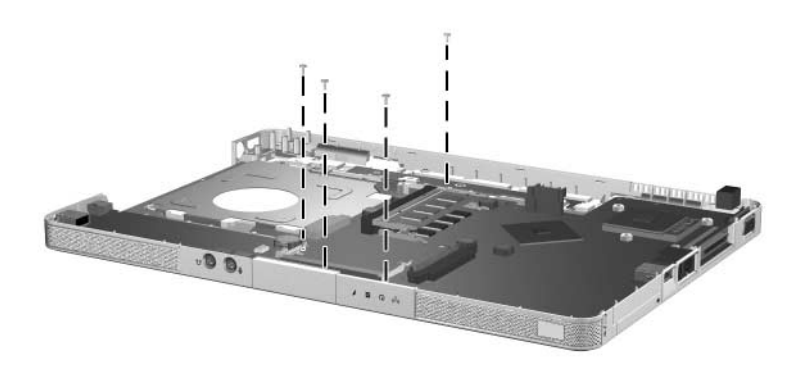

### **Phillips PM2.0×3.0 Screw**

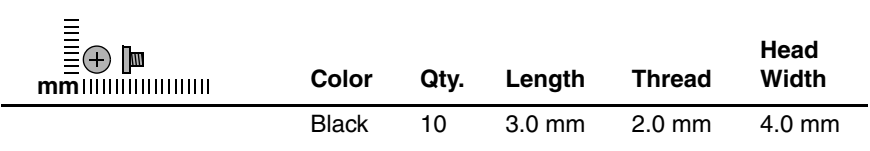

#### **Where used:**

4 screws that secure the keyboard on the HP Compaq nx4800 and Compaq Presario V2000 notebook (documented in [Section 5.9\)](#page-132-0)

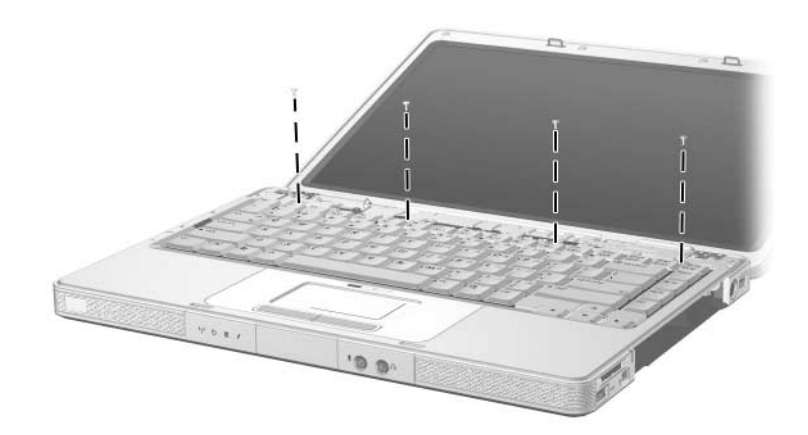

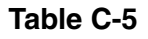

### **Phillips PM2.0×3.0 Screw (Continued)**

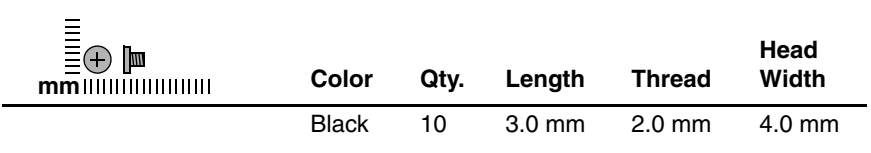

#### **Where used:**

4 screws that secure the menu control button board on the HP Pavilion dv1000 notebook (documented in [Section 5.15\)](#page-153-0)

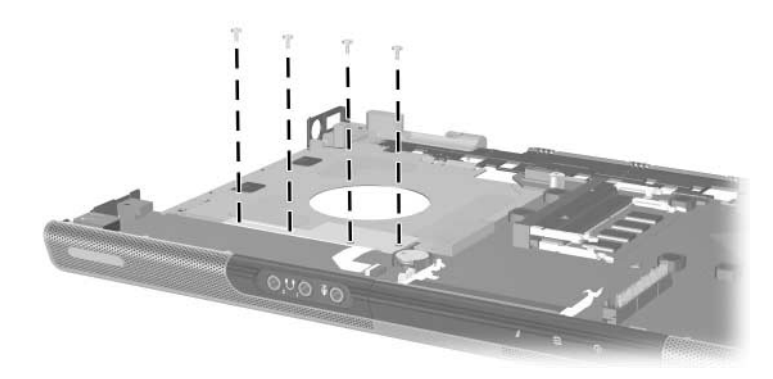

### **Phillips PM2.0×3.0 Screw (Continued)**

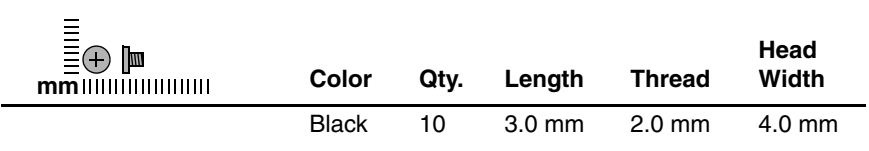

#### **Where used:**

2 screws that secure the LED board on the HP Compaq nx4800 and Compaq Presario V2000 notebook (documented in [Section 5.20\)](#page-169-0)

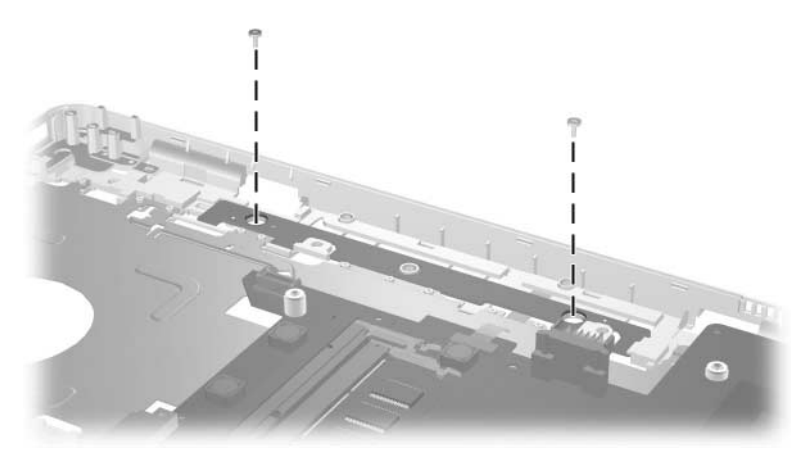

### **Phillips PM2.0×7.0 Round Head Screw**

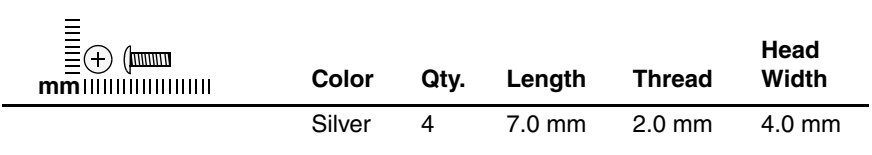

#### **Where used:**

4 screws that secure the display assembly on the HP Pavilion dv1000 notebook (documented in [Section 5.10](#page-138-0))

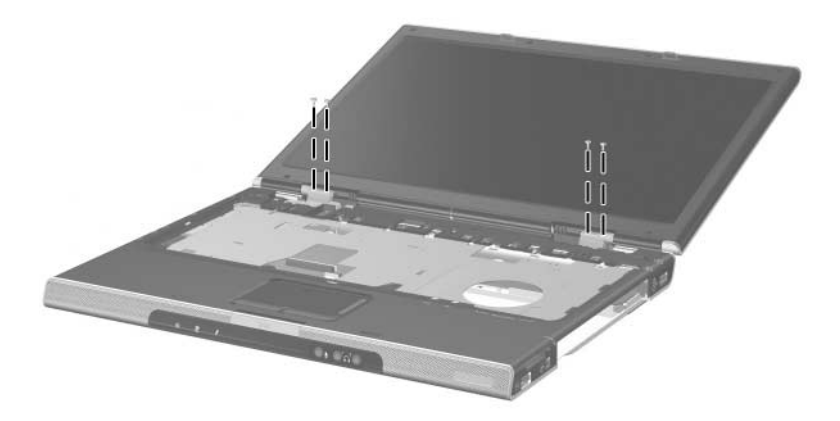

*Phillips M2.0×5.0 Round Head Screw Locations*

### **Phillips PM1.5×2.0 Screw**

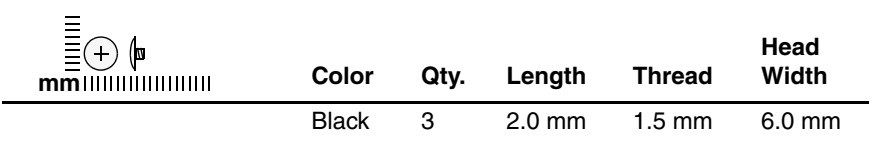

#### **Where used:**

3 screws that secure the LED board on the HP Pavilion dv1000 notebook (documented in [Section 5.20](#page-169-0))

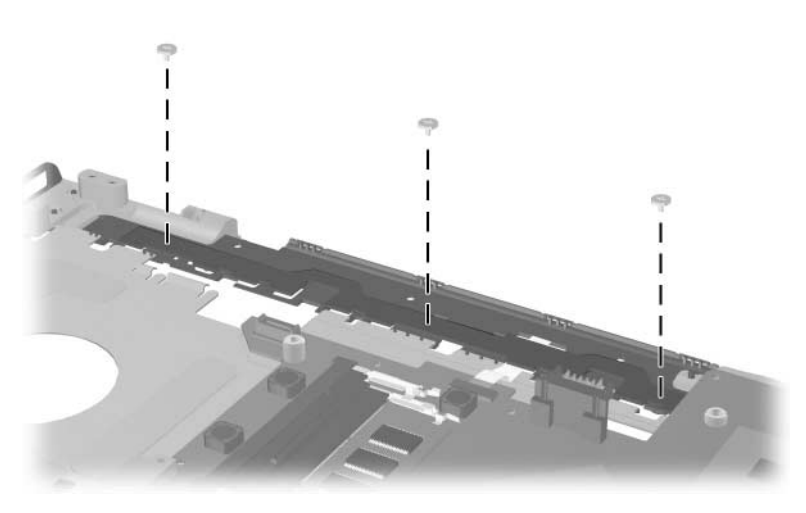

# **Index**

1394 port [1–11](#page-14-0), [1–13](#page-16-0) 6-in-1 Digital Media Reader  $1 - 11$ 6-in-1 Digital Media Reader light [1–11](#page-14-2) 6-in-1 Memory Reader [1–13](#page-16-1) 6-in-1 Memory Reader light [1–13](#page-16-2)

### **A**

AC adapter, spare part number [3–22](#page-89-0), [3–28](#page-95-0) antenna cable, spare part number [3–3](#page-70-0), [3–32](#page-99-0) arrow keys [1–19](#page-22-0), [1–21](#page-24-0) audio troubleshooting [2–23](#page-62-0) audio-in (microphone) jack location [1–7](#page-10-0), [1–9](#page-12-0) pin assignments [A–6](#page-199-0) audio-out (headphone) jack location [1–7](#page-10-1), [1–9](#page-12-1) pin assignments [A–6](#page-199-1)

### **B**

Back button [1–27](#page-30-0) base enclosure removal [5–36](#page-143-1) spare part numbers [3–13,](#page-80-0) [3–24,](#page-91-0) [5–36](#page-143-1)

battery light [1–7,](#page-10-2) [1–9](#page-12-2) battery pack location [1–32,](#page-35-0) [1–34](#page-37-0) removal [5–5](#page-112-0) spare part numbers [3–13,](#page-80-1) [3–24,](#page-91-1) [5–5](#page-112-1) specifications [6–5](#page-176-0) battery pack release latch [1–32](#page-35-1), [1–34](#page-37-1) bottom components [1–32,](#page-35-2) [1–34](#page-37-2)

## **C**

cables, service considerations [4–2](#page-101-0) **caps lock** key [1–19,](#page-22-1) [1–21](#page-24-1) caps lock light [1–27](#page-30-1), [1–28](#page-31-0) CD-ROM drive OS loading problems [2–20](#page-59-0) precautions [4–2](#page-101-1) components bottom [1–32,](#page-35-2) [1–34](#page-37-2) front [1–6](#page-9-0), [1–8](#page-11-0) keyboard [1–18](#page-21-0), [1–20](#page-23-0) left-side [1–14](#page-17-0), [1–16](#page-19-0) rear [1–14](#page-17-0), [1–16](#page-19-0) right-side [1–10](#page-13-0), [1–12](#page-15-0)

top [1–22](#page-25-0), [1–24](#page-27-0), [1–26](#page-29-0), [1–28,](#page-31-1) [1–30](#page-33-0) Computer Setup Advanced Menu [2–4](#page-43-0) Main Menu [2–2](#page-41-0) overview [2–1](#page-40-0) Security Menu [2–3](#page-42-0) Tools Menu [2–4](#page-43-1) connector pin assignments external monitor [A–4](#page-197-0) headphone [A–6](#page-199-1) microphone [A–6](#page-199-0) monitor [A–4](#page-197-0) RJ-11 (modem) [A–5](#page-198-0) RJ-45 (network) [A–2](#page-195-0) S-Video-out [A–3](#page-196-0) Universal Serial Bus (USB)  $A-1$ connectors, service considerations [4–2](#page-101-0)

## **D**

design overview [1–36](#page-39-0) disassembly sequence chart [5–3](#page-110-0) diskette drive OS loading problems [2–19](#page-58-0) spare part number [3–21](#page-88-0) display assembly removal [5–31](#page-138-1) spare part numbers [3–3](#page-70-1), [3–27,](#page-94-0) [3–29,](#page-96-0) [3–30,](#page-97-0) [5–31](#page-138-1) specifications [6–3](#page-174-0) display hinge cover spare part numbers [3–3](#page-70-2), [3–32](#page-99-1)

display release button [1–7](#page-10-3), [1–9](#page-12-3) display switch [1–22](#page-25-1), [1–28](#page-31-2) DMA specifications [6–16](#page-187-0) drives, preventing damage [4–2](#page-101-2) DVD button [1–23](#page-26-0) DVD+RW/R and CD-RW Combo Drive removal [5–17](#page-124-0) spare part numbers [3–13,](#page-80-2) [3–21,](#page-88-1) [3–30,](#page-97-1) [3–31,](#page-98-0) [3–32](#page-99-2), [5–17](#page-124-1) specifications [6–8](#page-179-0) DVD/CD-RW Combo Drive removal [5–17](#page-124-0) spare part numbers [3–13,](#page-80-3) [3–21,](#page-88-2) [3–28,](#page-95-1) [3–30,](#page-97-2) [5–17](#page-124-1) specifications [6–6](#page-177-0) DVD±RW/R and CD-RW Combo Drive removal [5–17](#page-124-0) spare part numbers [3–13,](#page-80-4) [3–21,](#page-88-3) [5–17](#page-124-1) specifications [6–10,](#page-181-0) [6–12](#page-183-0) DVD-ROM Drive OS loading problems [2–20](#page-59-0) precautions [4–2](#page-101-1) removal [5–17](#page-124-0) spare part numbers [3–13,](#page-80-5) [3–21,](#page-88-4) [3–27,](#page-94-1) [3–29,](#page-96-1) [5–17](#page-124-1) specifications [6–14](#page-185-0)

### **E**

electrostatic discharge [4–3](#page-102-0), [4–8](#page-107-0) entertainment cable, spare part number [3–22,](#page-89-1) [3–31](#page-98-1)

exhaust vents [1–15](#page-18-0), [1–17](#page-20-0), [1–33](#page-36-0), [1–35](#page-38-0) expansion base, troubleshooting [2–14](#page-53-0) expansion port [1–15,](#page-18-1) [1–17](#page-20-1) external monitor port location [1–15,](#page-18-2) [1–17](#page-20-2) pin assignments [A–4](#page-197-0) **F f1** to **f12** keys [1–19](#page-22-2), [1–21](#page-24-2) fan removal [5–51](#page-158-1)

### spare part number [3–9](#page-76-0), [3–28,](#page-95-2) [5–51](#page-158-1) features [1–2](#page-5-0) feet illustrated [3–18](#page-85-0) locations [5–10](#page-117-0) flowcharts, troubleshooting no audio [2–23,](#page-62-0) [2–24](#page-63-0) no network/modem connection [2–28](#page-67-0) no OS loading [2–15](#page-54-0) no OS loading from CD-ROM/DVD-ROM Drive [2–20](#page-59-0) no OS loading from diskette drive [2–19](#page-58-0) no OS loading from hard drive [2–16](#page-55-0), [2–17](#page-56-0), [2–18](#page-57-0) no power [2–8](#page-47-0), [2–10](#page-49-0), [2–11](#page-50-0) no video [2–12,](#page-51-0) [2–13](#page-52-0) nonfunctioning device [2–25](#page-64-0)

nonfunctioning expansion base [2–14](#page-53-0) nonfunctioning keyboard [2–26](#page-65-0) nonfunctioning pointing device [2–27](#page-66-0) **fn** key [1–19,](#page-22-3) [1–21](#page-24-3) front components [1–6,](#page-9-0) [1–8](#page-11-0)

## **G**

grounding equipment and methods [4–6](#page-105-0)

## **H**

hard drive OS loading problems [2–16](#page-55-1) precautions [4–2](#page-101-1) removal [5–7](#page-114-0) spare part numbers [3–15,](#page-82-0) [3–20,](#page-87-0) [3–21,](#page-88-5) [3–27,](#page-94-2) [3–31](#page-98-2), [3–32,](#page-99-3) [5–8](#page-115-0) specifications [6–4](#page-175-0) hard drive bay  $1-33$ ,  $1-35$ hard drive cover illustrated [3–18](#page-85-0) removal [5–7](#page-114-0) headphone jack location [1–7](#page-10-1), [1–9](#page-12-1) pin assignments [A–6](#page-199-1) headset, spare part number [3–22](#page-89-2), [3–28](#page-95-3) heat sink removal [5–49](#page-156-1) spare part number [3–9](#page-76-1), [3–28,](#page-95-4) [5–49](#page-156-1) HP USB pocket drive, spare part number [3–21](#page-88-6)

## **I**

I/O address specifications [6–19](#page-190-0) IDE drive light [1–7](#page-10-4), [1–9](#page-12-4) interrupt specifications [6–17](#page-188-0)

## **K**

keyboard removal [5–25](#page-132-1) spare part numbers [3–7](#page-74-0), [3–25,](#page-92-0) [3–26,](#page-93-0) [3–27,](#page-94-3) [5–25](#page-132-1) troubleshooting [2–26](#page-65-0) keyboard components [1–18,](#page-21-0) [1–20](#page-23-0) keypad keys [1–19,](#page-22-4) [1–21](#page-24-4)

### **L**

label area [1–33](#page-36-2), [1–35](#page-38-2) LED board removal [5–62](#page-169-1) spare part numbers [3–9](#page-76-2), [3–28,](#page-95-5) [5–62](#page-169-1) left-side components [1–14,](#page-17-0) [1–16](#page-19-0) Logo Kit, spare part number [3–22](#page-89-3), [3–29](#page-96-2), [3–30](#page-97-3)

### **M**

mass storage devices, spare part numbers [3–20](#page-87-1) memory map specifications [6–22](#page-193-0) memory module removal [5–11](#page-118-0) spare part numbers [3–15,](#page-82-1) [3–25,](#page-92-1) [3–29,](#page-96-3) [5–11](#page-118-0)

memory module compartment cover illustrated [3–18](#page-85-0) removal [5–11](#page-118-1) menu control button board removal [5–46](#page-153-1) spare part number [3–11,](#page-78-0) [3–30,](#page-97-4) [5–46](#page-153-1) microphone jack location [1–7](#page-10-0), [1–9](#page-12-0) pin assignments [A–6](#page-199-0) Mini PCI communications card removal [5–14](#page-121-0) spare part numbers [3–15,](#page-82-2) [3–28,](#page-95-6) [3–29,](#page-96-4) [3–31,](#page-98-3) [3–32](#page-99-4) Mini PCI compartment [1–33,](#page-36-3) [1–35](#page-38-3) Mini PCI compartment cover illustrated [3–18](#page-85-0) removal [5–15](#page-122-0) Miscellaneous Plastics Kit components [3–18](#page-85-1) contents [3–17,](#page-84-0) [3–19,](#page-86-0) [3–24](#page-91-2) spare part numbers [3–17,](#page-84-0) [3–19,](#page-86-0) [3–24](#page-91-2) modem jack location [1–15,](#page-18-3) [1–17](#page-20-3) pin assignments [A–5](#page-198-0) modem, troubleshooting [2–28](#page-67-1) monitor port location [1–15,](#page-18-2) [1–17](#page-20-2) pin assignments [A–4](#page-197-0) mouse, spare part number [3–22](#page-89-4), [3–24](#page-91-3)

Music button [1–23](#page-26-1) mute button [1–25,](#page-28-0) [1–29](#page-32-0) mute light [1–25,](#page-28-0) [1–29](#page-32-0)

## **N**

network jack location [1–15,](#page-18-4) [1–17](#page-20-4) pin assignments [A–2](#page-195-0) network, troubleshooting [2–28](#page-67-1) Next/Fast Forward button [1–25](#page-28-1) nonfunctioning device, troubleshooting [2–14](#page-53-0), [2–25](#page-64-0) notebook feet illustrated [3–18](#page-85-0) locations [5–10](#page-117-0) notebook specifications [6–1](#page-172-0) **num lock** key [1–19](#page-22-5), [1–21](#page-24-5) num lock light [1–27](#page-30-2), [1–29](#page-32-1)

## **O**

OK button [1–27](#page-30-3) operating system loading, troubleshooting [2–15](#page-54-0) optical drive location [1–11](#page-14-3), [1–13,](#page-16-3) [1–32](#page-35-3), [1–34](#page-37-3) OS loading problems [2–20](#page-59-0) removal [5–17](#page-124-0) spare part numbers [3–13,](#page-80-6) [3–21,](#page-88-7) [3–27,](#page-94-1) [3–28,](#page-95-1) [3–29](#page-96-1), [3–30,](#page-97-2) [3–31,](#page-98-0) [3–32,](#page-99-2) [5–17](#page-124-1)

### **P**

packing precautions [4–4](#page-103-0) PC Card eject buttons [1–15](#page-18-5),  $1 - 17$ 

PC Card slots [1–15](#page-18-6), [1–17](#page-20-6) plastic parts [4–2](#page-101-3) Play/Pause button, location [1–23](#page-26-2) pointing device, troubleshooting [2–27](#page-66-0) power button [1–22](#page-25-2), [1–29](#page-32-2) power button light [1–27](#page-30-4) power connector [1–15](#page-18-7), [1–17](#page-20-7) power cord set requirements [B–2](#page-201-0) spare part numbers [3–23,](#page-90-0) [3–30,](#page-97-5) [3–31](#page-98-4) power management features  $1 - 5$ power, troubleshooting [2–8](#page-47-1) power/standby light [1–7,](#page-10-5) [1–9](#page-12-5), [1–29](#page-32-3) Previous/Rewind button [1–23](#page-26-3) processor removal [5–53](#page-160-0) spare part numbers [3–9](#page-76-3), [3–24,](#page-91-4) [3–25,](#page-92-2) [3–29,](#page-96-5) [3–31](#page-98-5), [3–32,](#page-99-5) [5–53](#page-160-0)

## **Q**

QuickPlay, no OS loading [2–21](#page-60-0), [2–22](#page-61-0)

### **R**

rear components [1–14,](#page-17-0) [1–16](#page-19-0) remote control, spare part number [3–22,](#page-89-5) [3–28](#page-95-7) removal preliminaries [4–1](#page-100-0) procedures [5–1](#page-108-0)

replacement preliminaries [4–1](#page-100-0) procedures [5–1](#page-108-0) right-side components [1–10,](#page-13-0) [1–12](#page-15-0) RJ-11 (modem) jack location [1–15,](#page-18-3) [1–17](#page-20-3) pin assignments [A–5](#page-198-0) RJ-45 (network) jack location [1–15,](#page-18-4) [1–17](#page-20-4) pin assignments [A–2](#page-195-0) RTC battery, removal [5–45](#page-152-0)

## **S**

Screw Kit, spare part number [3–22](#page-89-6), [3–25](#page-92-3), [3–30](#page-97-6) screw listing [C–1](#page-204-0) security cable slot [1–15](#page-18-8), [1–17](#page-20-8) serial number [3–1,](#page-68-0) [5–2](#page-109-0) service considerations [4–1](#page-100-1) speaker assembly removal [5–43](#page-150-0) spare part numbers [3–11,](#page-78-1) [3–28,](#page-95-8) [3–31,](#page-98-6) [5–43](#page-150-0) speakers [1–7](#page-10-6), [1–9](#page-12-6) specifications battery pack [6–5](#page-176-0) display [6–3](#page-174-0) DMA [6–16](#page-187-0) DVD+RW/R and CD-RW Combo Drive [6–8](#page-179-0) DVD/CD-RW Combo Drive [6–6](#page-177-0) DVD±RW/R and CD-RW Combo Drive [6–10,](#page-181-0) [6–12](#page-183-0) DVD-ROM Drive [6–14](#page-185-0)

hard drive [6–4](#page-175-0) I/O addresses [6–19](#page-190-0) interrupts [6–17](#page-188-0) memory map [6–22](#page-193-0) notebook [6–1](#page-172-0) static shielding materials [4–8](#page-107-1) Stop button [1–25](#page-28-2) S-Video-out jack location [1–11,](#page-14-4) [1–13](#page-16-4) pin assignments [A–3](#page-196-0) switch cover removal [5–19](#page-126-0) spare part numbers [3–5](#page-72-0), [3–27,](#page-94-4) [3–30,](#page-97-7) [5–19](#page-126-0) system board removal [5–55](#page-162-1) spare part numbers [3–11,](#page-78-2) [3–28,](#page-95-9) [3–29,](#page-96-6) [5–55](#page-162-1) system memory map [6–22](#page-193-0)

## **T**

tools required [4–1](#page-100-2) top components [1–22,](#page-25-0) [1–24,](#page-27-0) [1–26](#page-29-0), [1–28](#page-31-1), [1–30](#page-33-0) top cover, spare part numbers [3–9,](#page-76-4) [3–24,](#page-91-5) [3–30](#page-97-8) TouchPad [1–27,](#page-30-5) [1–31](#page-34-0) TouchPad buttons [1–27,](#page-30-6) [1–31](#page-34-1) TouchPad horizontal scrolling region [1–31](#page-34-2) TouchPad light [1–27](#page-30-7), [1–31](#page-34-3) TouchPad on/off button [1–27](#page-30-8), [1–31](#page-34-4) TouchPad vertical scroll region [1–27](#page-30-9), [1–31](#page-34-5) transporting precautions [4–4](#page-103-0)

troubleshooting audio [2–23](#page-62-0) Computer Setup [2–1](#page-40-1) expansion base [2–14](#page-53-0) flowcharts [2–5](#page-44-0) keyboard [2–26](#page-65-0) modem [2–28](#page-67-1) network [2–28](#page-67-1) no OS loading for QuickPlay Application [2–21,](#page-60-0) [2–22](#page-61-0) nonfunctioning device [2–14,](#page-53-0) [2–25](#page-64-0) OS loading [2–15](#page-54-0) overview [2–1](#page-40-2) pointing device [2–27](#page-66-0) power [2–8](#page-47-1) video [2–12](#page-51-0)

## **U**

Universal Serial Bus (USB) connector location [1–11](#page-14-5), [1–13,](#page-16-5) [1–15](#page-18-9), [1–17](#page-20-9) pin assignments [A–1](#page-194-0) USB digital drive, spare part number [3–21,](#page-88-8) [3–24](#page-91-6) USB diskette drive, spare part number [3–24](#page-91-7) USB travel mouse, spare part number [3–22,](#page-89-4) [3–24](#page-91-3) USB/S-Video controller board removal [5–41](#page-148-1) spare part numbers [3–11,](#page-78-3) [3–28,](#page-95-10) [3–30,](#page-97-9) [5–41](#page-148-1)

## **V**

video recorder, spare part number [3–22,](#page-89-7) [3–24](#page-91-8) video troubleshooting [2–12](#page-51-0) volume down button [1–25,](#page-28-3) [1–29](#page-32-4) volume mute button [1–25](#page-28-0), [1–29](#page-32-0) volume up button [1–25,](#page-28-4) [1–29](#page-32-5)

## **W**

Windows applications key [1–19](#page-22-6), [1–21](#page-24-6) Windows logo key [1–19](#page-22-7), [1–21](#page-24-7) wireless button [1–25,](#page-28-5) [1–29](#page-32-6) wireless button light [1–9](#page-12-7) wireless light [1–15,](#page-18-10) [1–29](#page-32-7) workstation precautions [4–5](#page-104-0)

## **Y**

Y-cable, spare part number [3–22](#page-89-1), [3–31](#page-98-1)